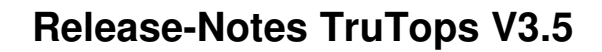

# **Release-Notes** TruTops 3.5

# Inhaltsverzeichnis

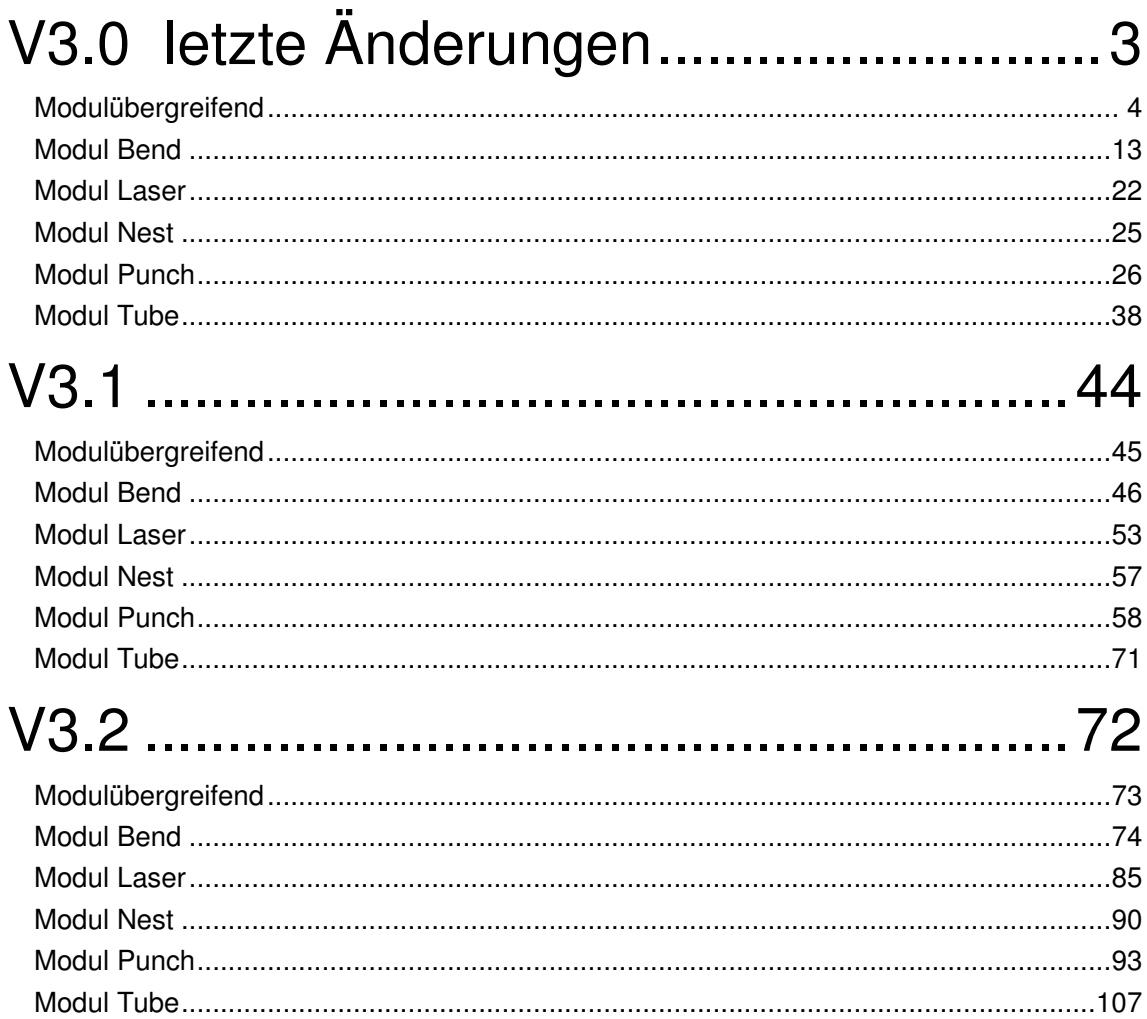

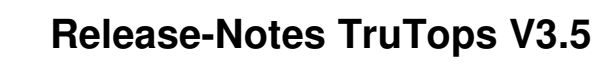

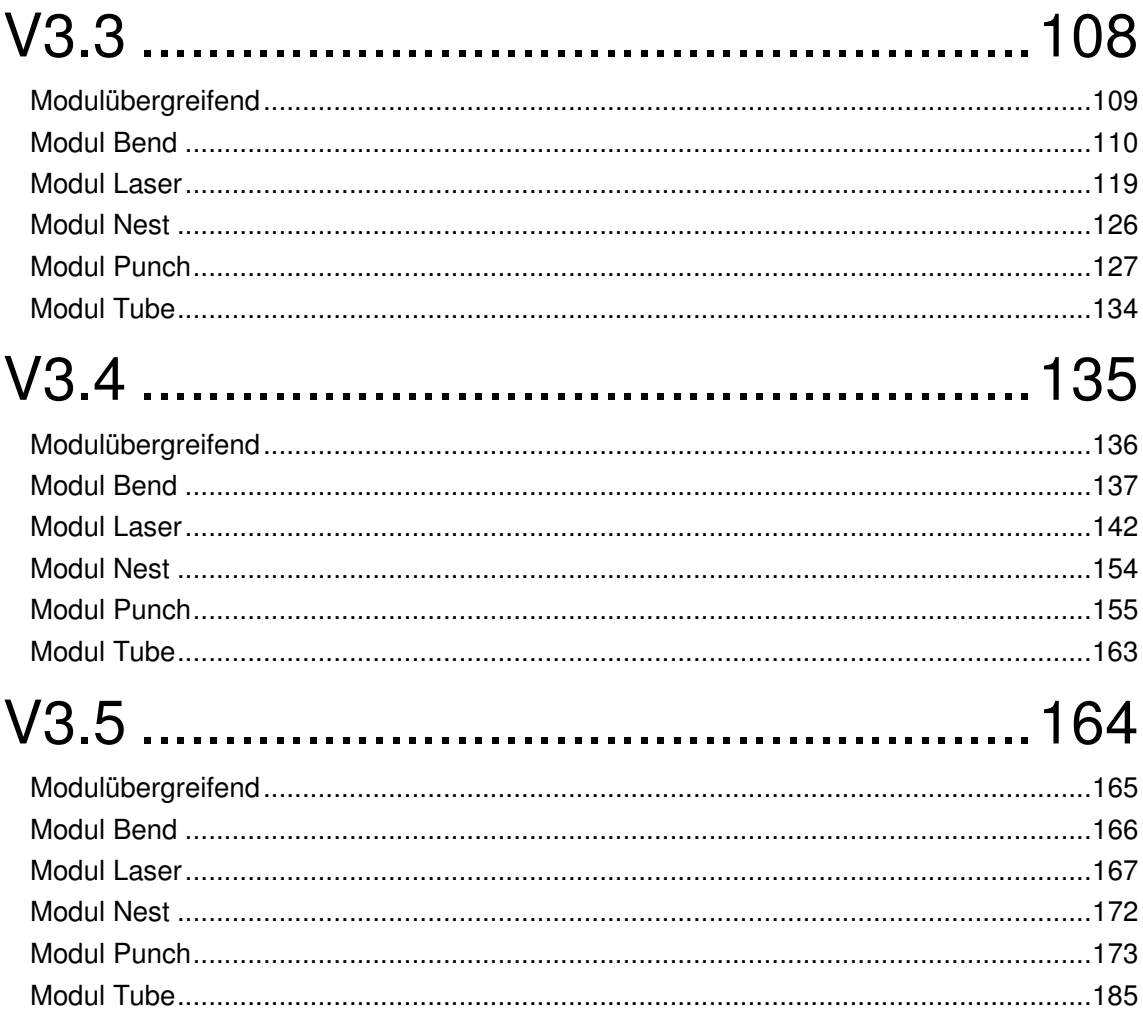

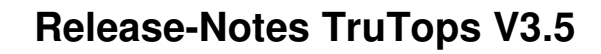

# V3.0 letzte Änderungen

# Modulübergreifend

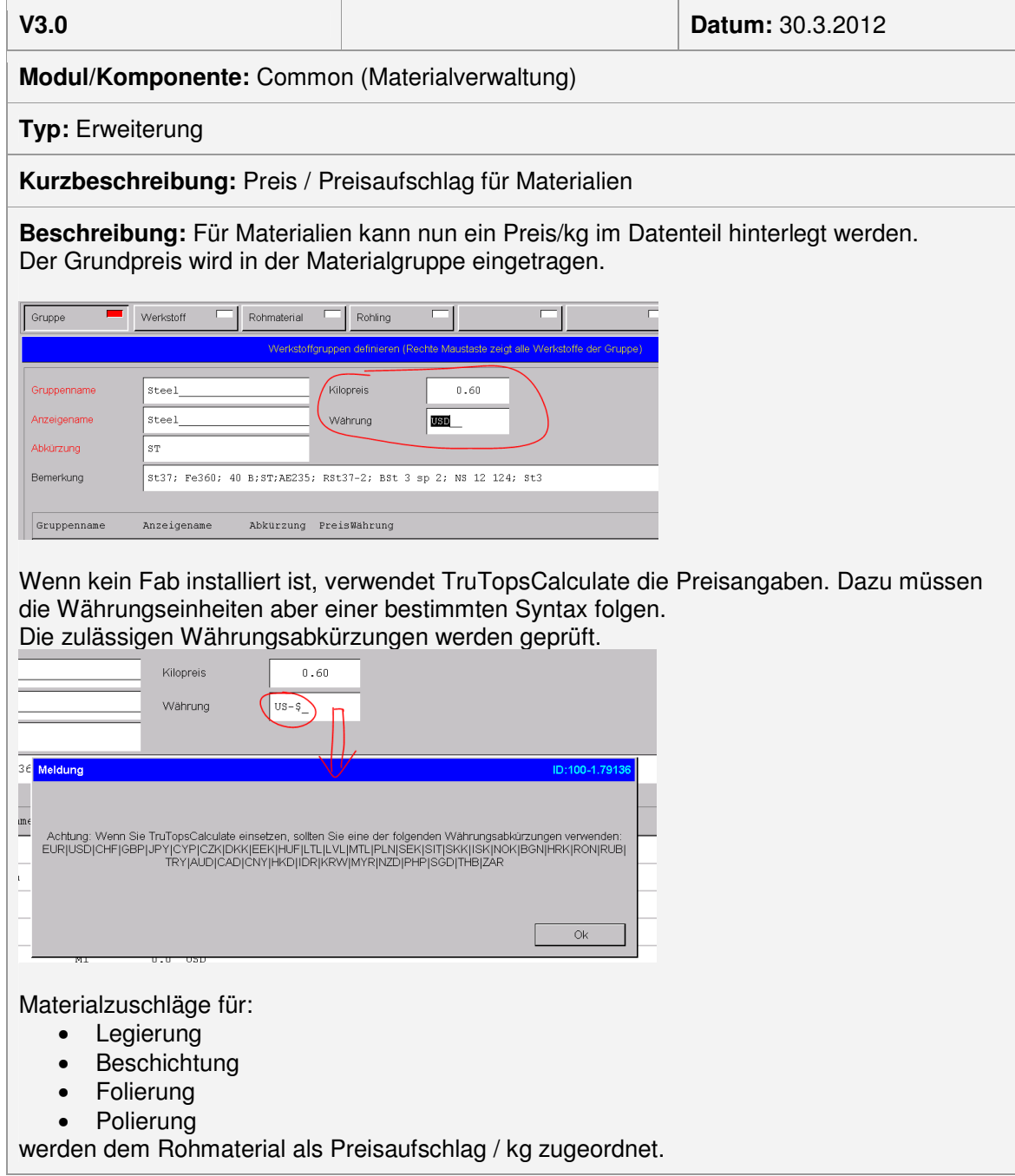

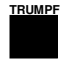

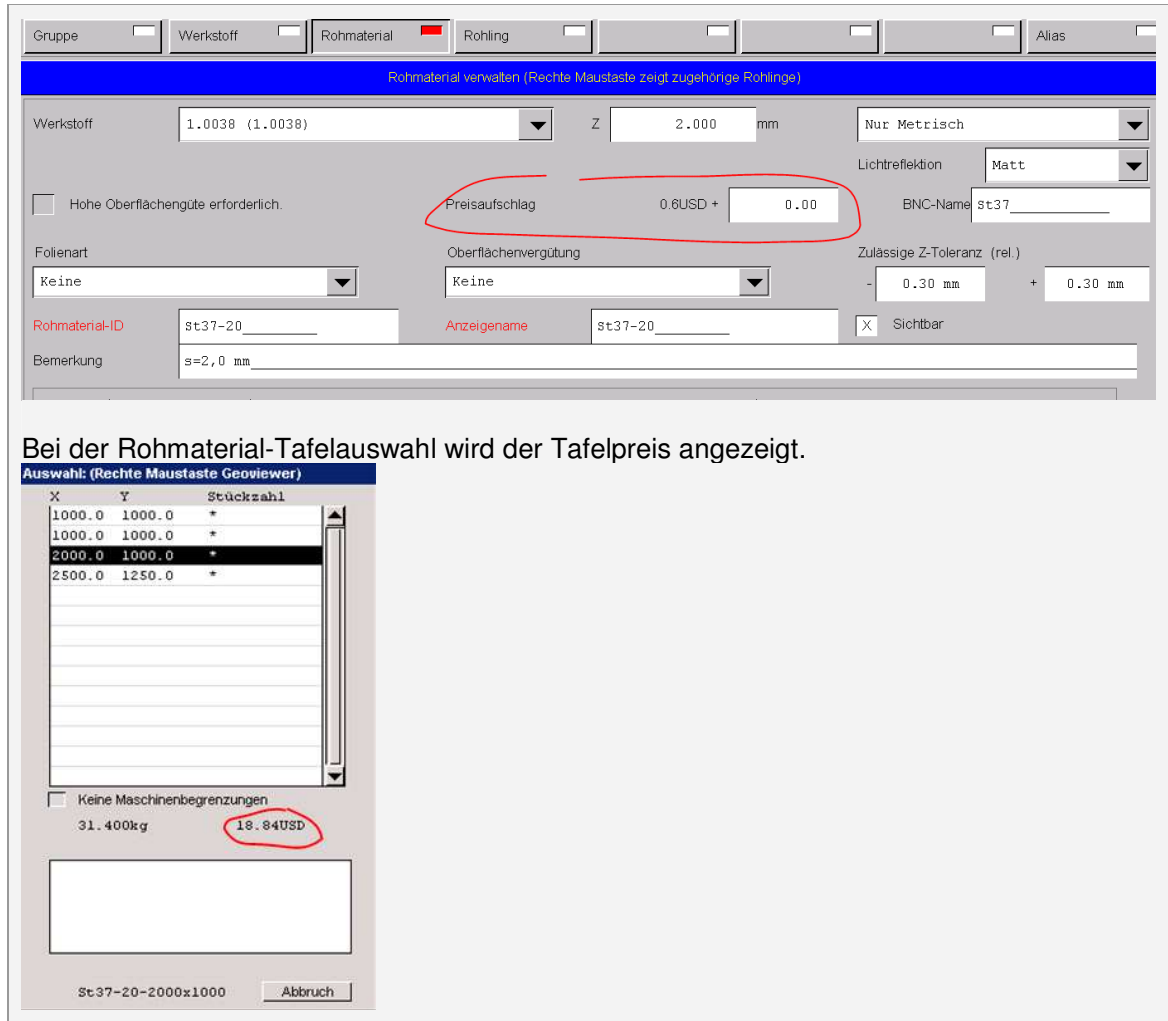

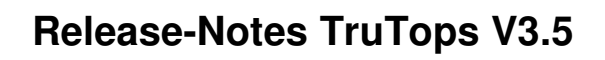

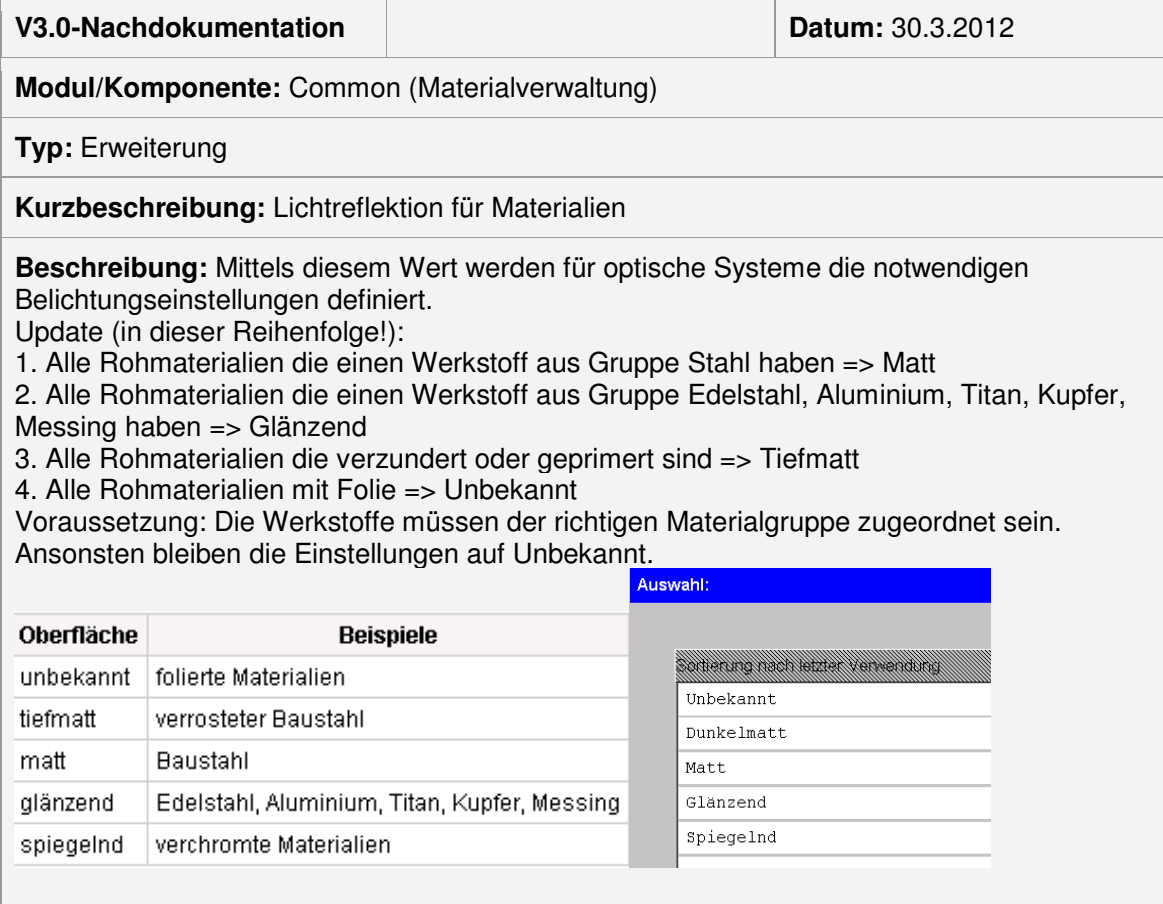

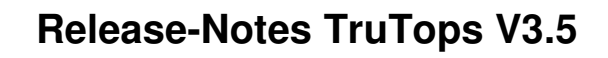

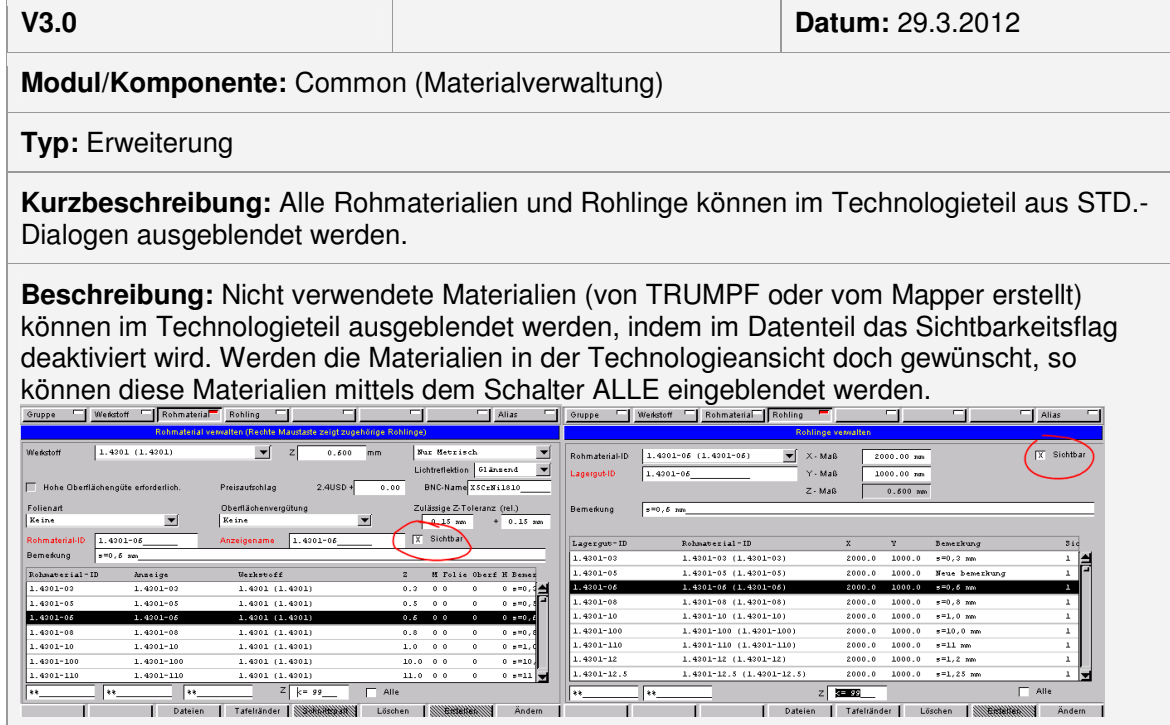

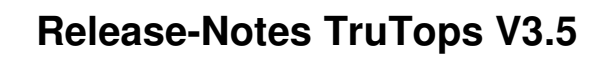

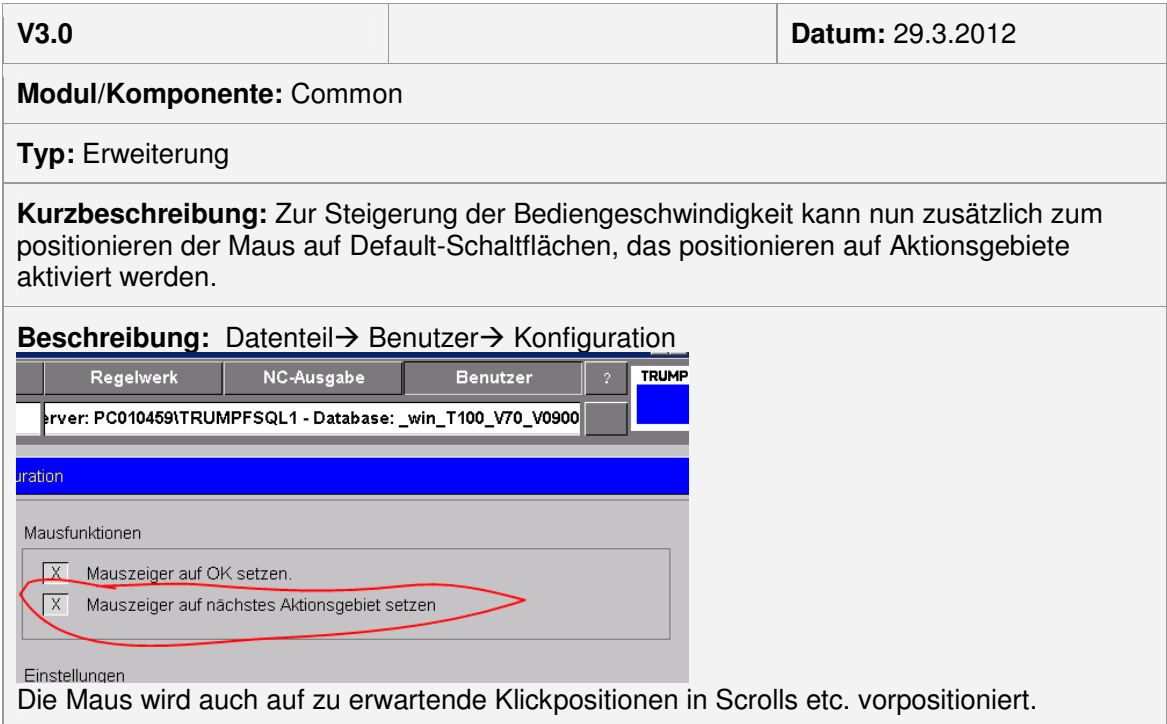

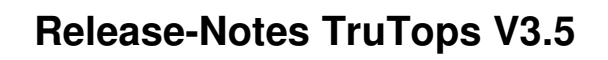

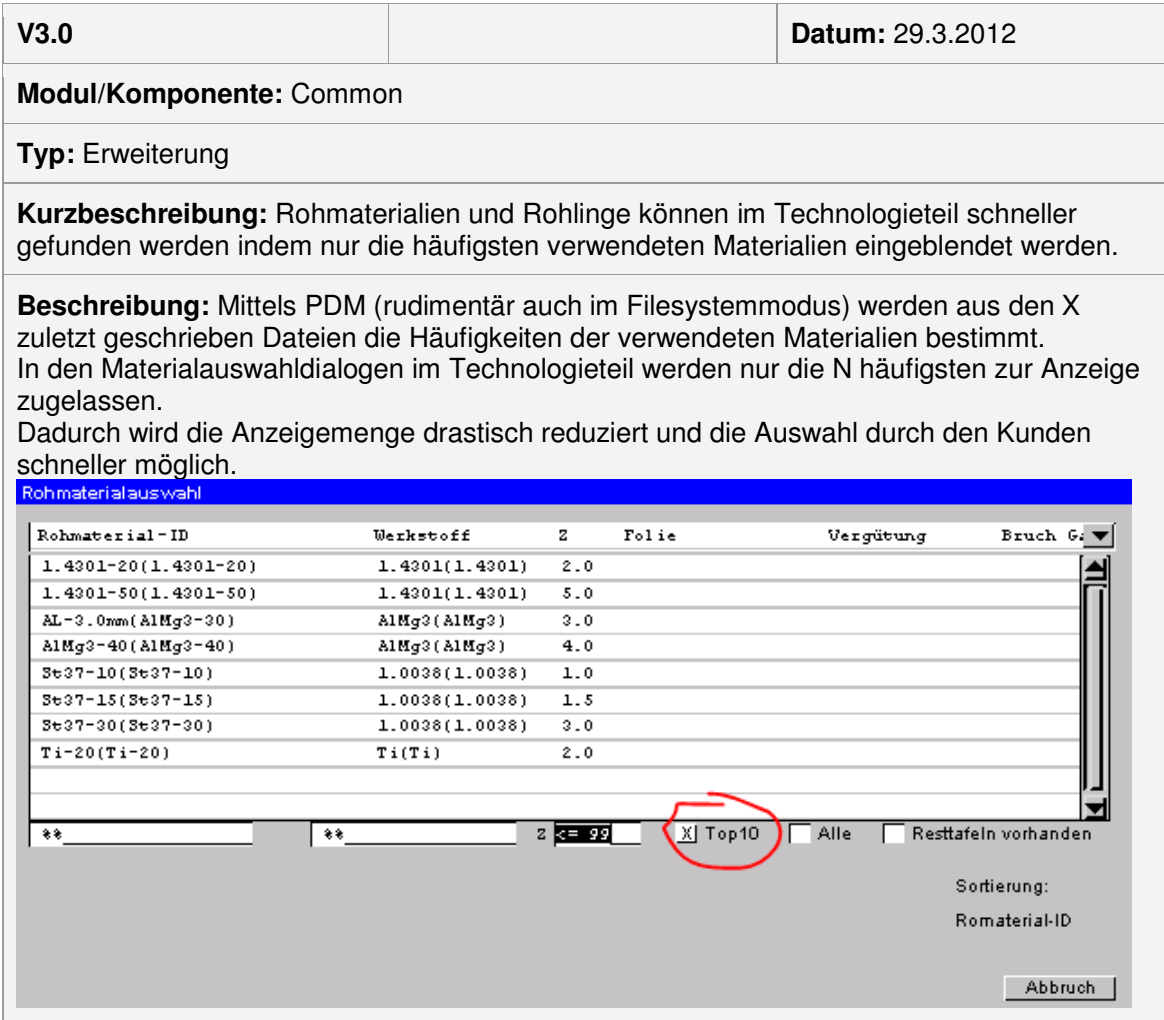

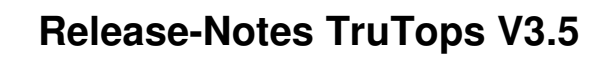

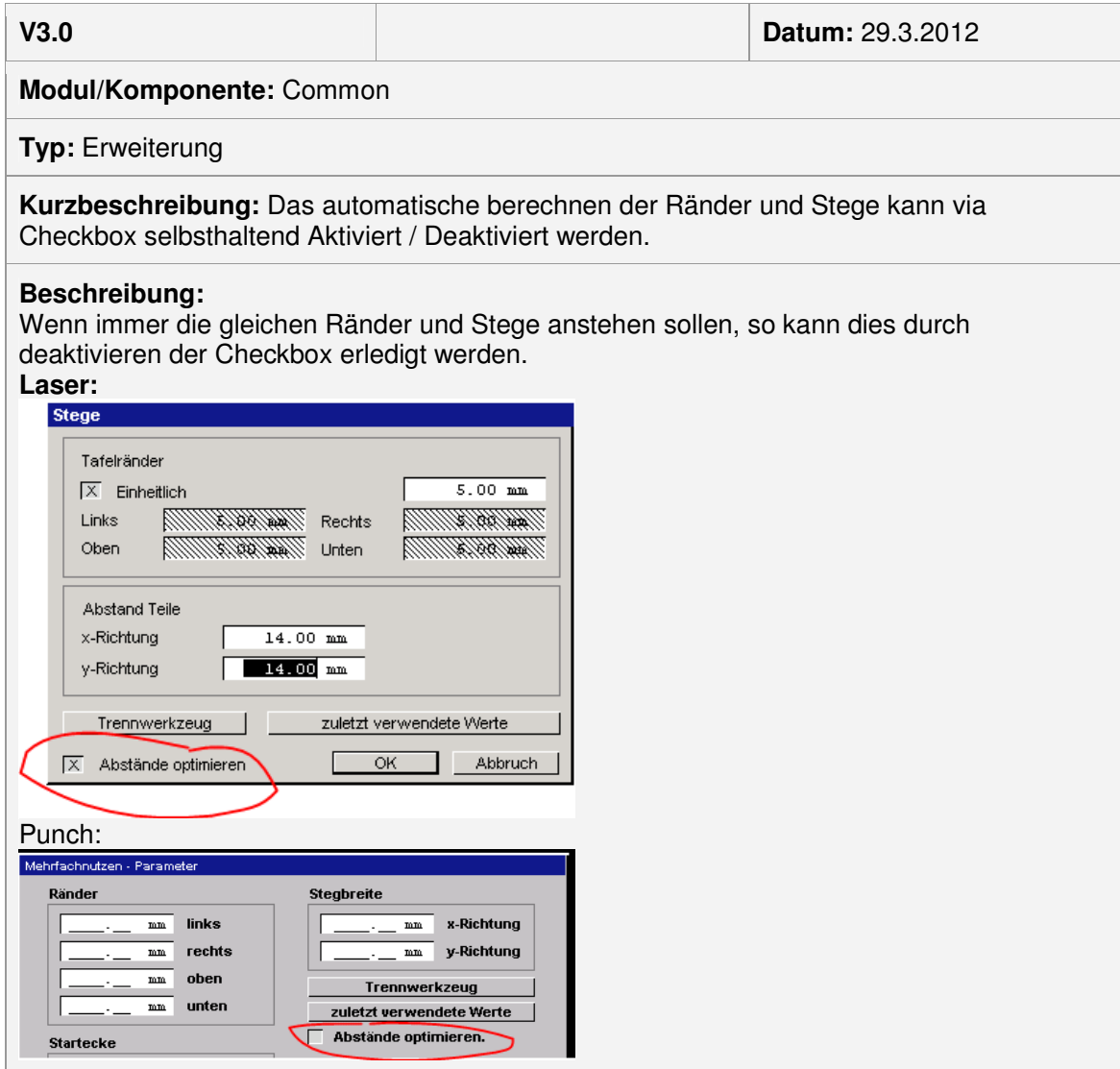

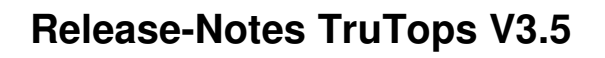

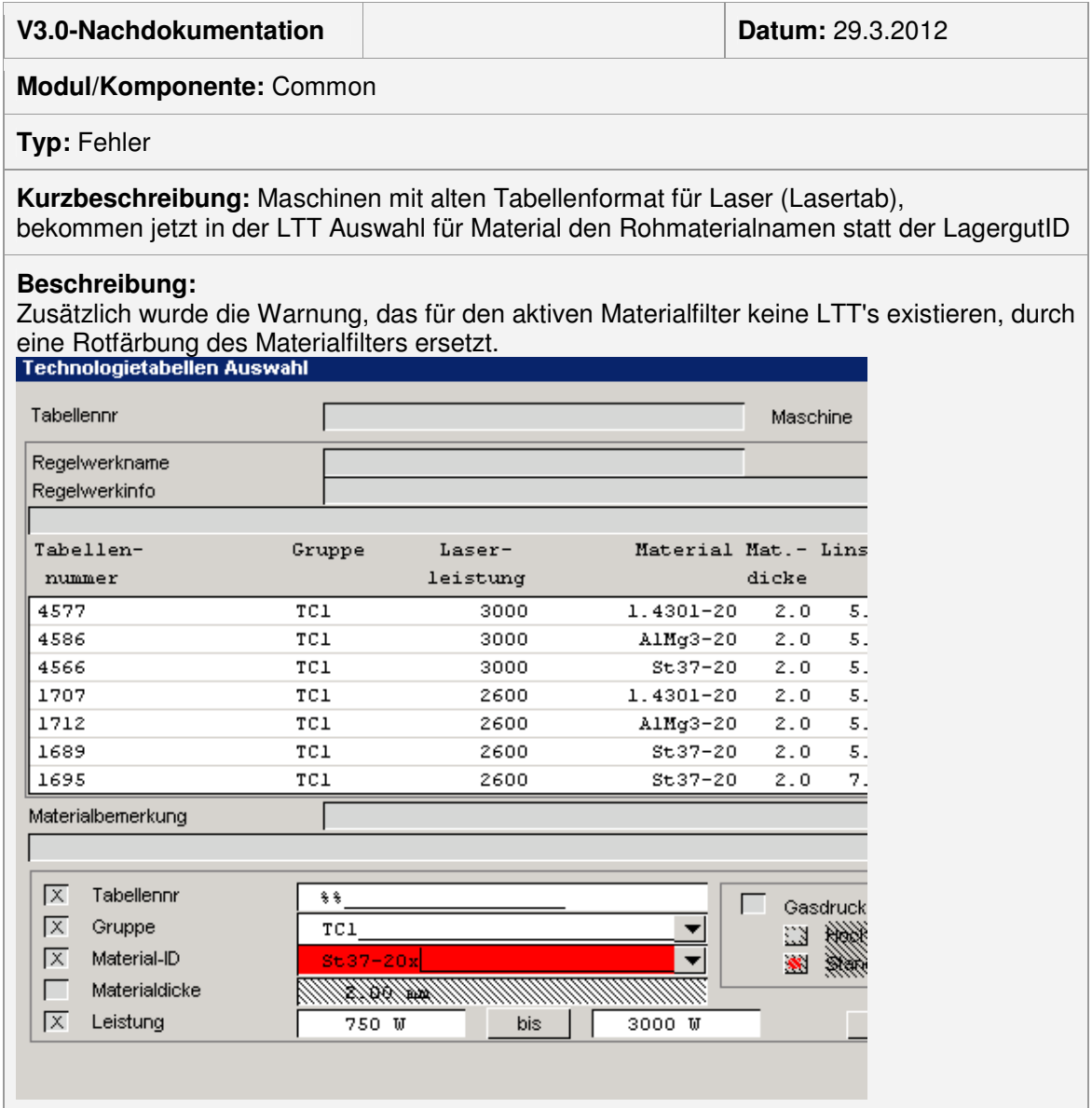

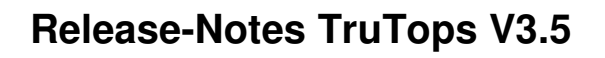

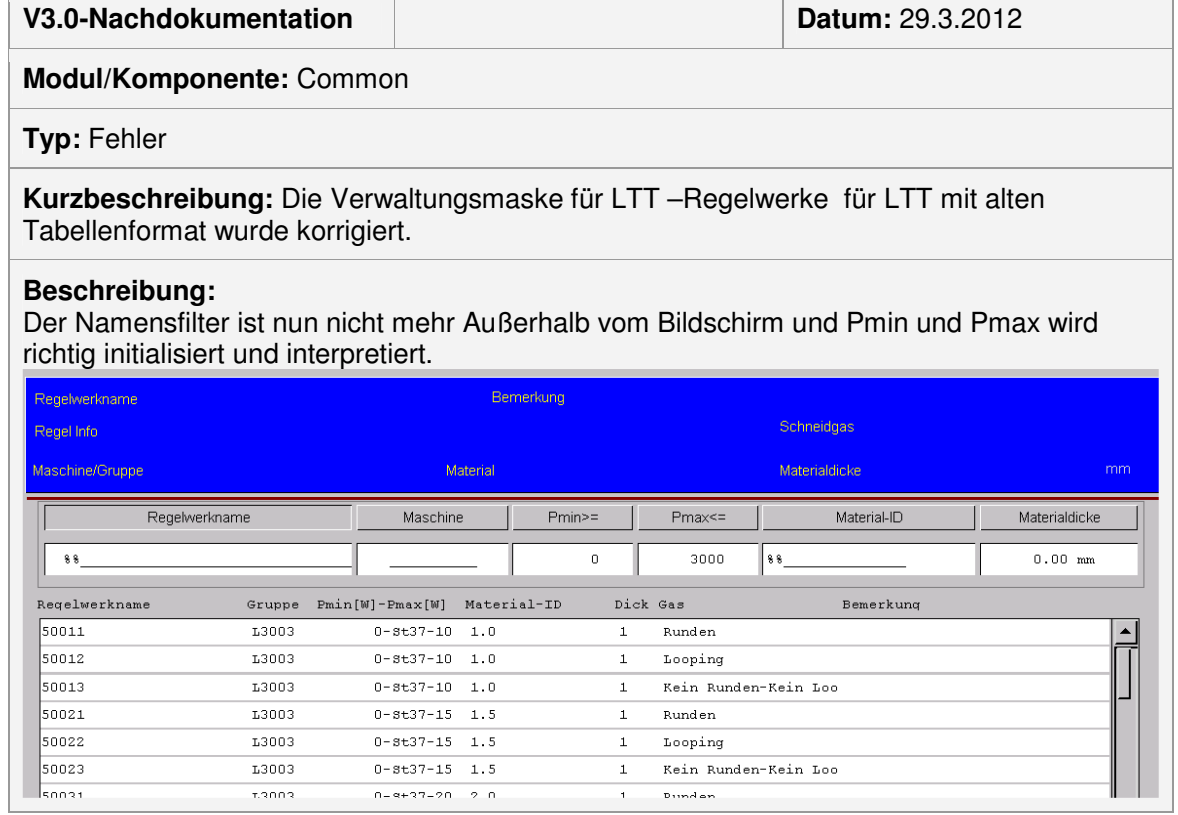

 $\overline{\phantom{a}}$ 

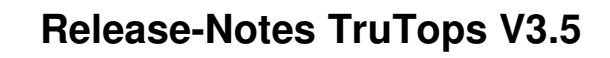

# Modul Bend

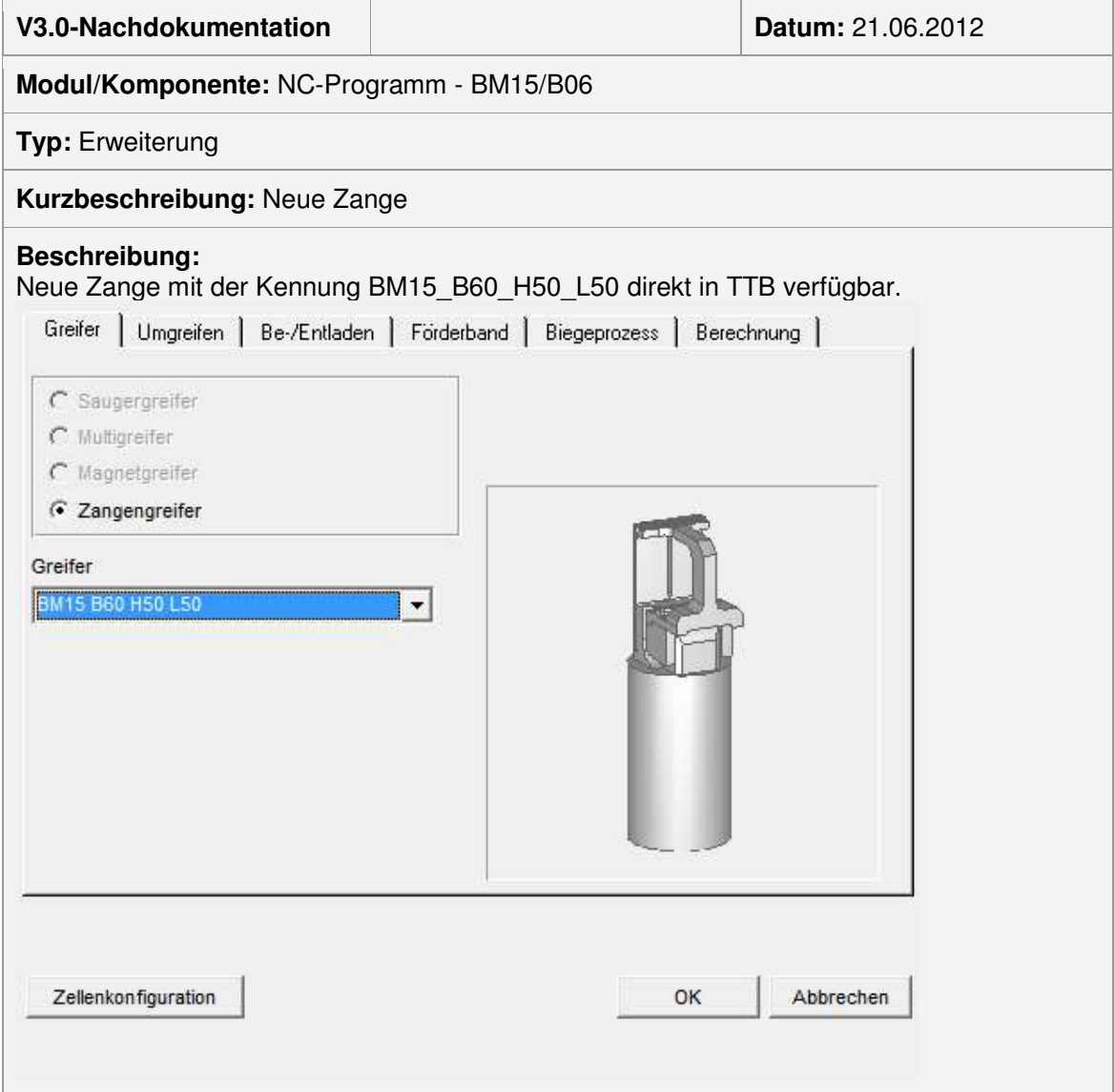

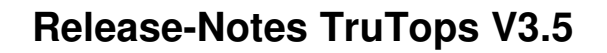

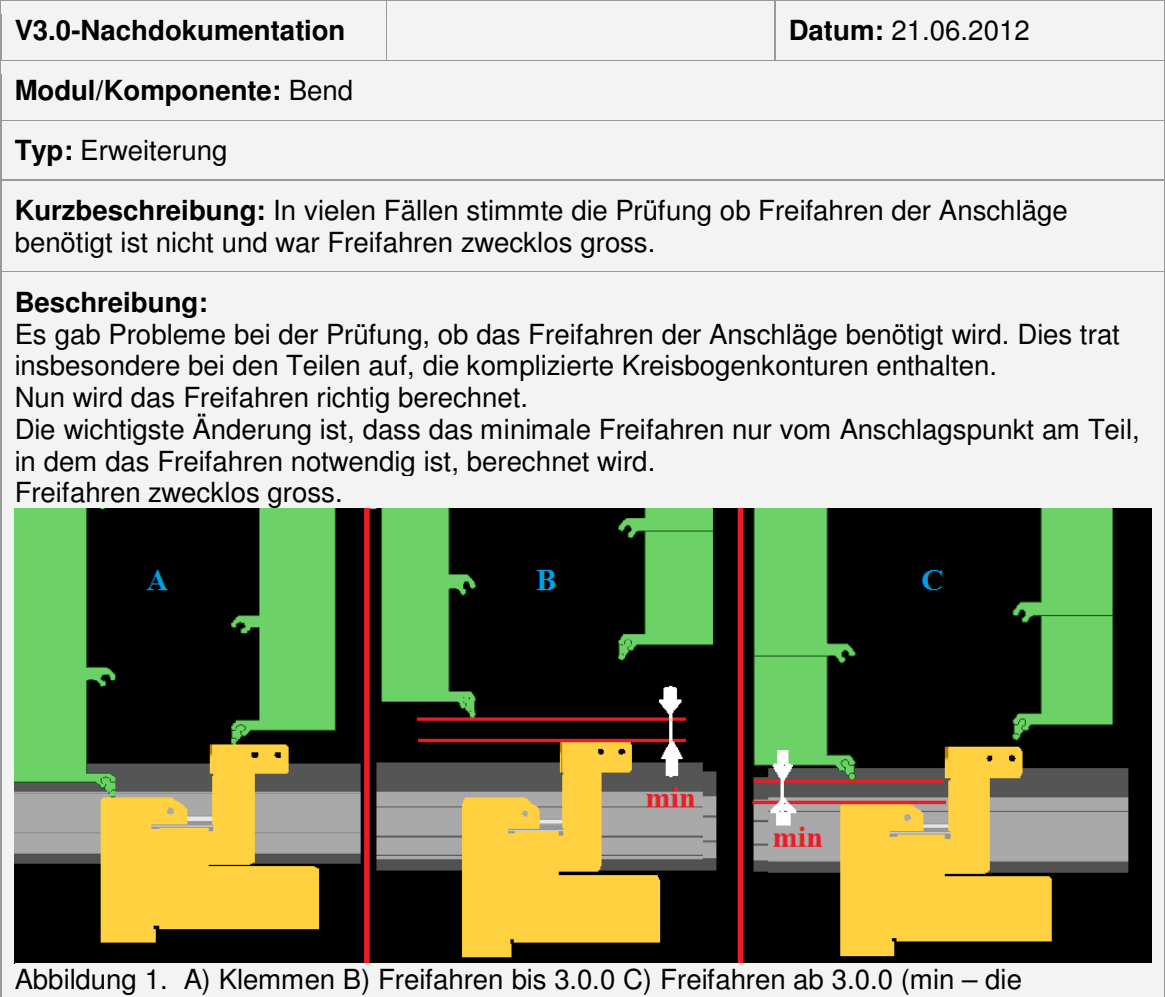

eingestellte Wert des minimalen Abstands vom Teil beim Freifahren)

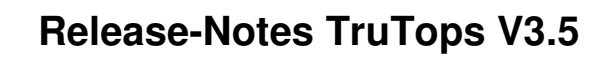

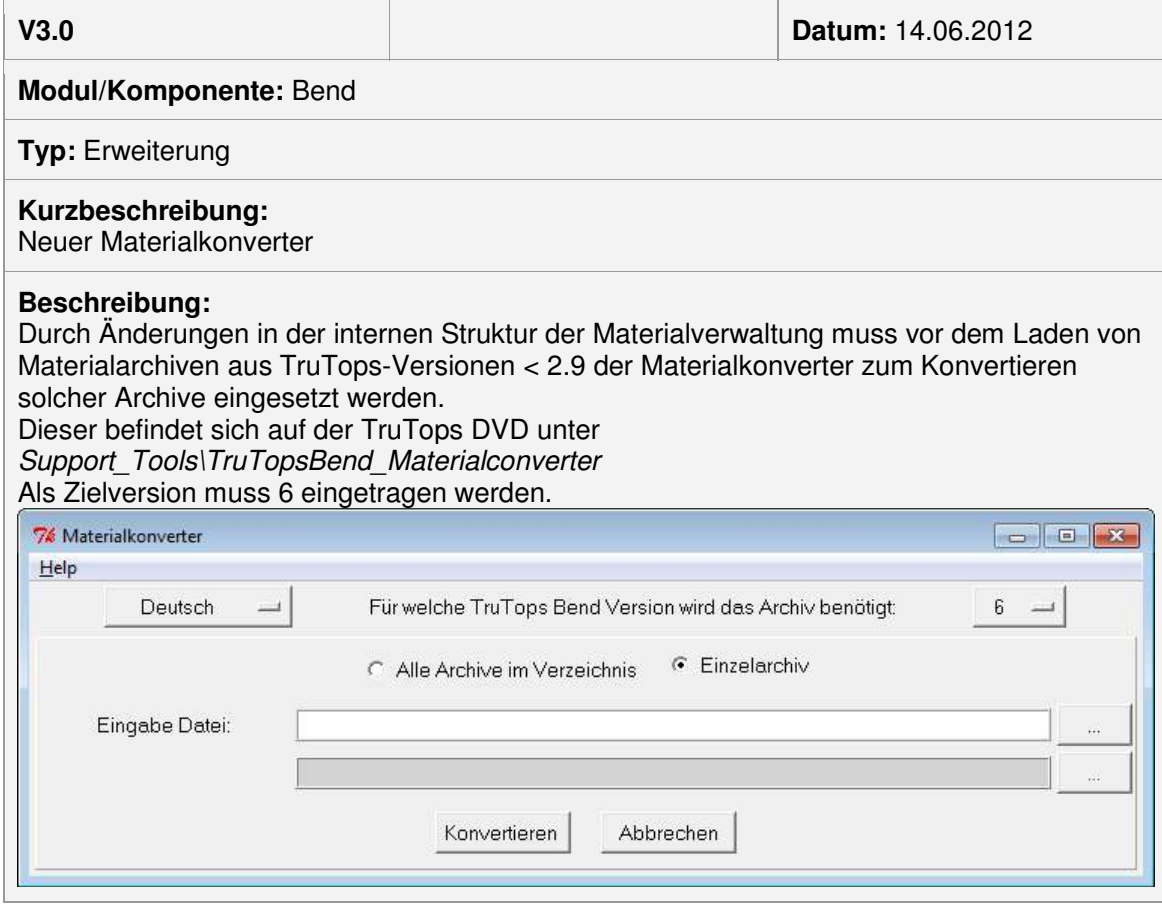

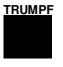

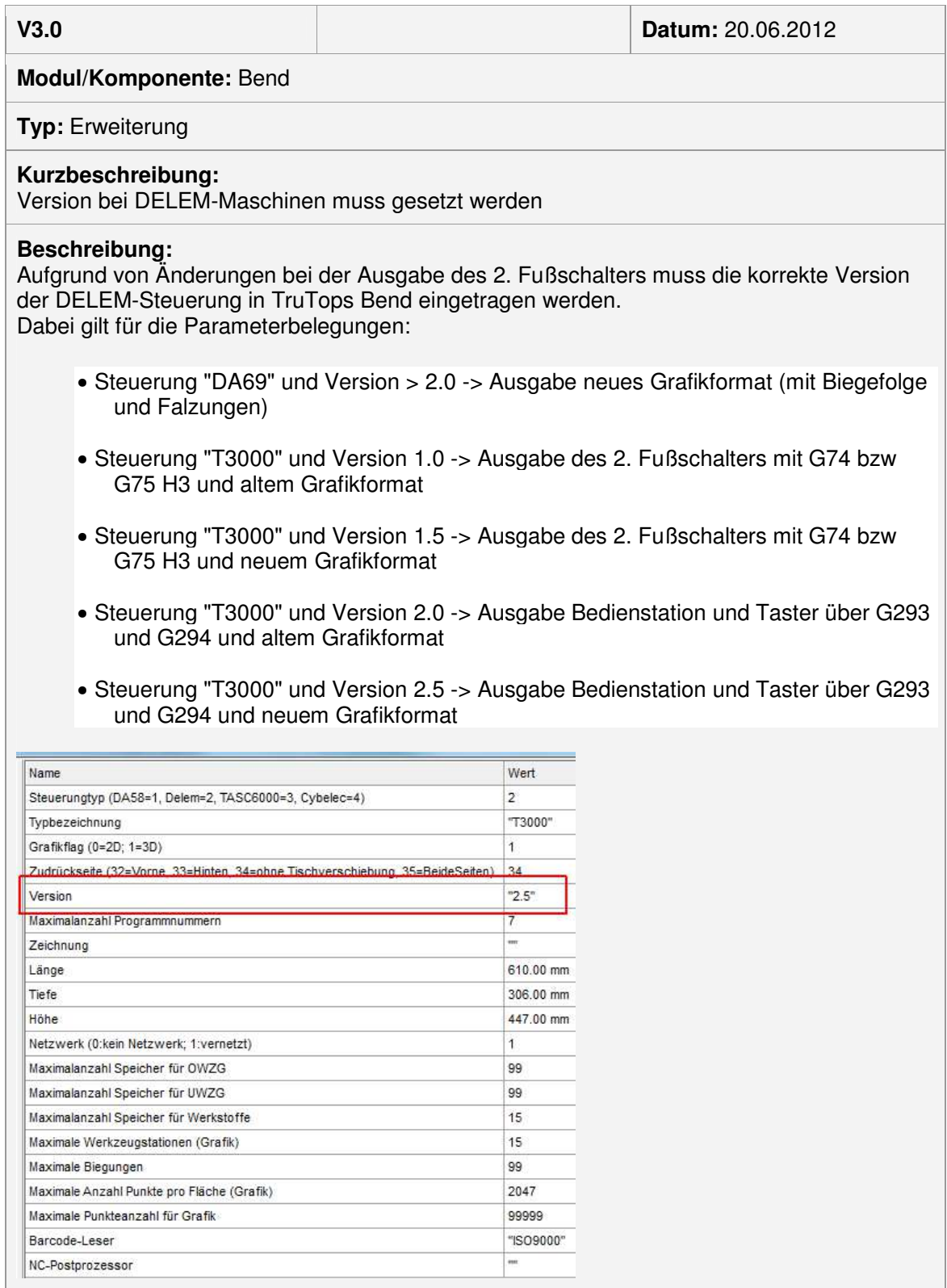

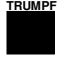

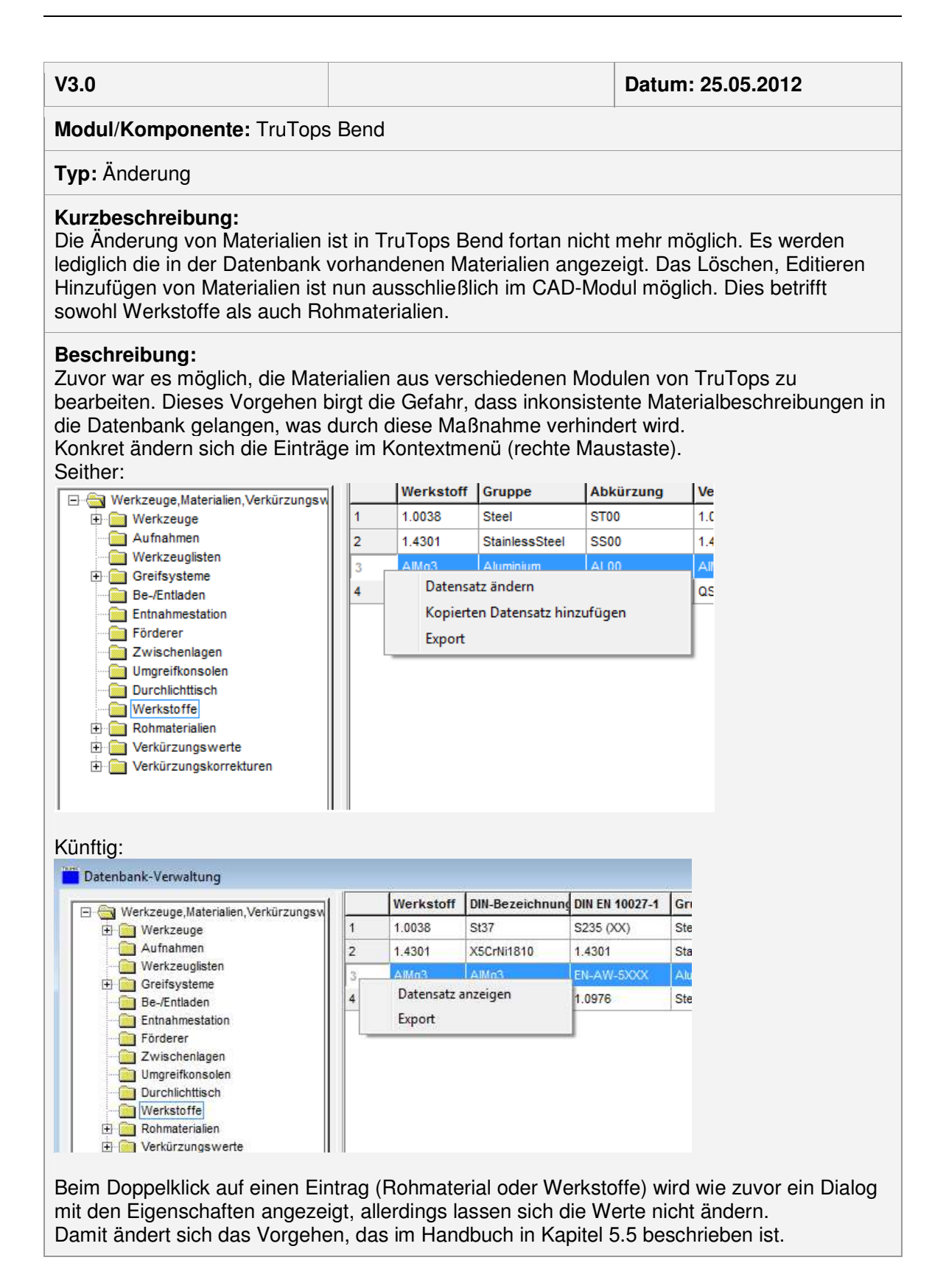

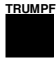

**V3.0 Datum: 25.05.2012** 

#### **Modul/Komponente:** TruTops Bend

**Typ:** Änderung

#### **Kurzbeschreibung:**

Werkstoffe/Rohmaterialien mit WS\_VISIBLE = false bzw. RM\_VISIBLE = false werden nicht mehr angezeigt.

#### **Beschreibung:**

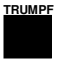

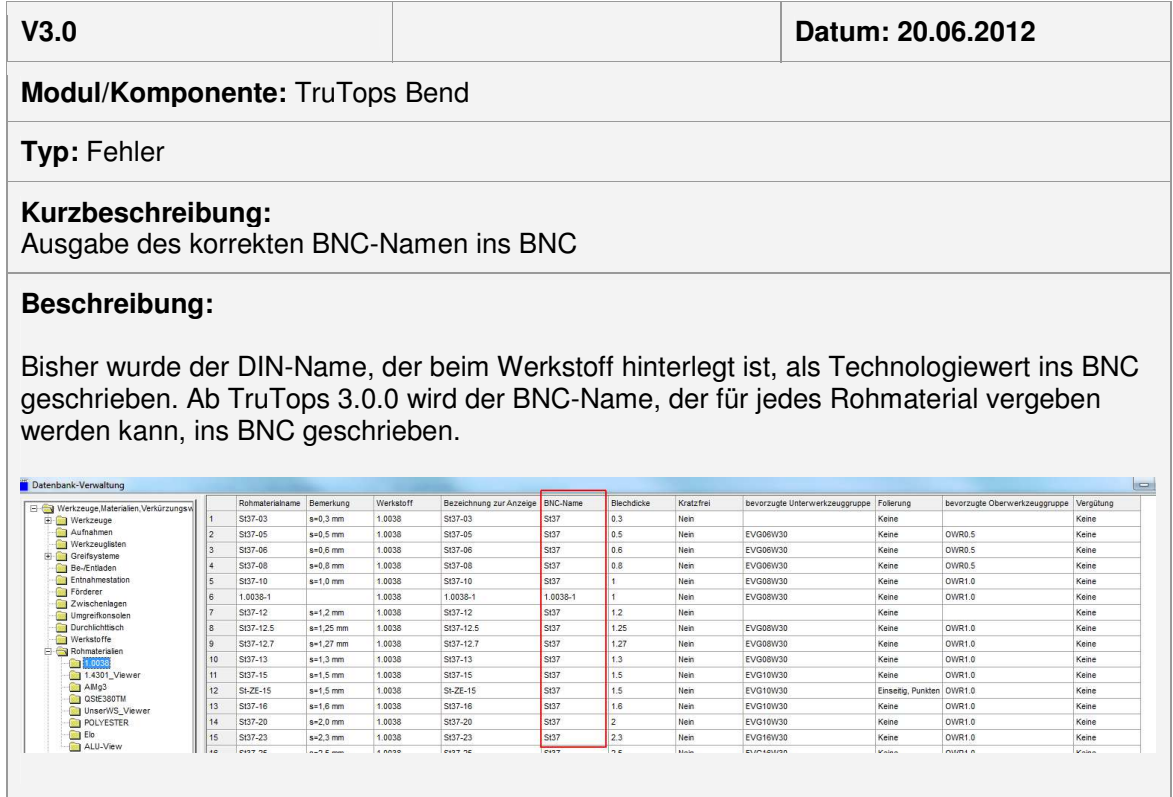

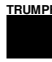

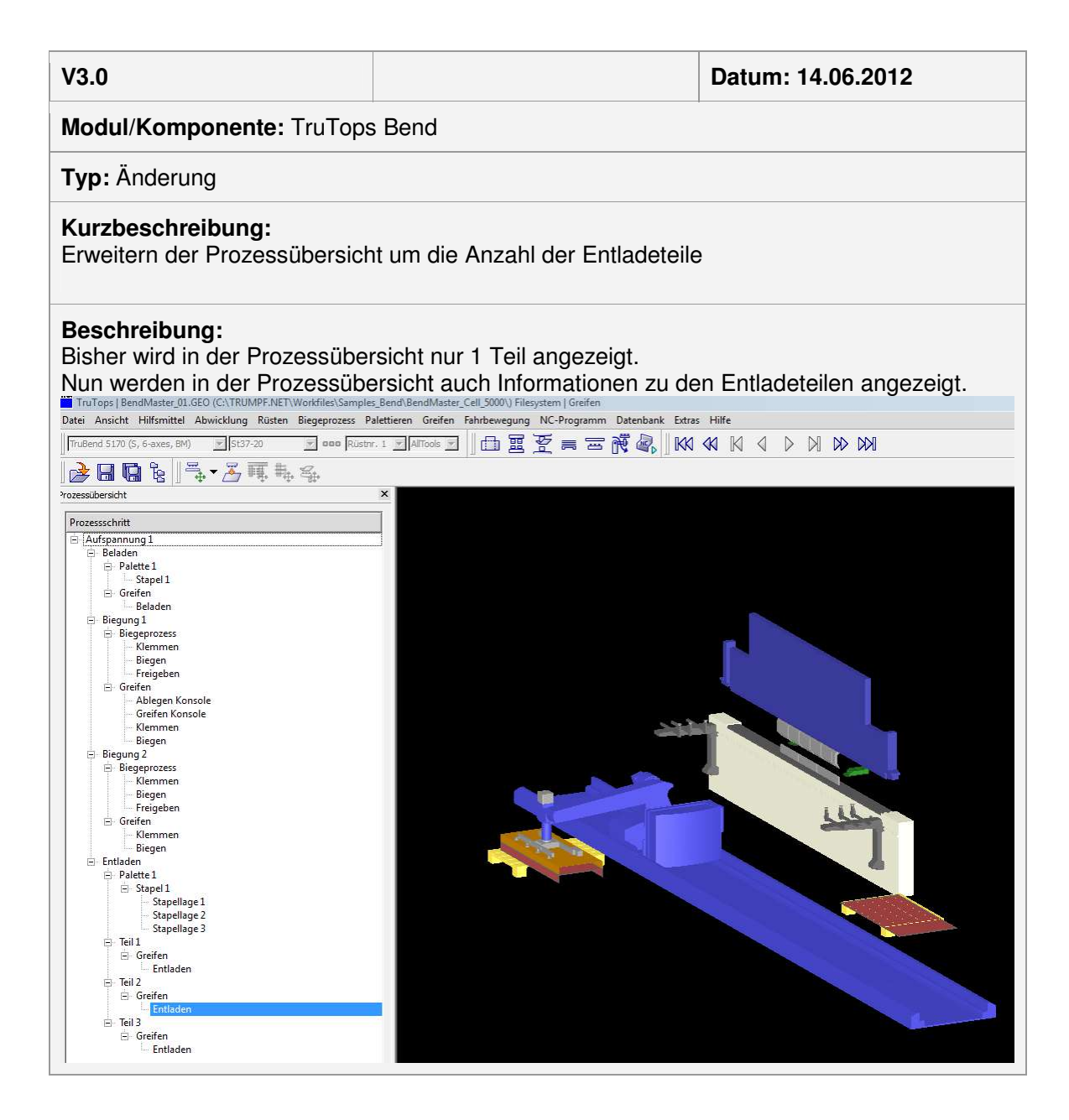

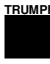

D Simulation

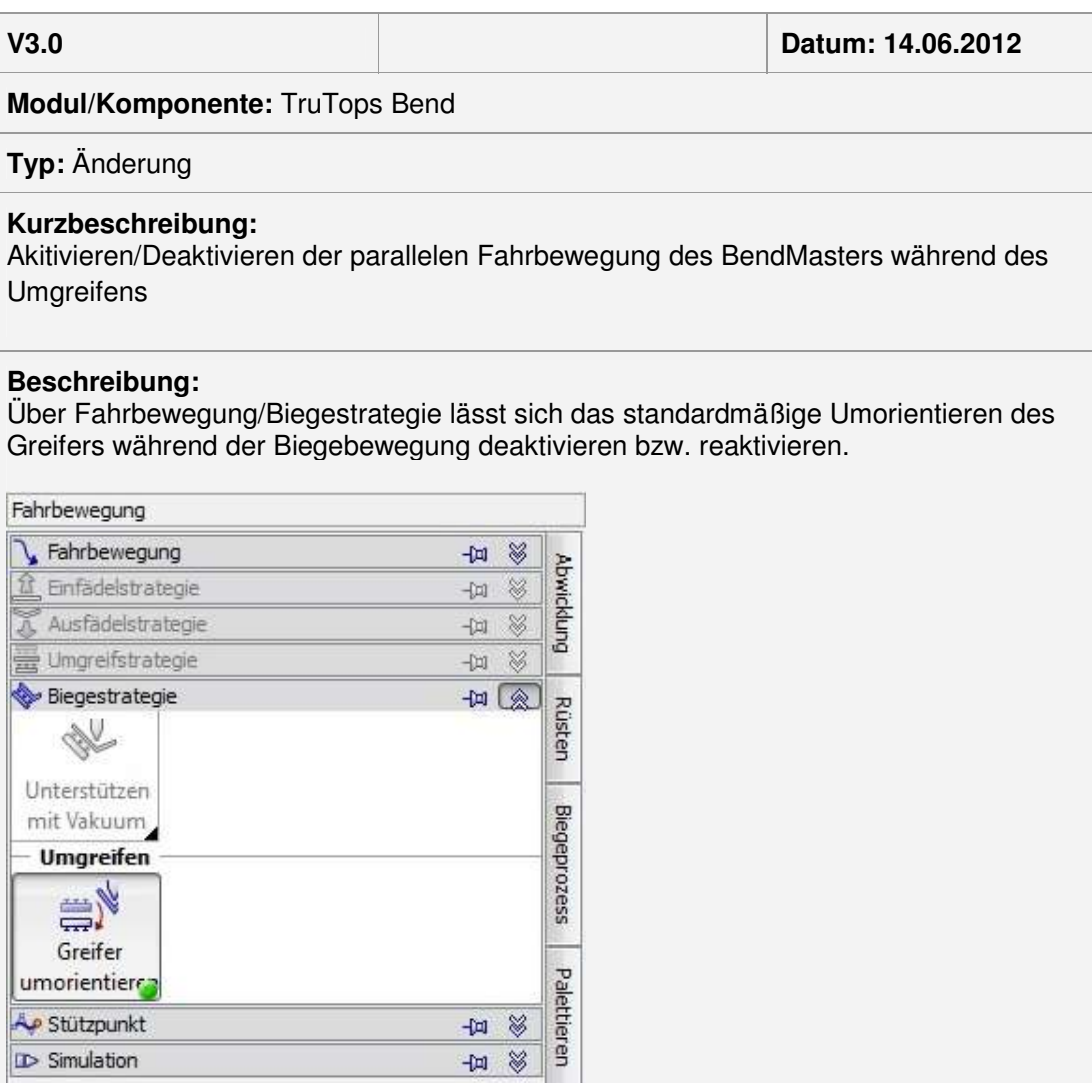

E

# Modul Laser

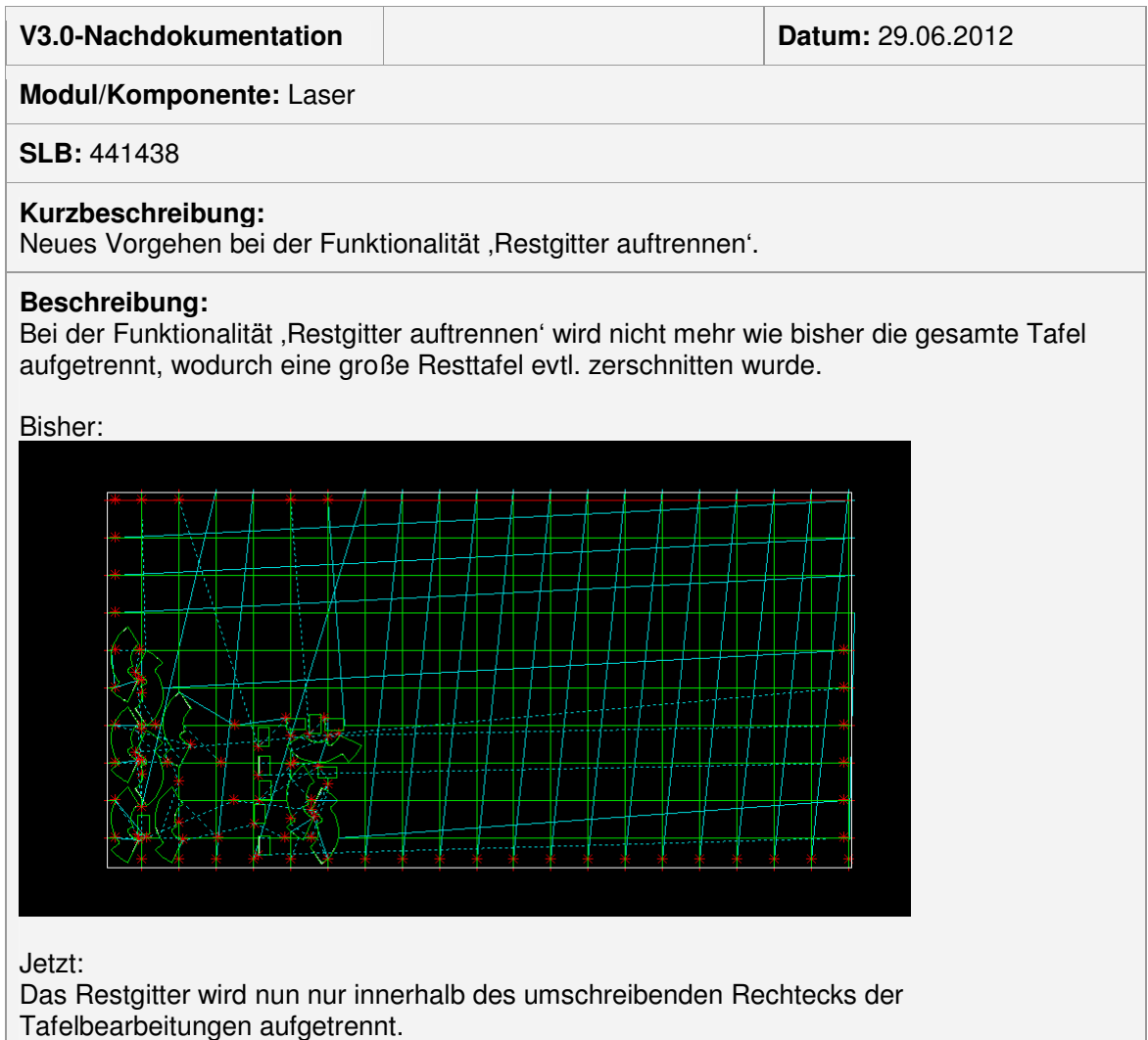

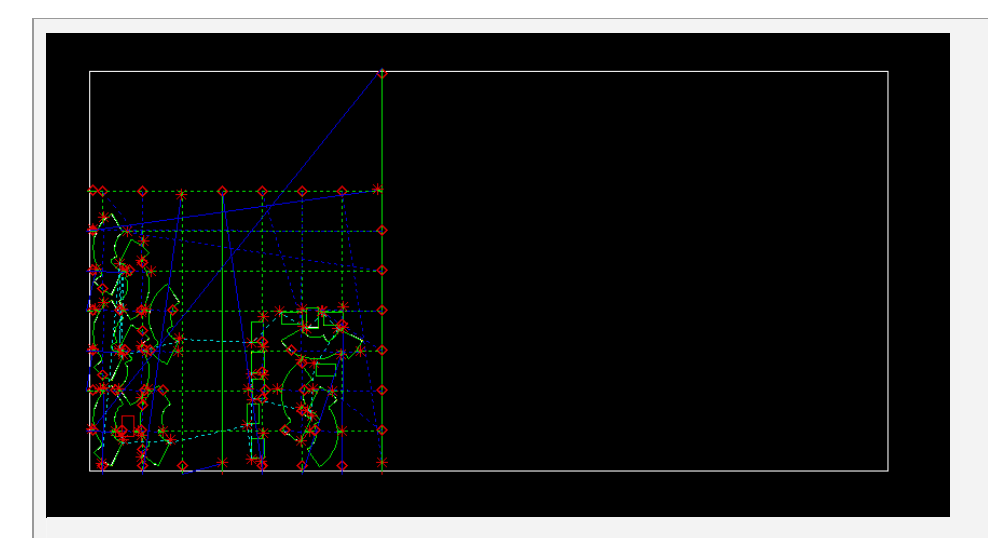

Dabei kann der Benutzer über zwei neue Systemregelwerksvariablen folgende Einstellungen vornehmen:

- 1) SheetCut\_MinDistance Über diesen Wert kann der Benutzer den Mindestabstand zwischen den letzten beiden Trennlinien regeln.
- 2) SheetCut\_LongCut Über diesen Eintrag kann gesteuert werden, ob der letzte senkrechte Trennschnitt immer nur bis zum Maximum der Tafelbearbeitung oder über die gesamte Tafel gezogen werden soll.

Diese Funktion kann sowohl beim Laden eines Auftrags als auch für eine geladene Tafel (über "Technologie->Tafelschnitt->Automatisch ->Gitter") angewählt werden.

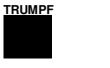

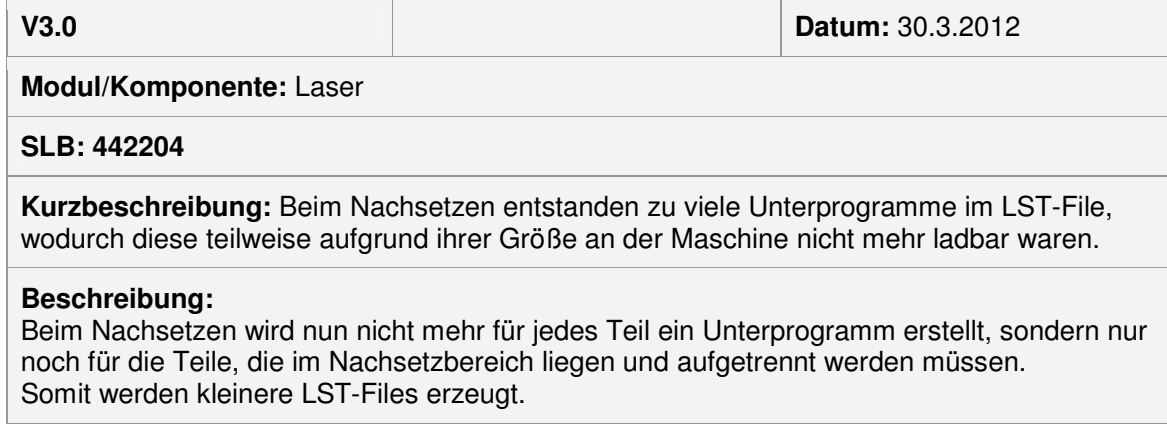

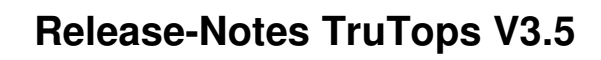

## Modul Nest

# Modul Punch

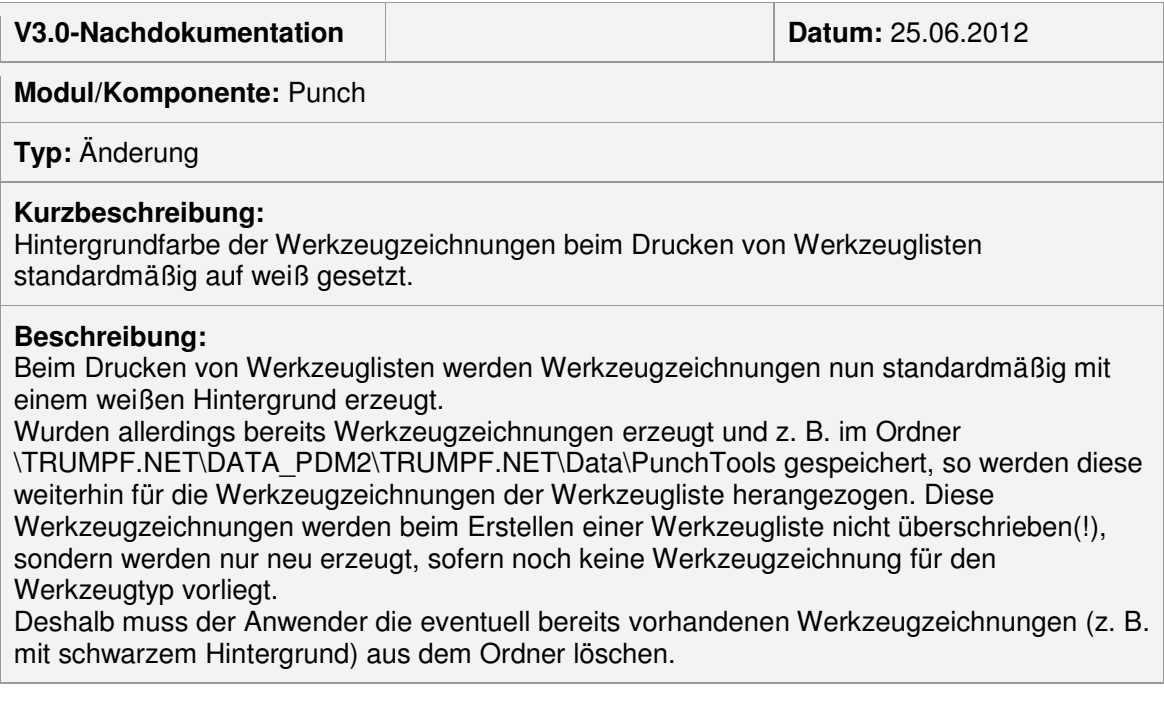

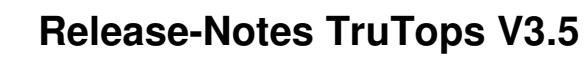

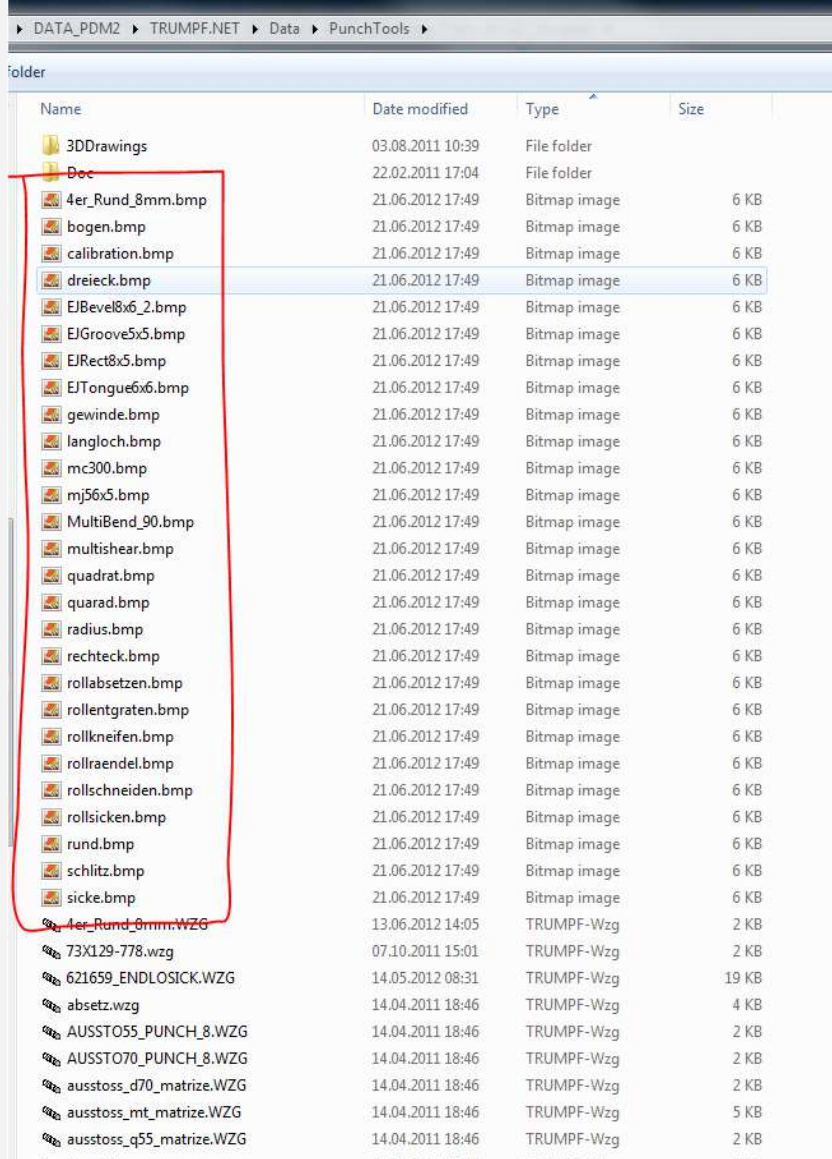

Wünscht sich der Anwender Werkzeugzeichnungen mit schwarzem Hintergrund, so kann dies in der Datei \TRUMPF.NET\Utils\LLReports\LLReport.exe.config konfiguriert werden.

<setting name="GeoToBmpFileConverterArgs"\_serializeAs="String"> <value>-e -h {1} -w {2} -s -b {0} -g  $\frac{1}{2}$ /value> </setting>

Für einen weißen Hintergrund:

**TRUMPF**

<setting name="GeoToBmpFileConverterArgs" serializeAs="String"> <value>-e -h {1} -w {2} -s -b {0} -g **1**</value> </setting>

Für einen schwarzen Hintergrund: <setting name="GeoToBmpFileConverterArgs" serializeAs="String">

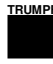

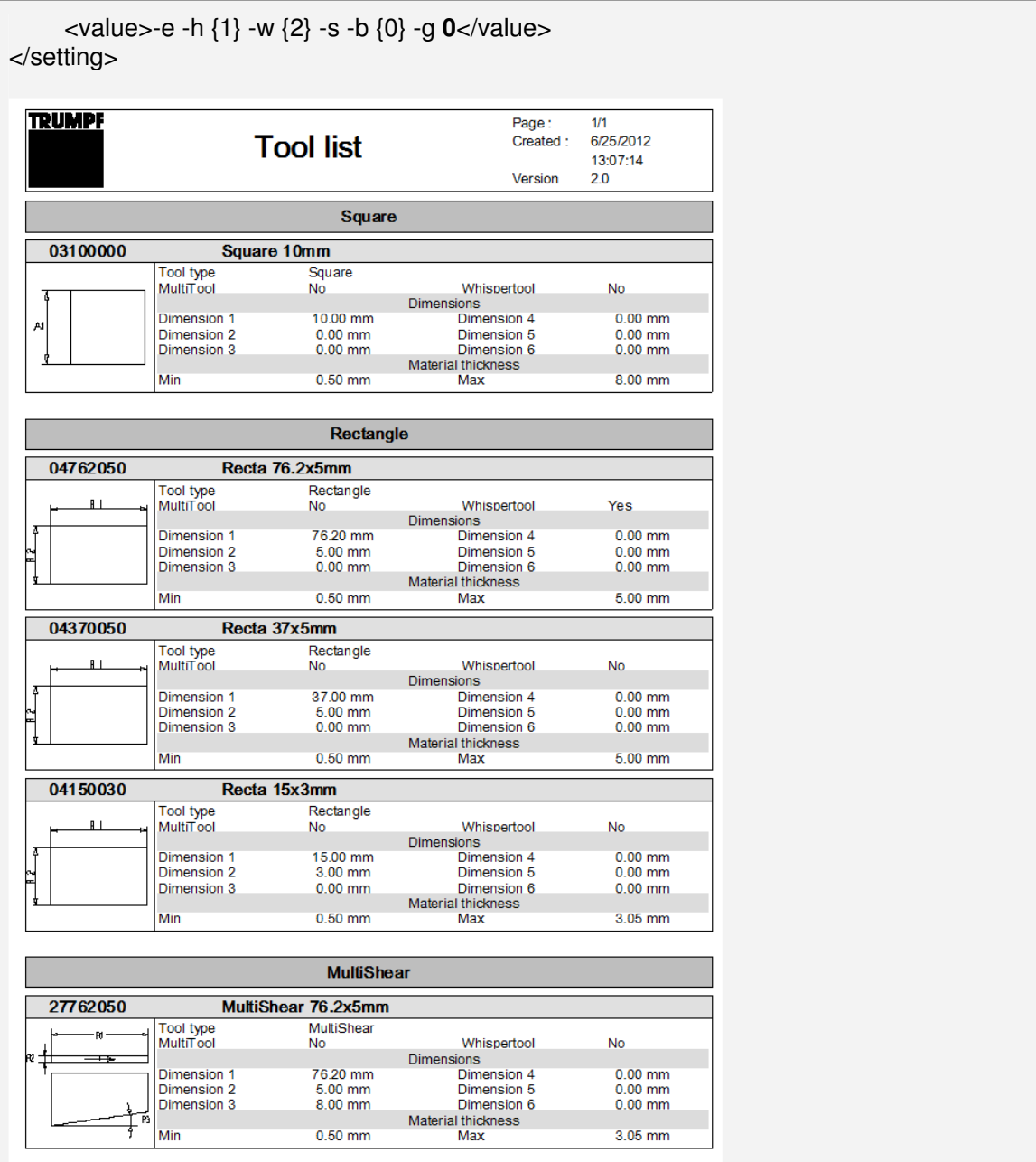

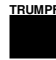

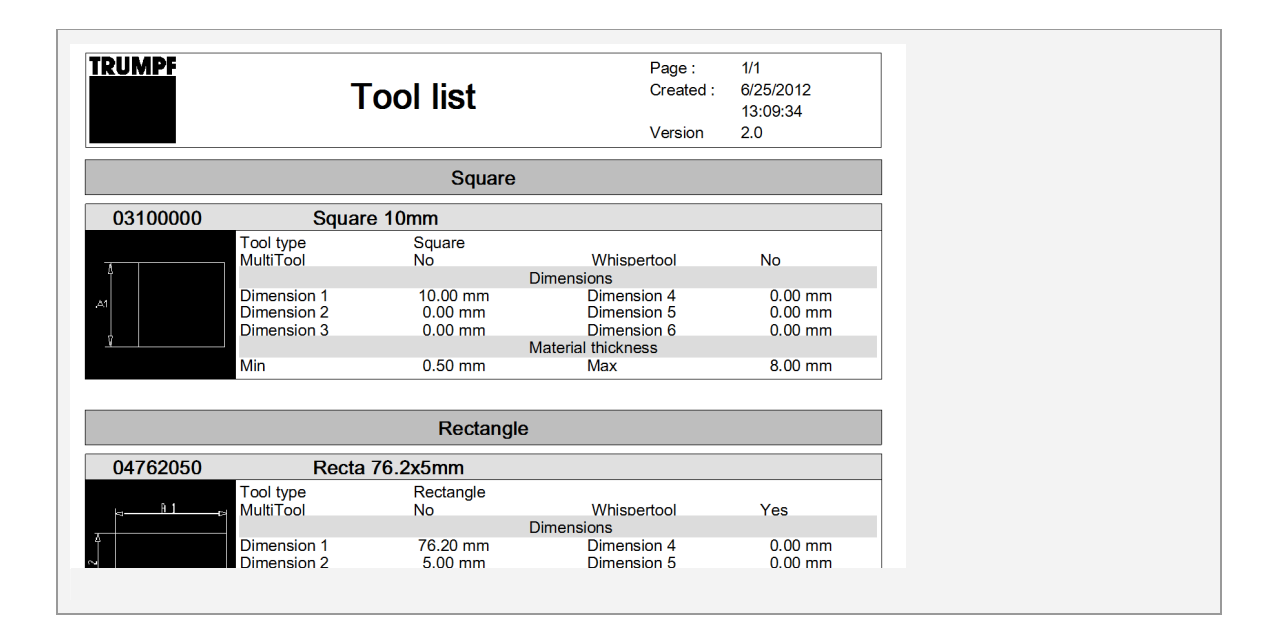

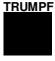

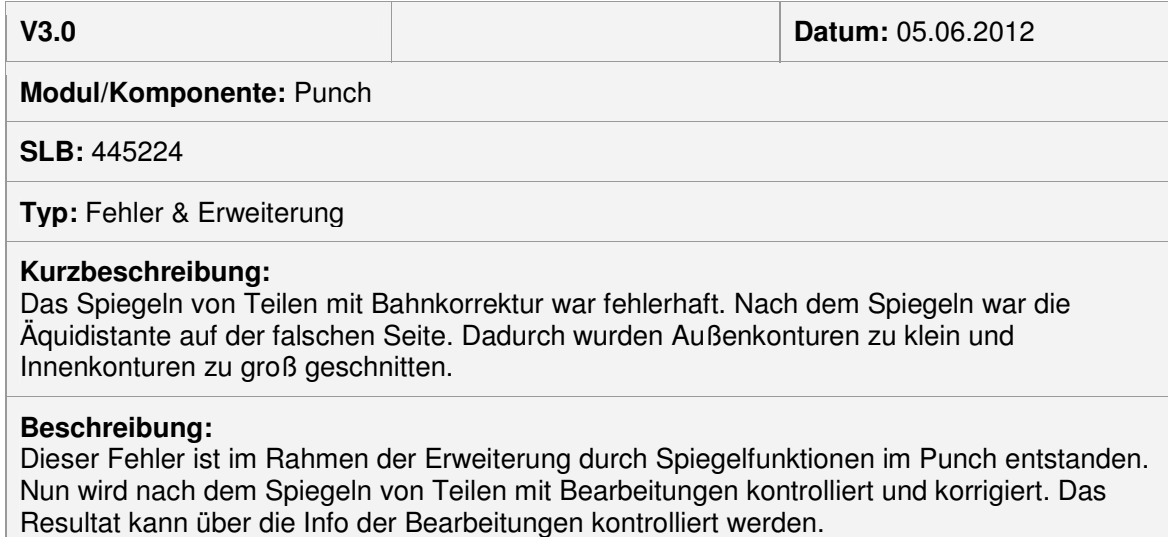

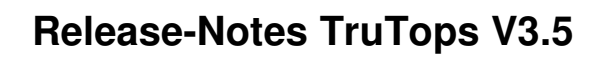

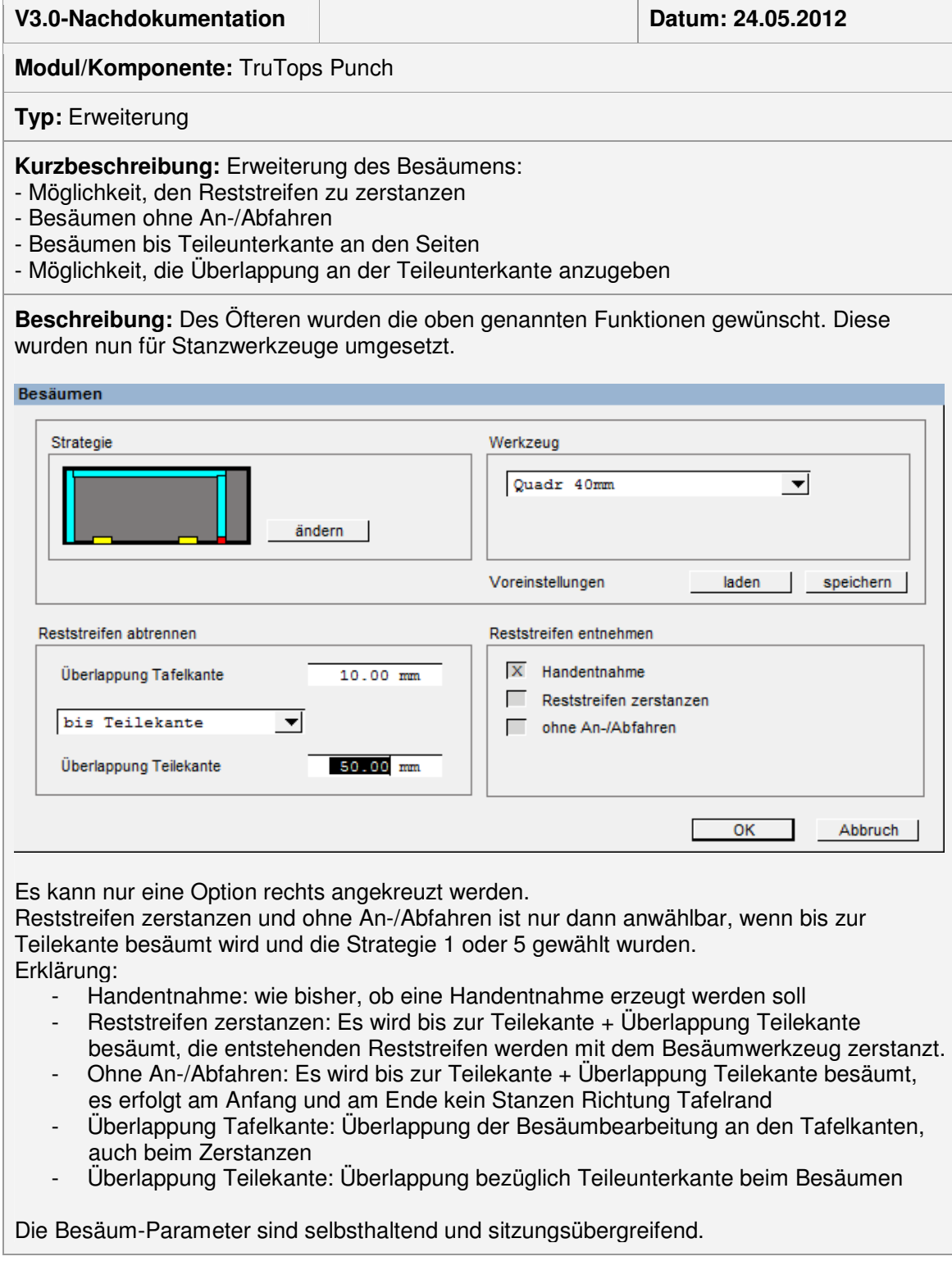

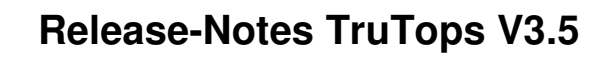

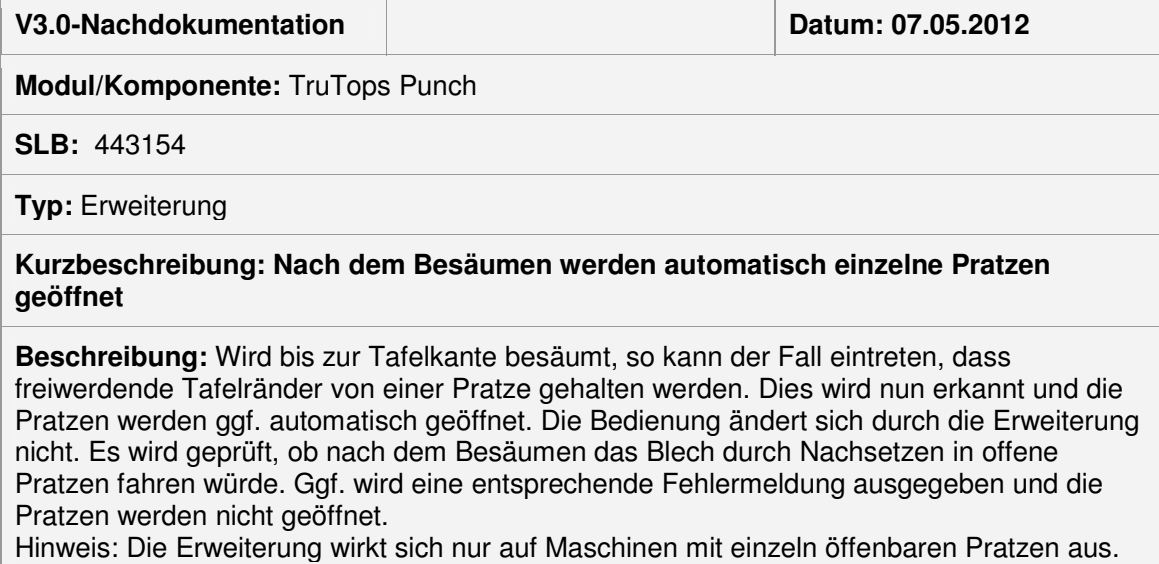

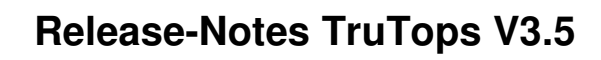

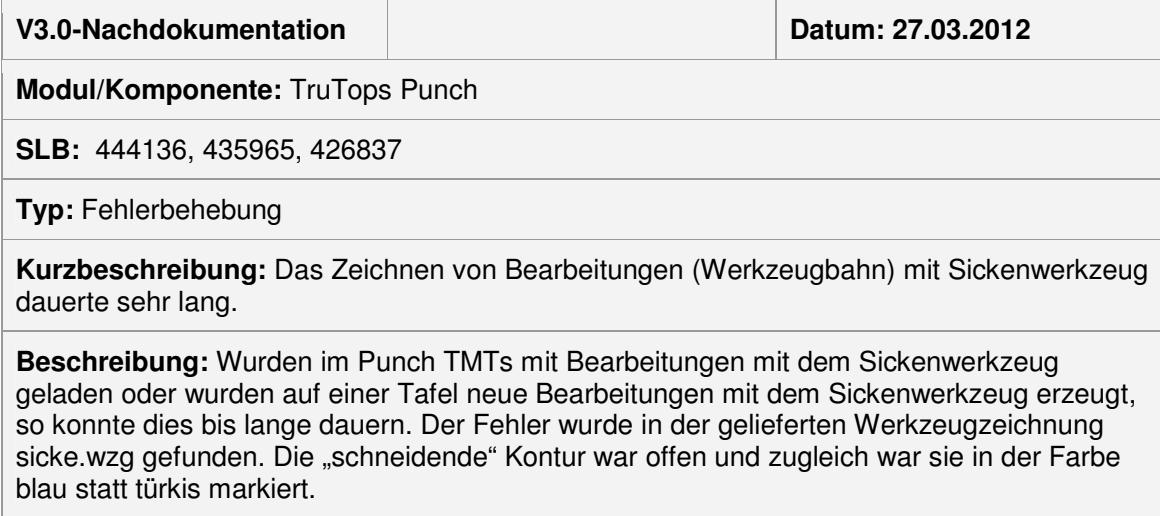

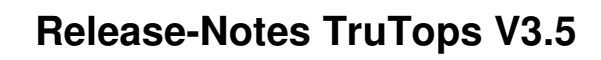

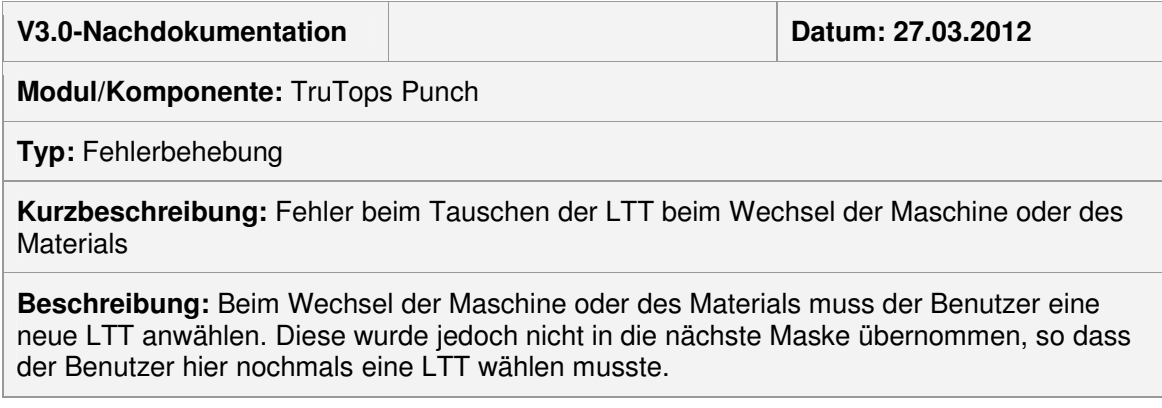

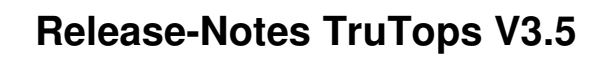

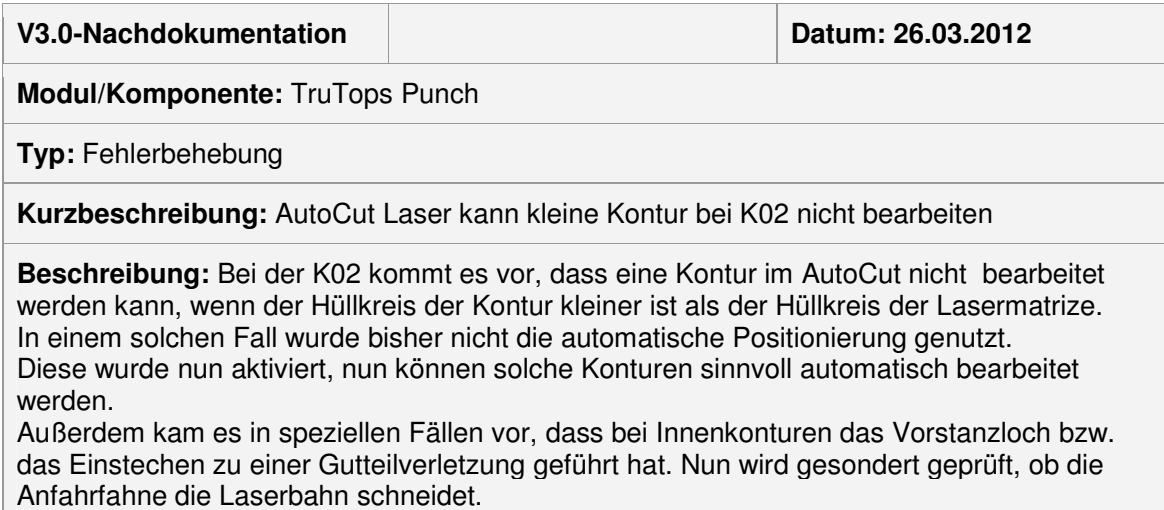

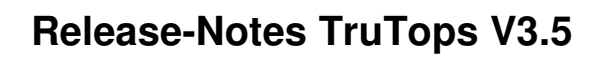

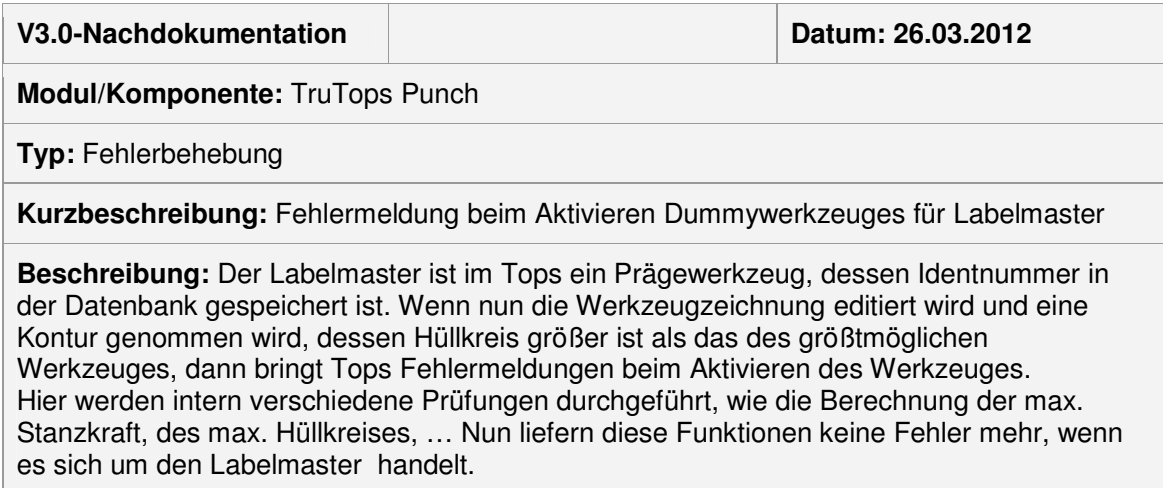
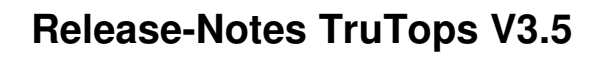

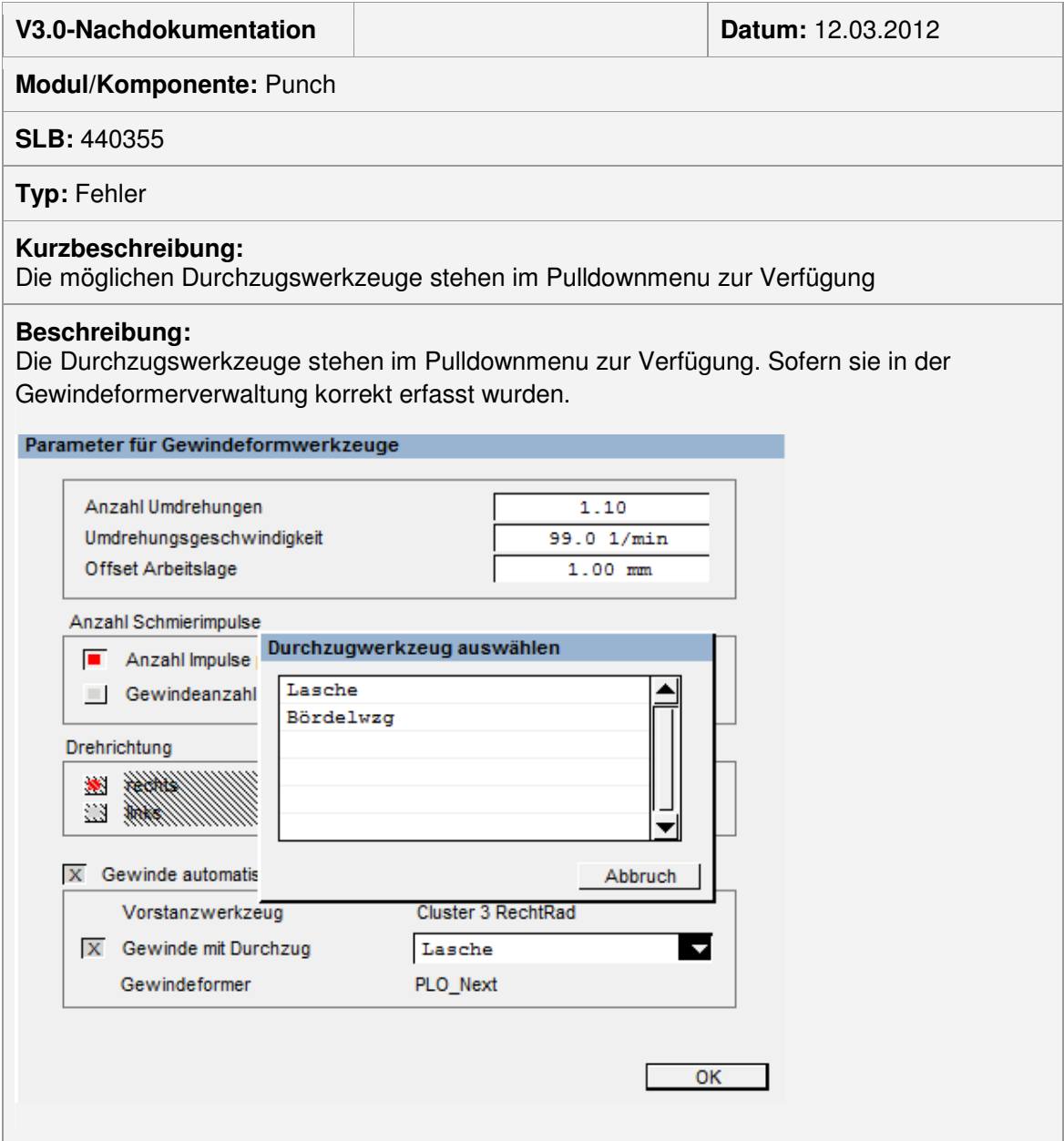

#### Modul Tube

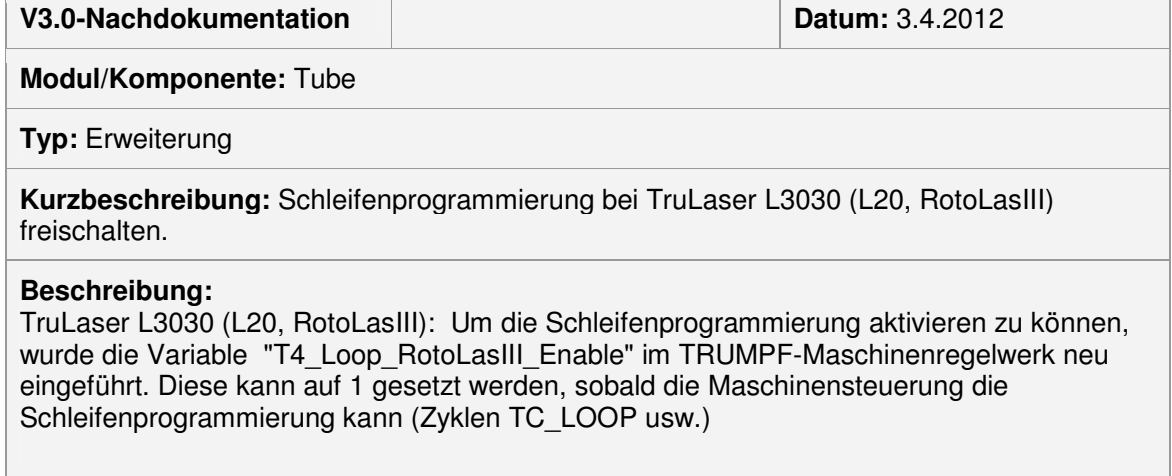

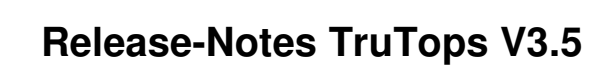

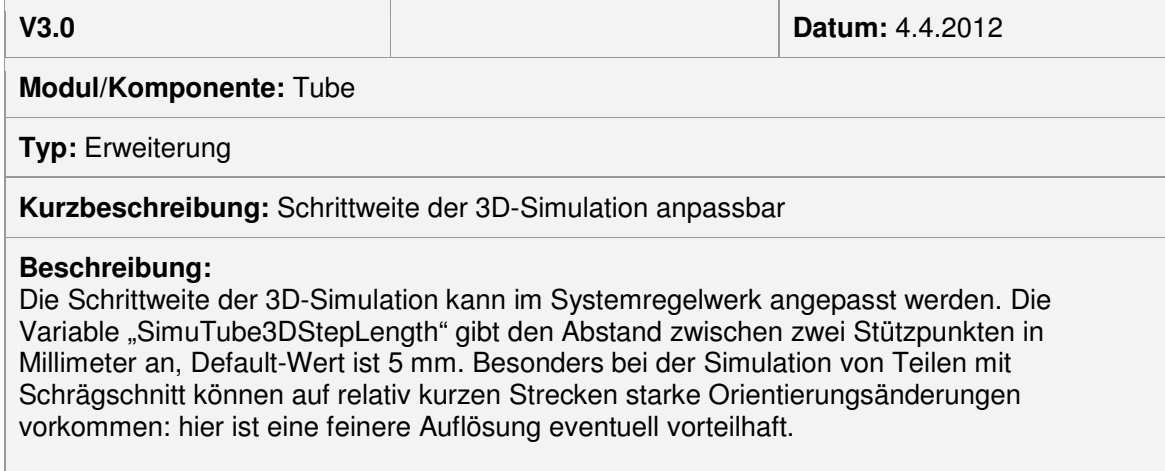

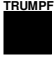

**V3.0 Datum:** 27.3.2012

**Modul/Komponente:** Tube

**SLB: 436903**

**Typ:** Fehler

**Kurzbeschreibung:** TruLaser Tube 7000 (T02): Bei einigen Konturen ist das Anfahren am falschen Platz, und ein Teil der Kontur wird zweimal geschnitten.

#### **Beschreibung:**

TruLaser Tube 7000 (T02): Im vorliegenden Beispiel ist beim linken Trennschnitt das Anfahren am falschen Platz, und ein Teil der Kontur wird zweimal geschnitten.

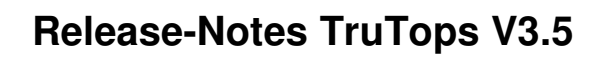

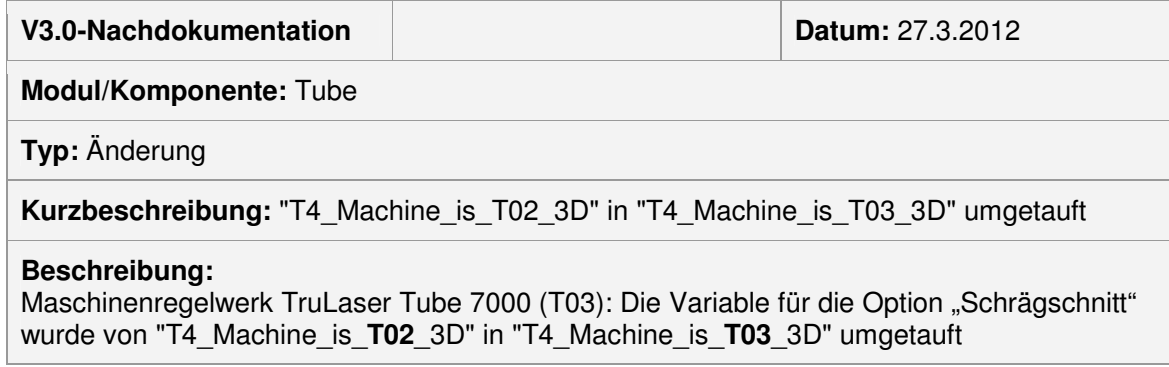

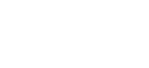

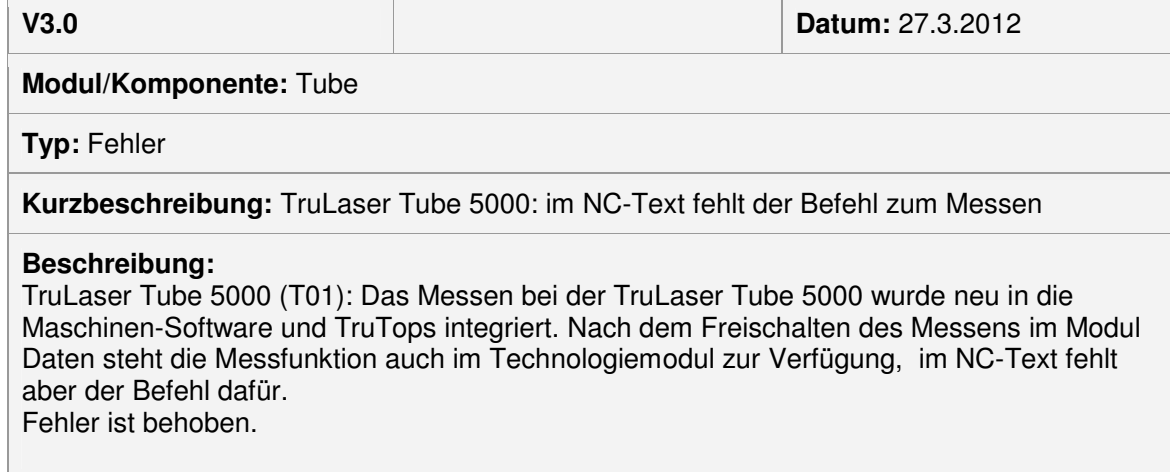

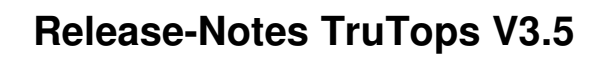

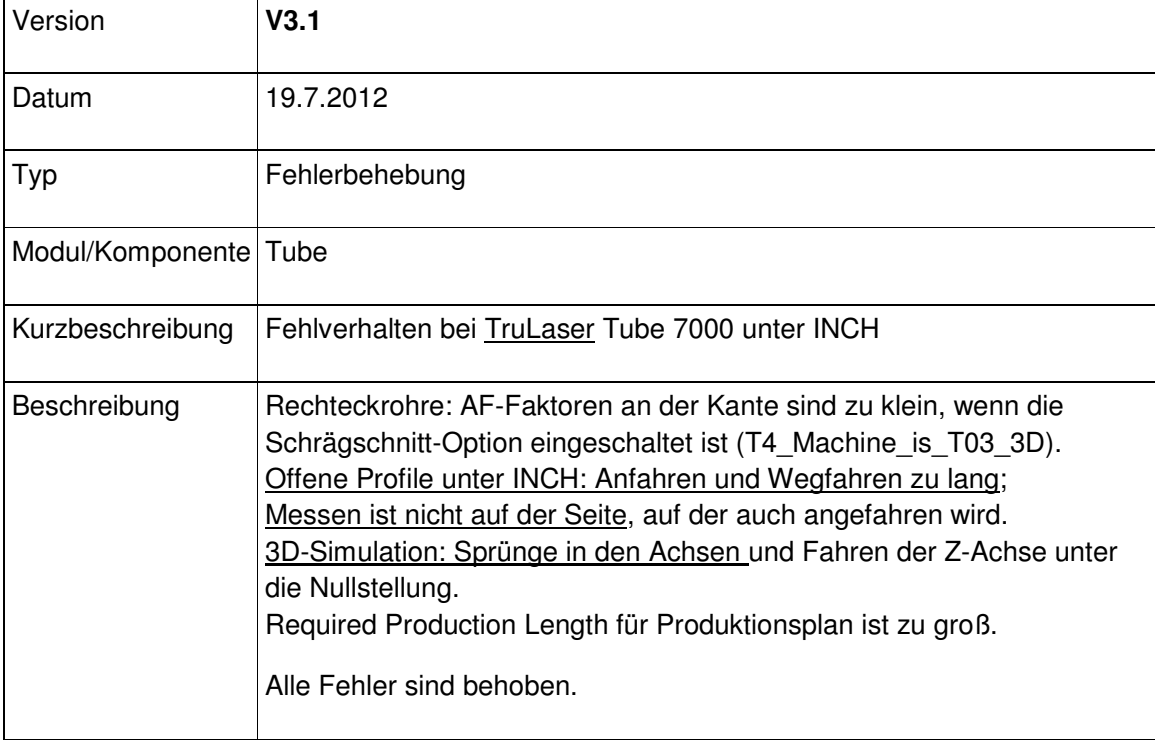

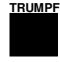

# V3.1

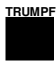

### Modulübergreifend

#### Modul Bend

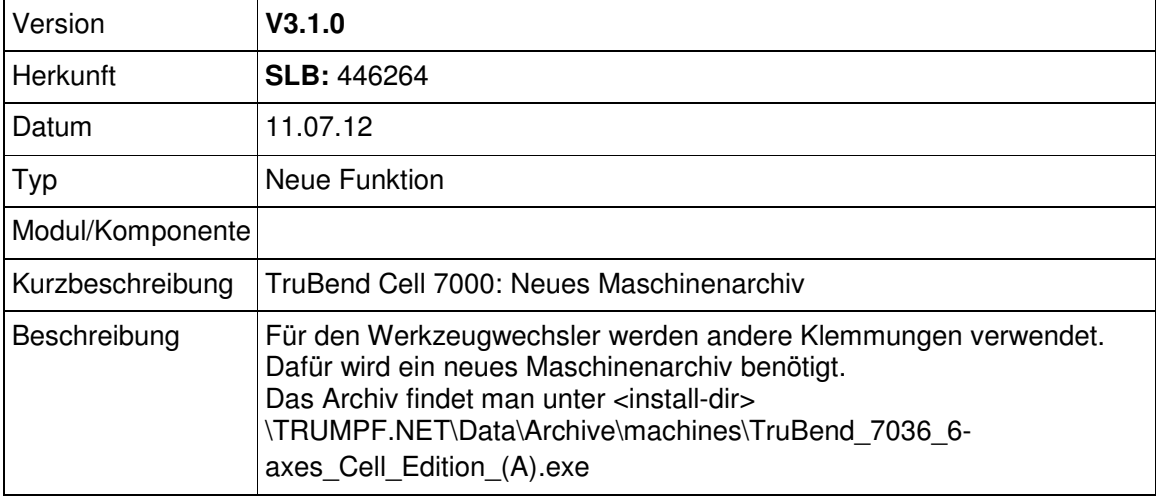

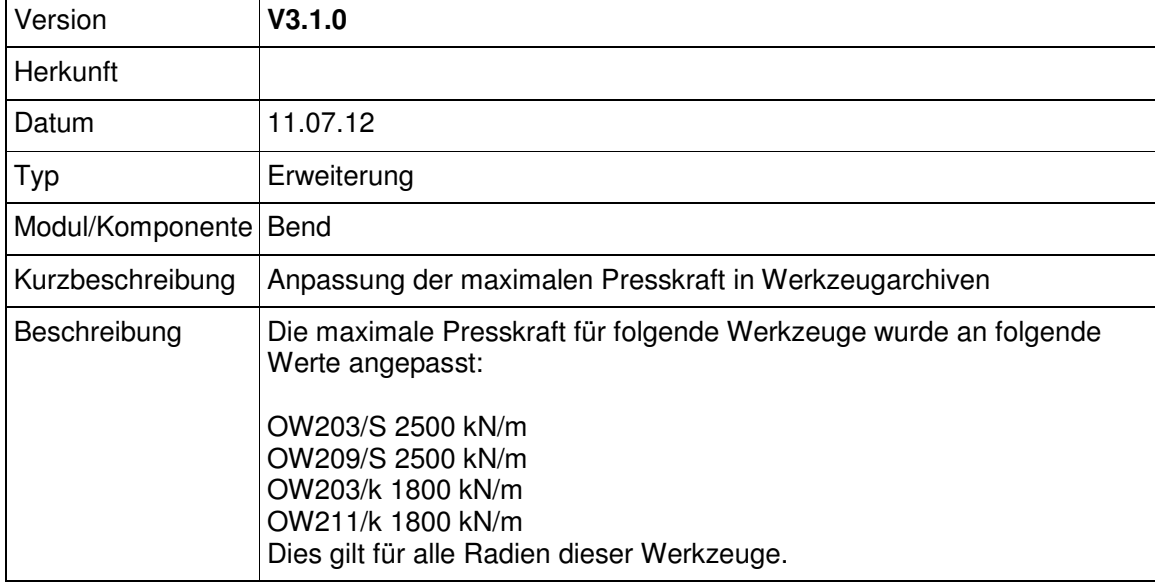

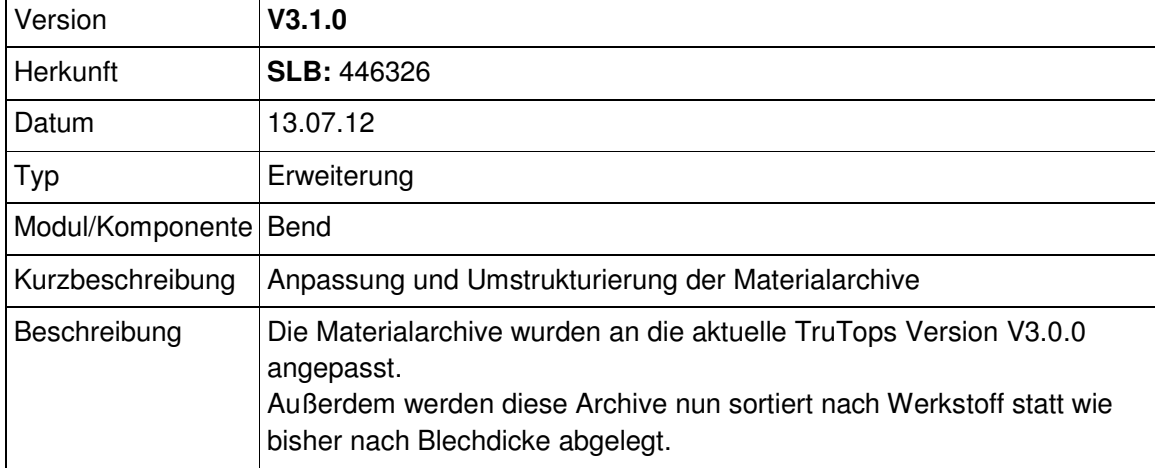

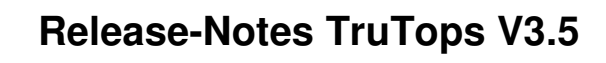

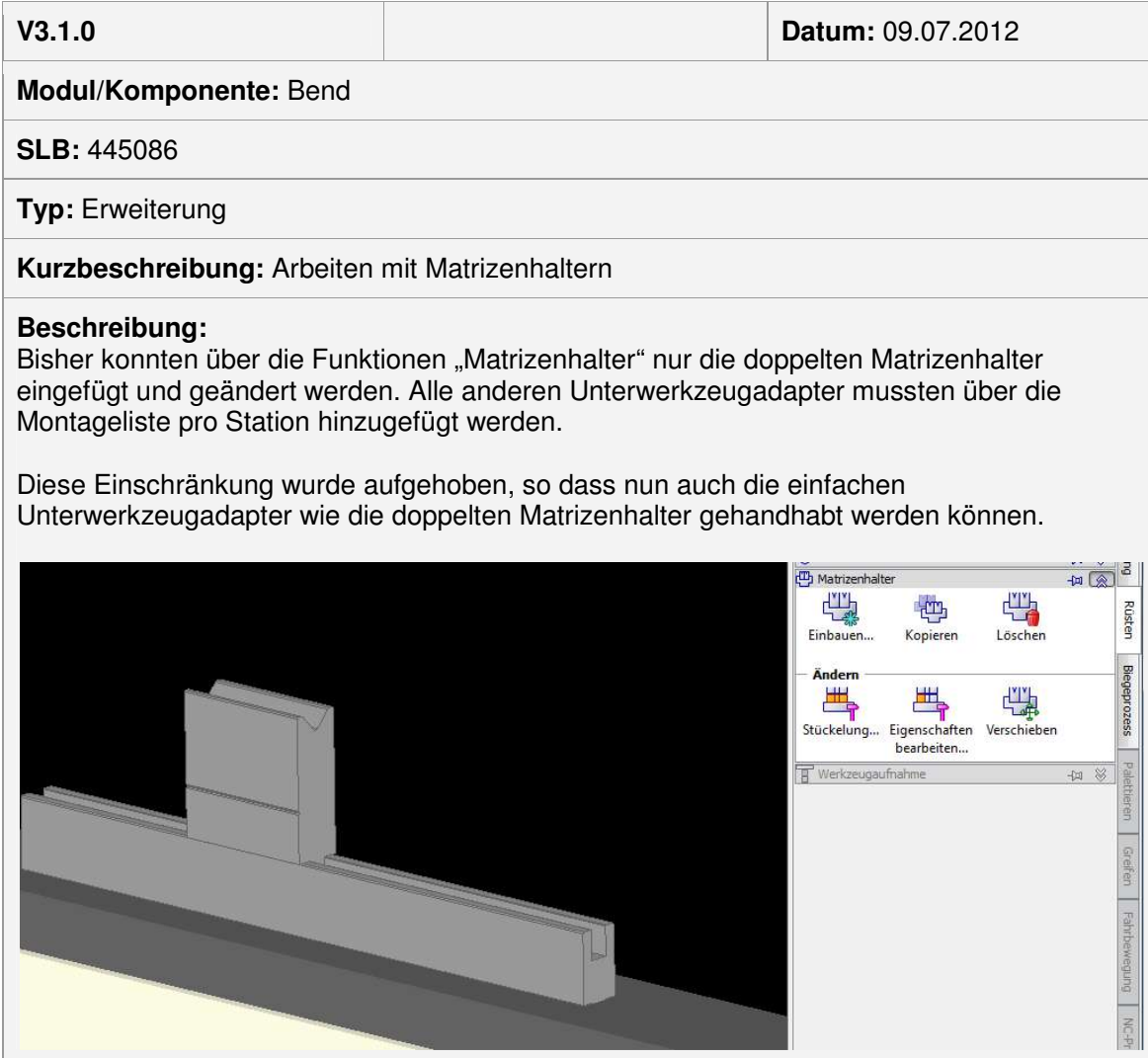

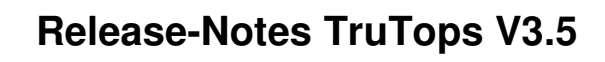

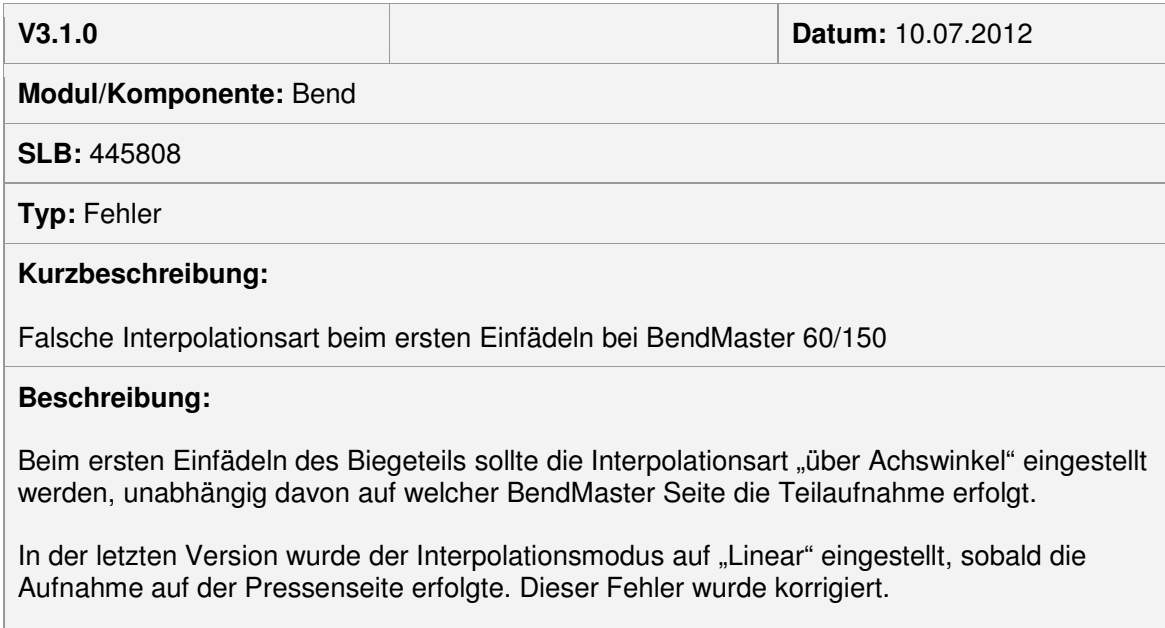

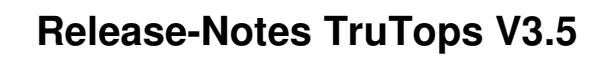

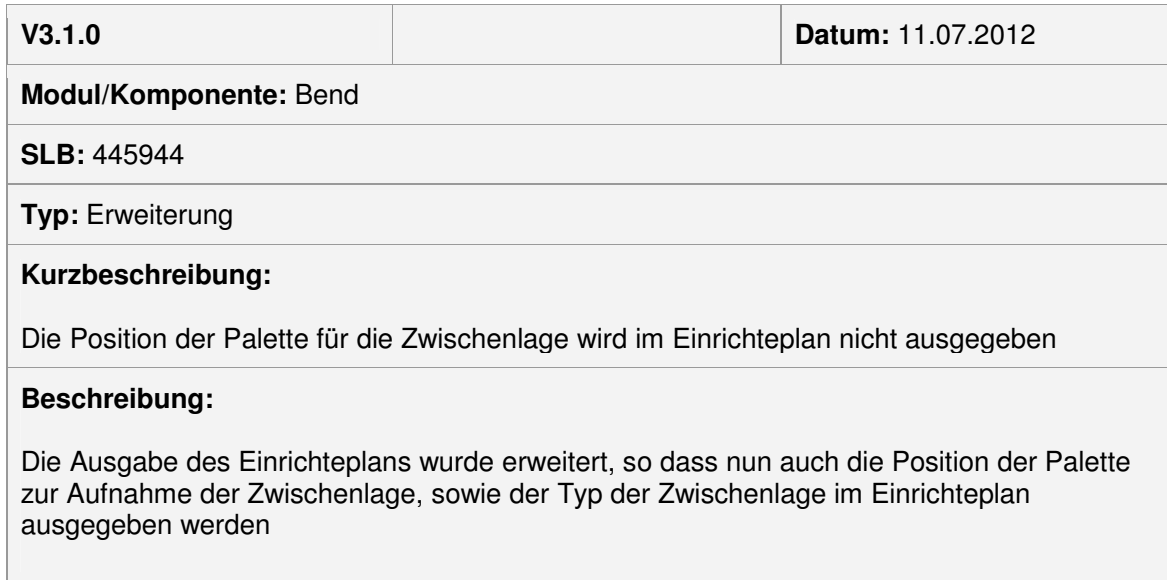

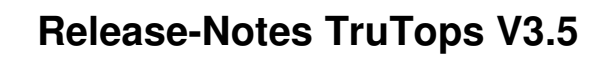

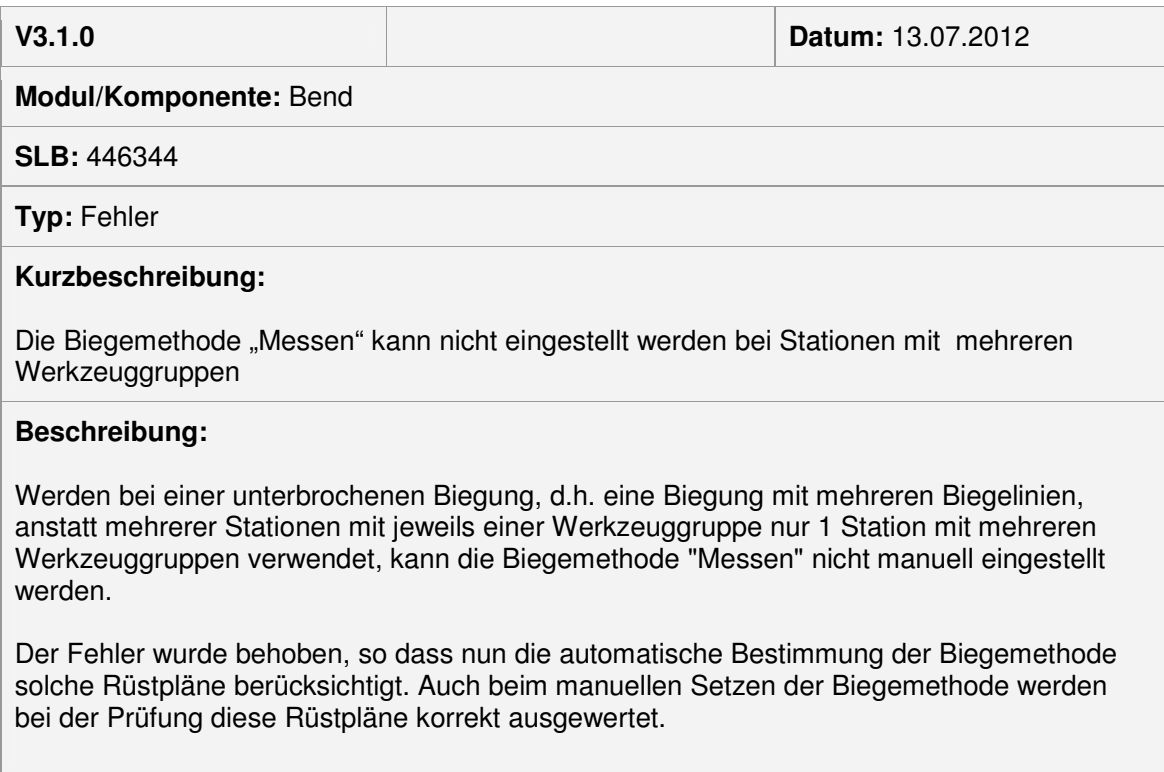

### Modul Laser

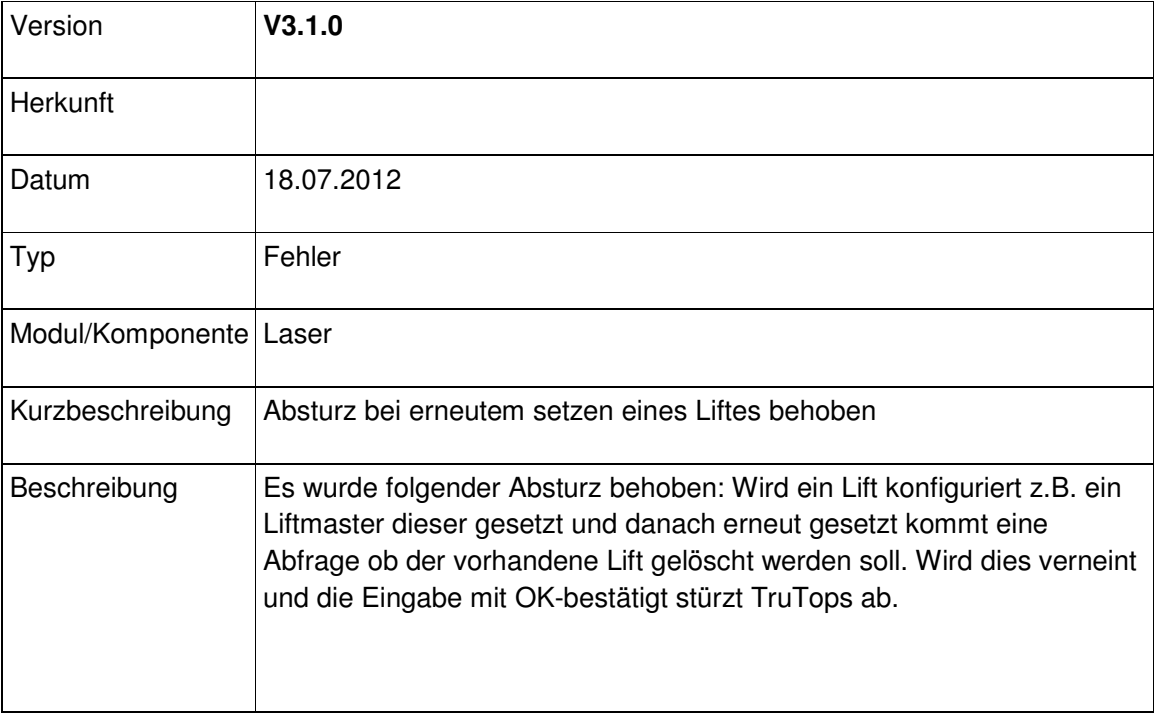

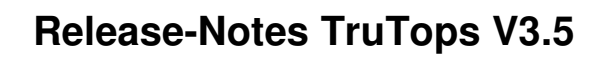

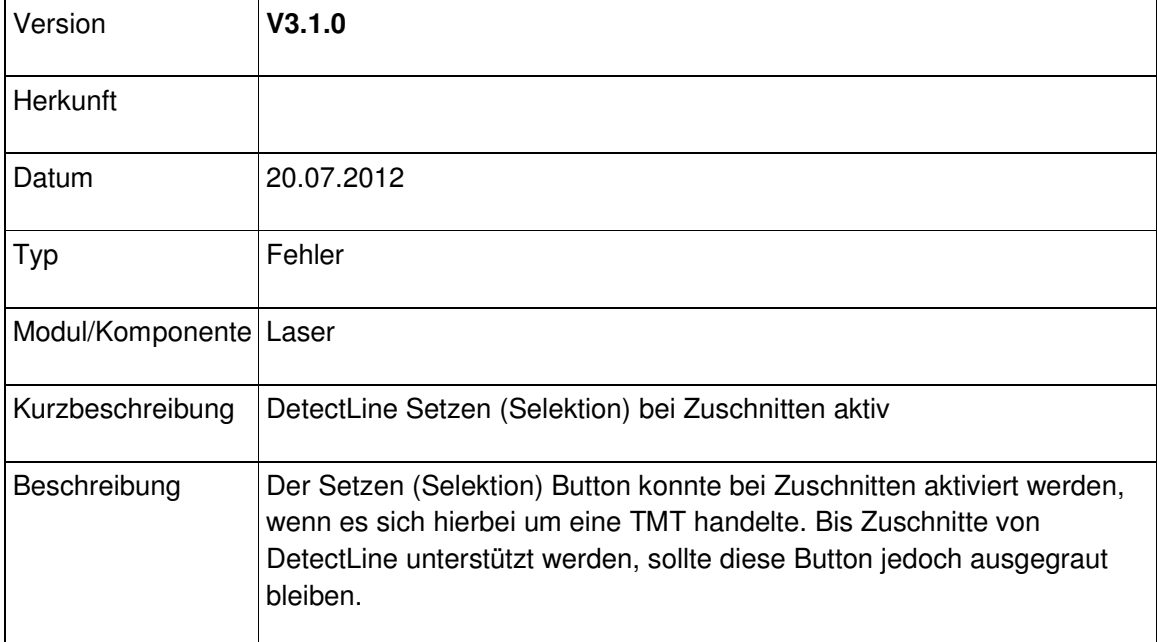

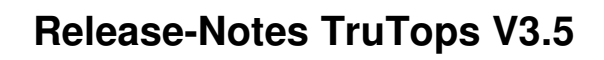

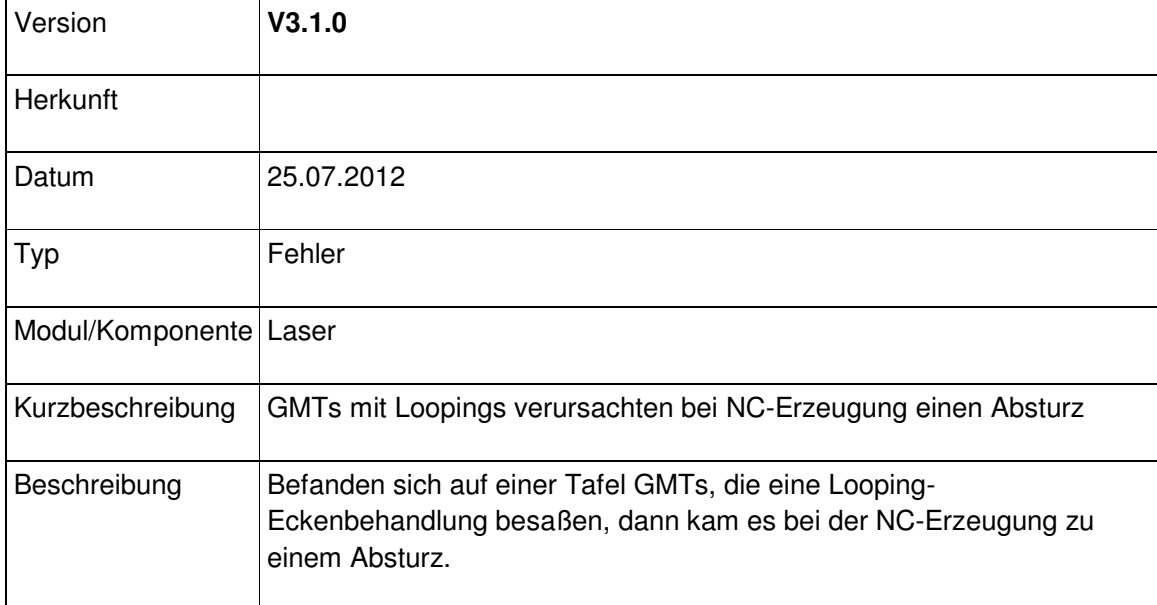

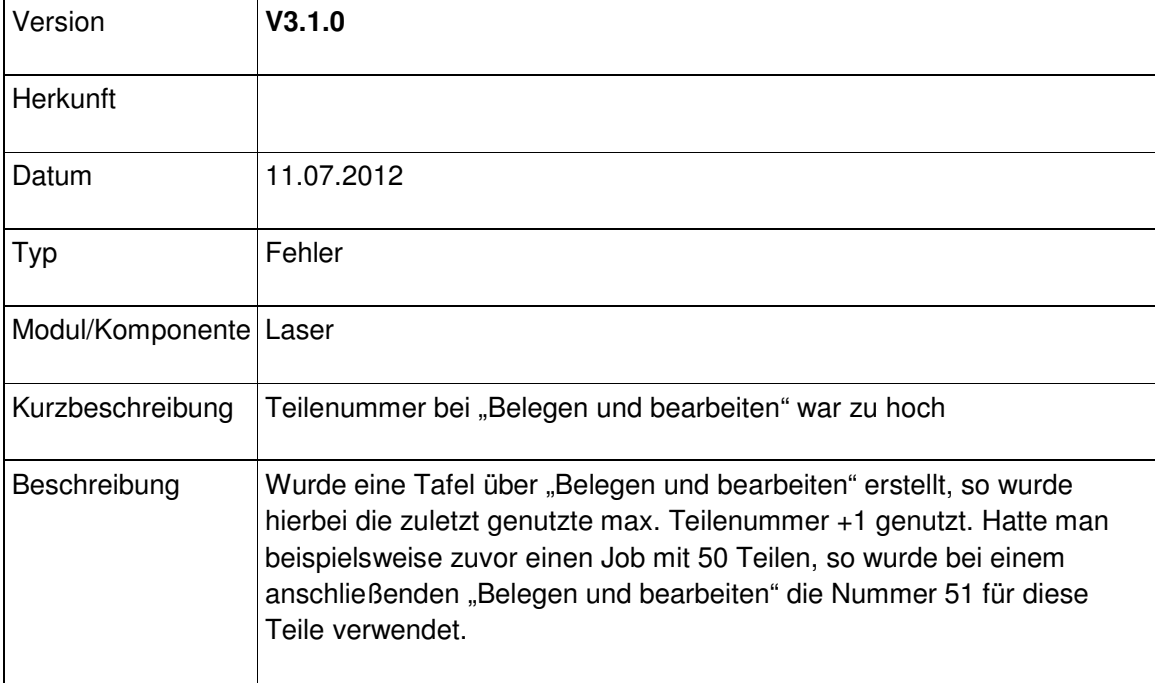

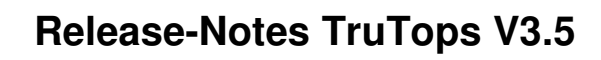

#### Modul Nest

### Modul Punch

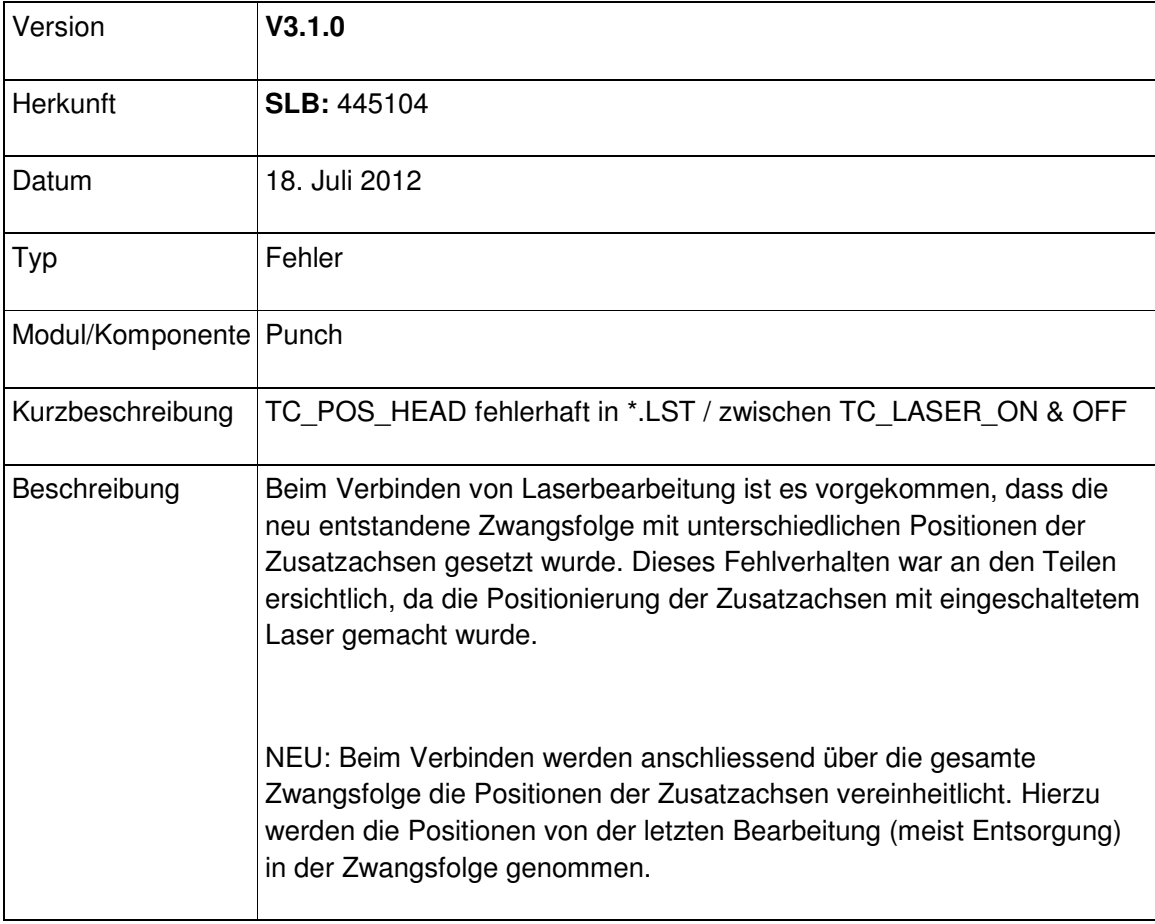

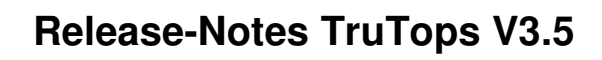

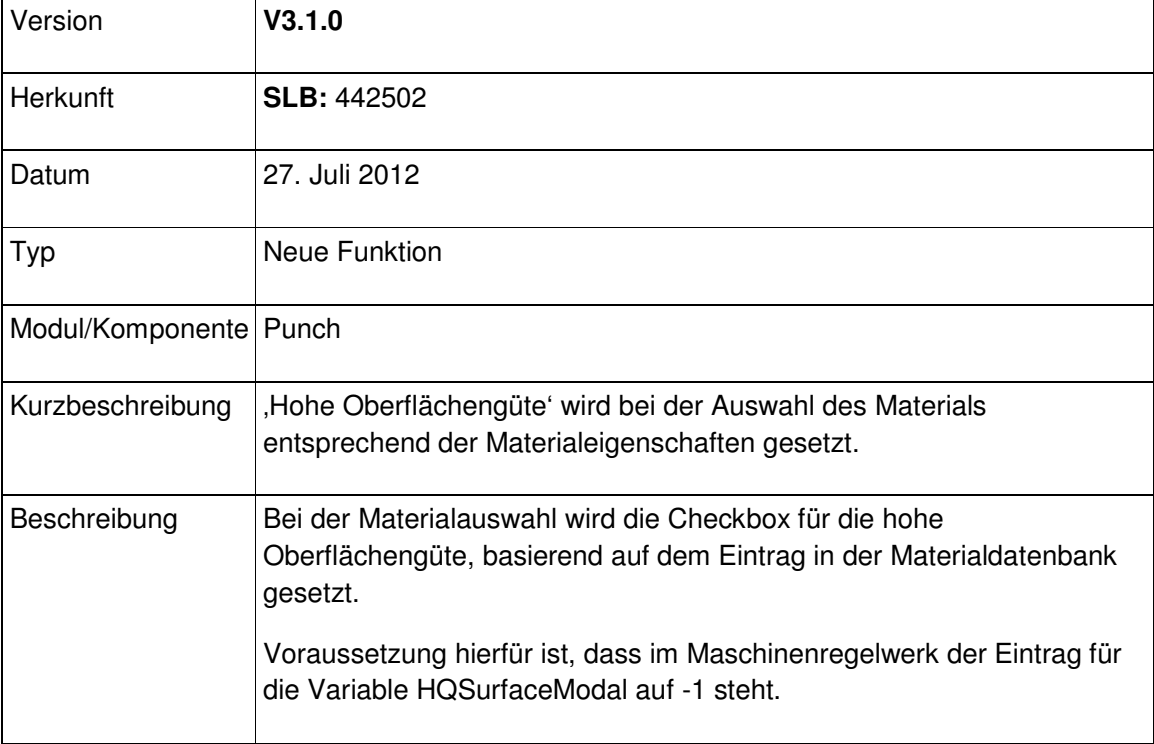

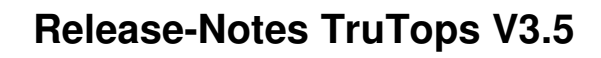

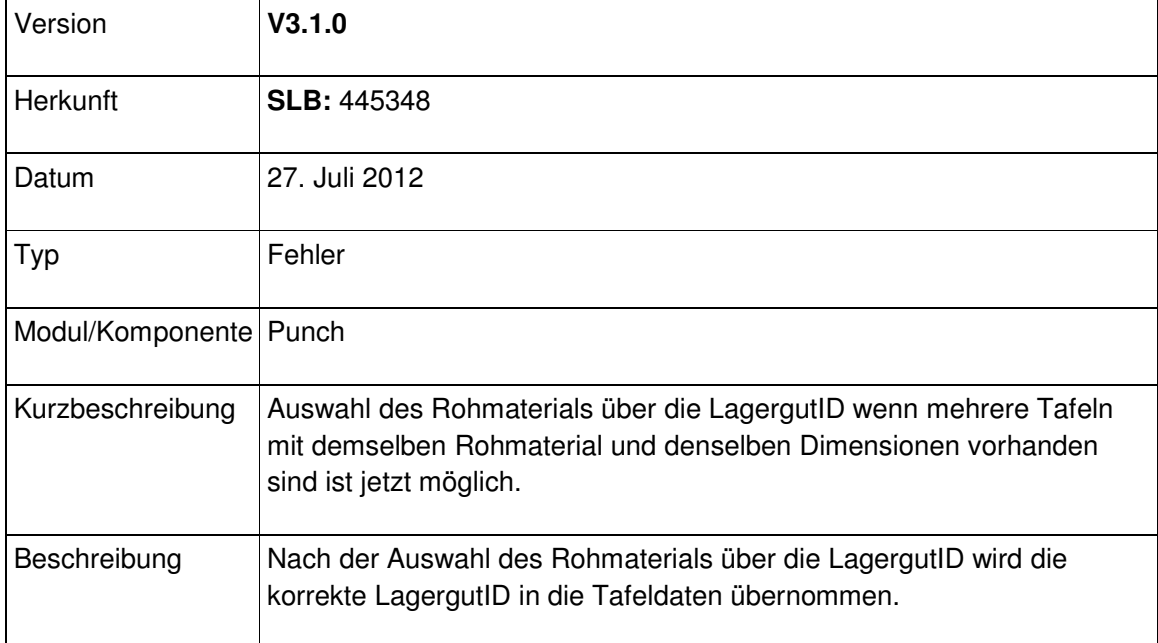

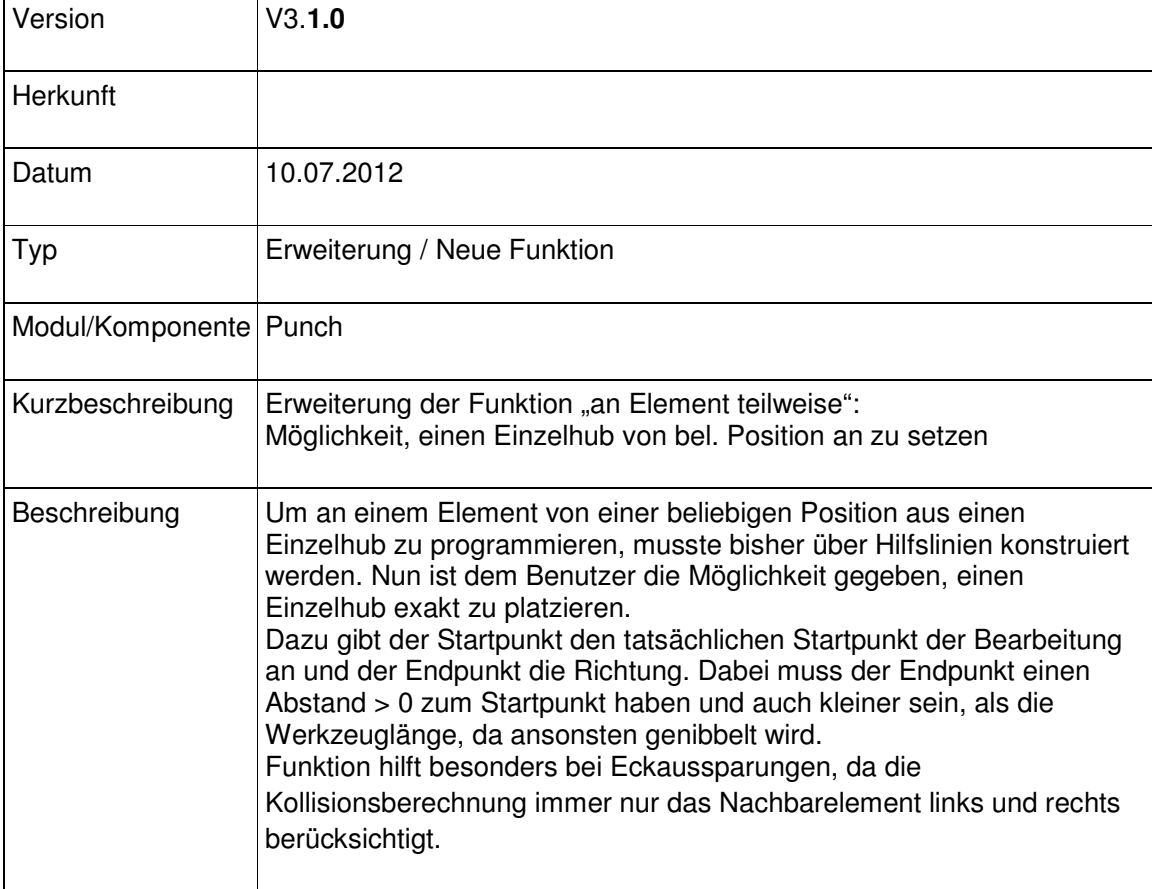

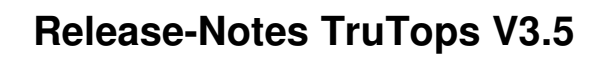

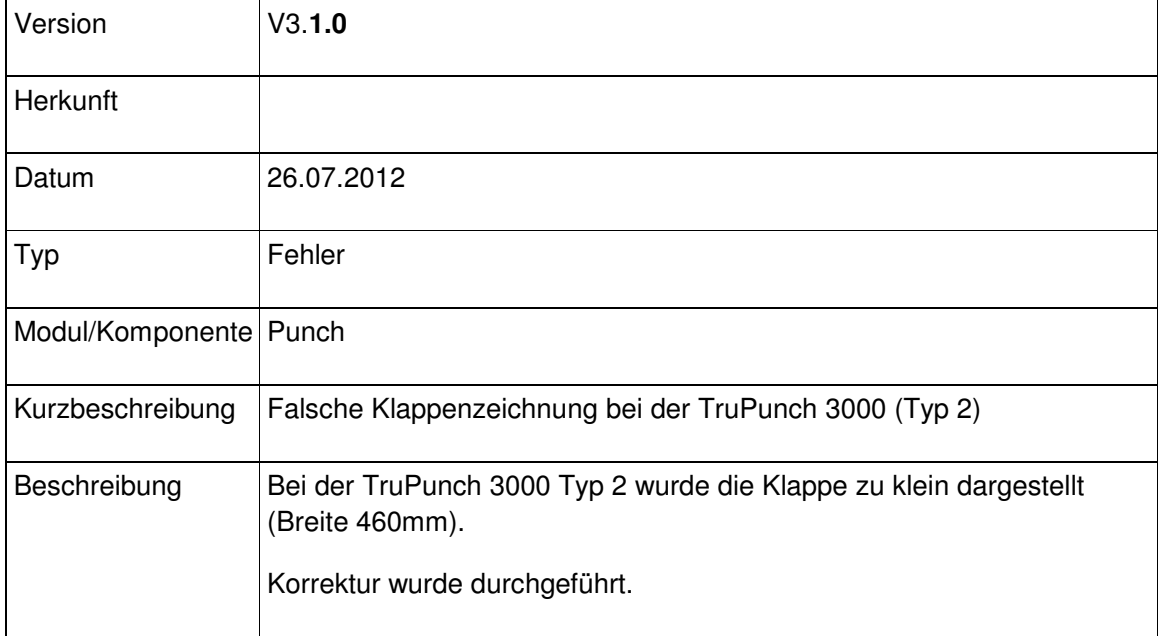

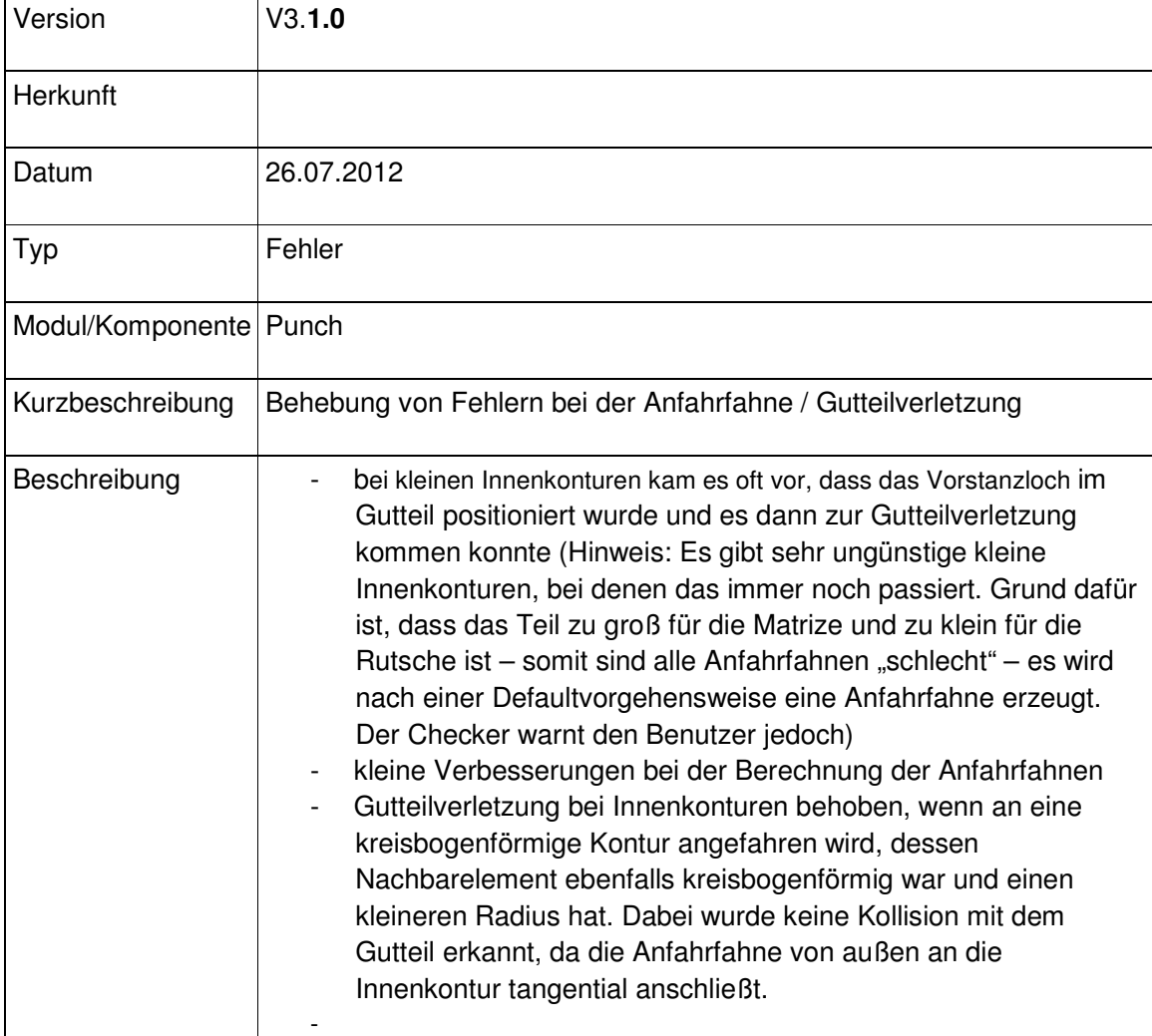

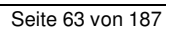

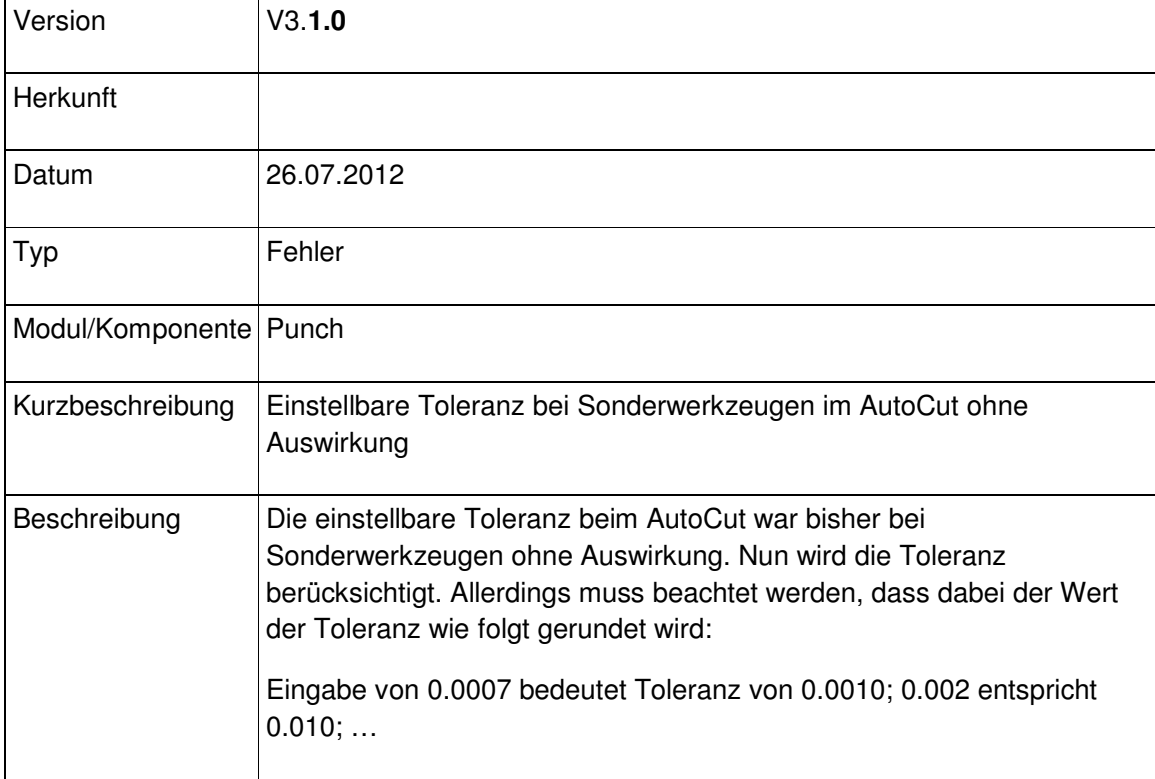

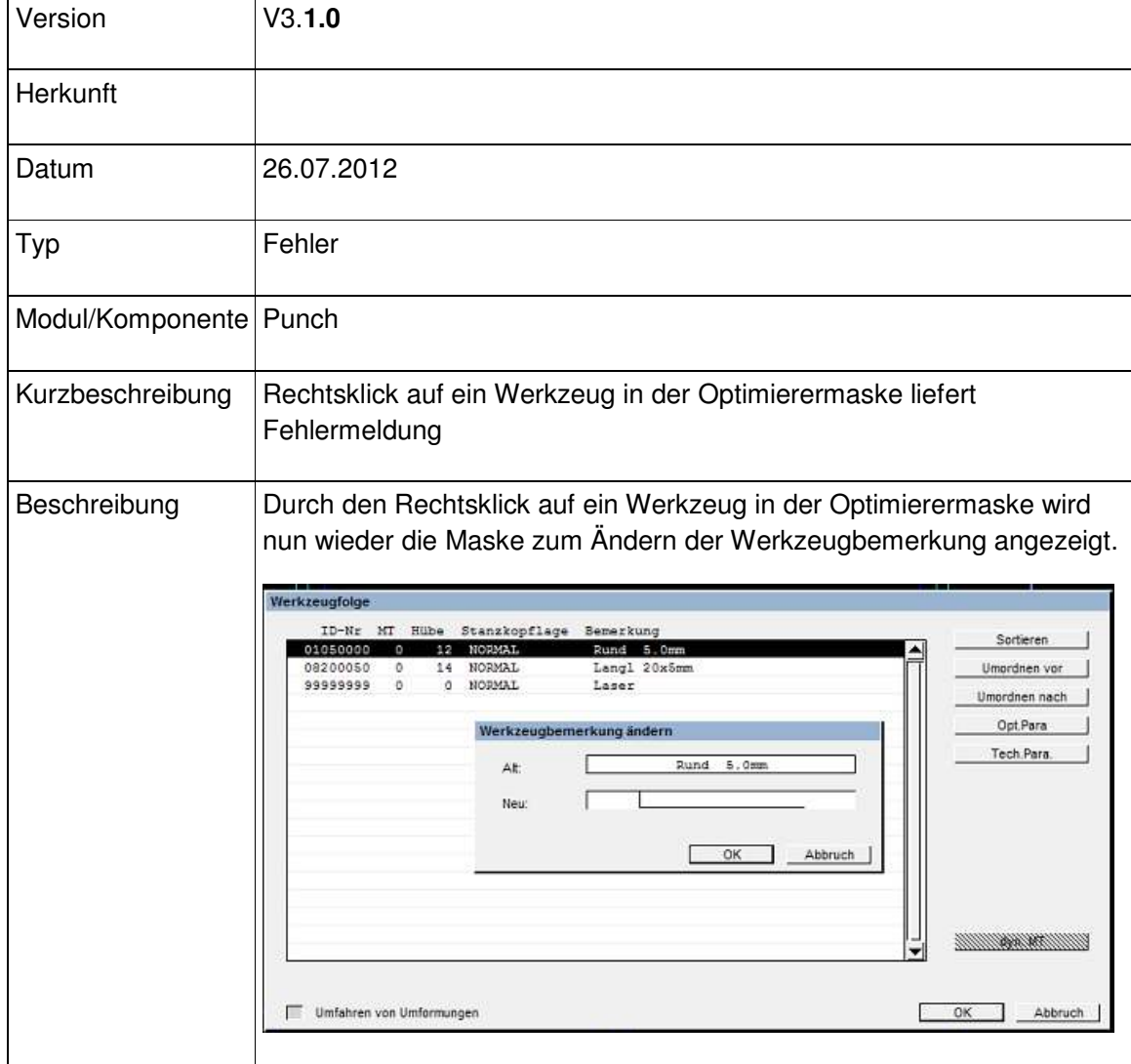

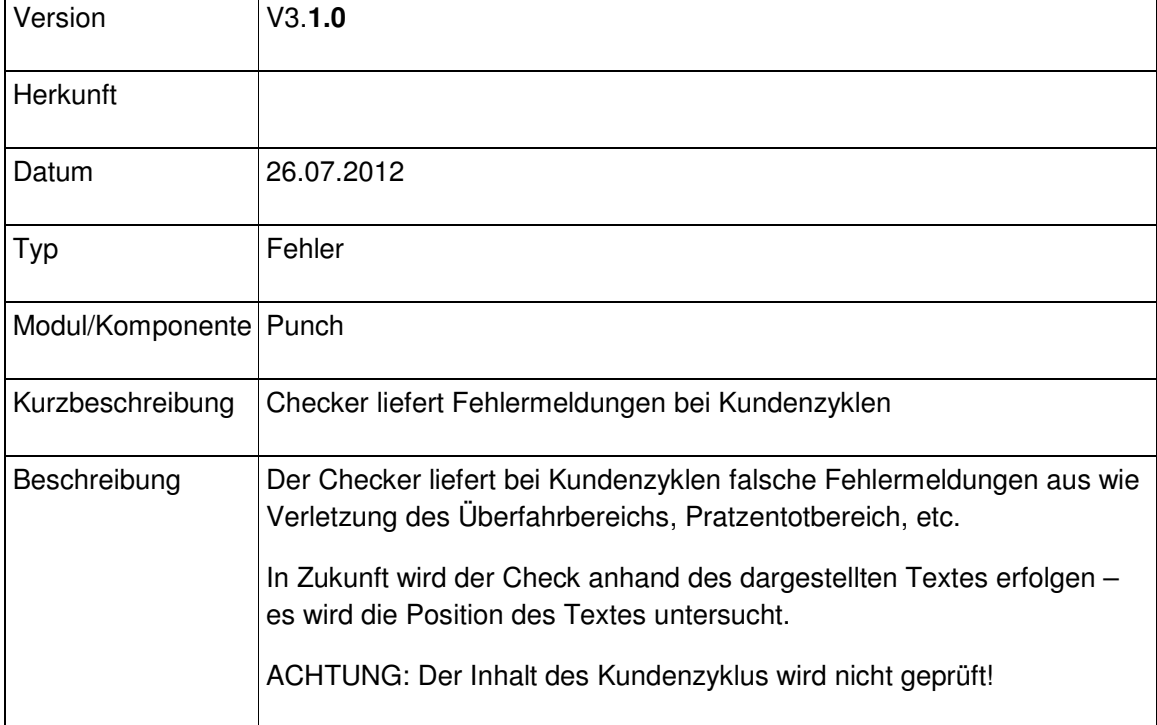

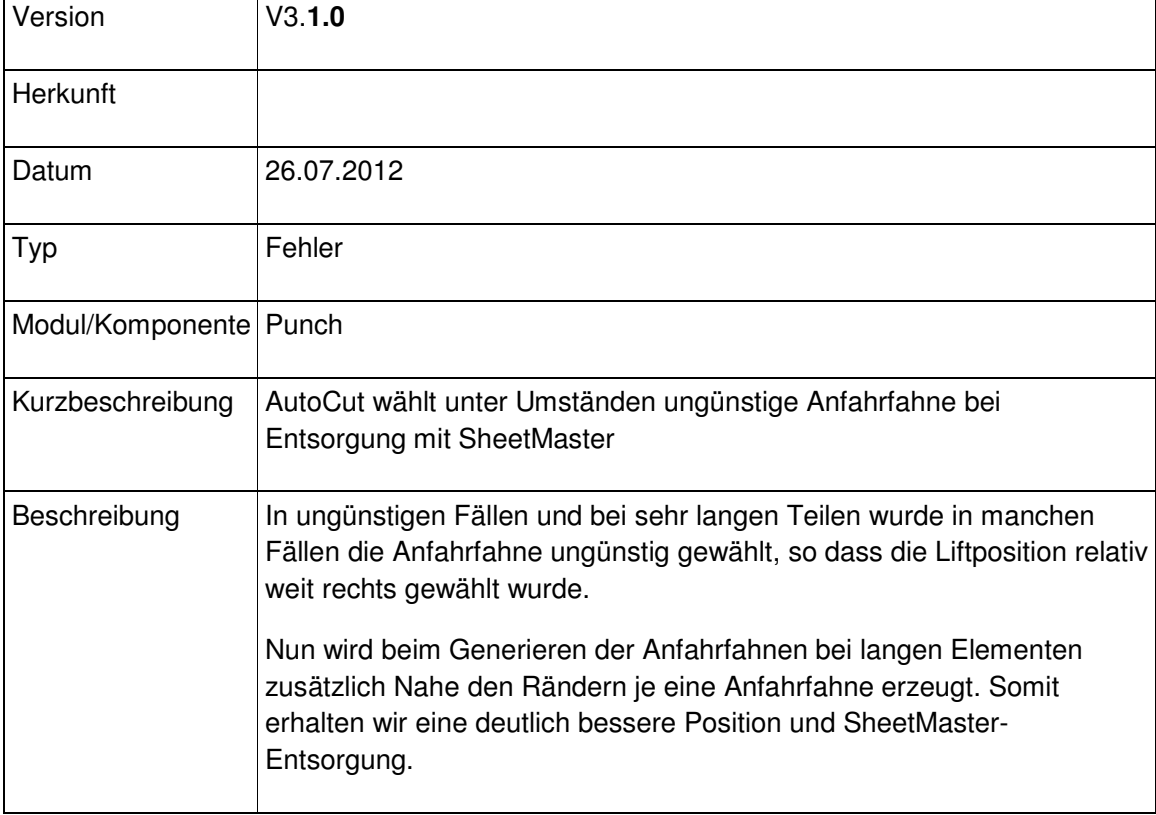

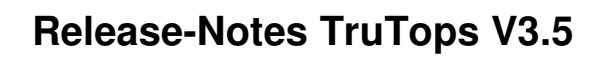

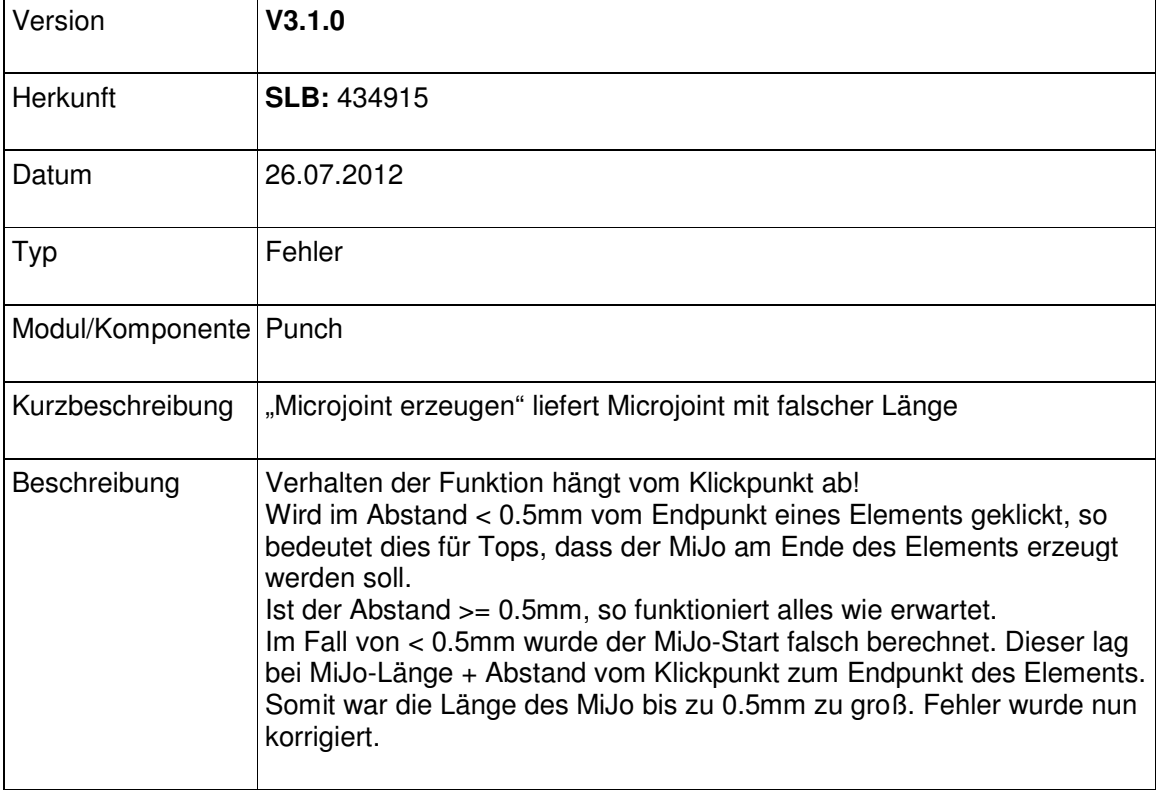

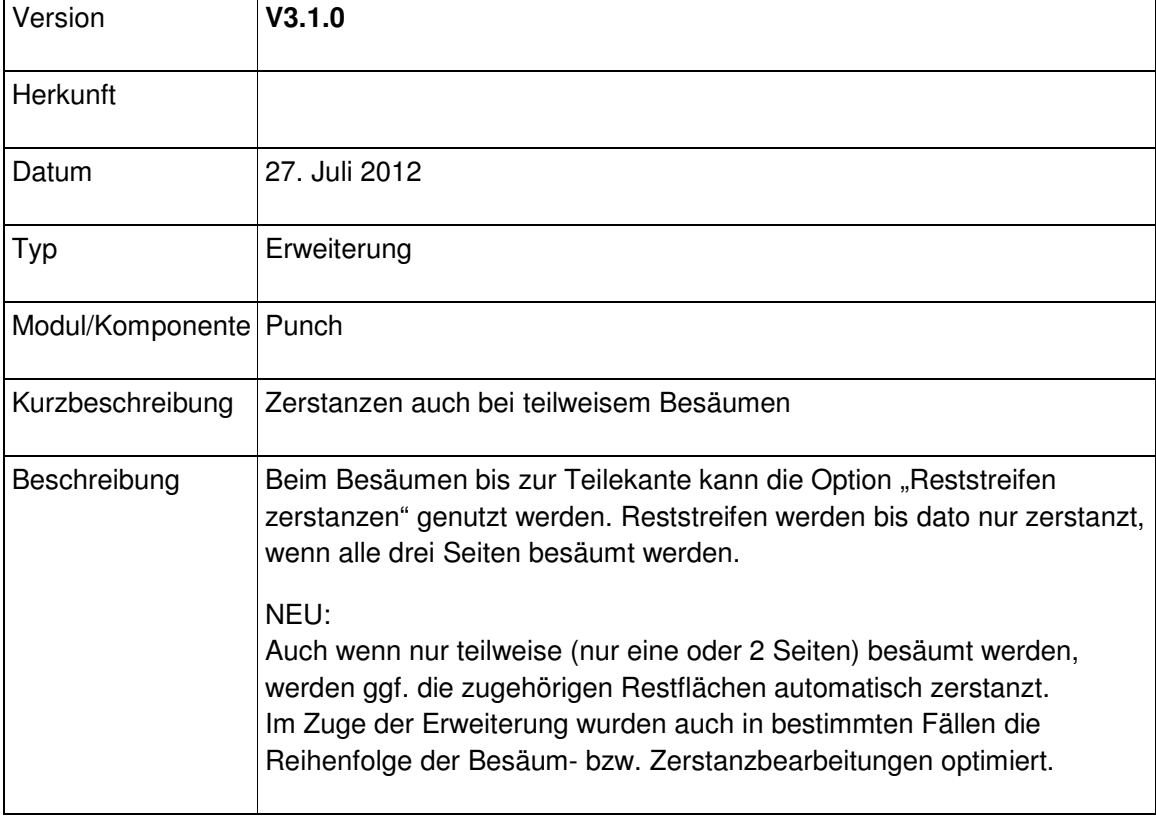

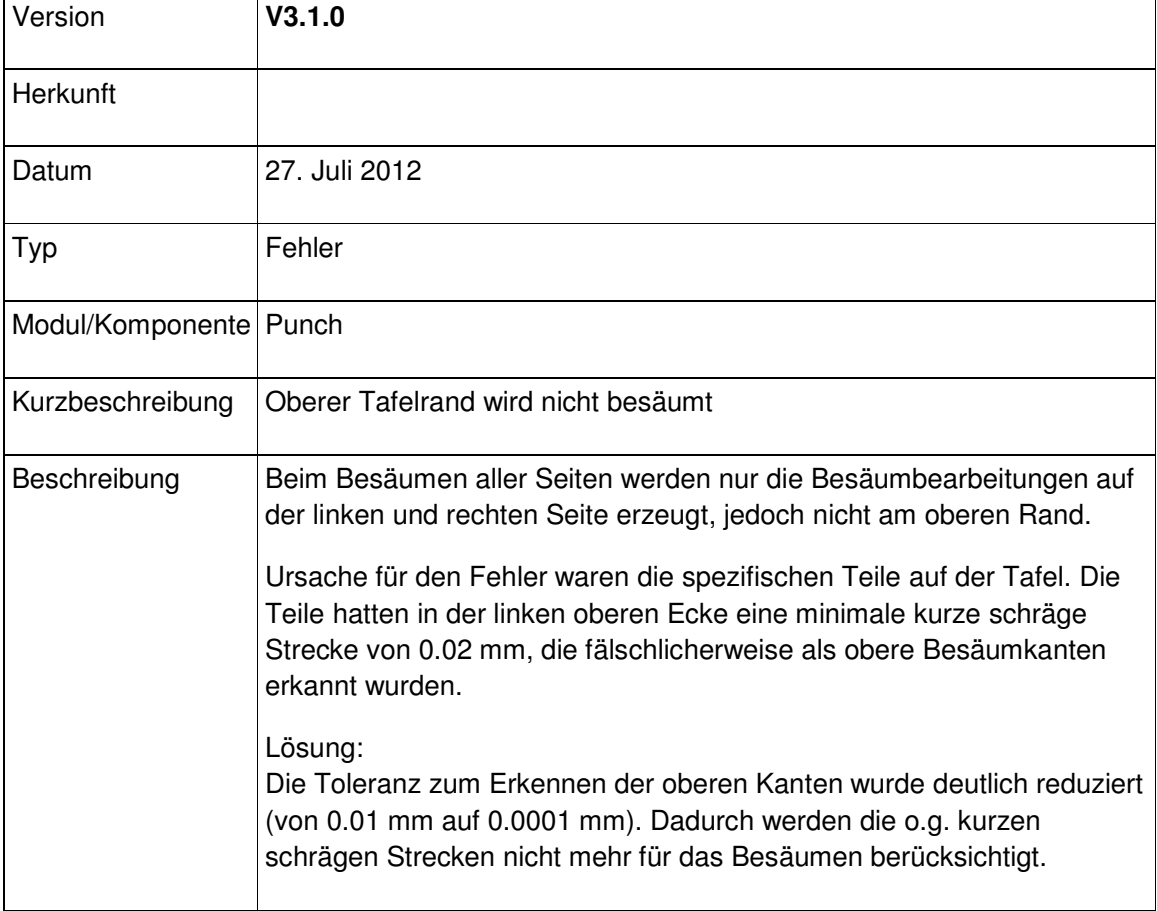

### Modul Tube

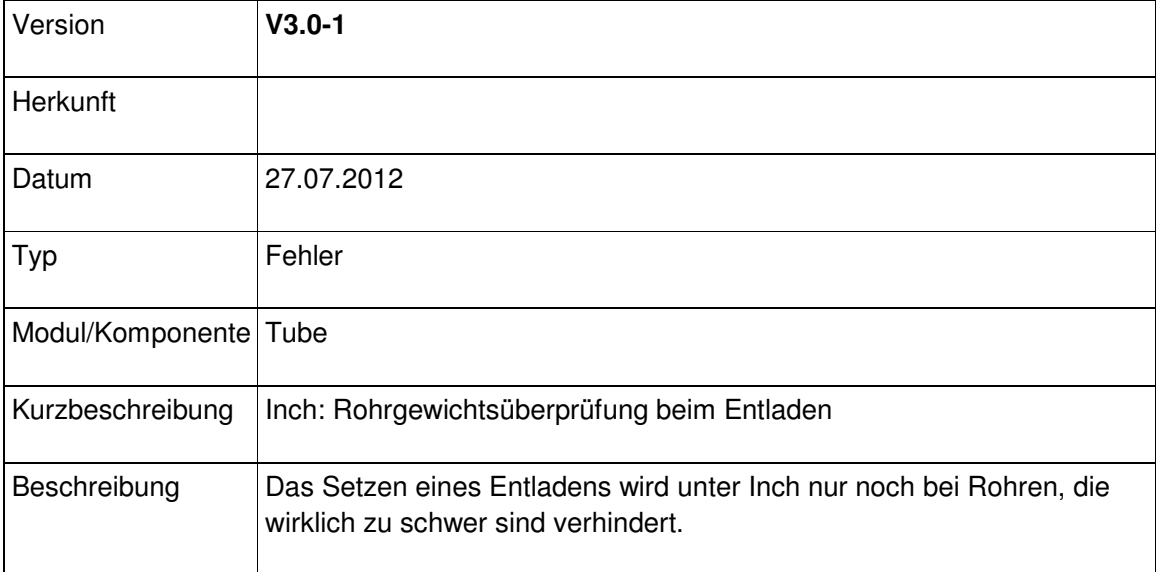

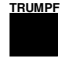

## V3.2
## Modulübergreifend

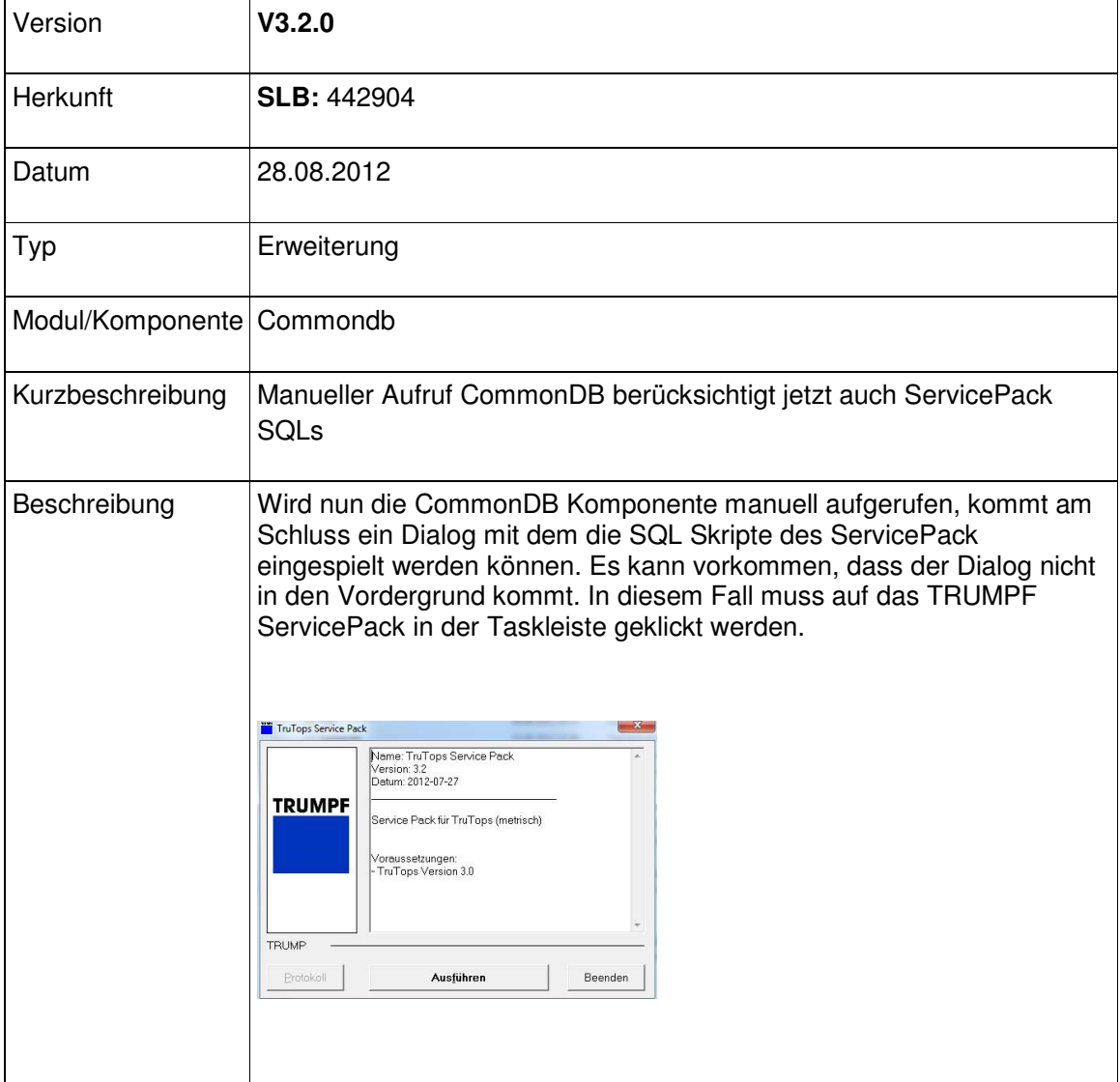

#### Modul Bend

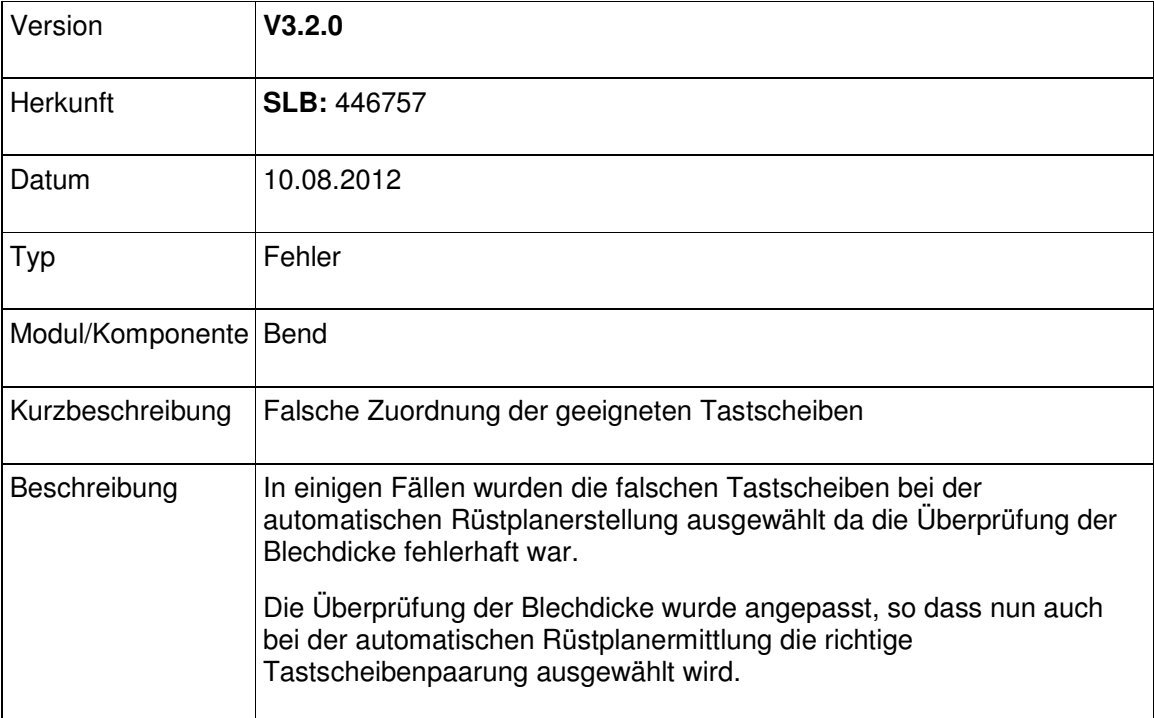

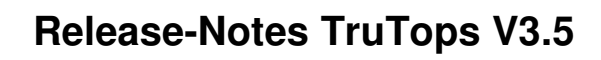

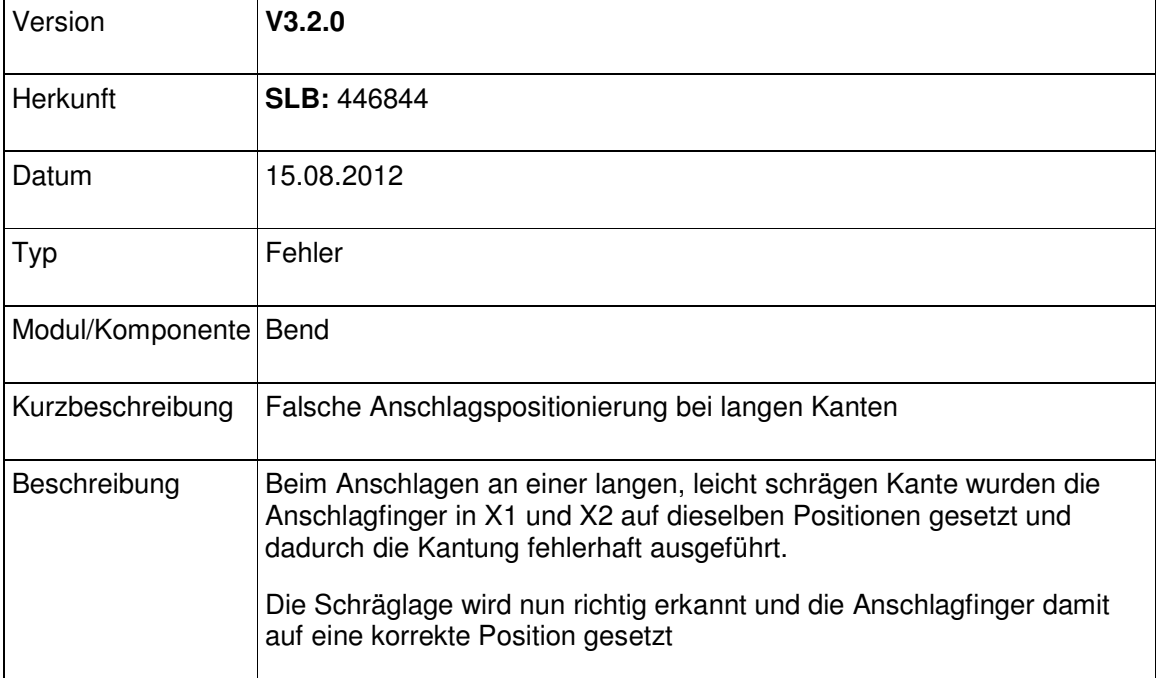

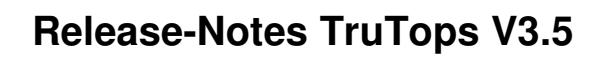

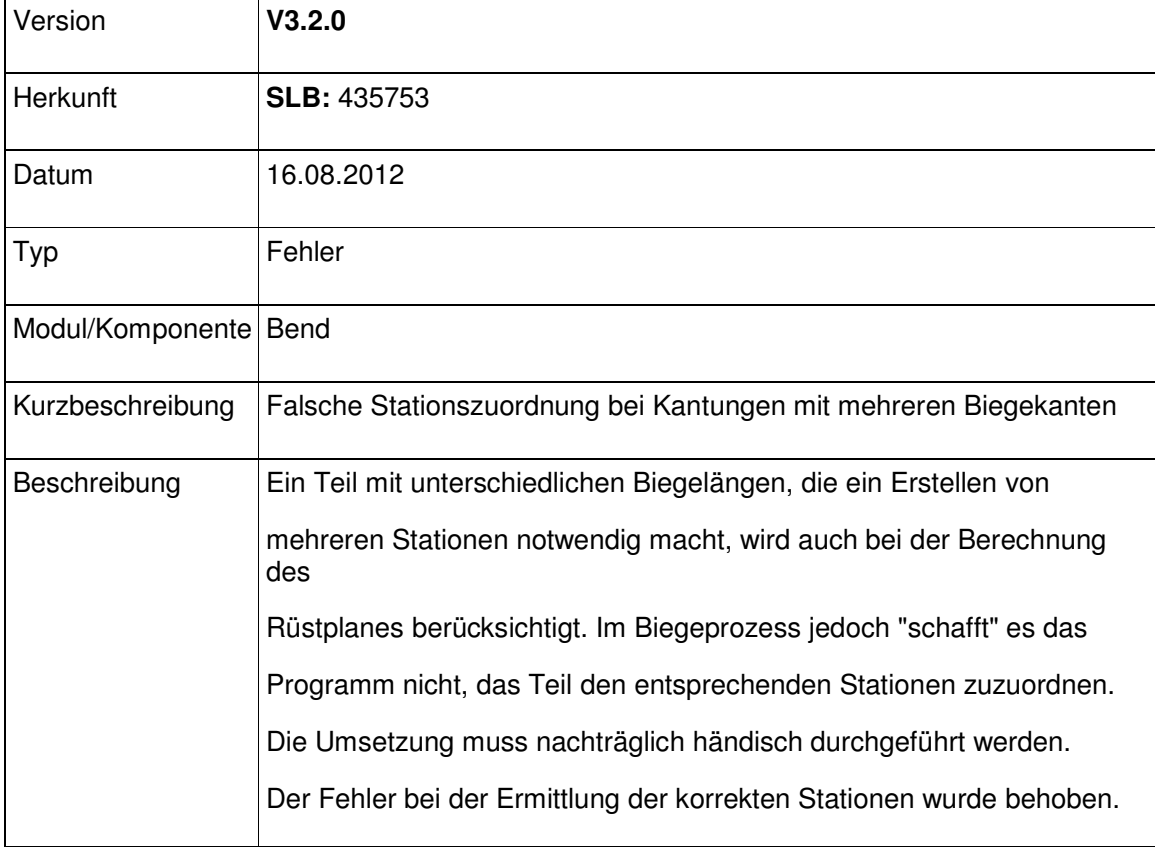

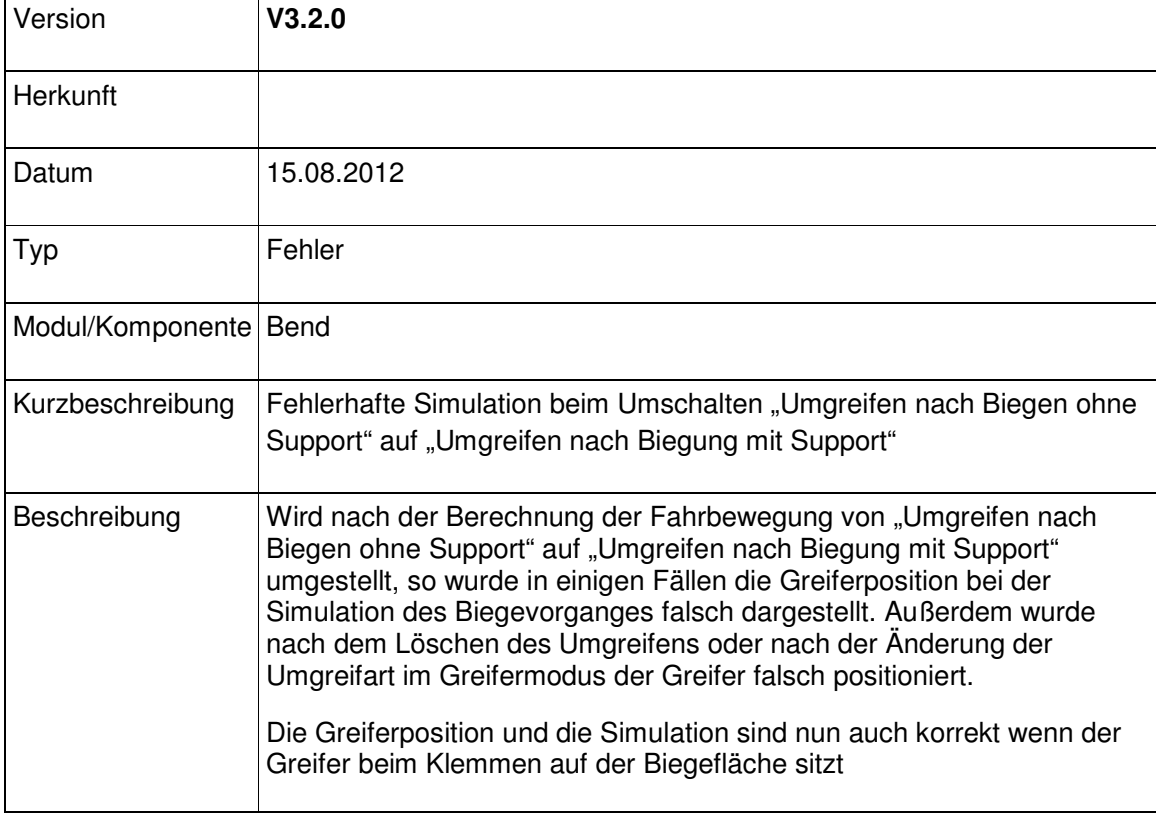

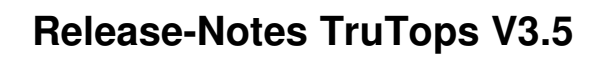

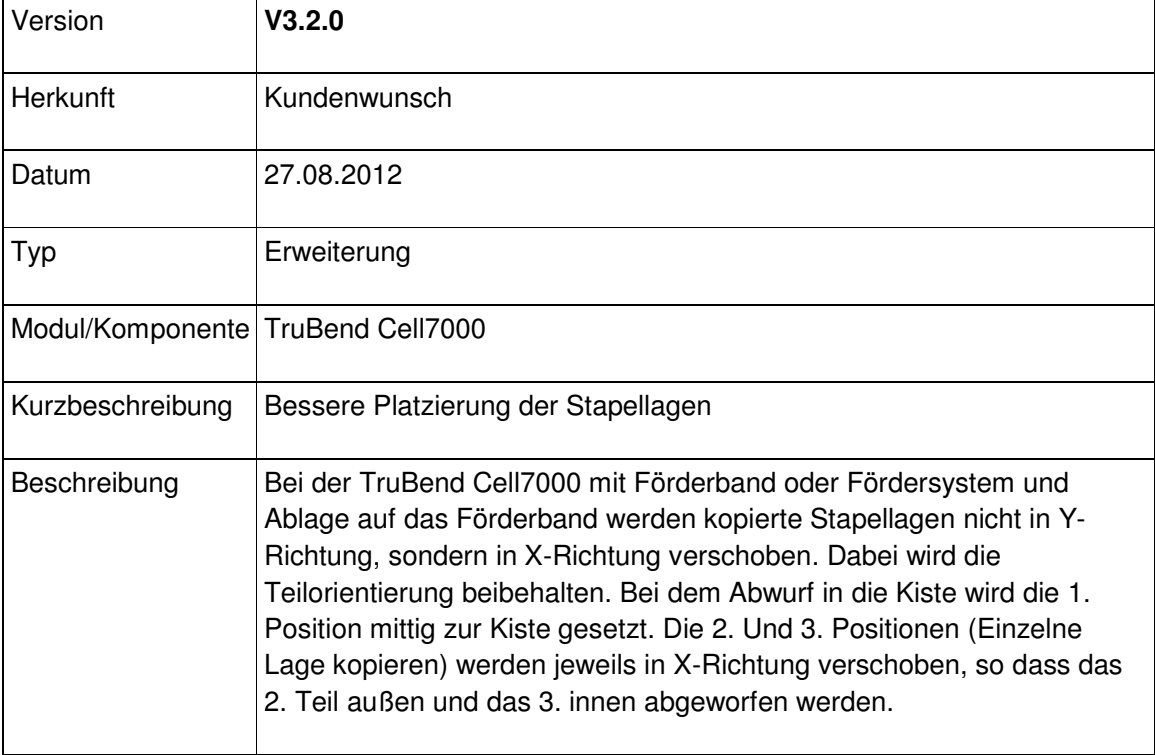

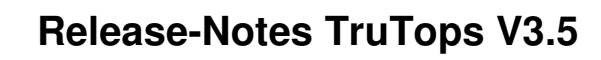

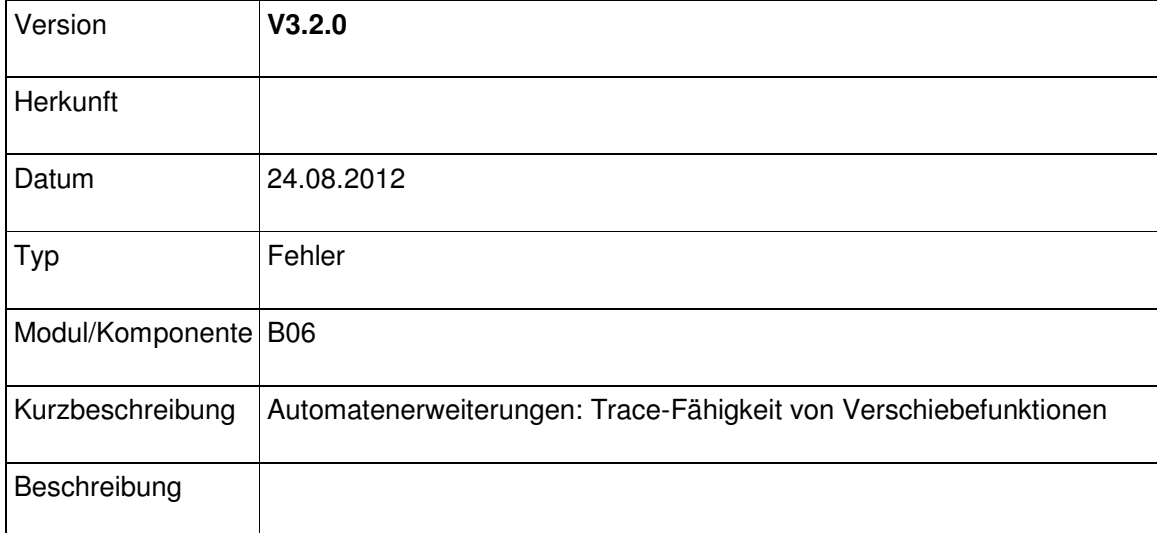

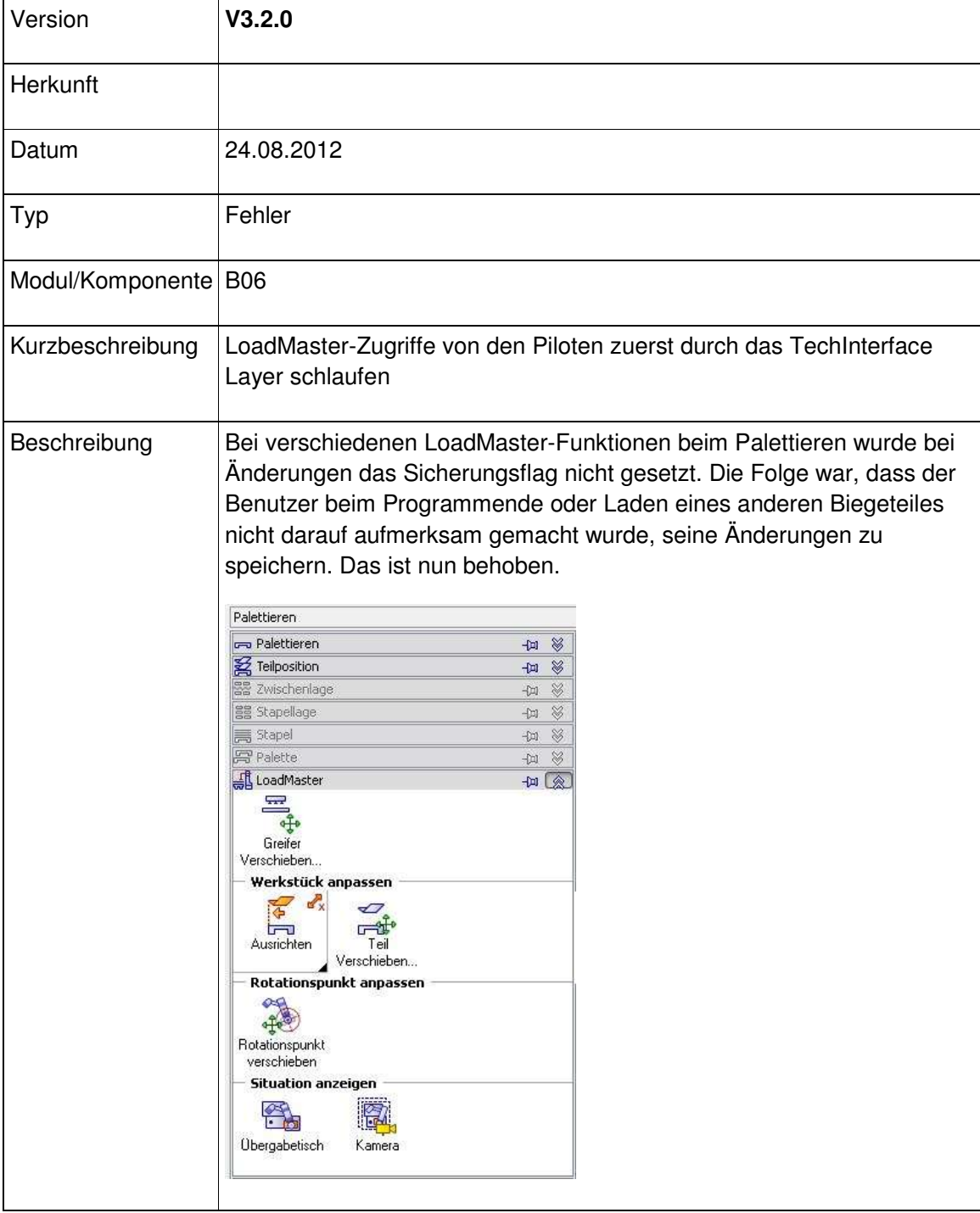

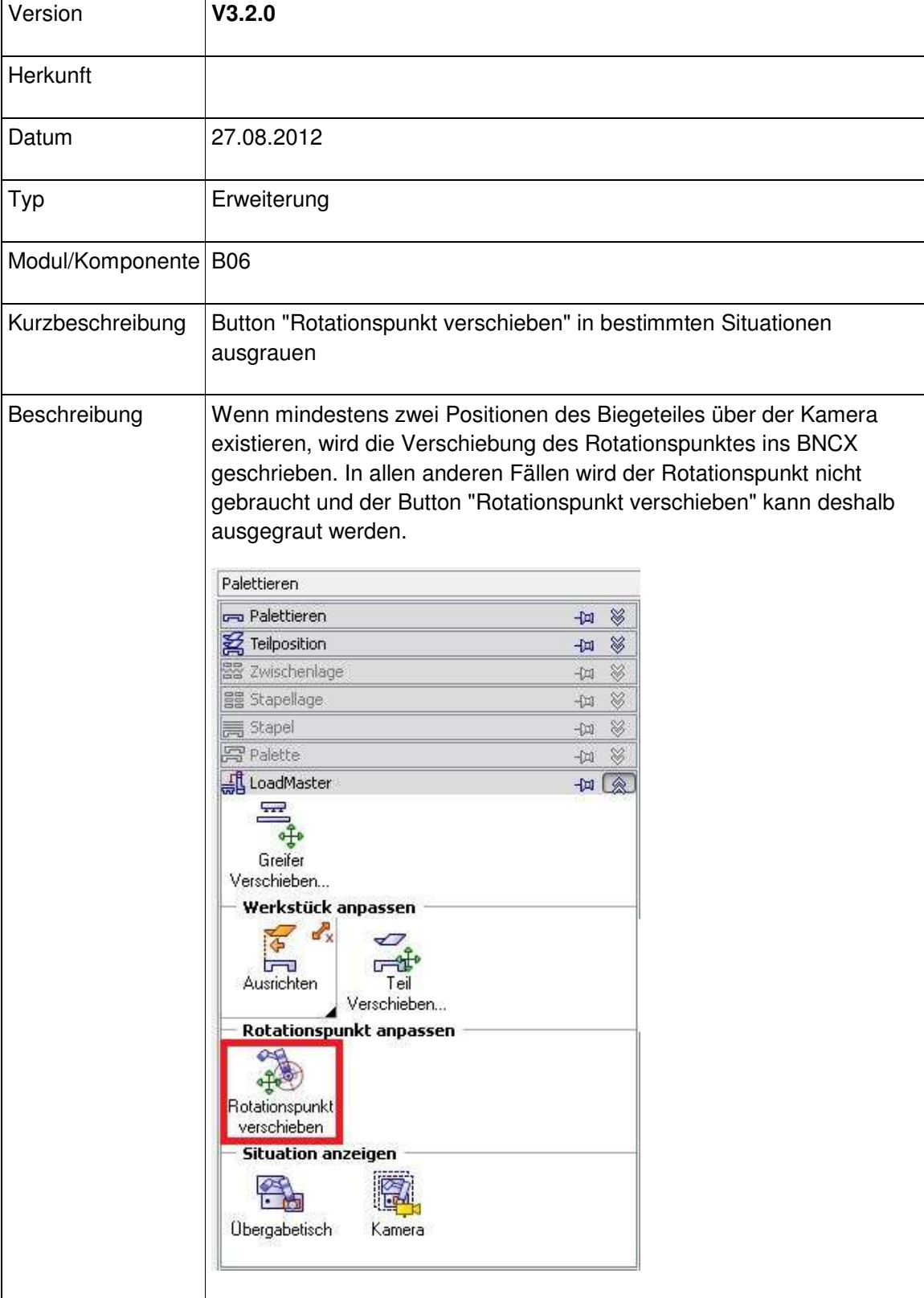

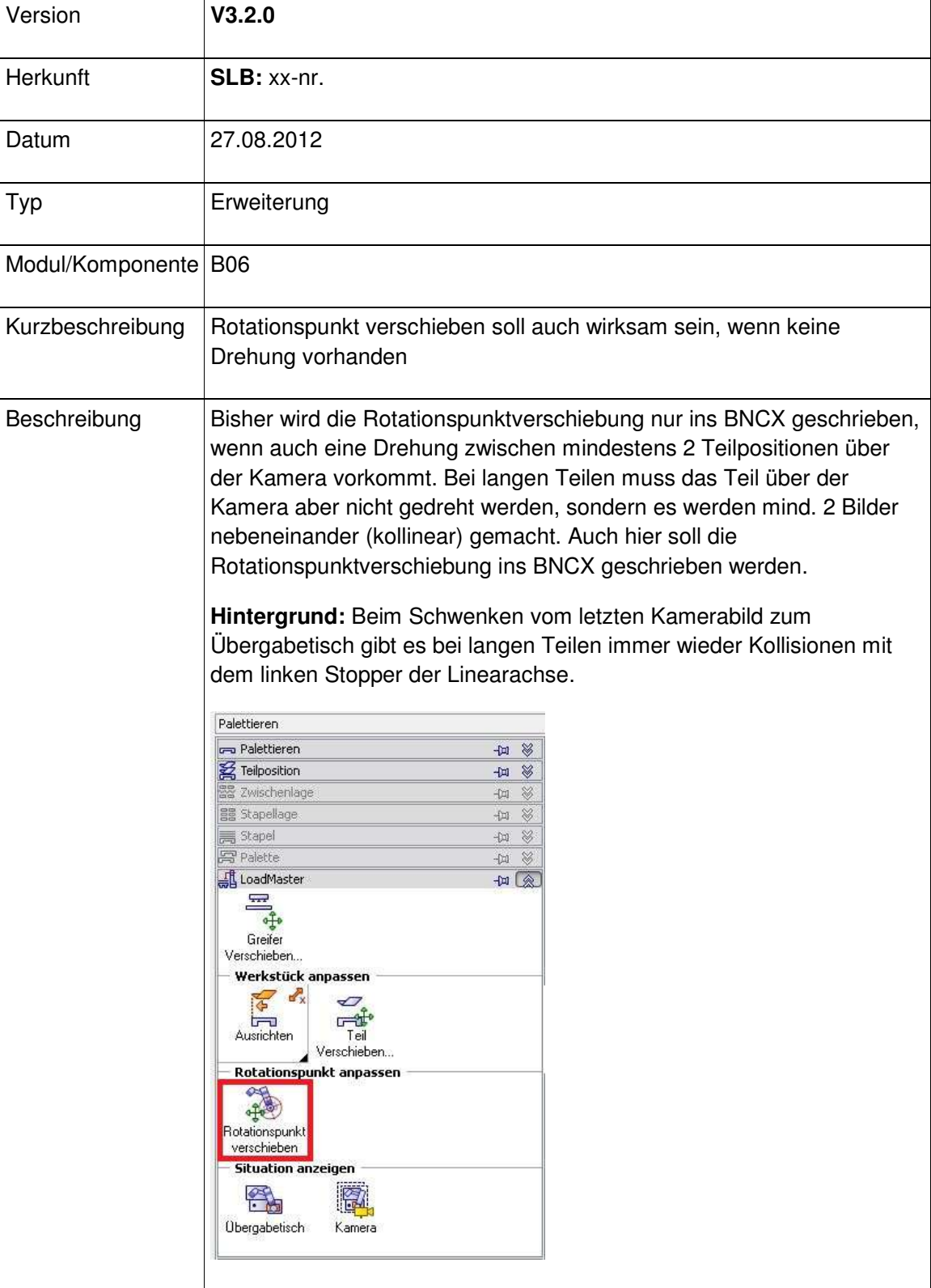

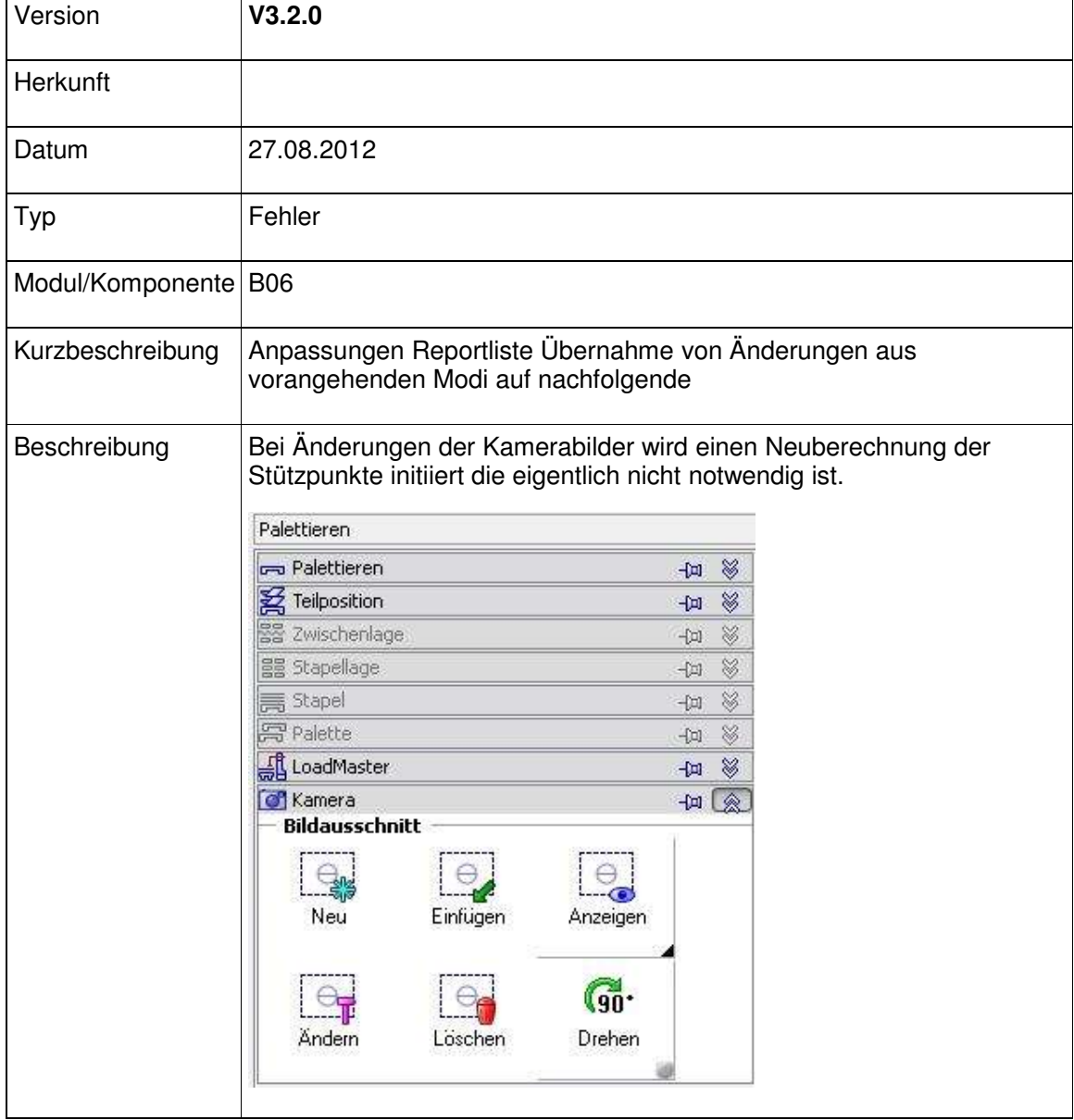

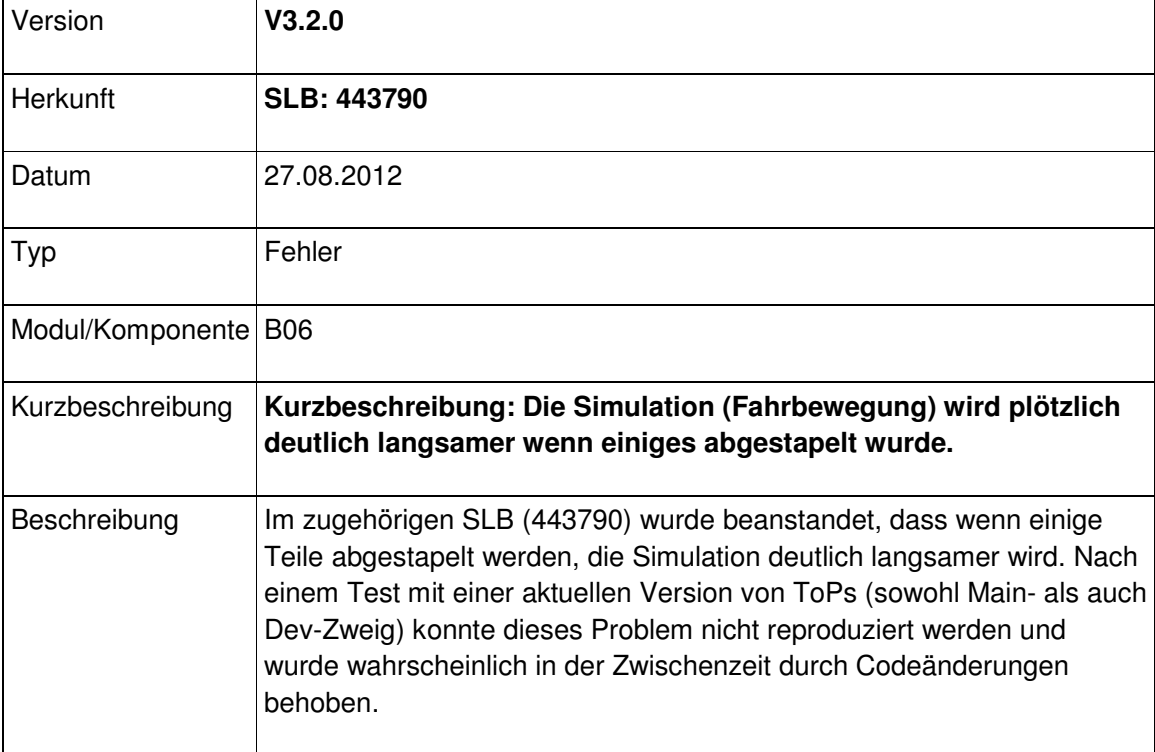

### Modul Laser

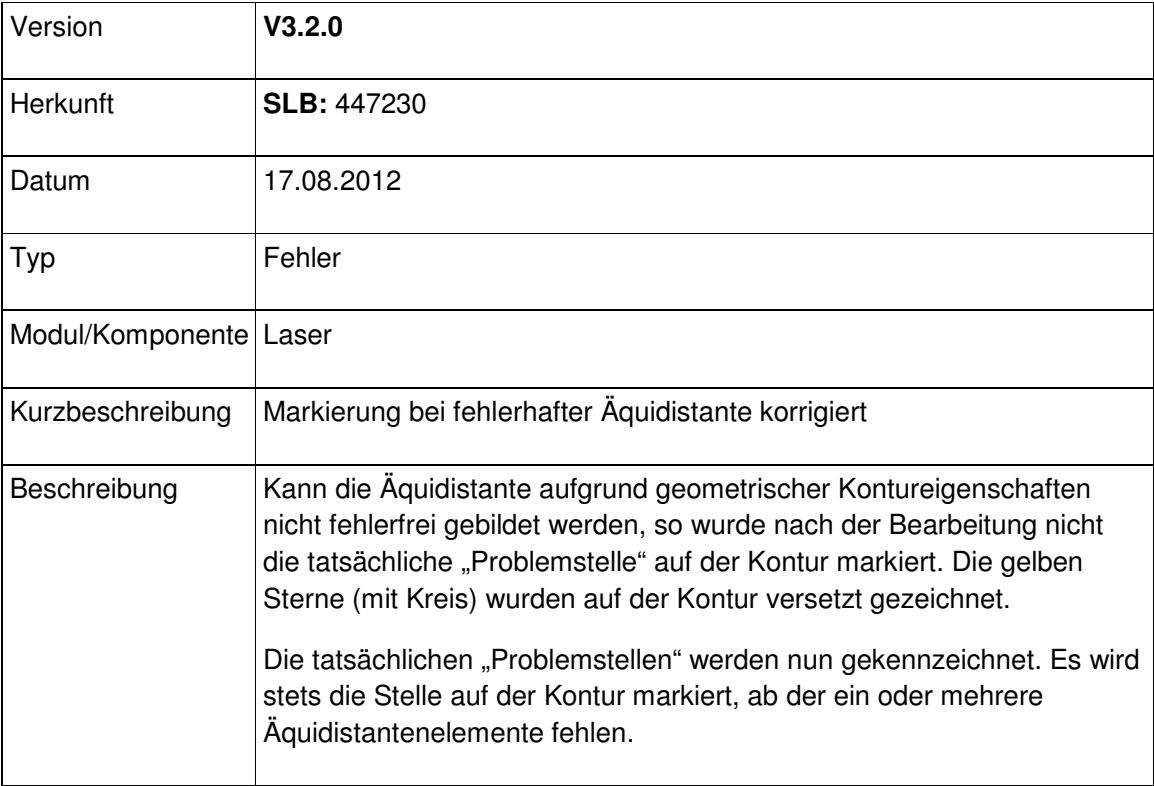

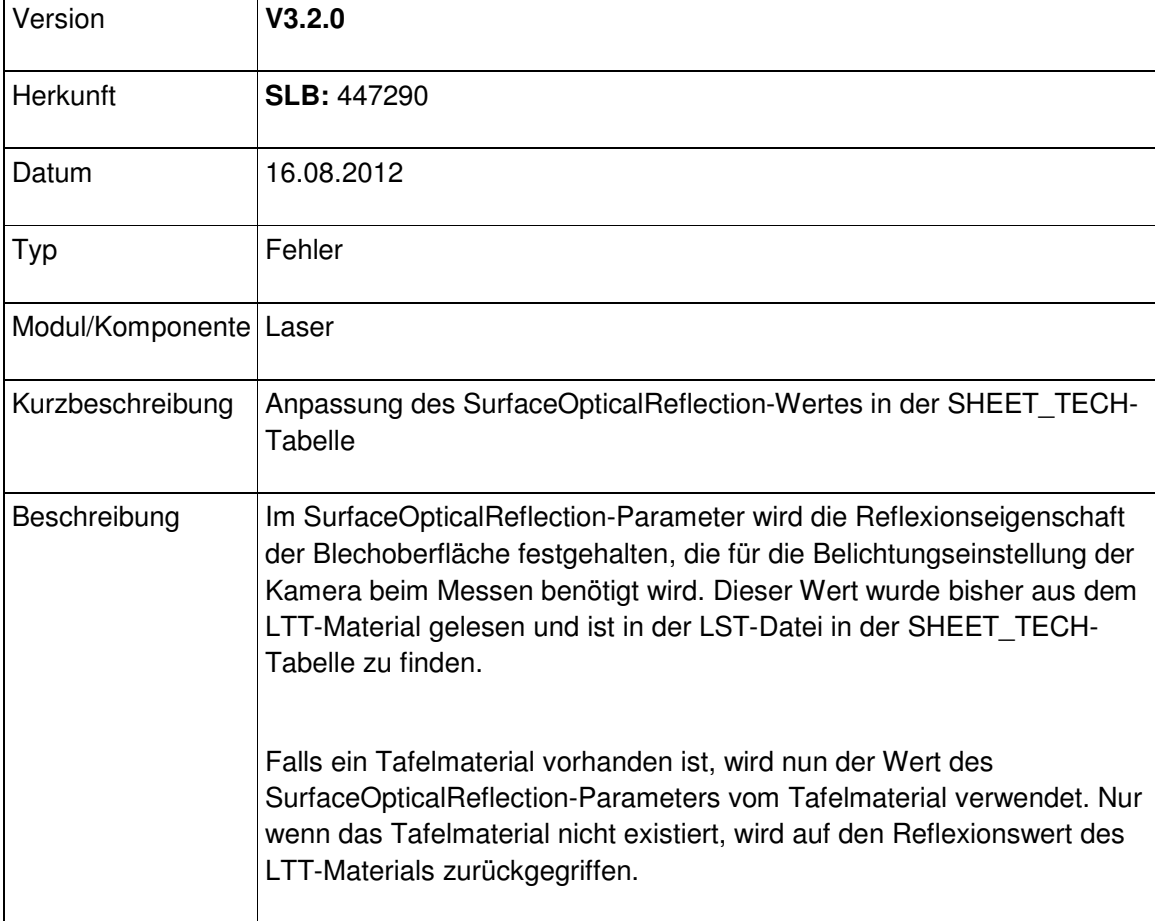

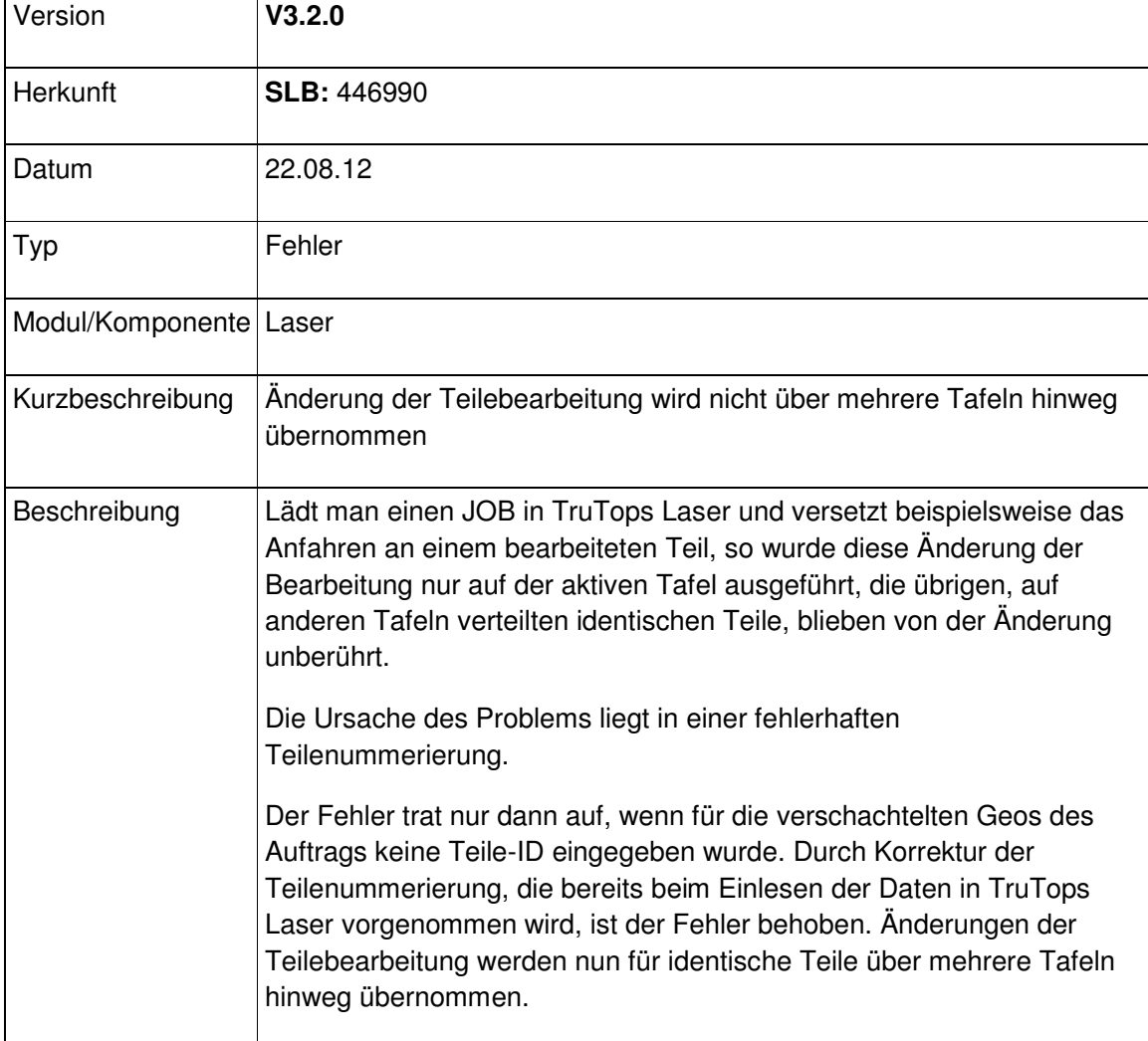

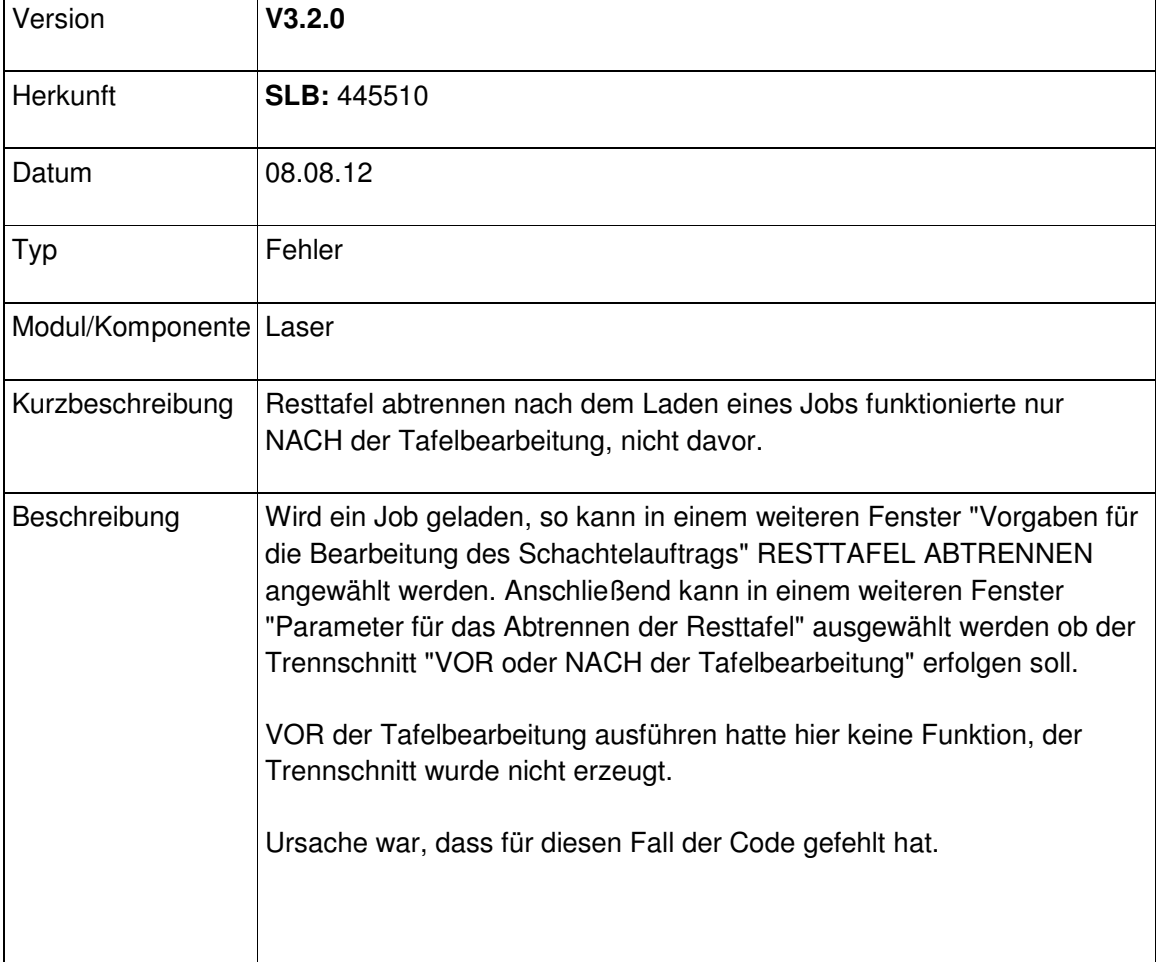

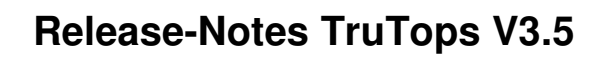

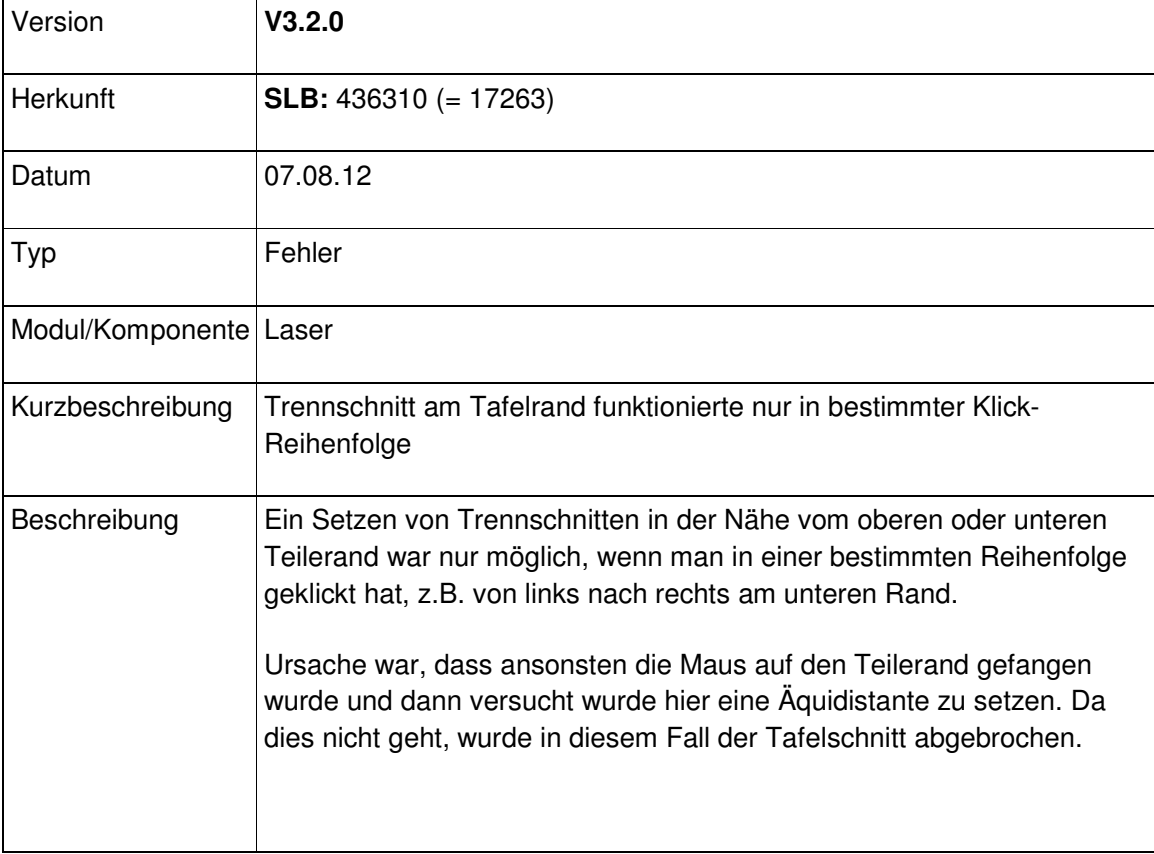

### Modul Nest

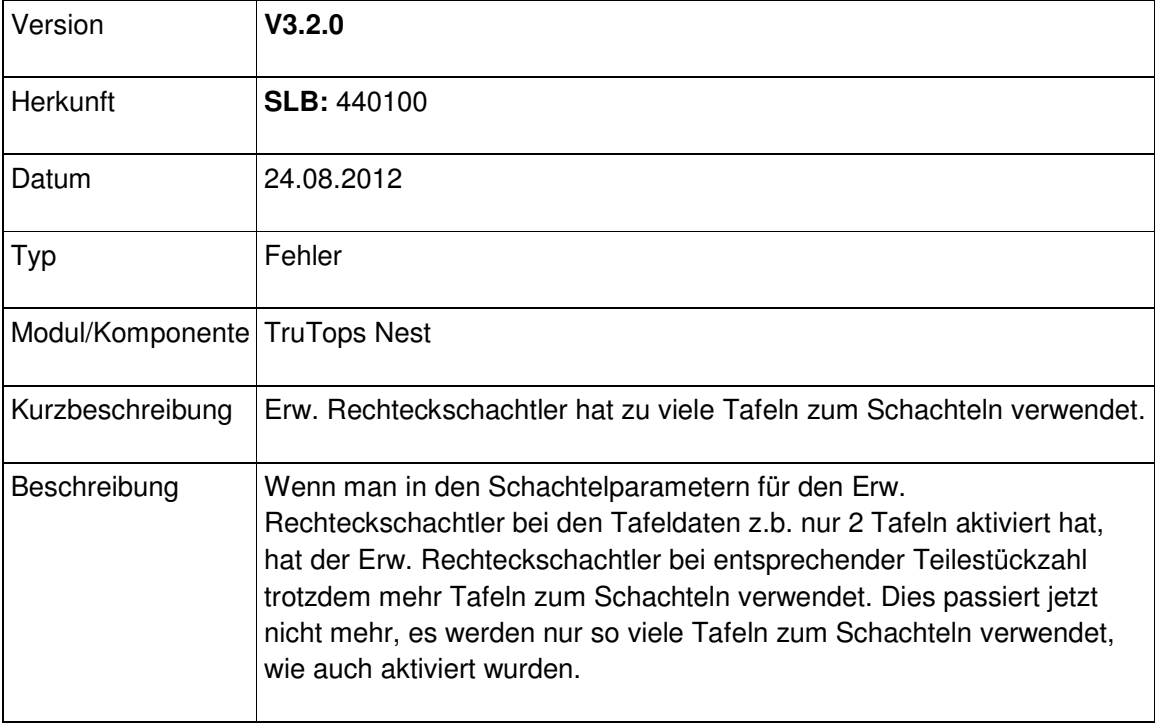

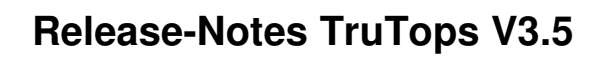

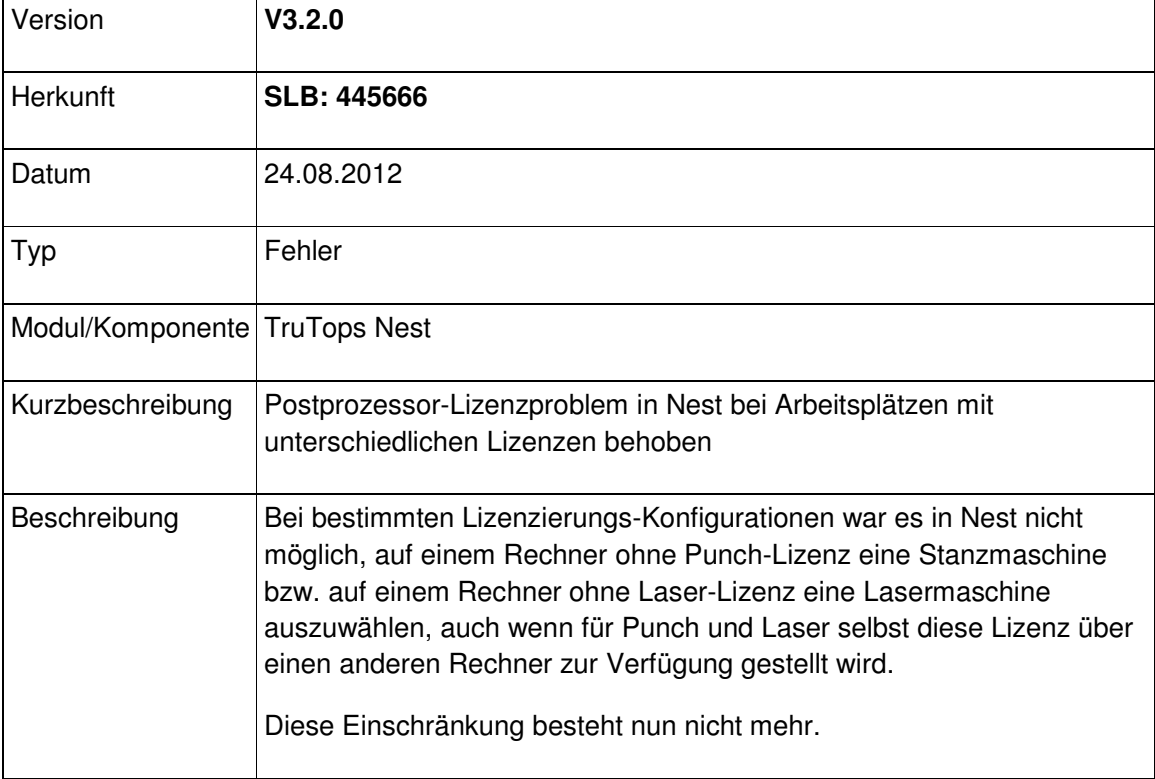

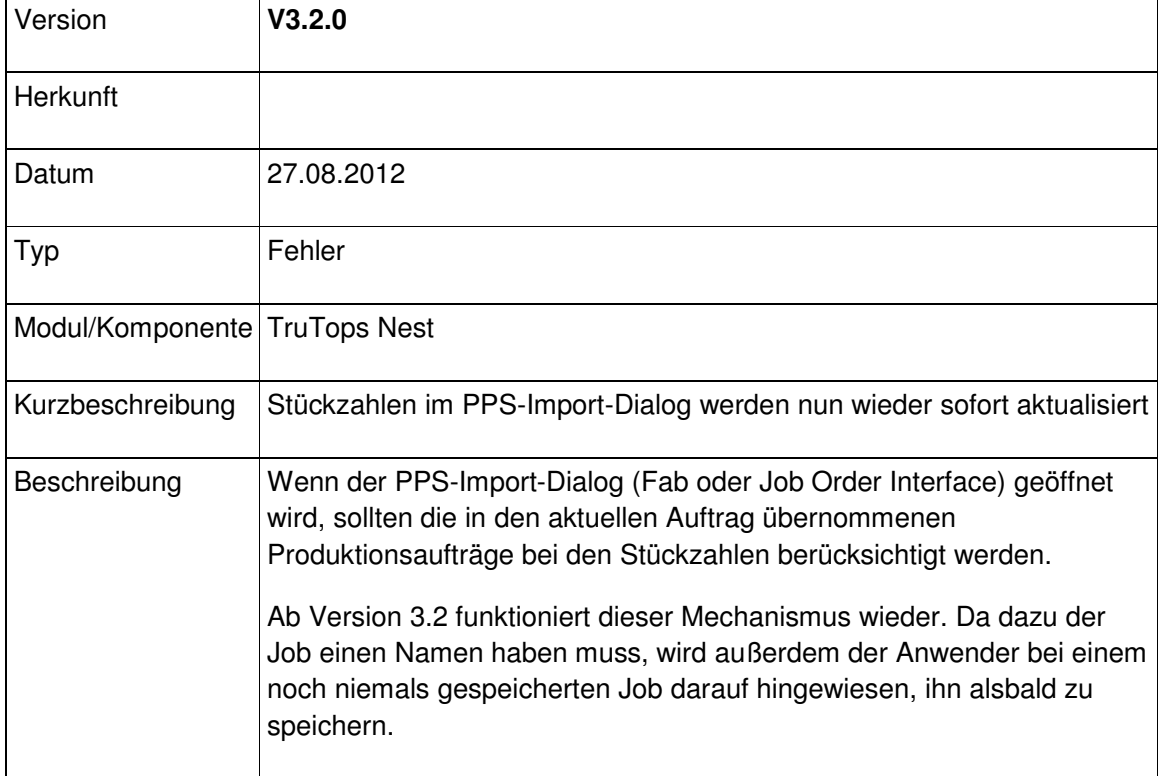

### Modul Punch

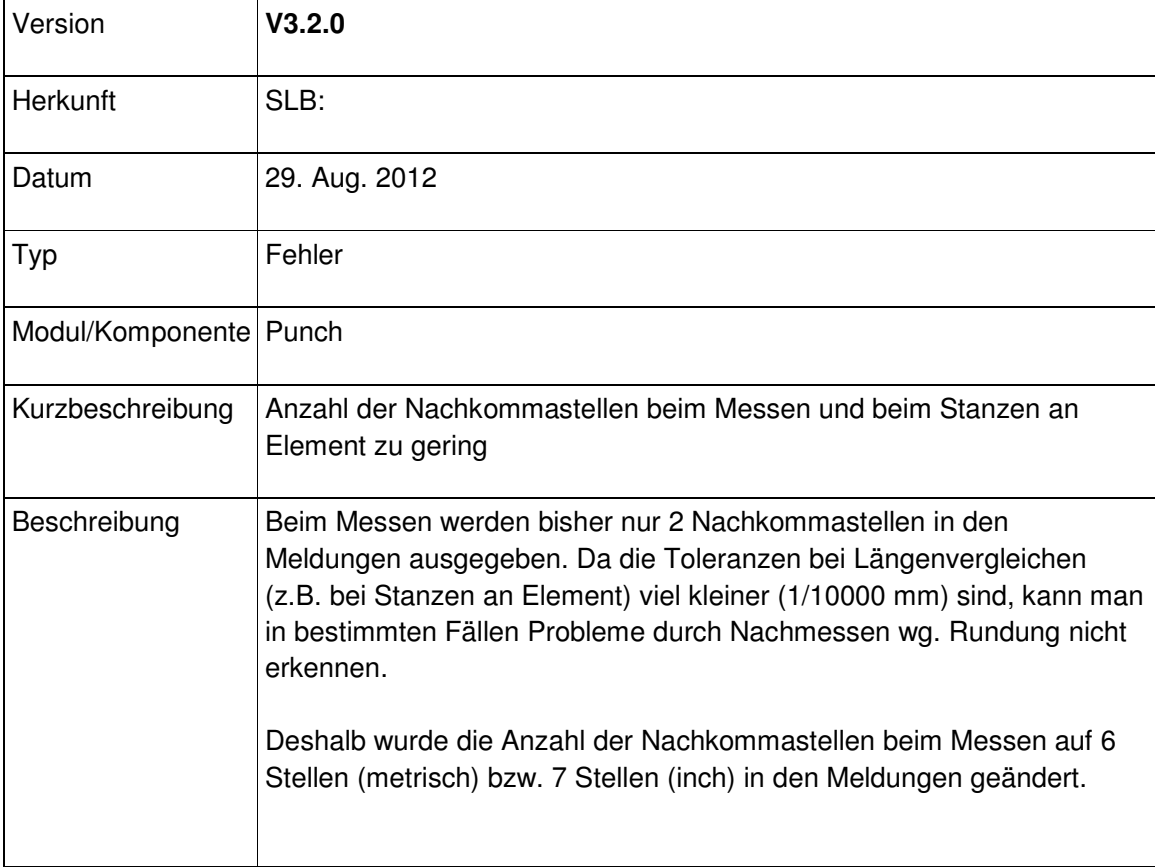

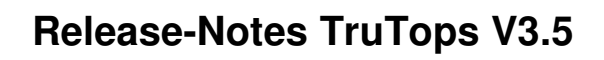

 $\mathsf{r}$ 

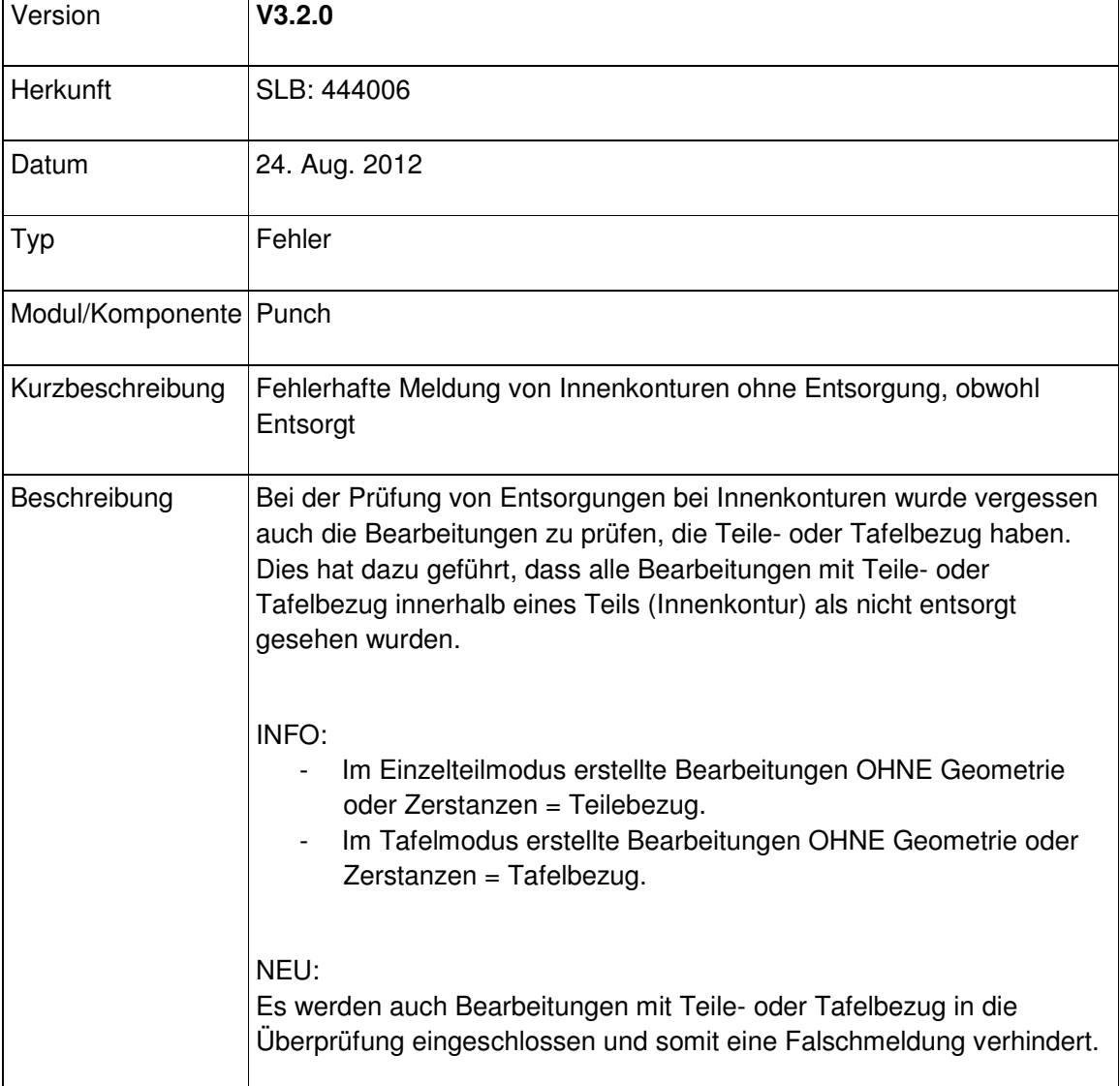

 $\overline{\phantom{a}}$ 

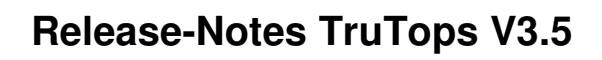

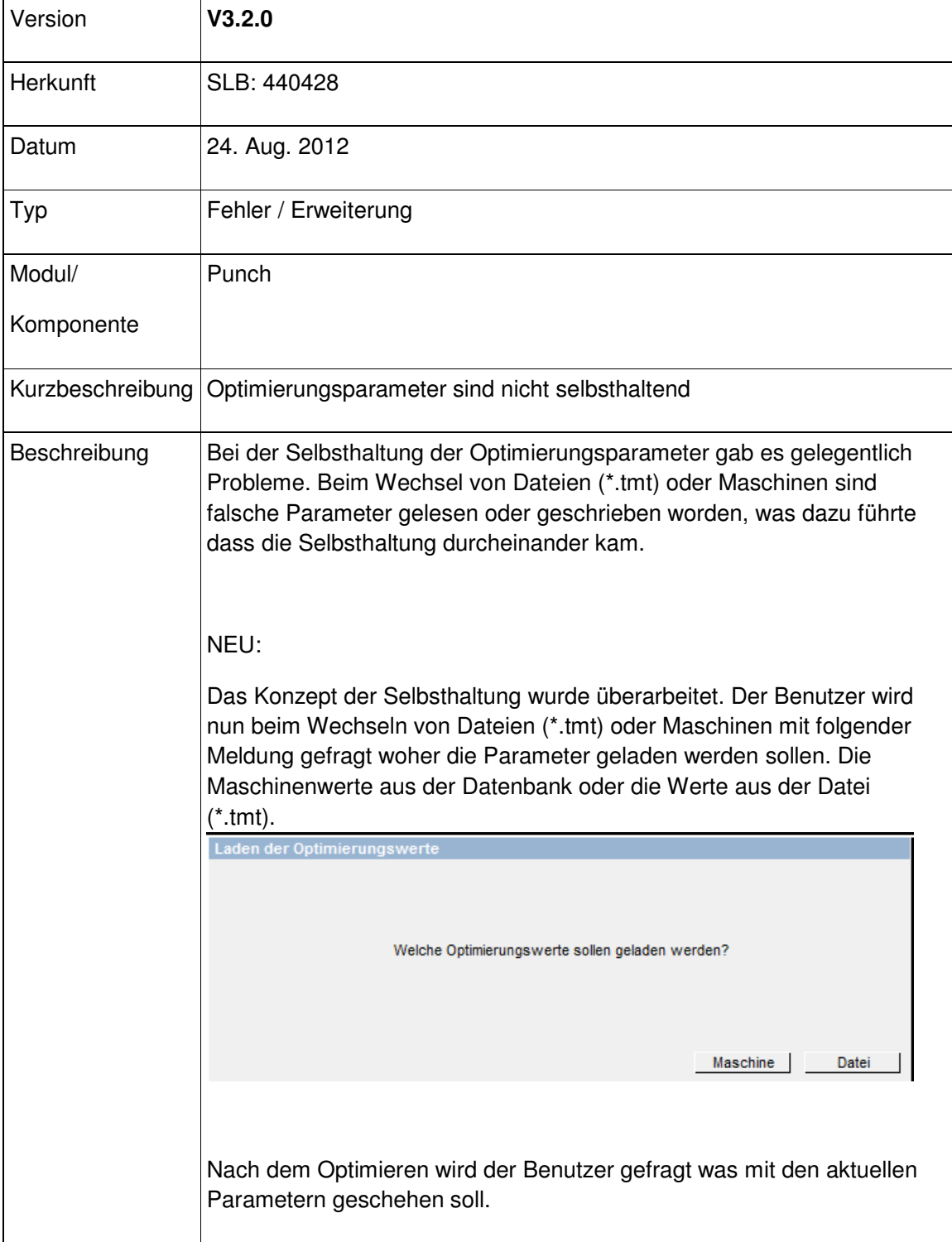

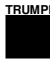

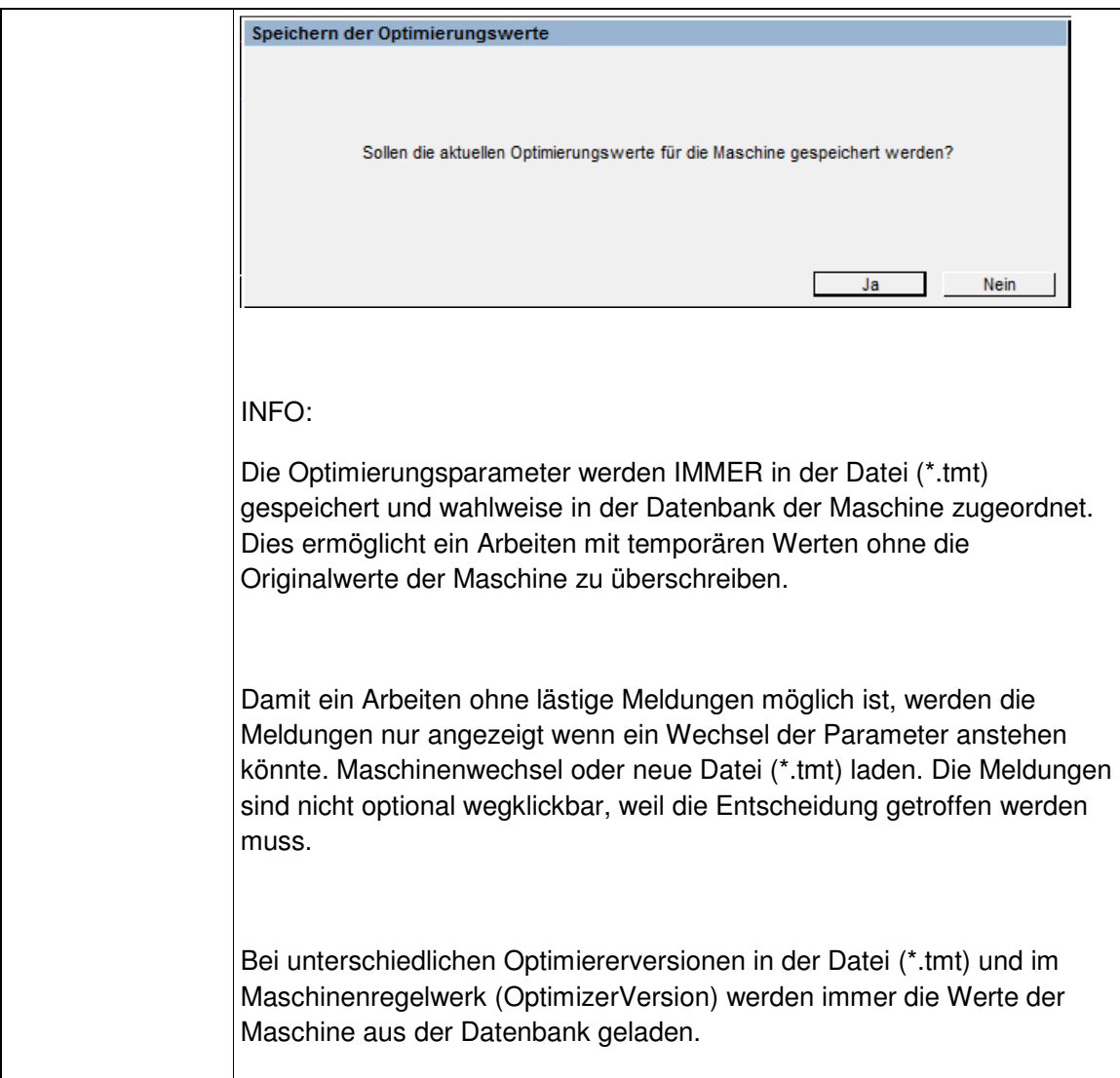

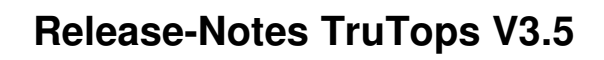

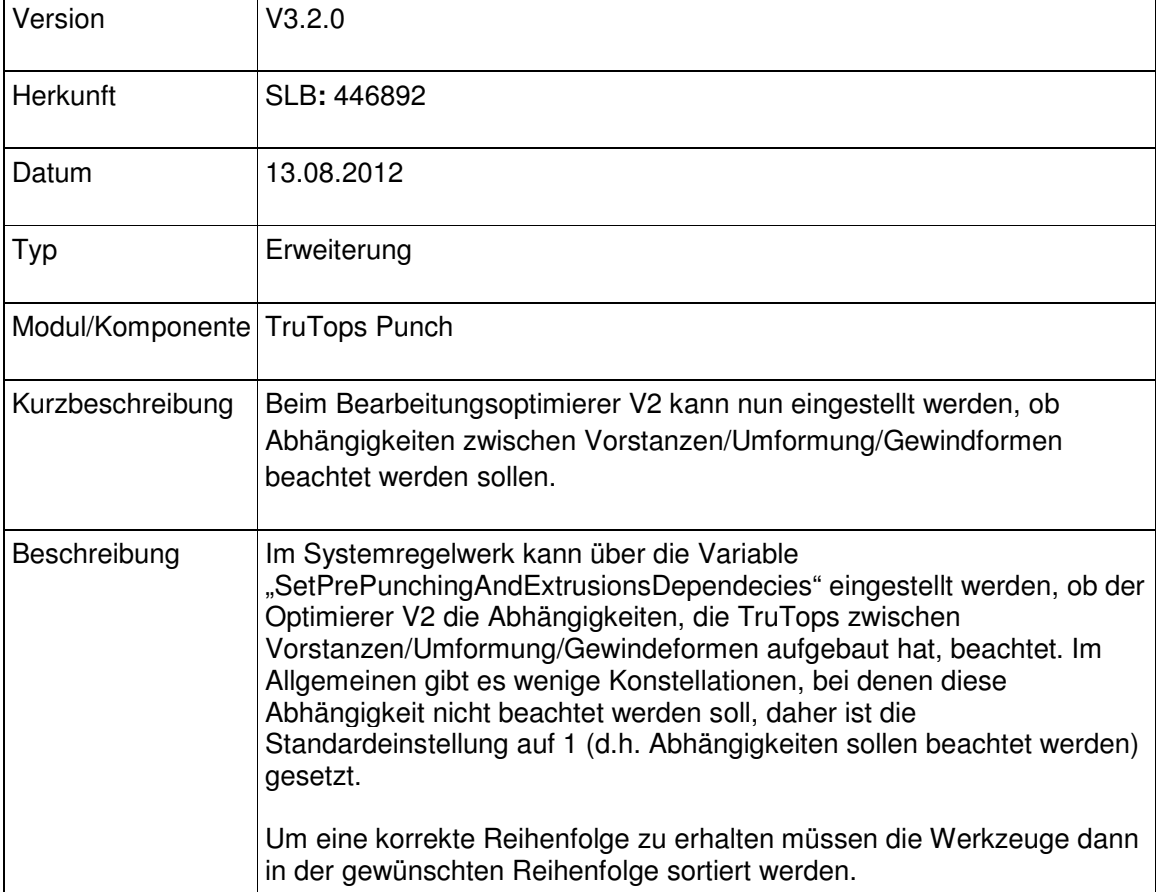

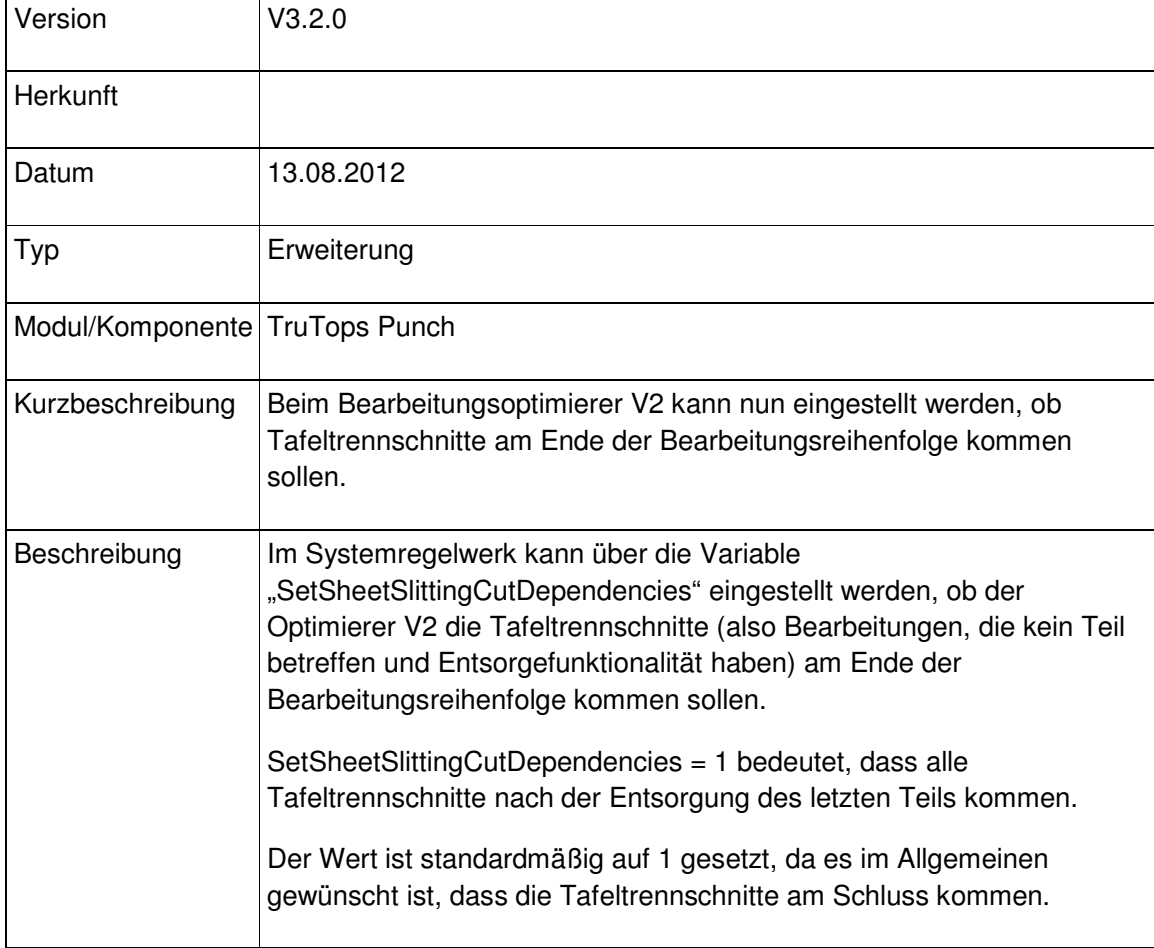

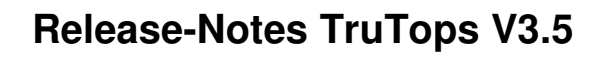

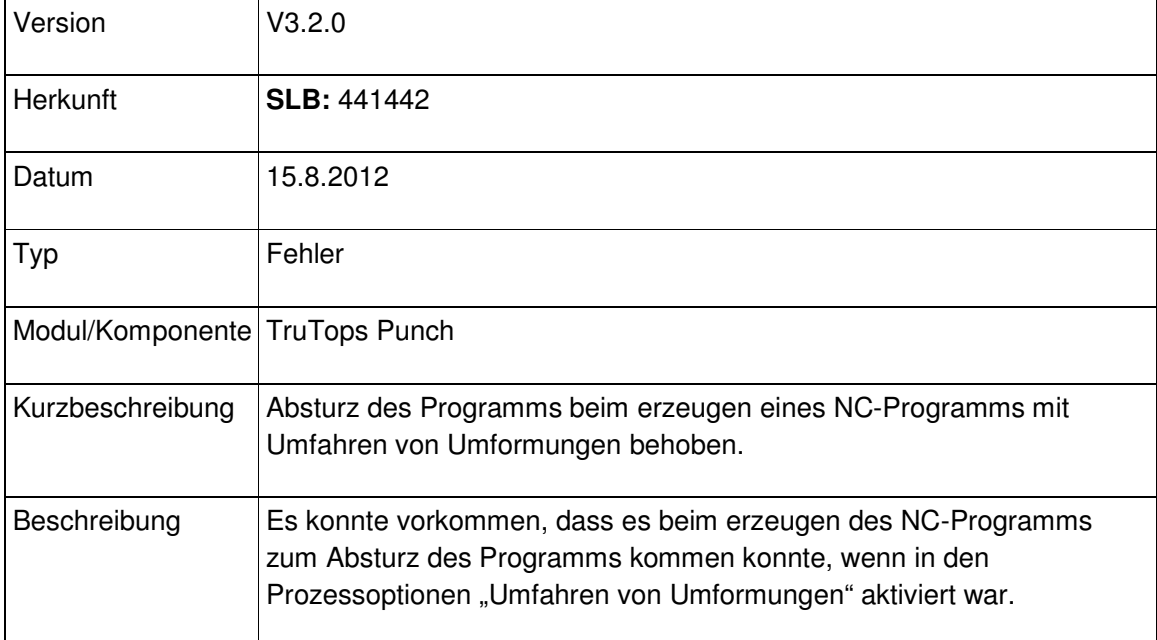

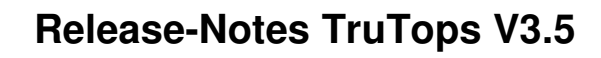

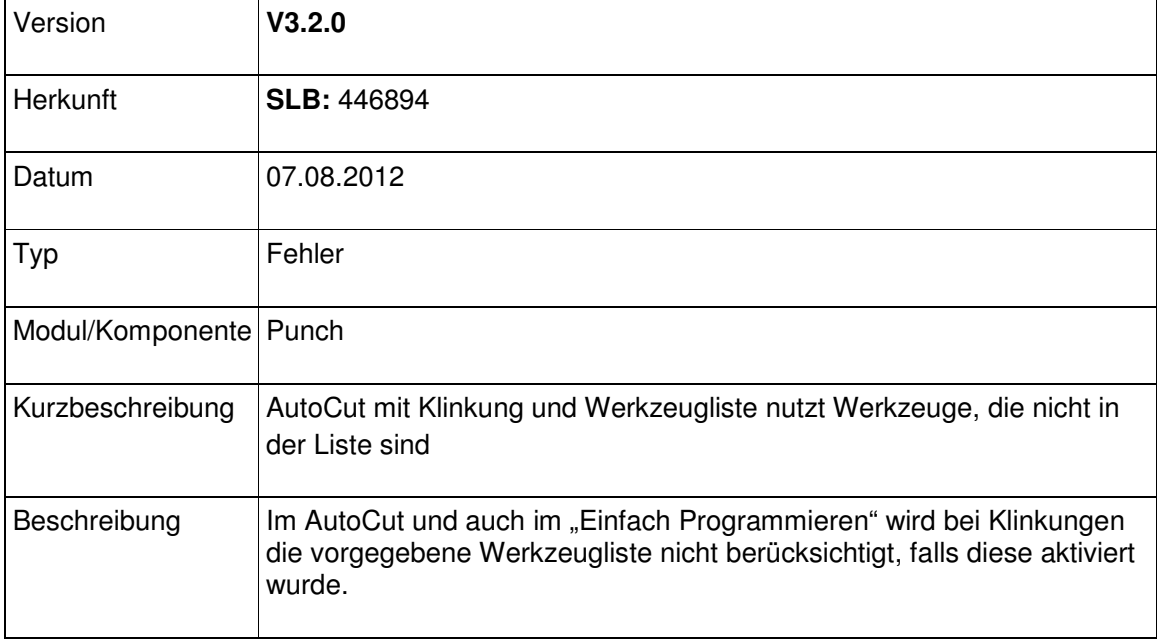

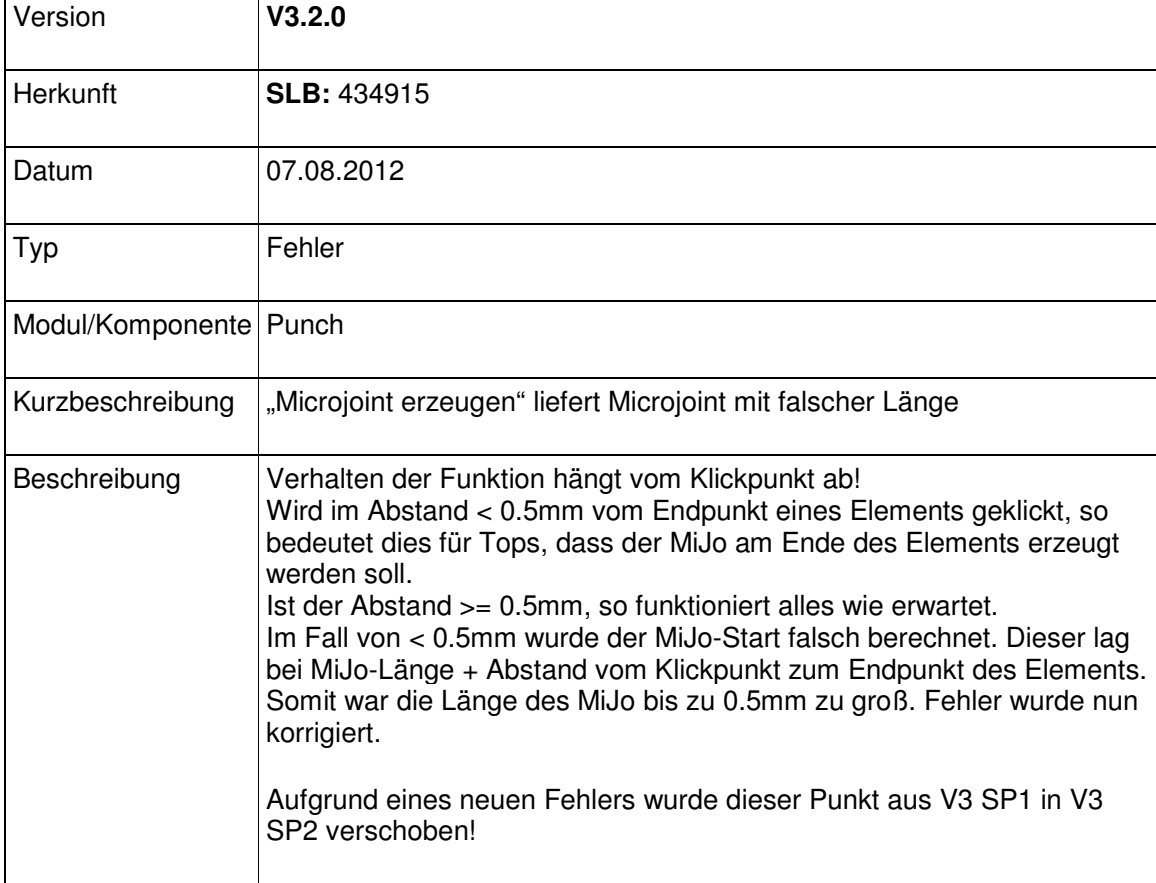

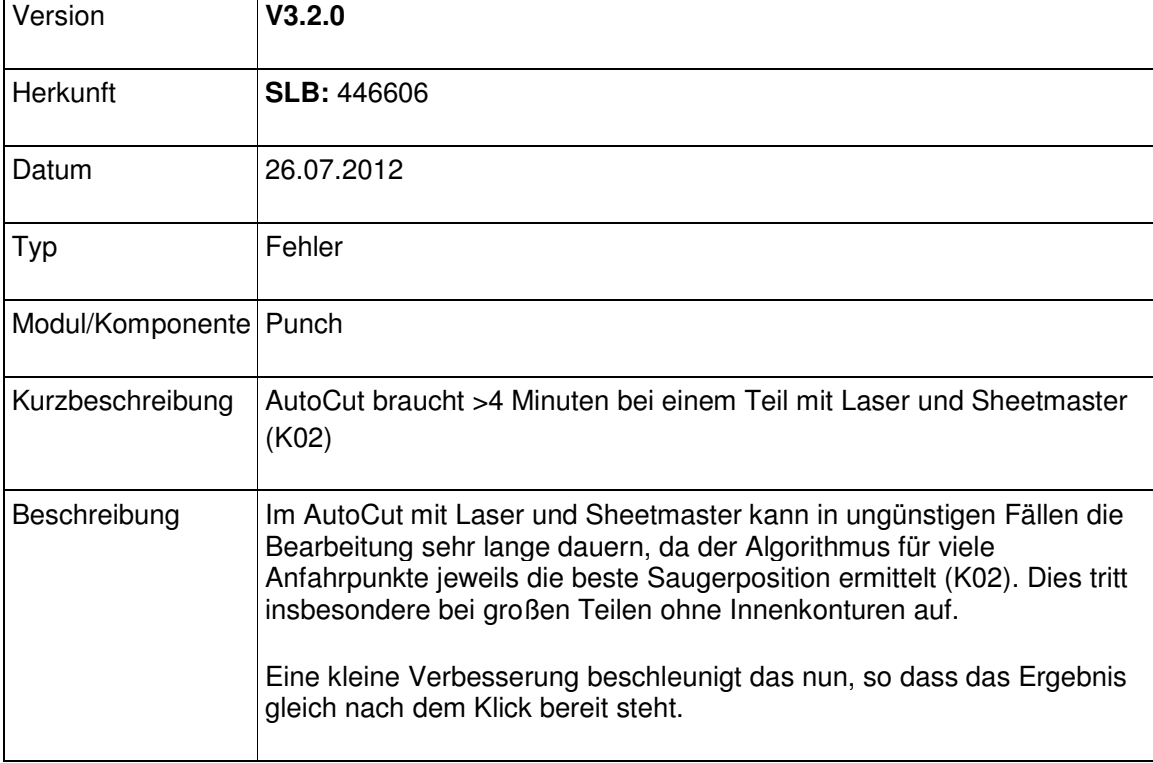

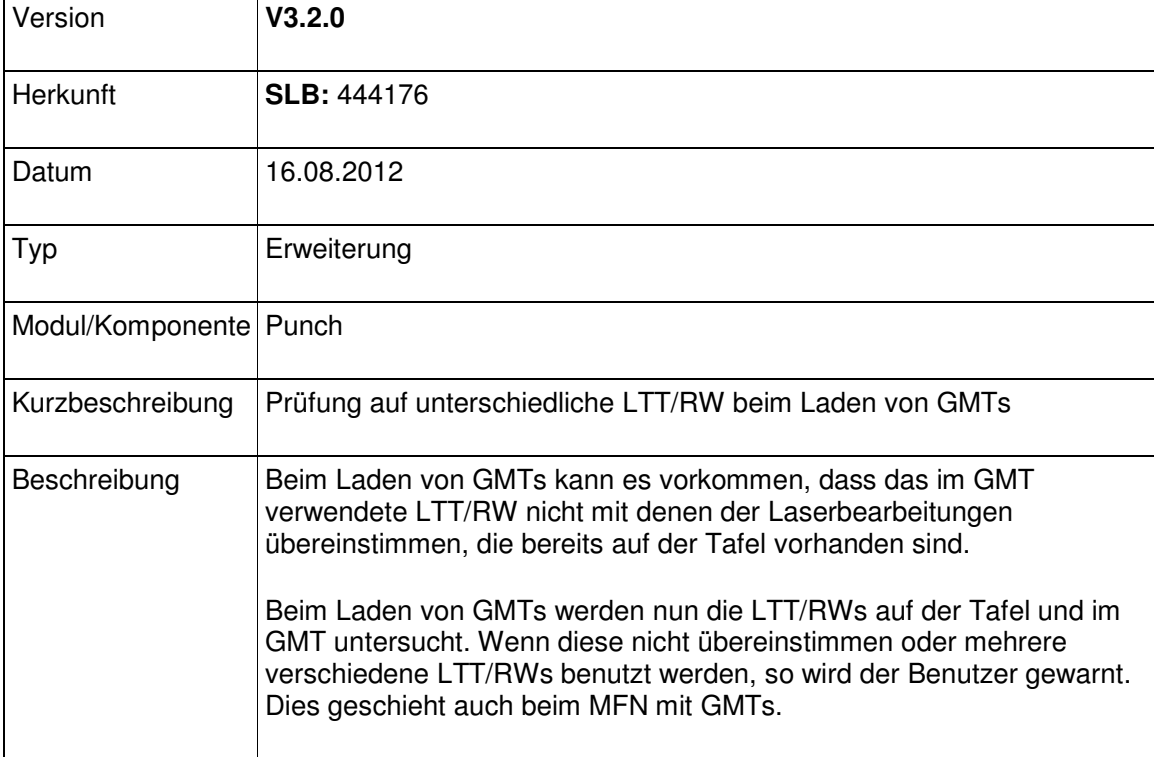

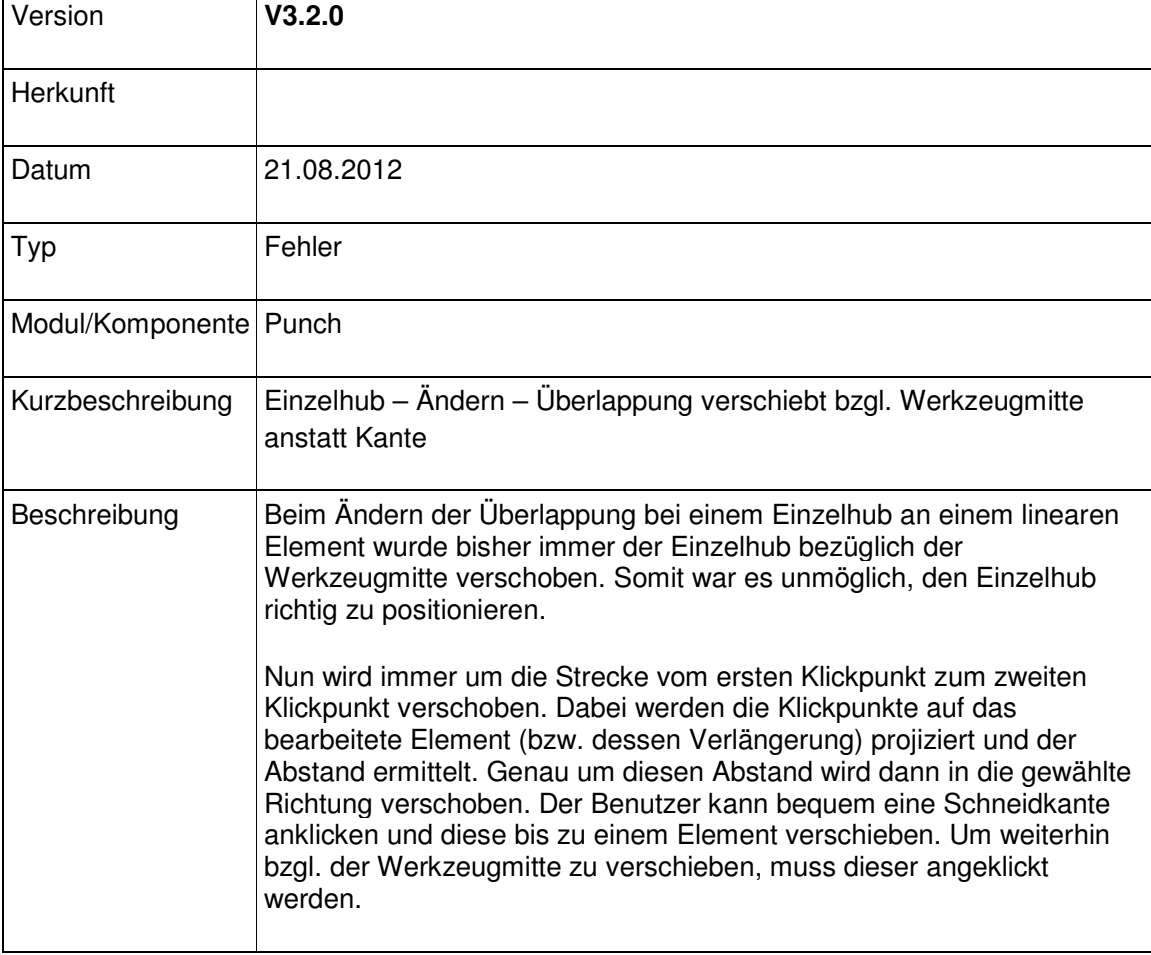

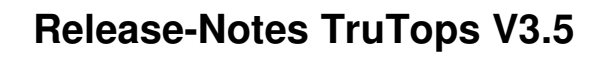

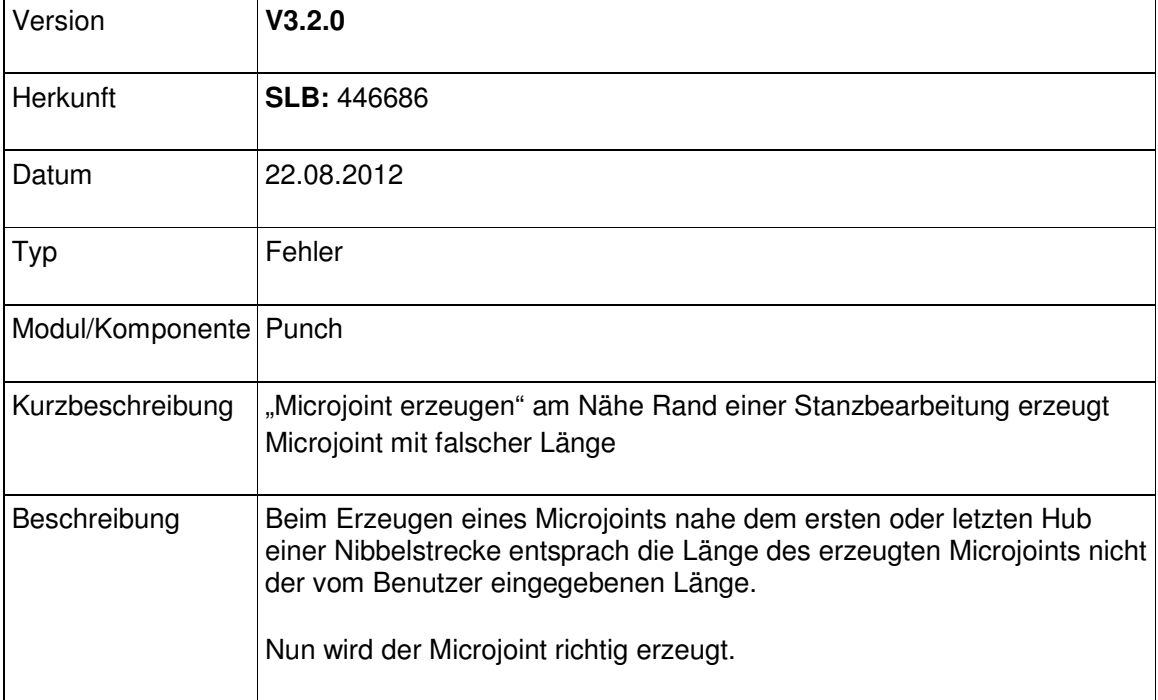

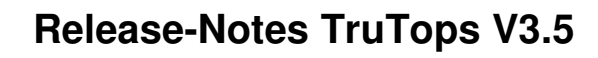

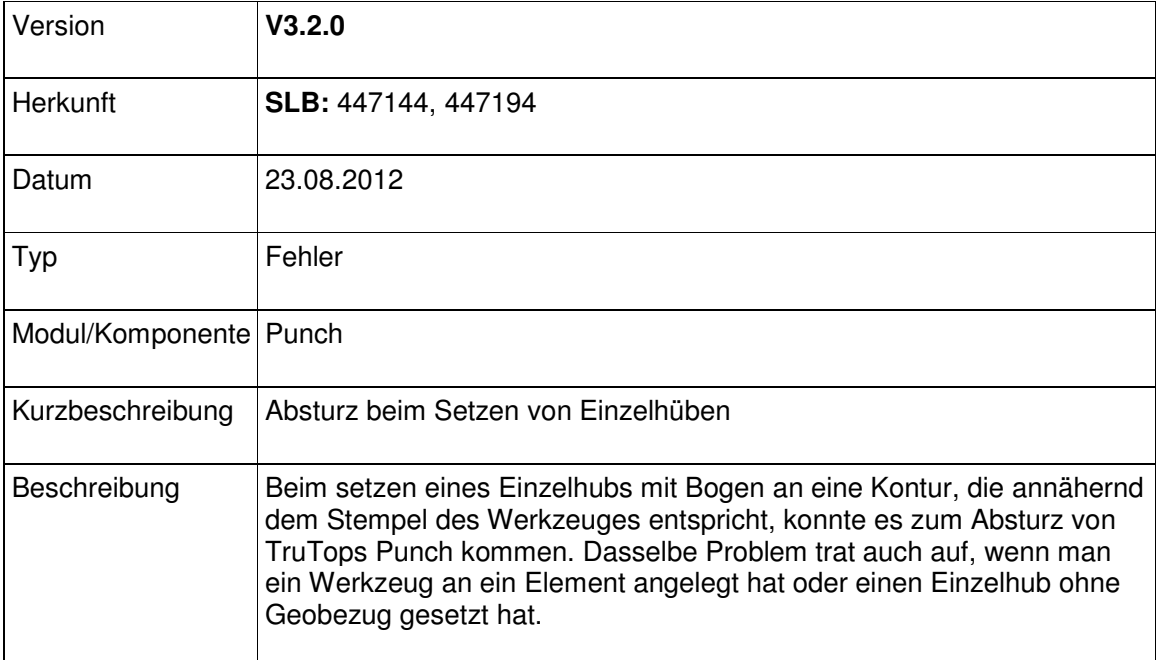

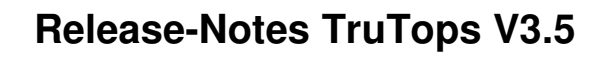

#### Modul Tube

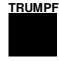

# V3.3
## Modulübergreifend

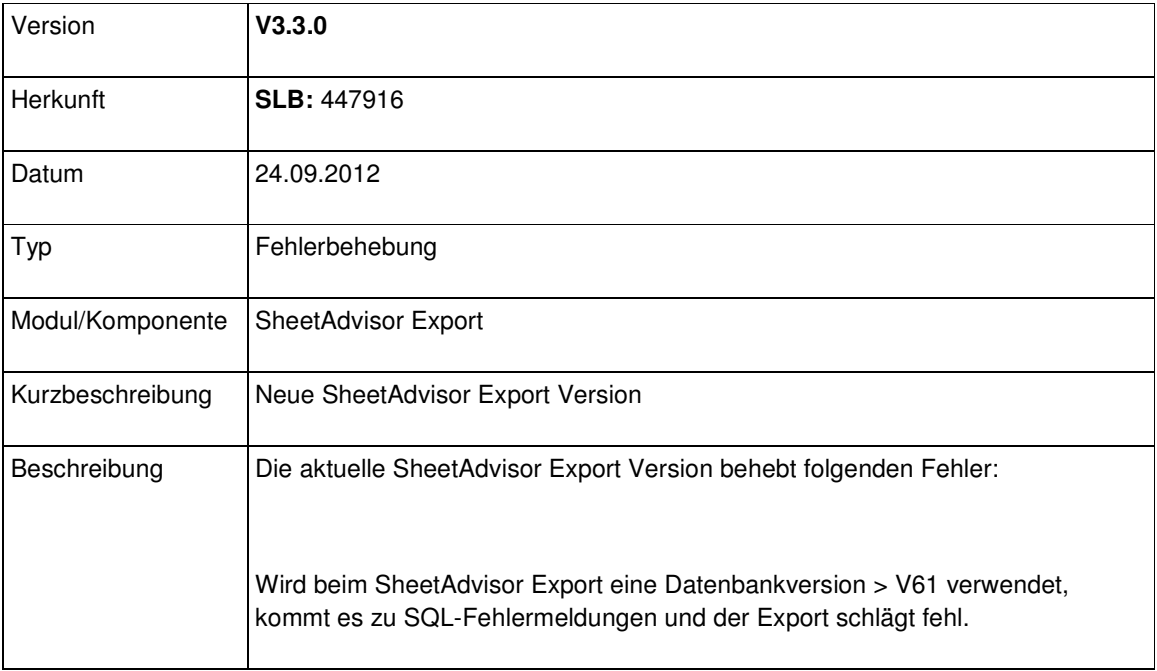

#### Modul Bend

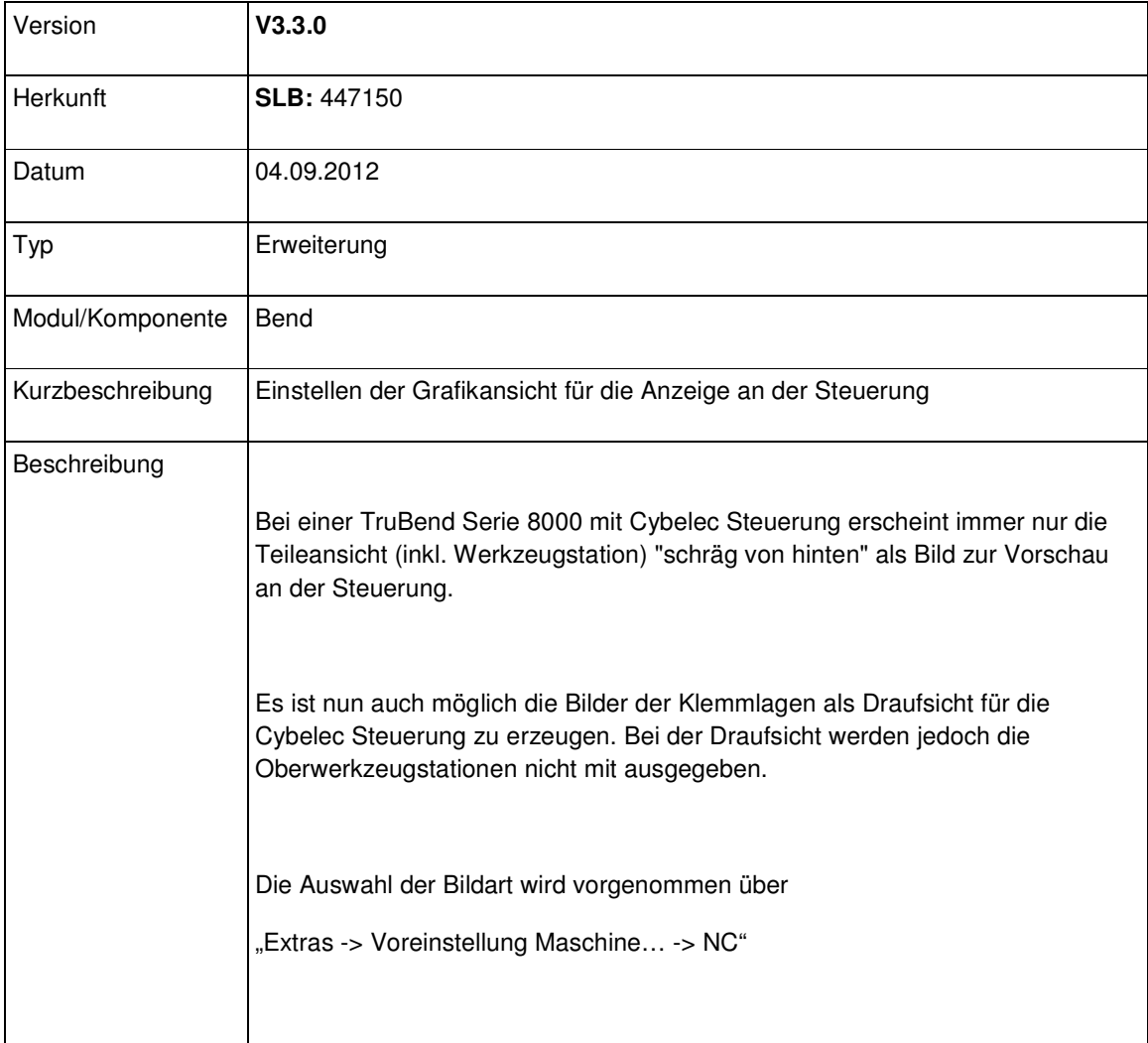

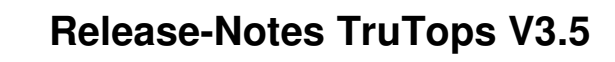

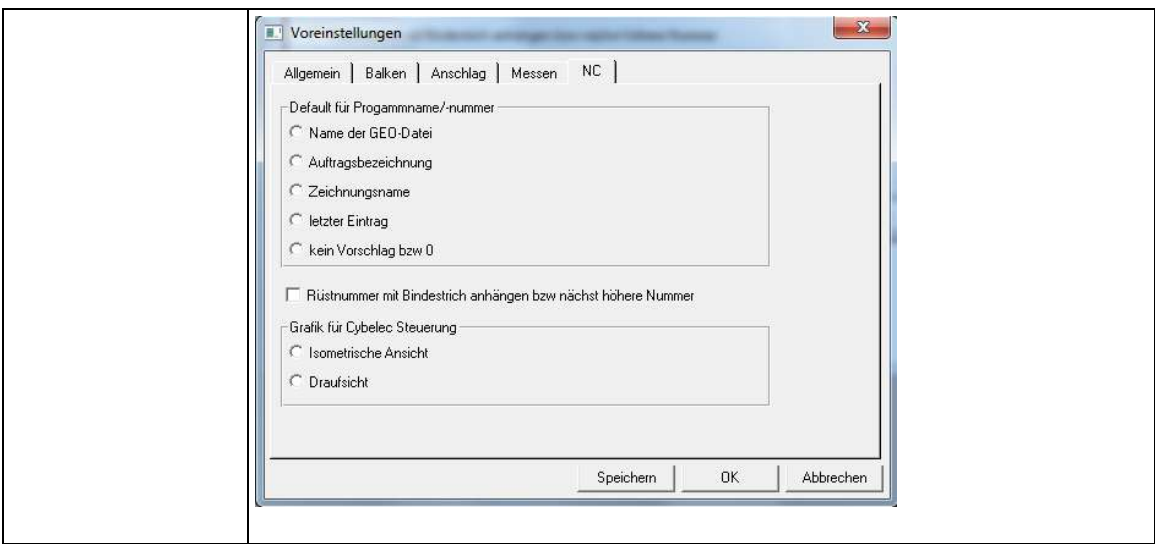

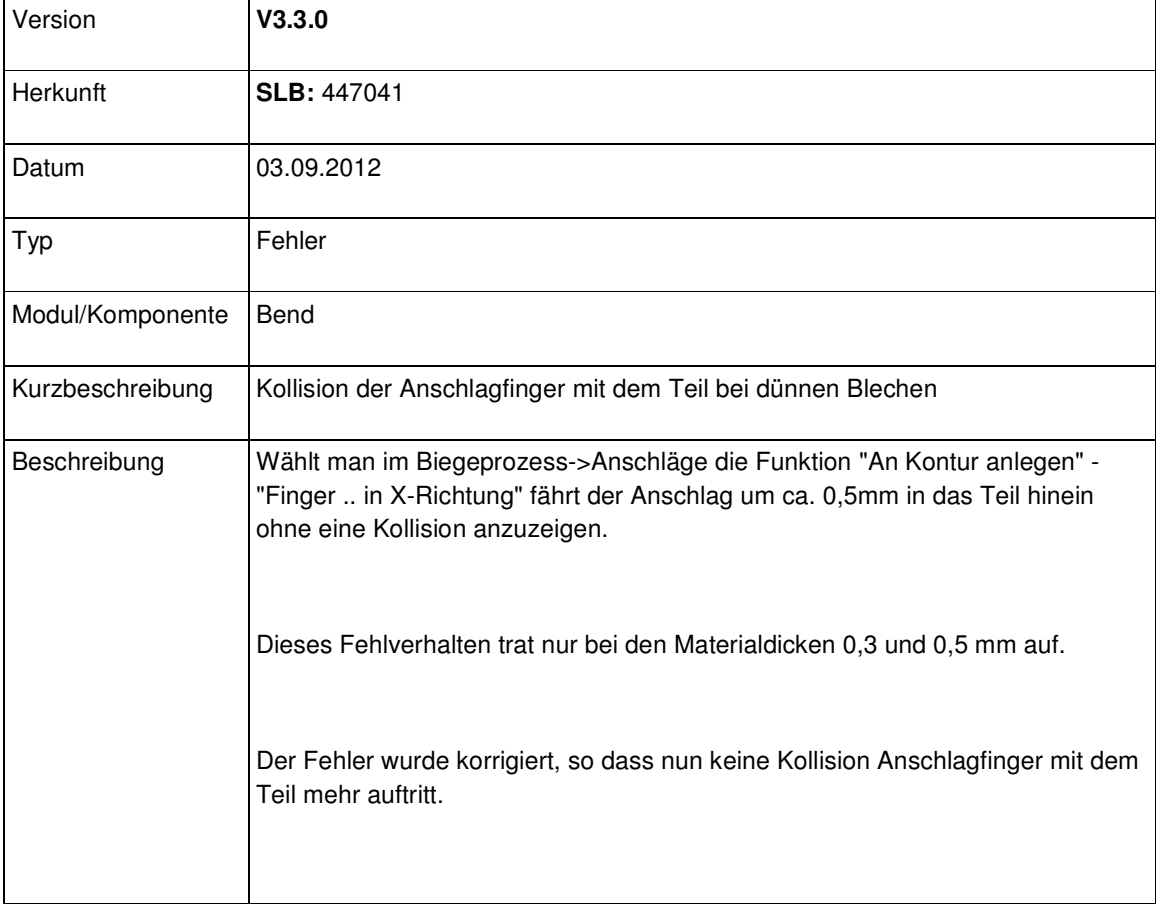

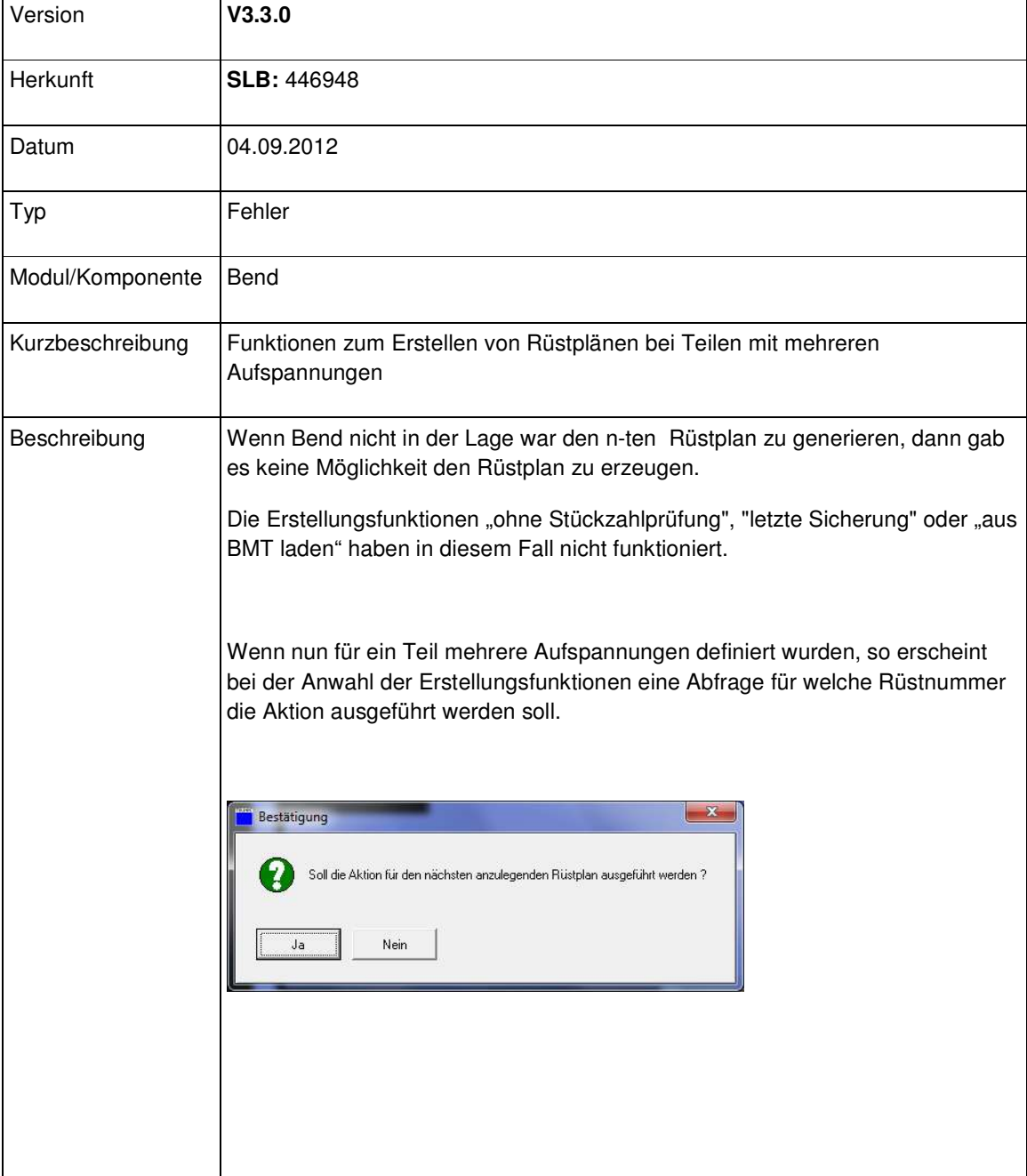

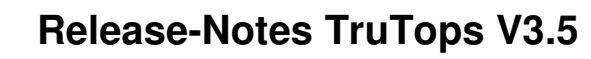

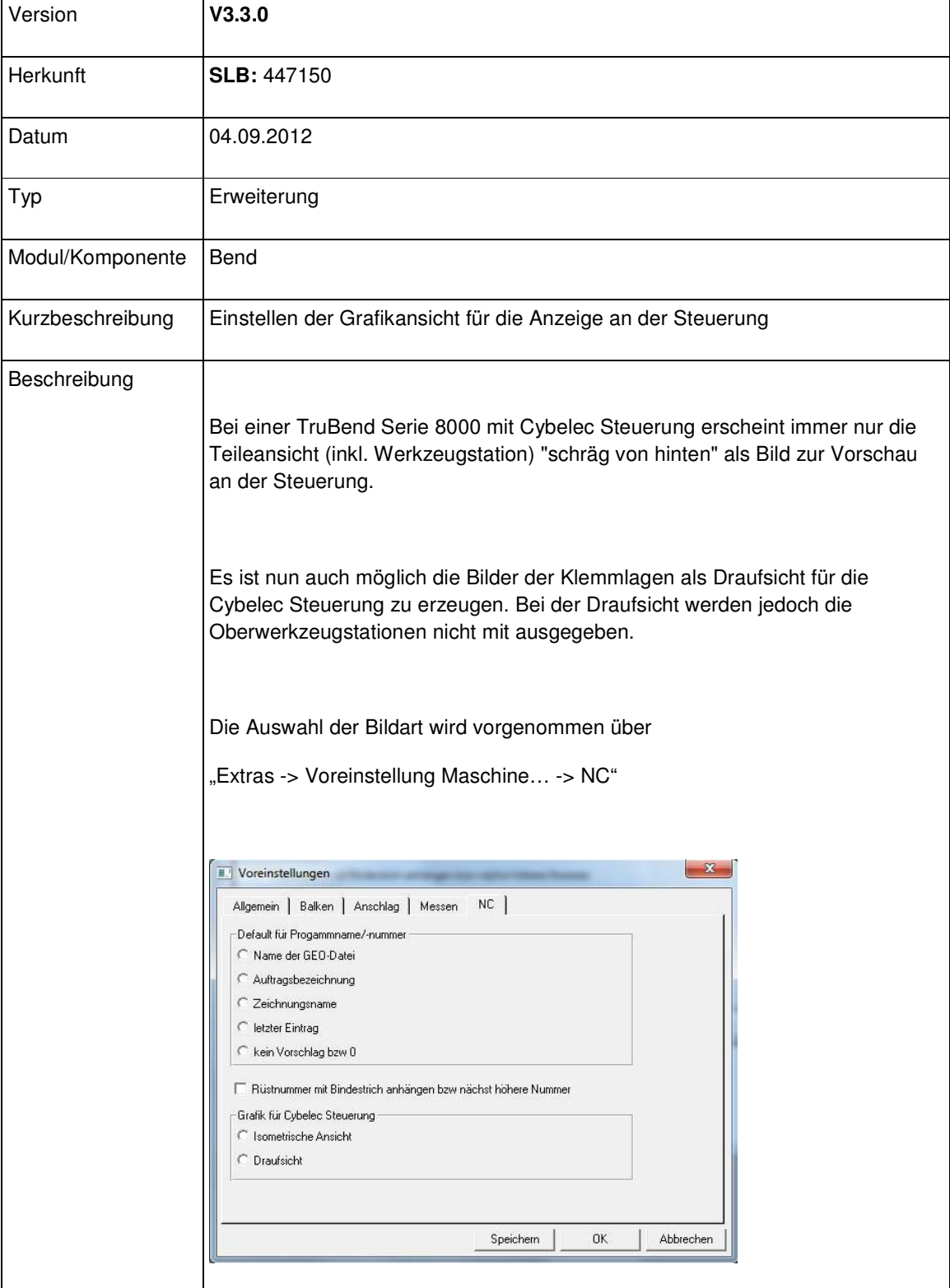

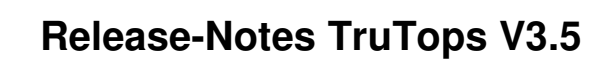

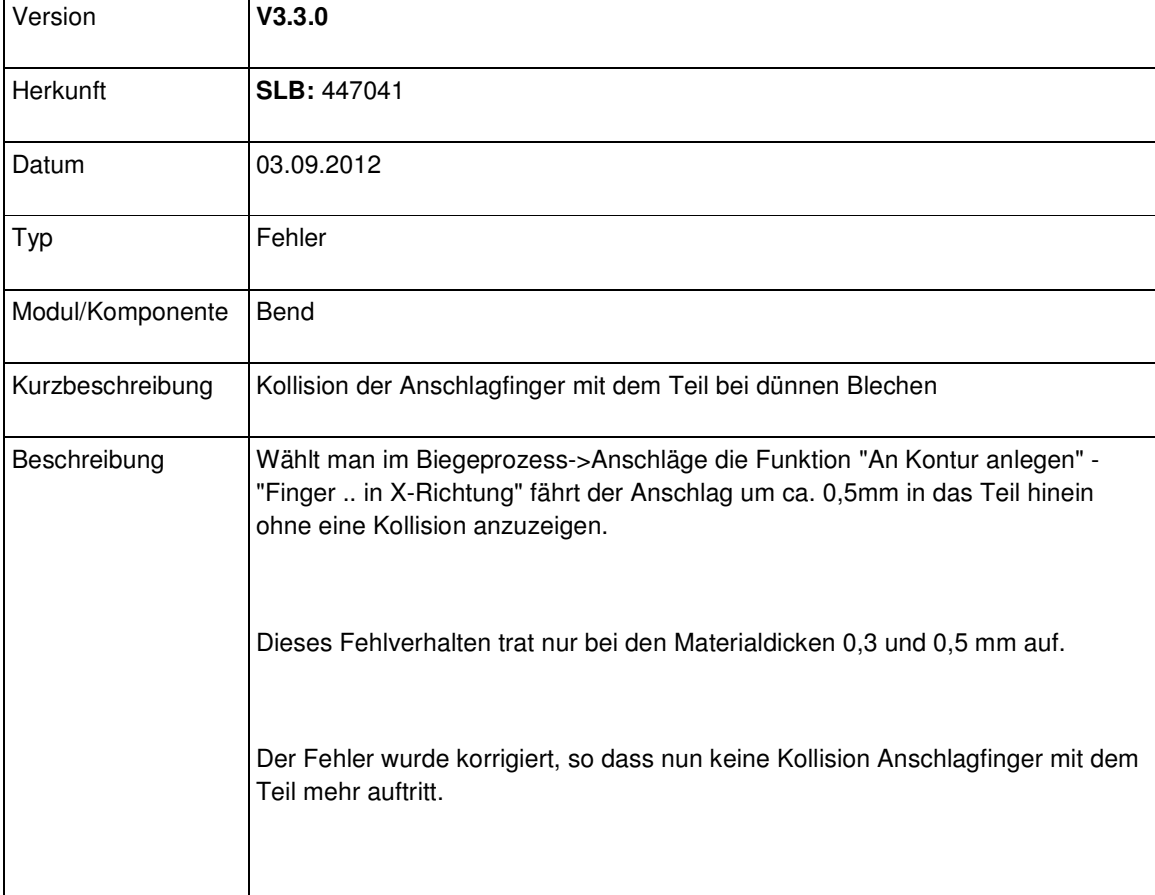

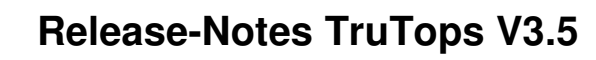

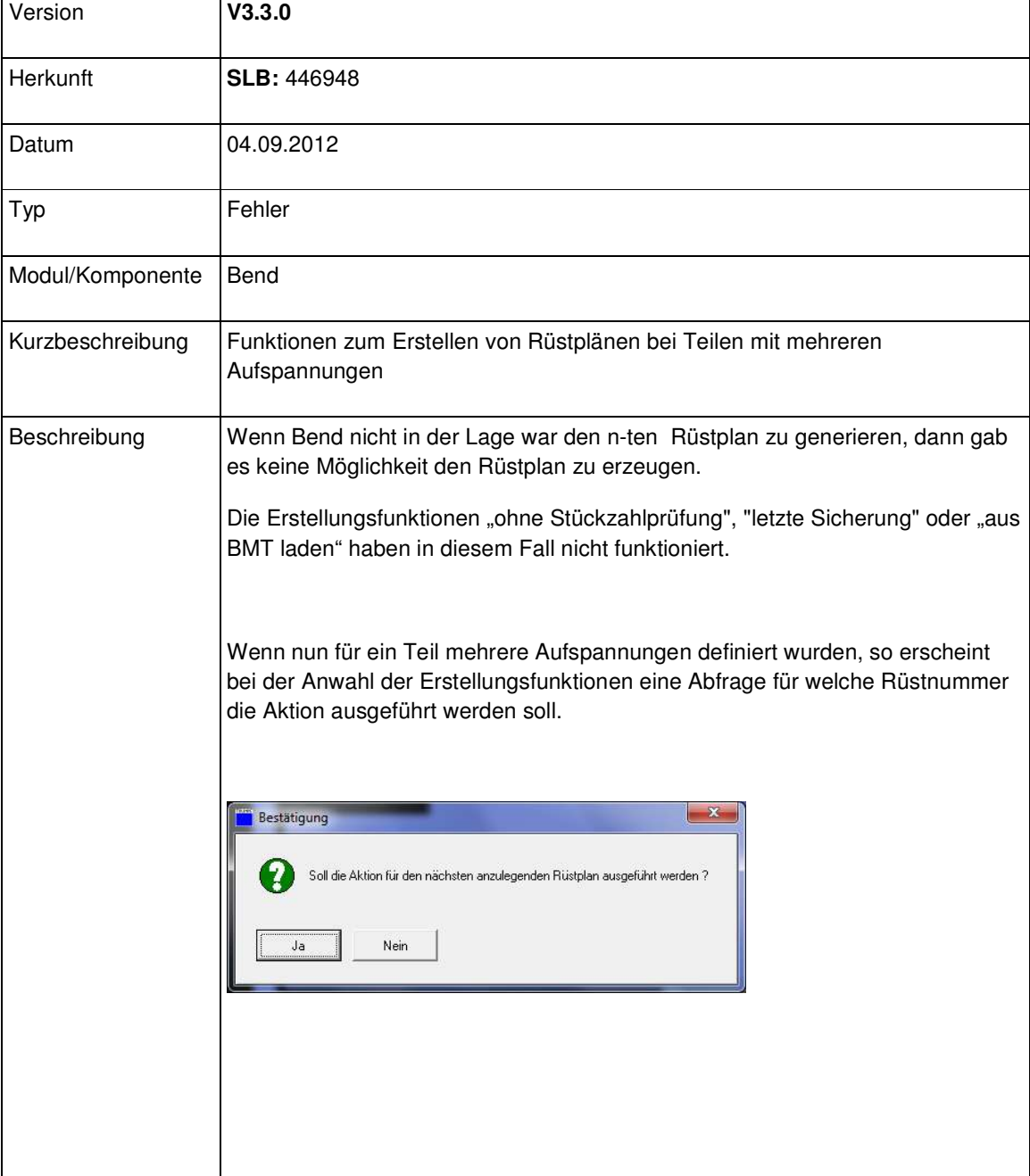

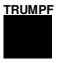

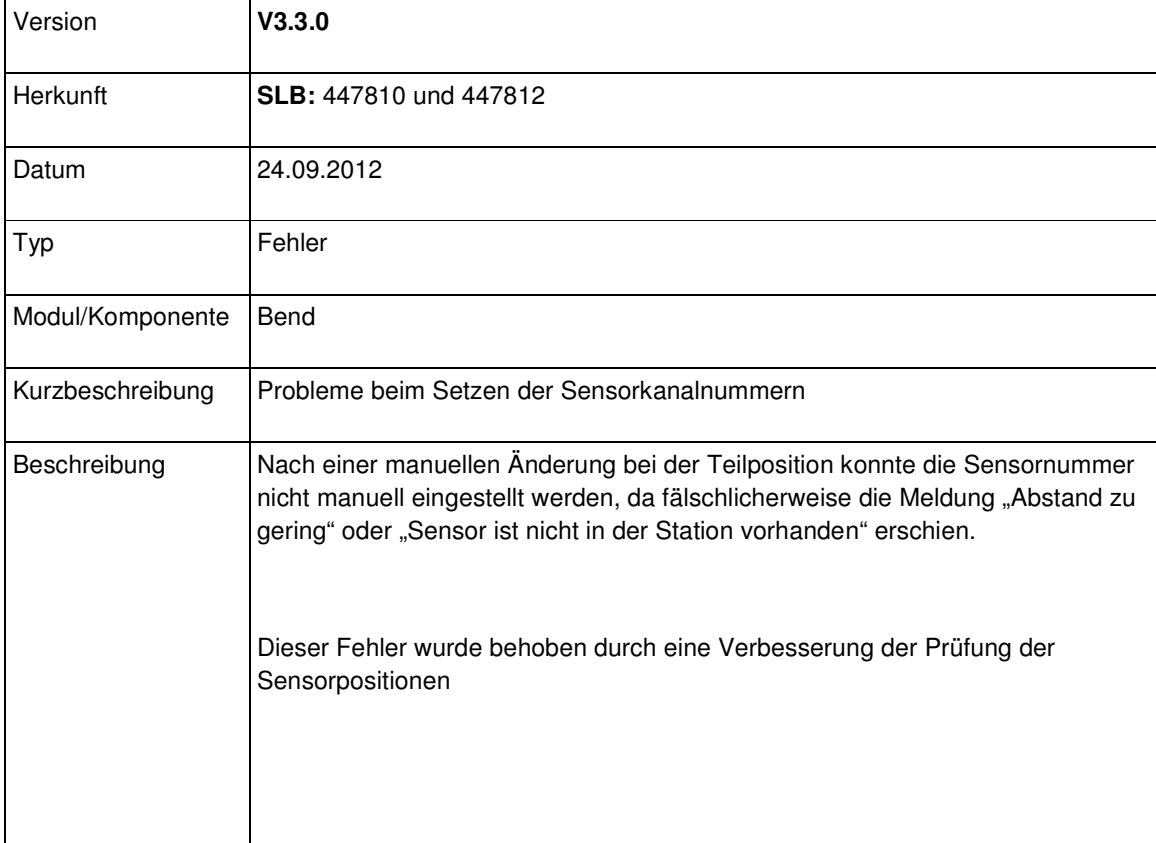

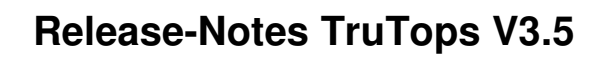

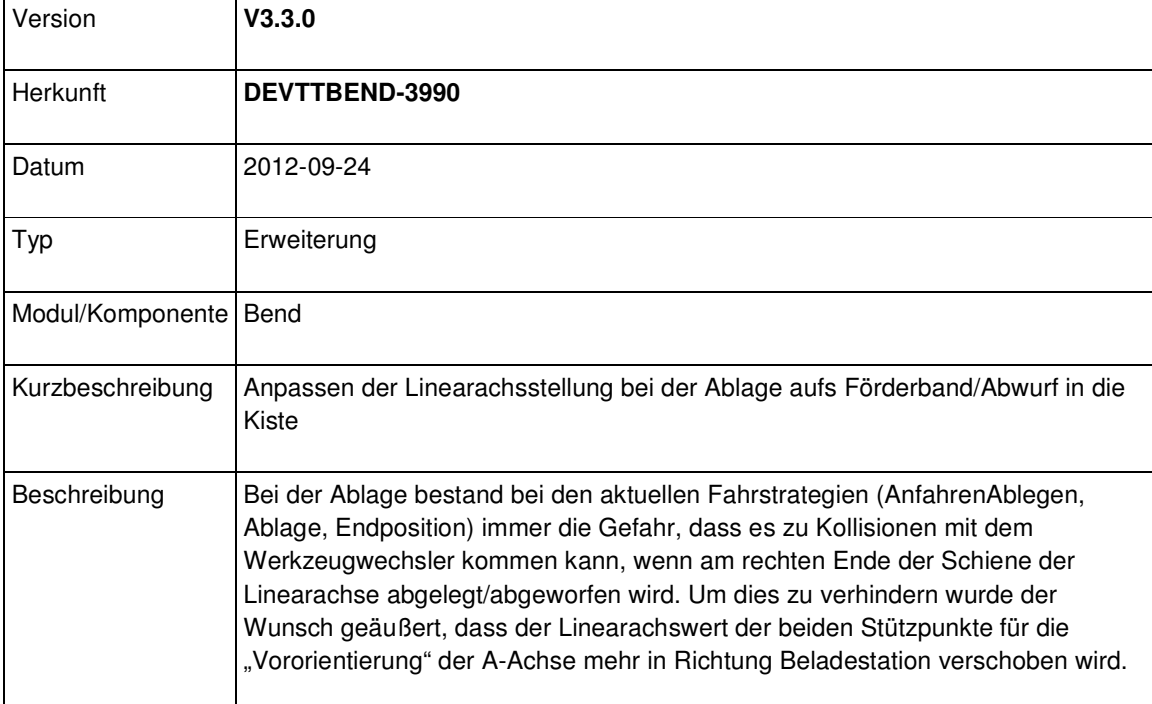

### Modul Laser

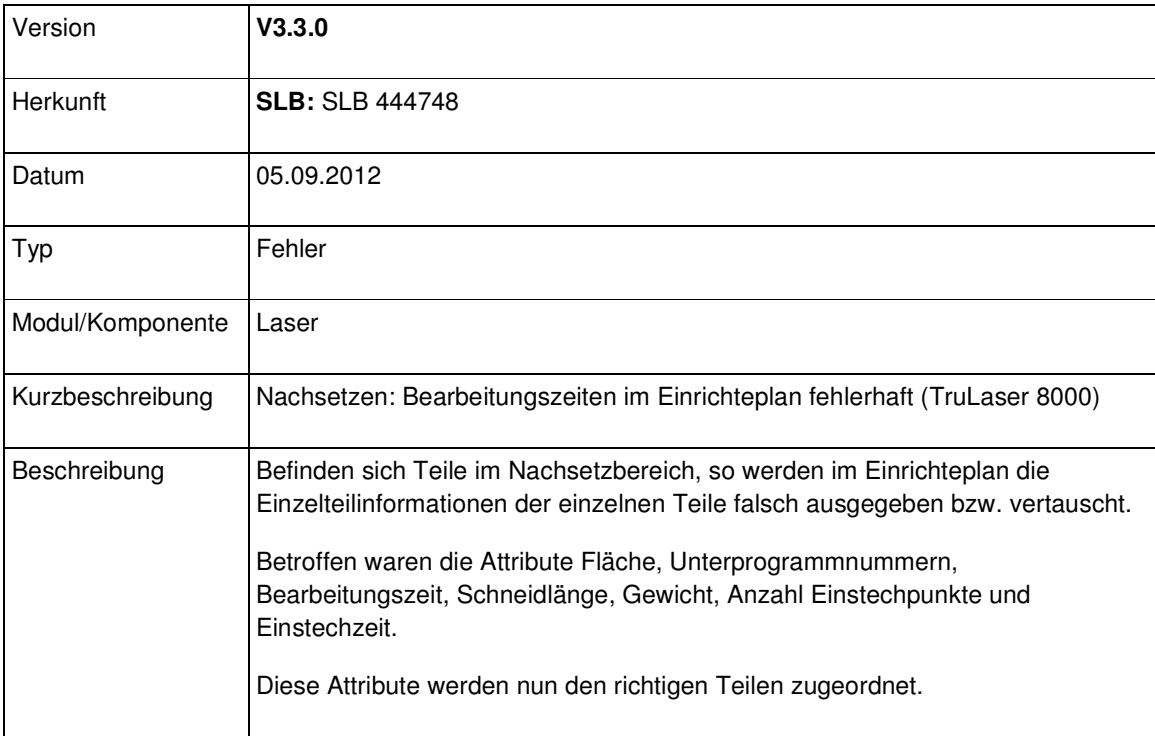

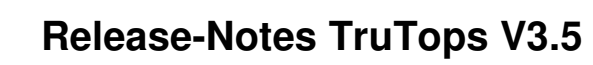

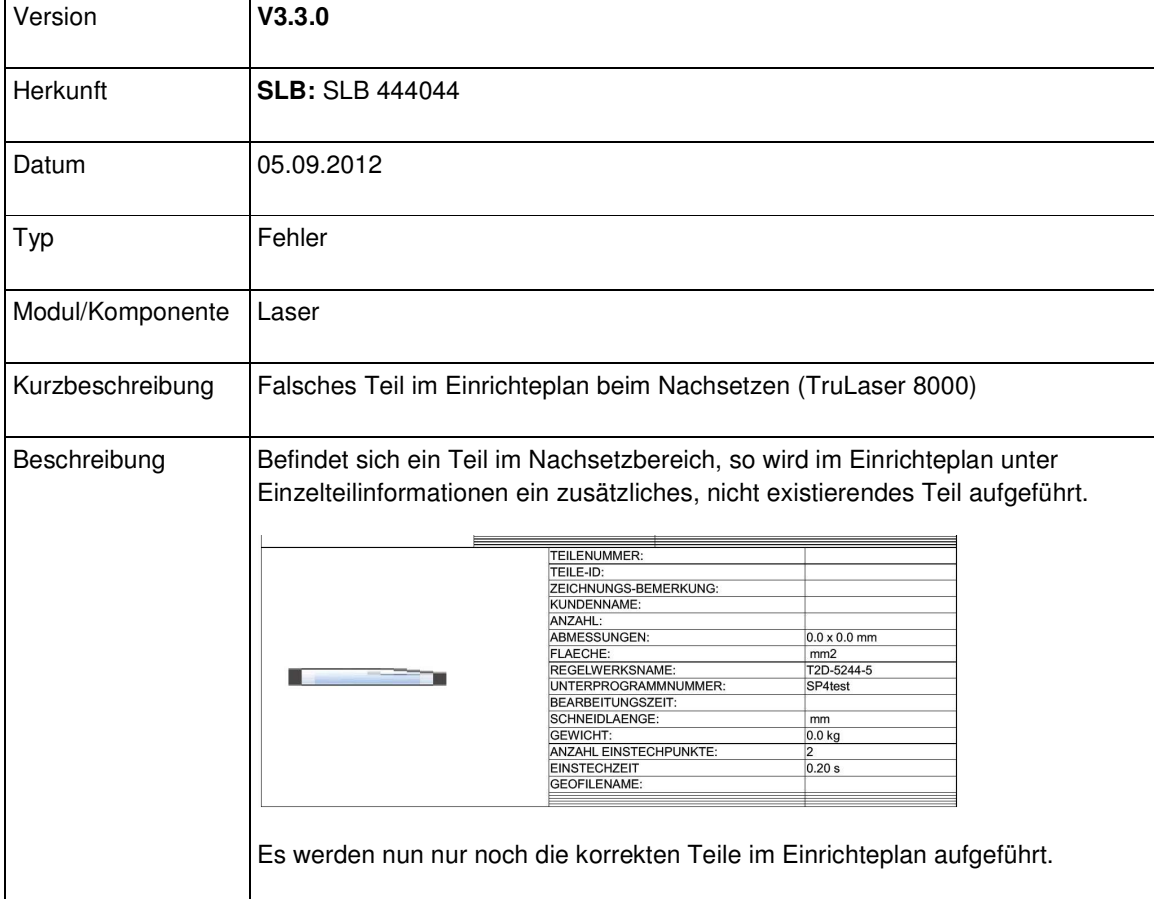

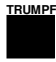

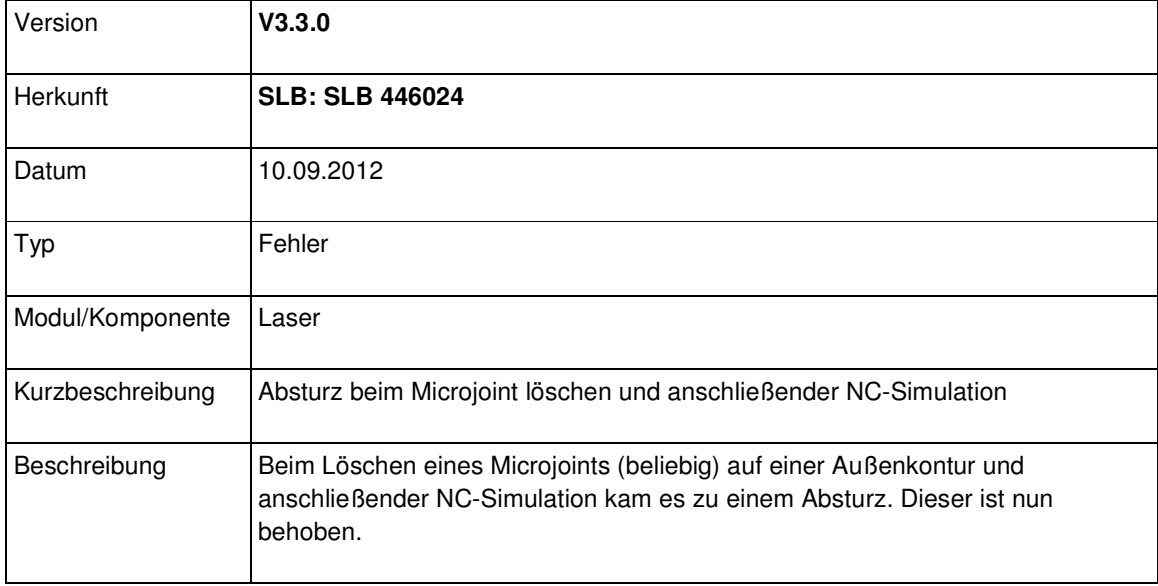

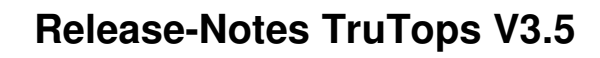

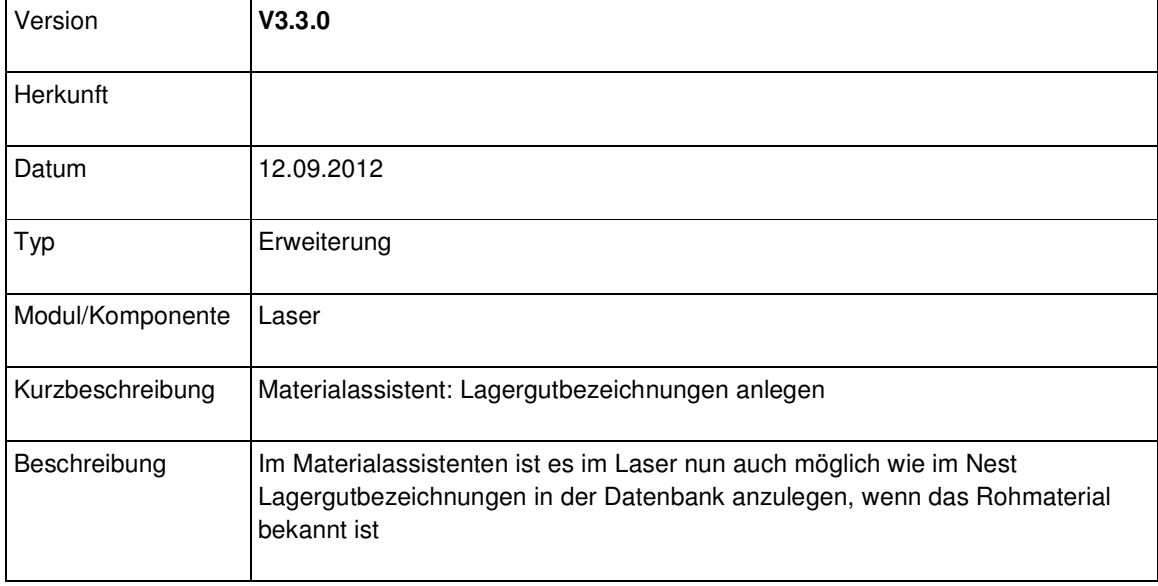

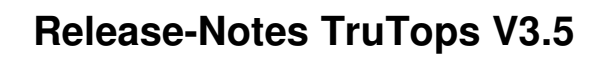

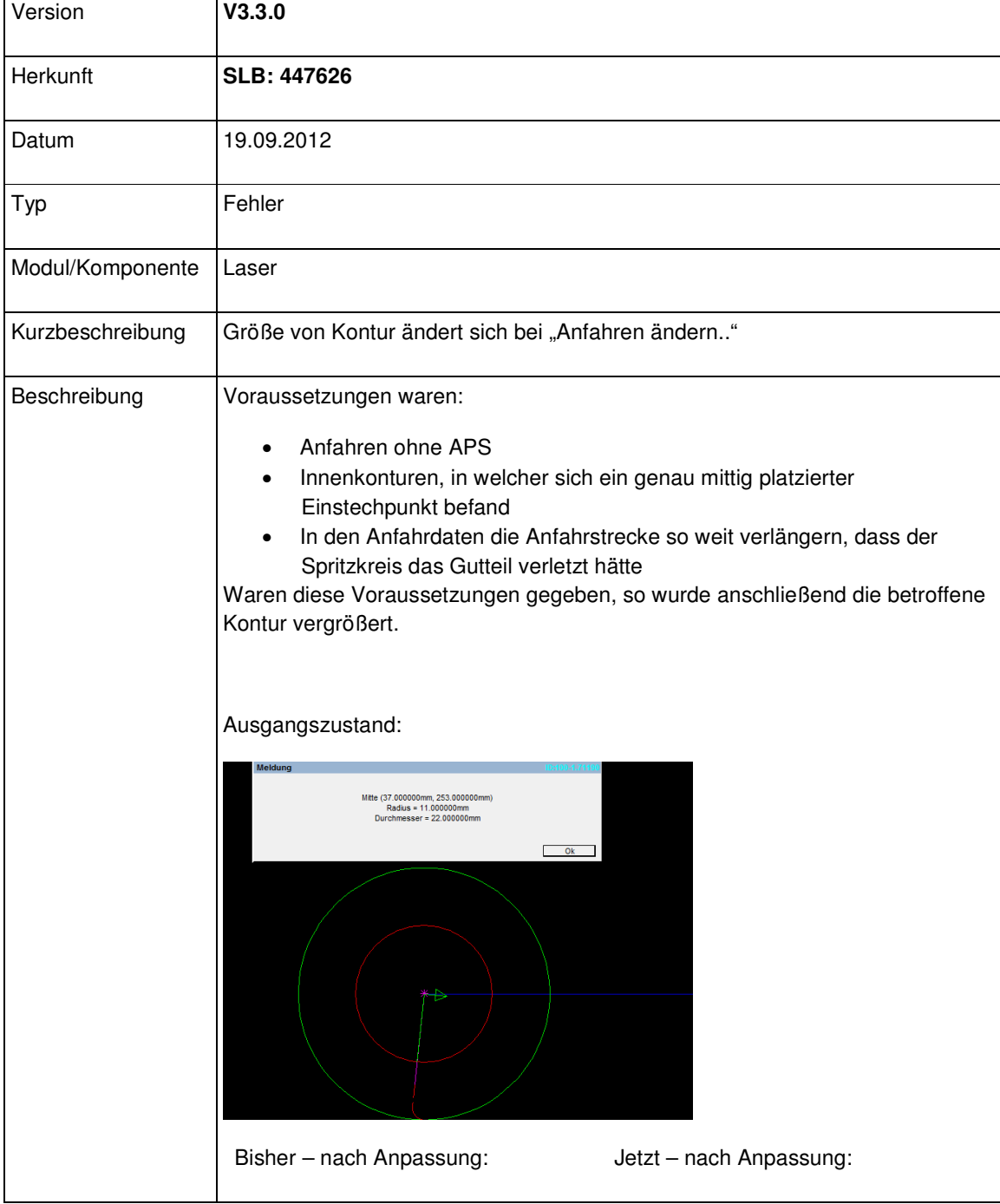

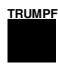

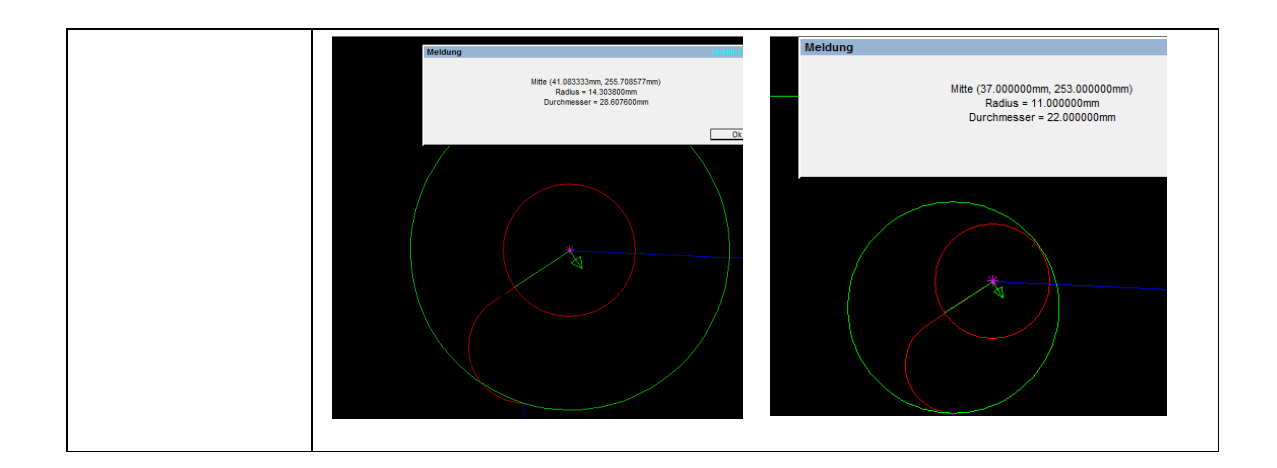

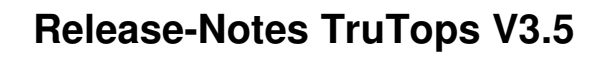

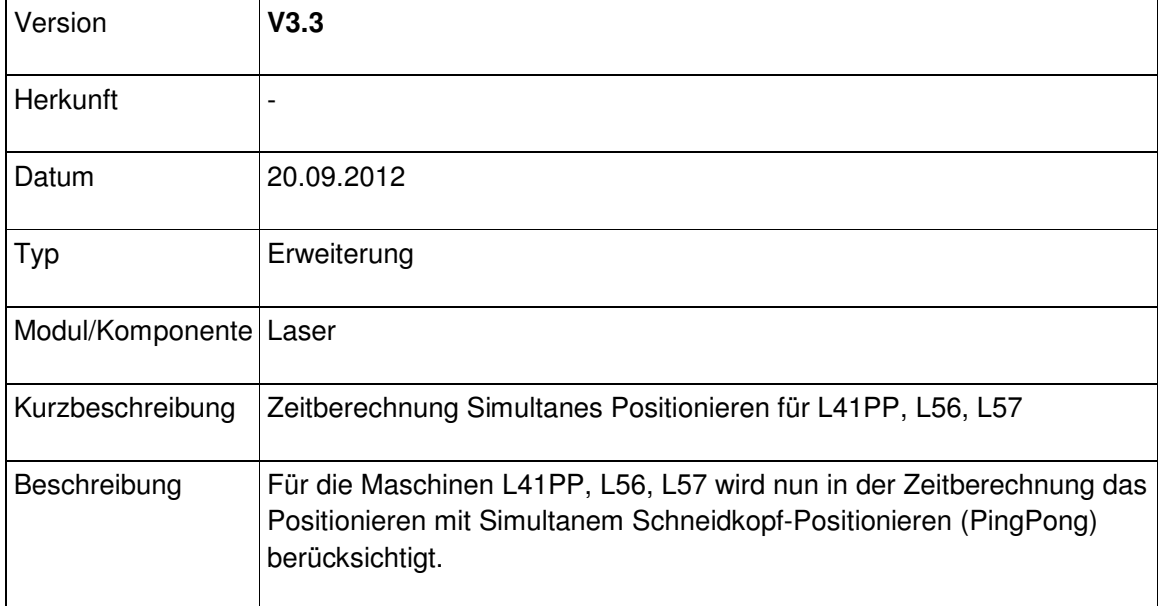

### Modul Nest

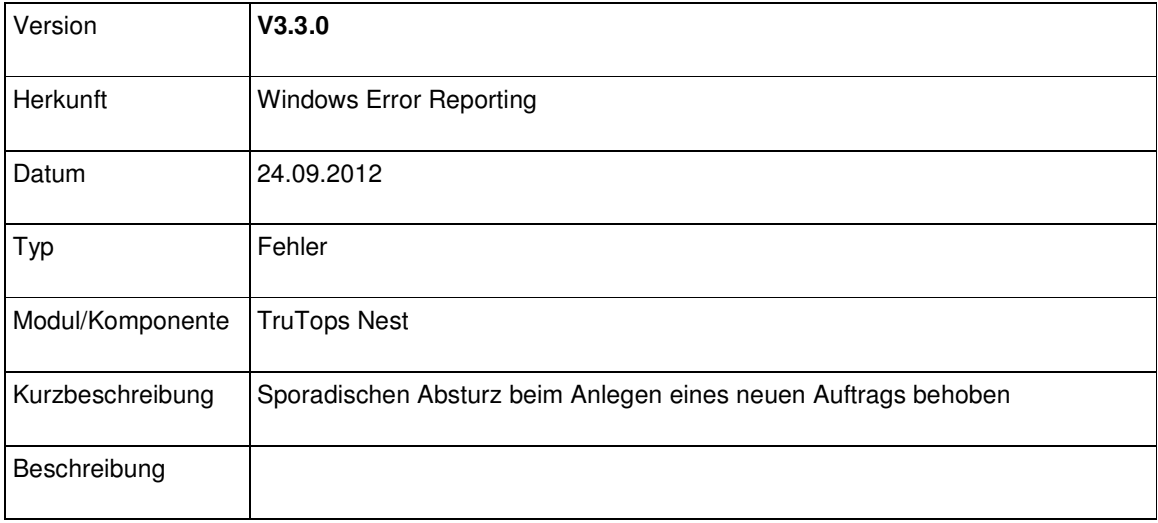

#### Modul Punch

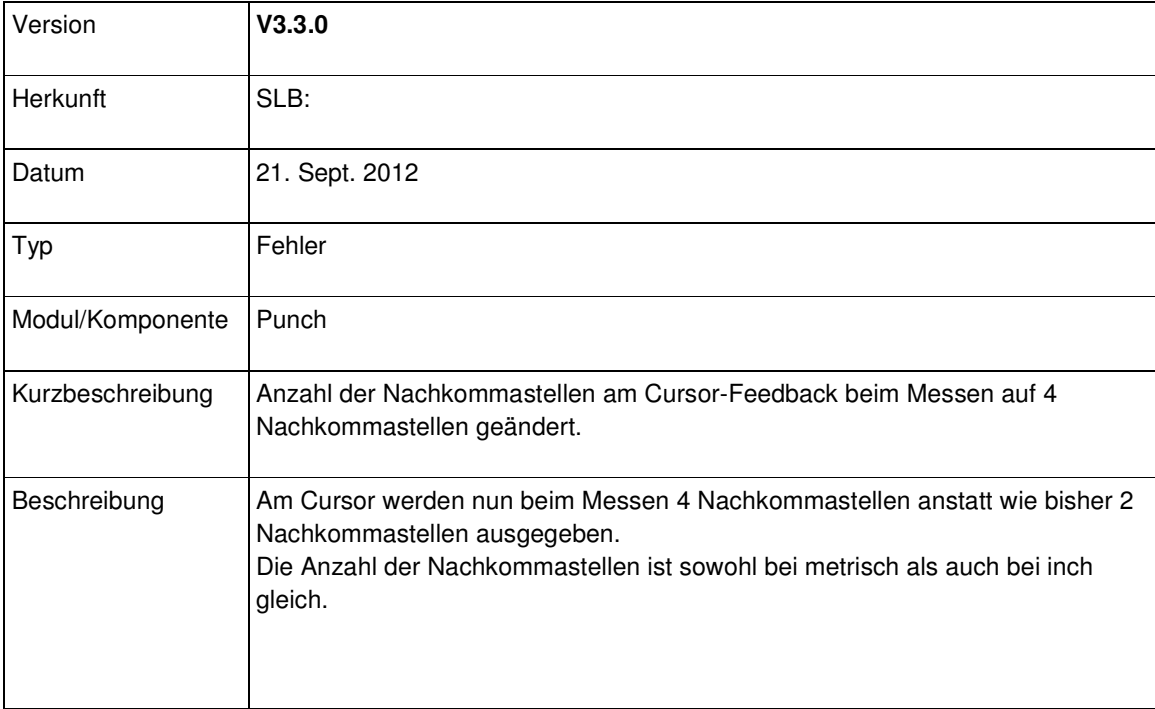

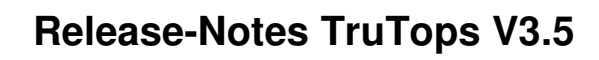

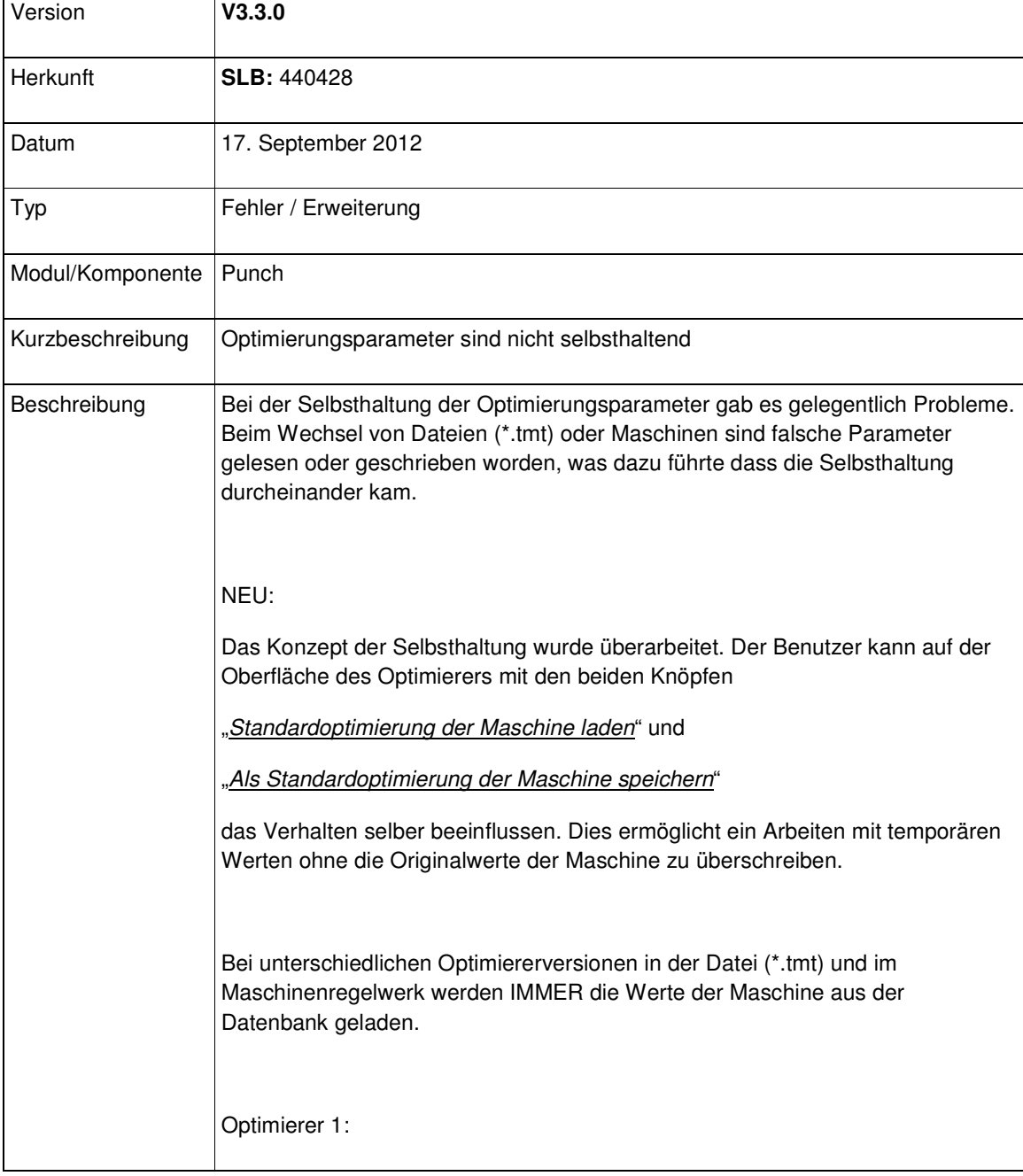

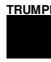

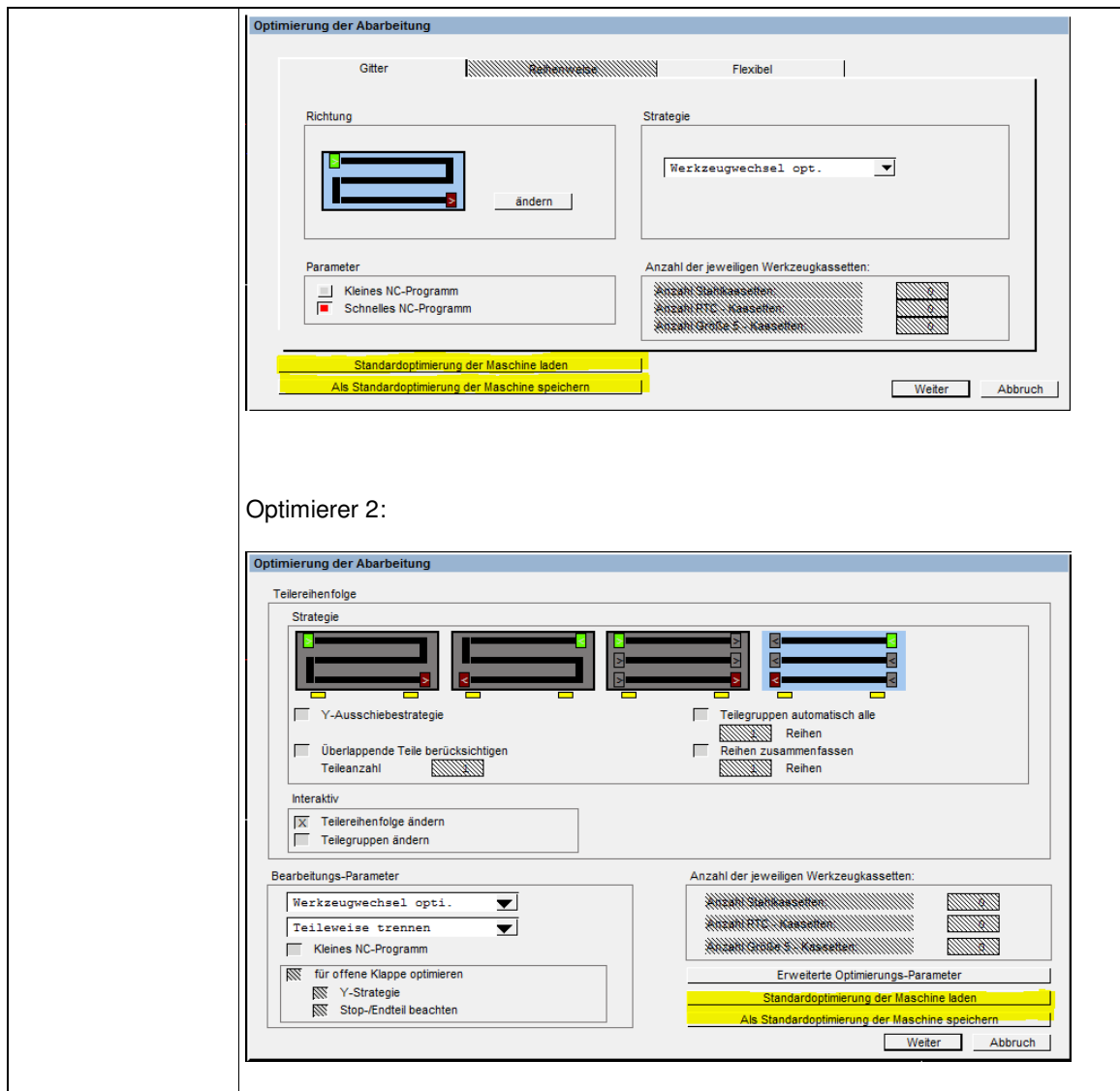

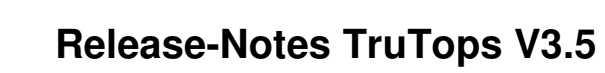

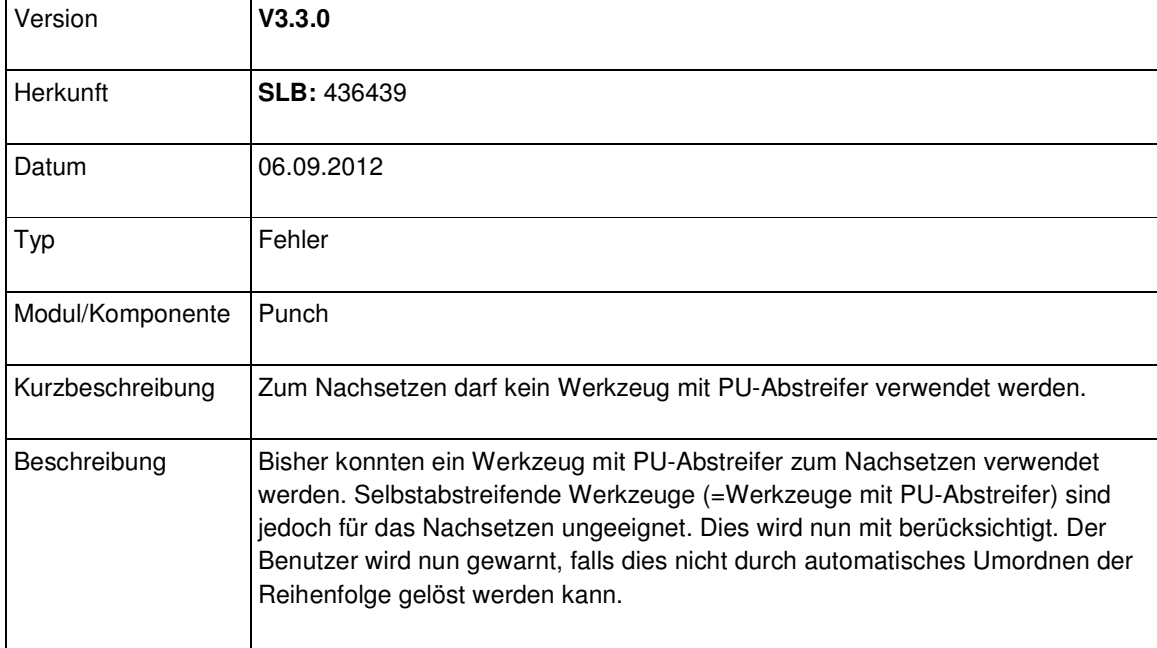

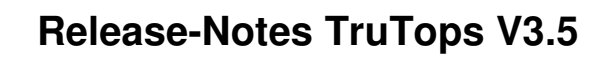

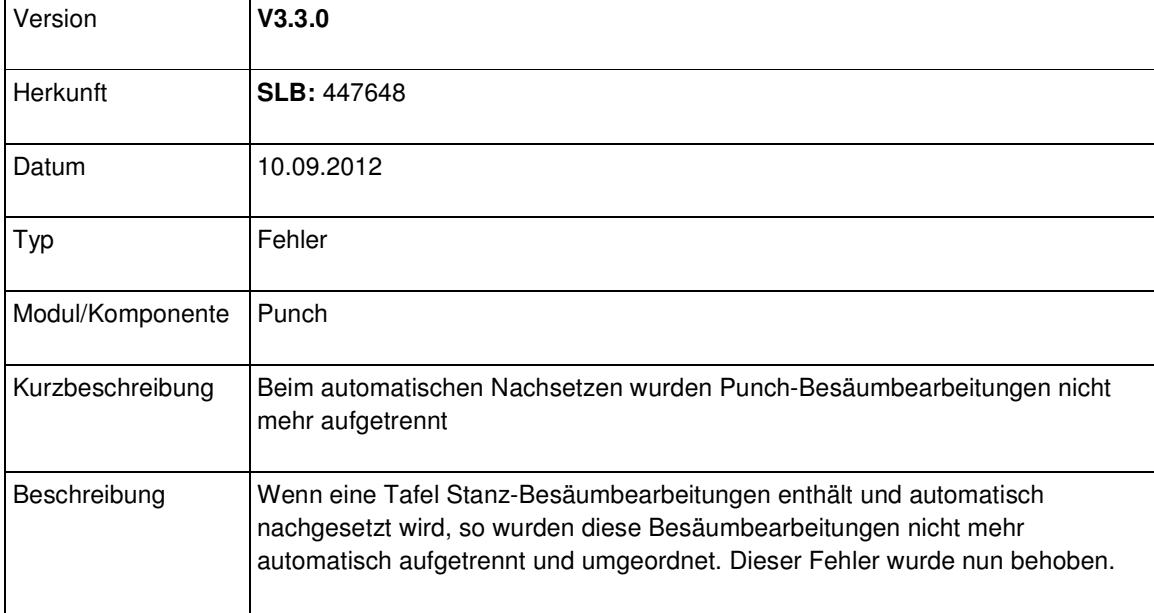

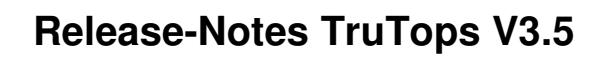

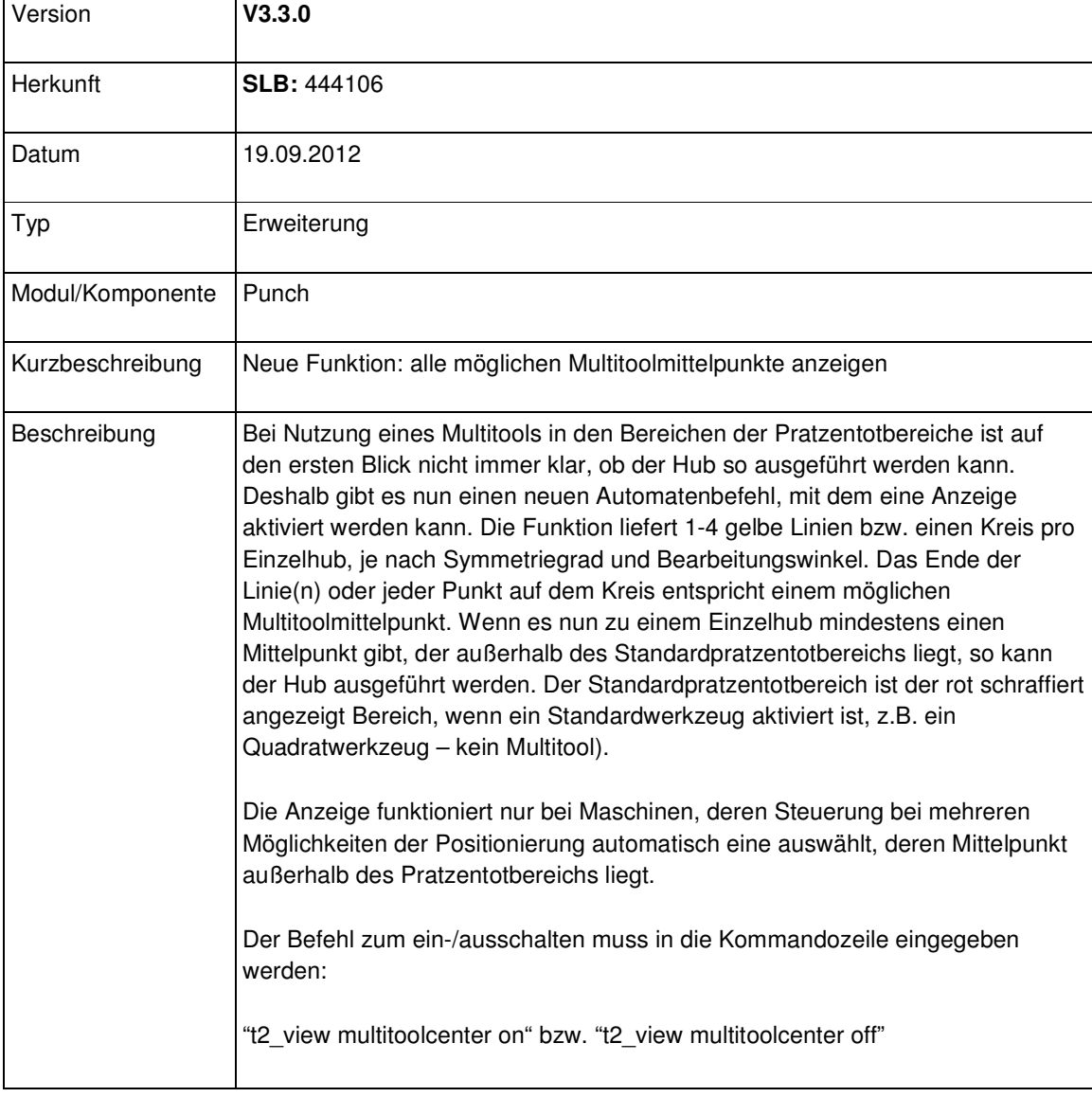

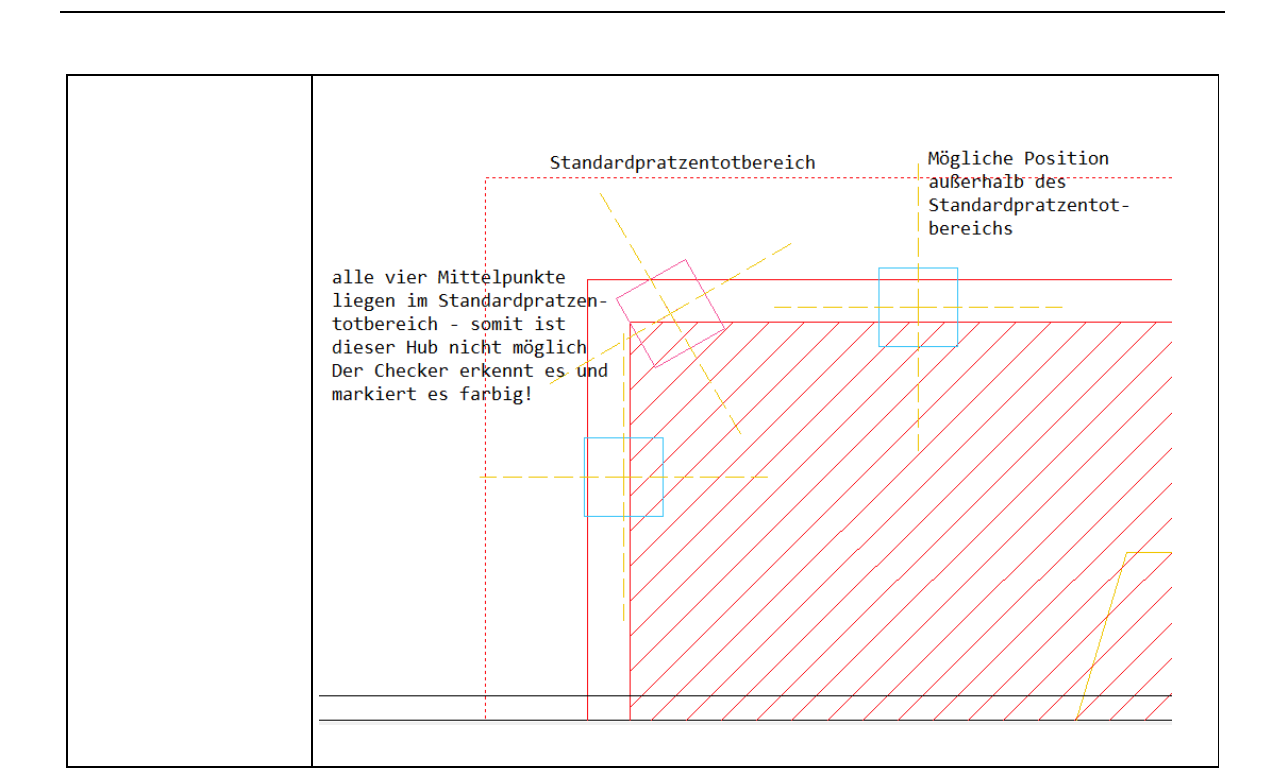

**Release-Notes TruTops V3.5**

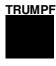

Modul Tube

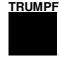

# V3.4

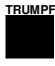

## Modulübergreifend

#### Modul Bend

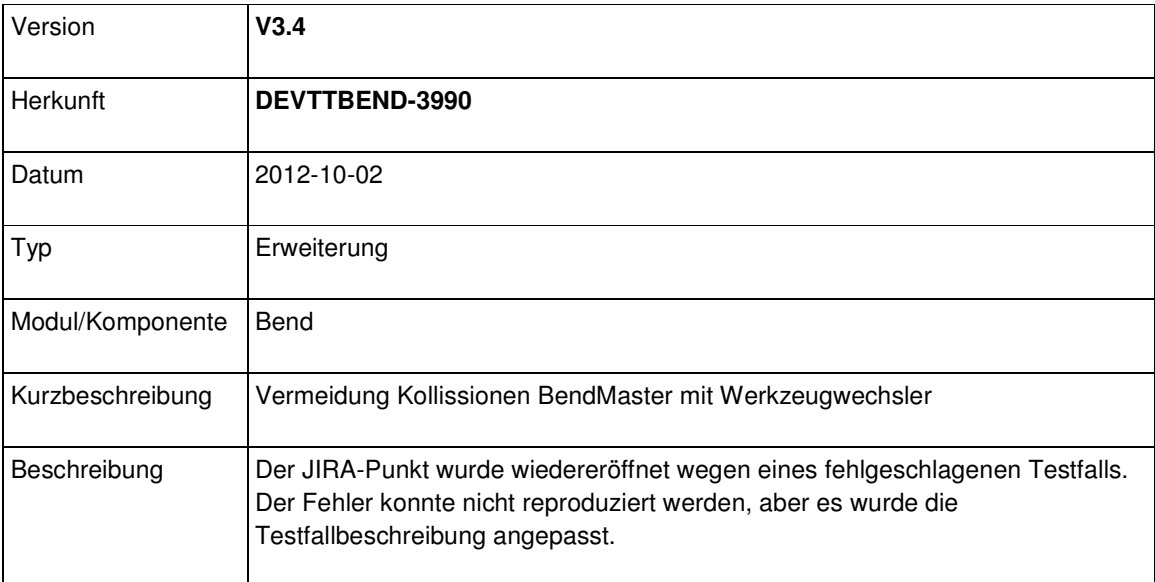

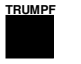

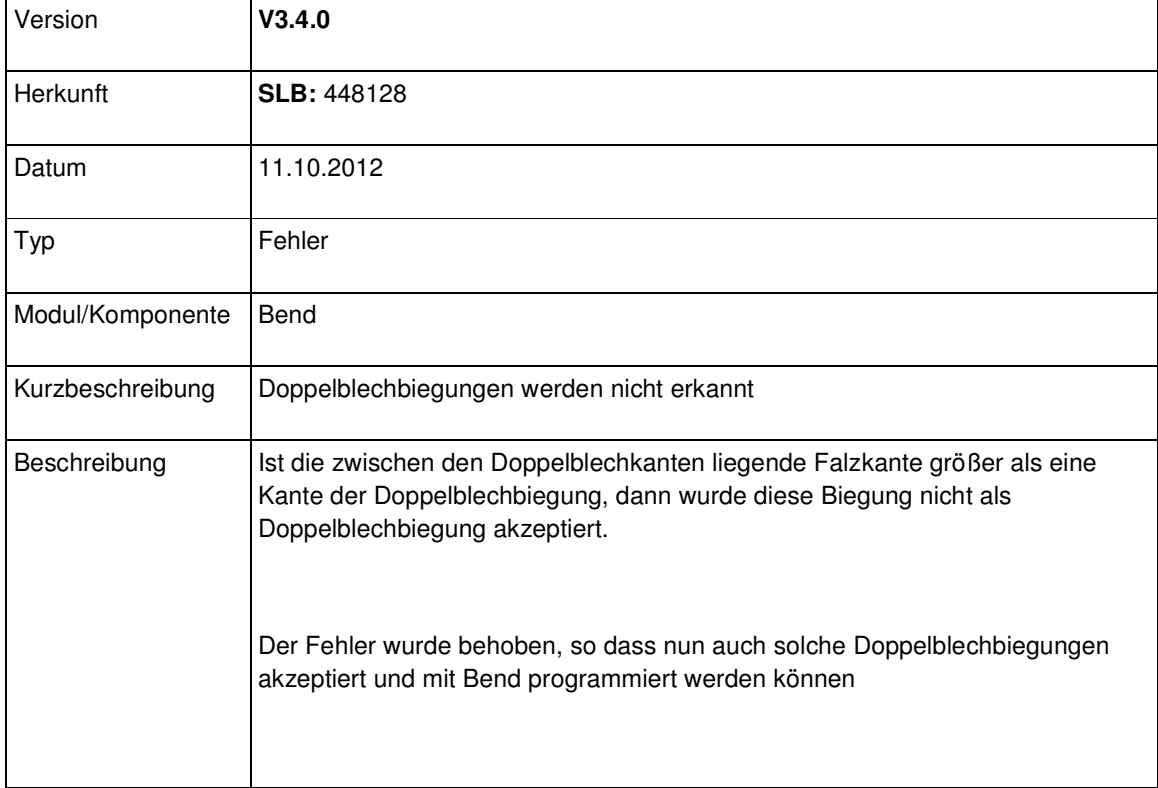

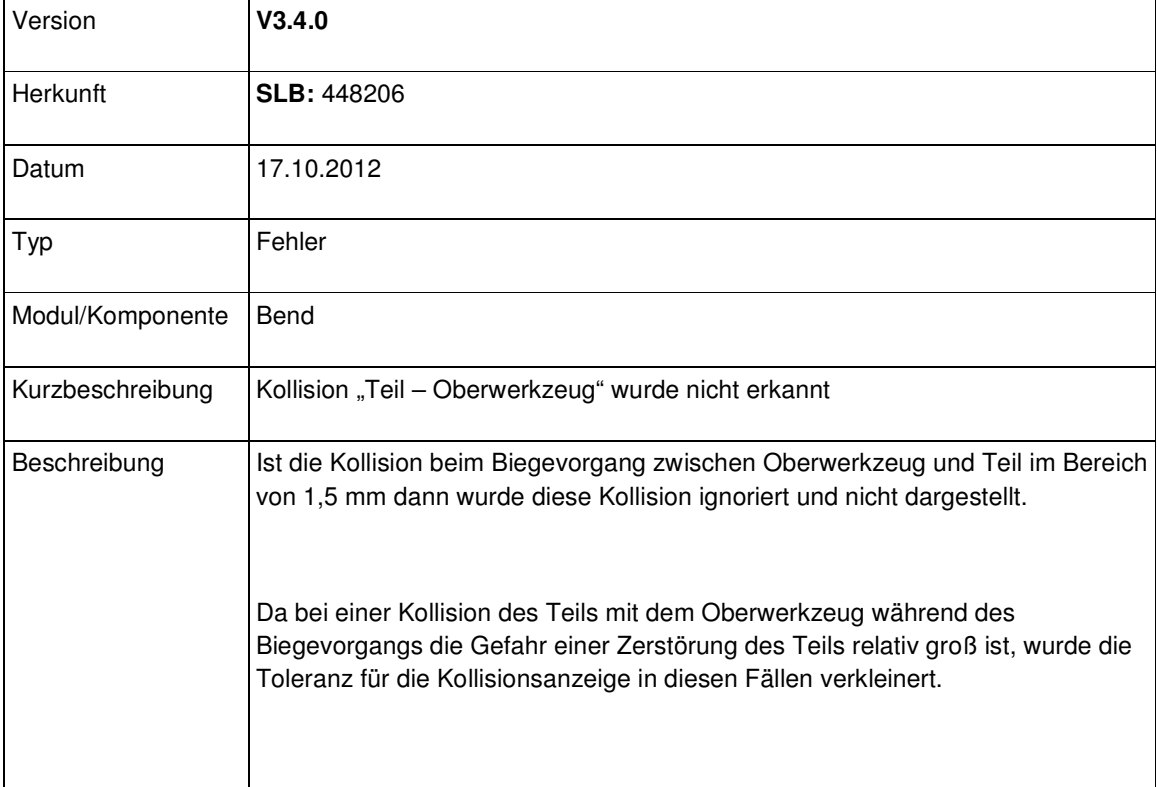

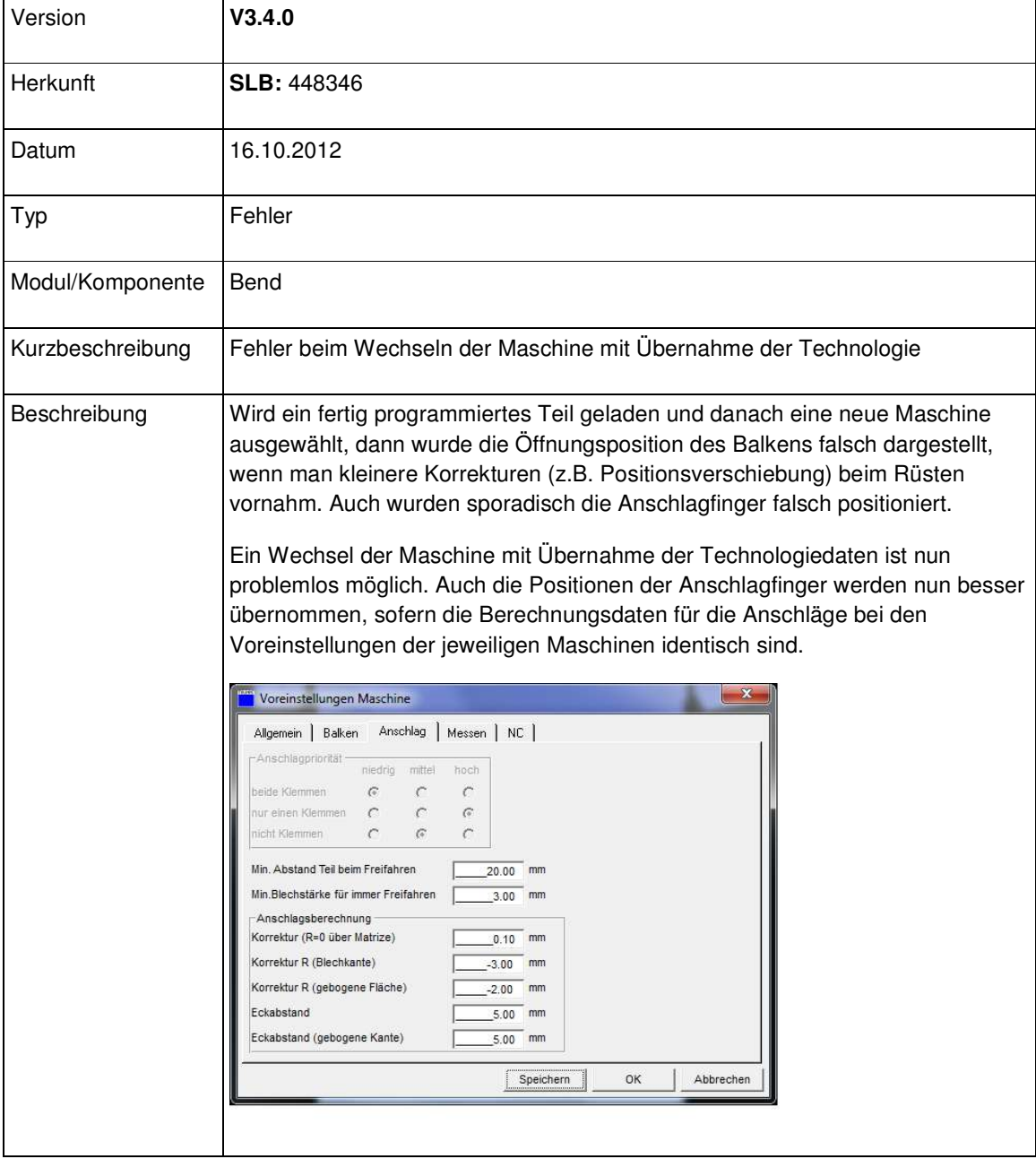

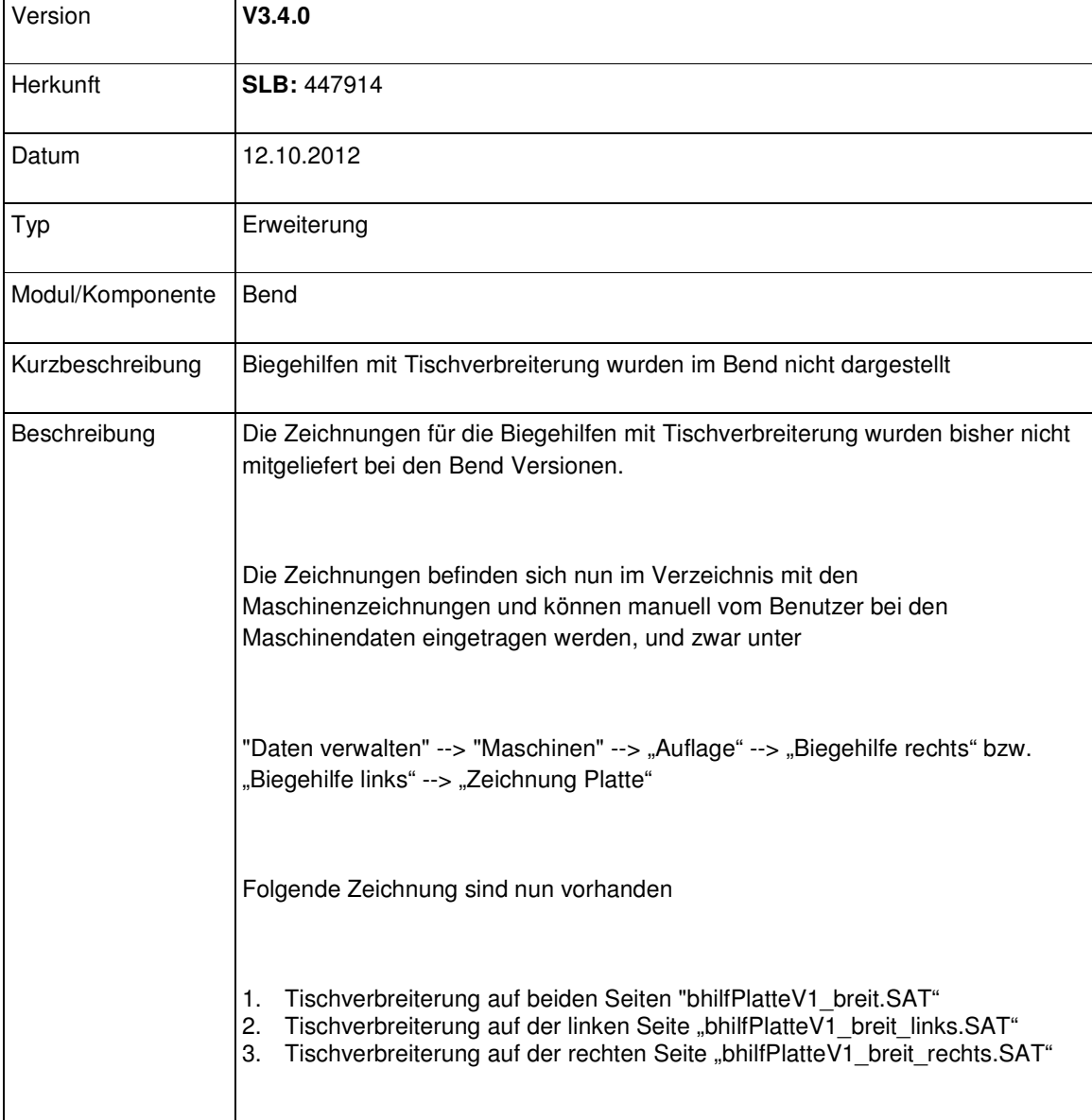

### Modul Laser

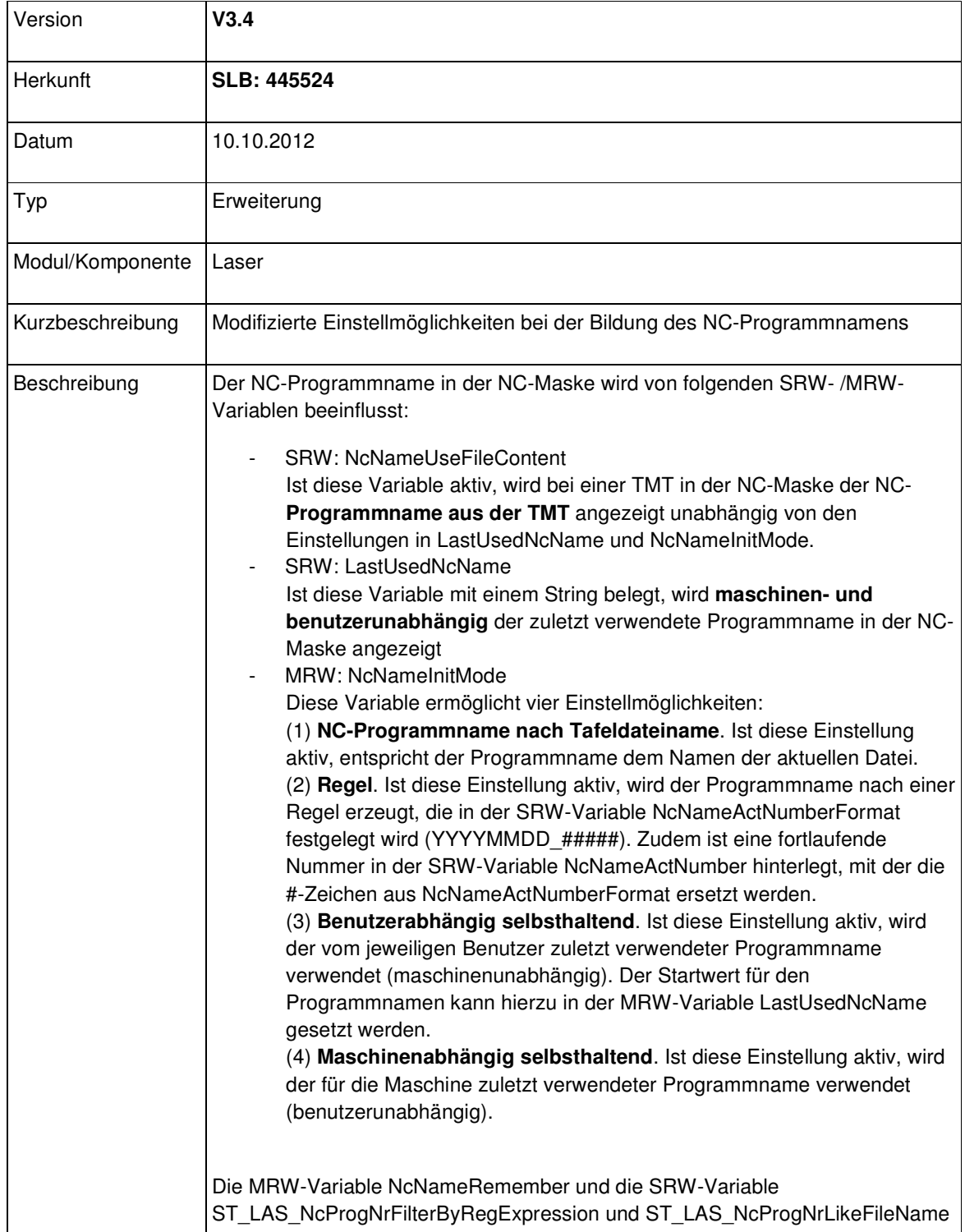

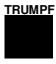

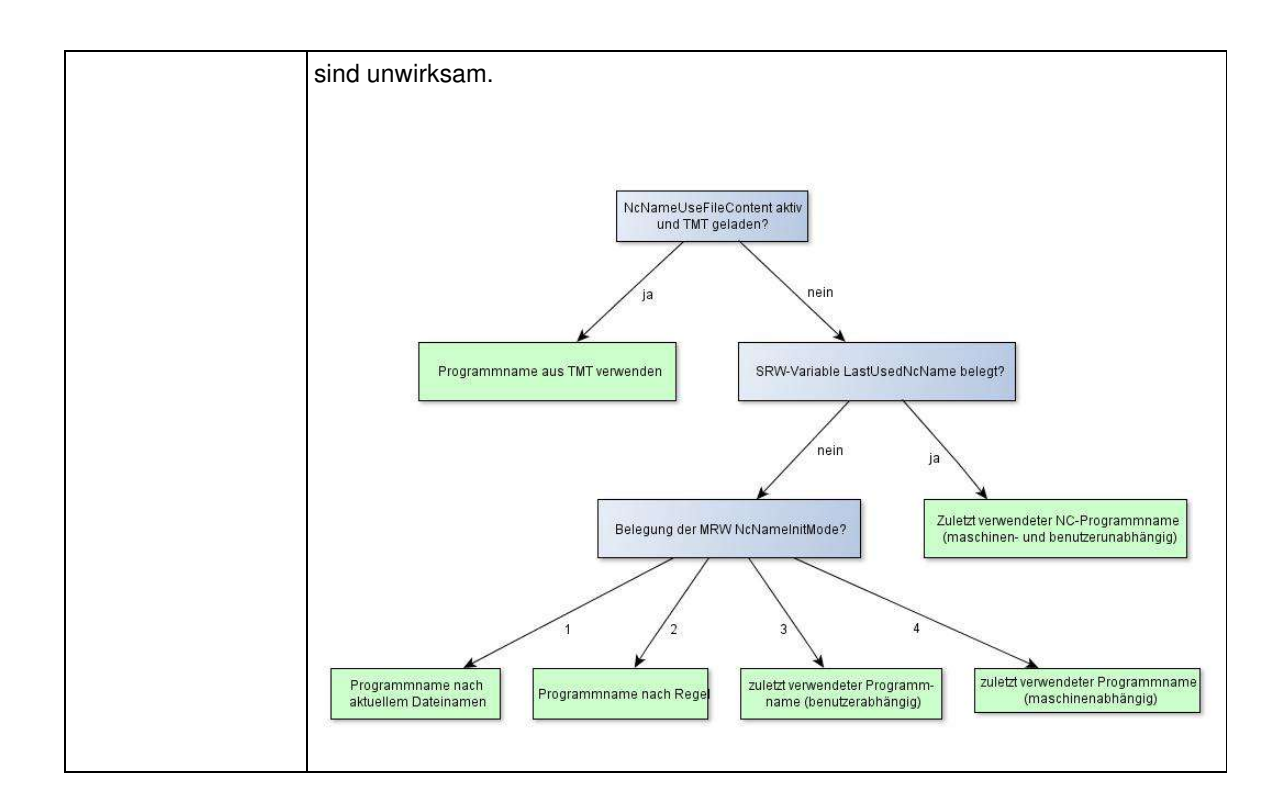

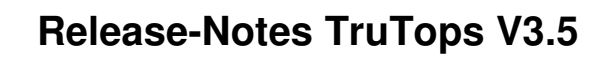

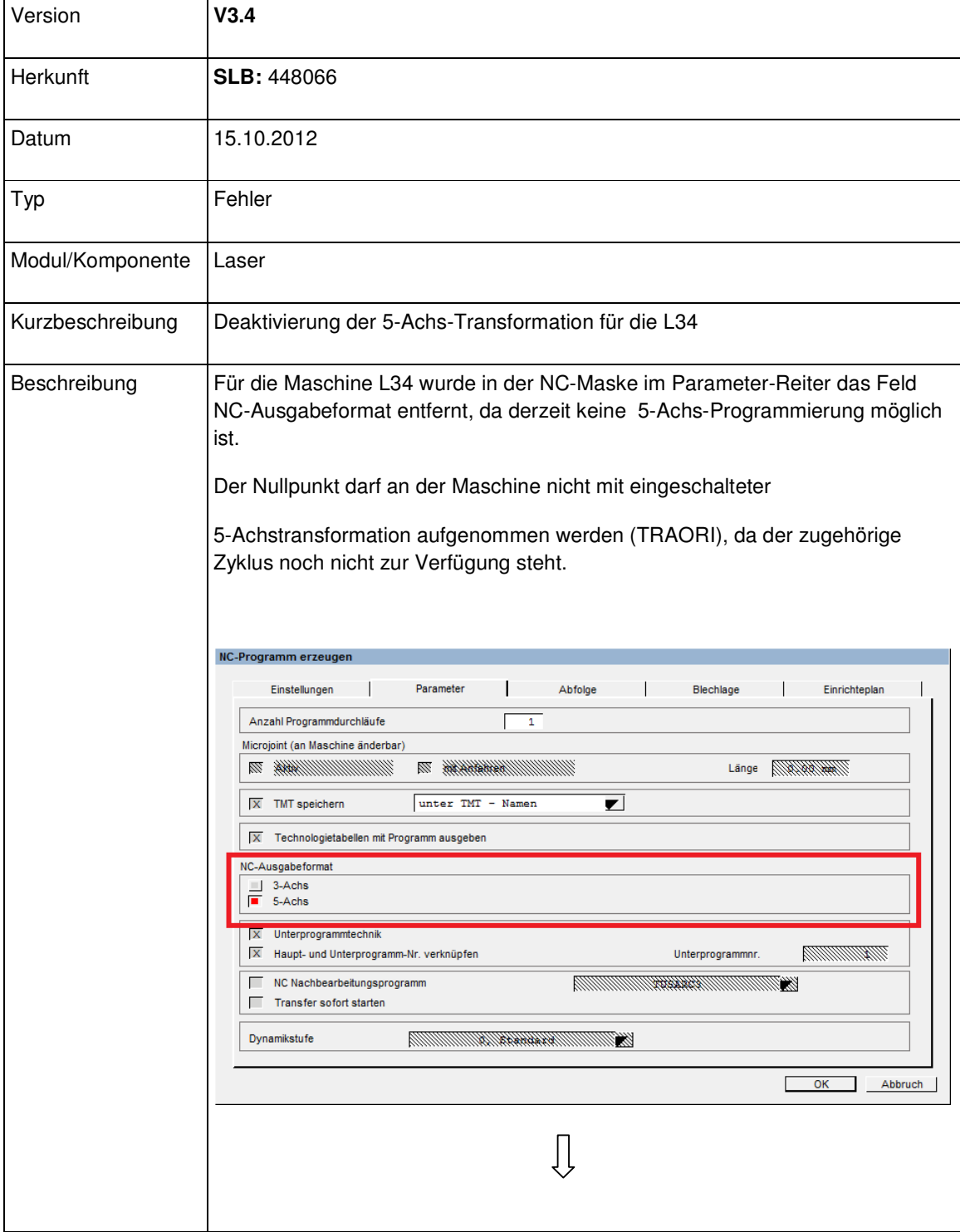
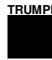

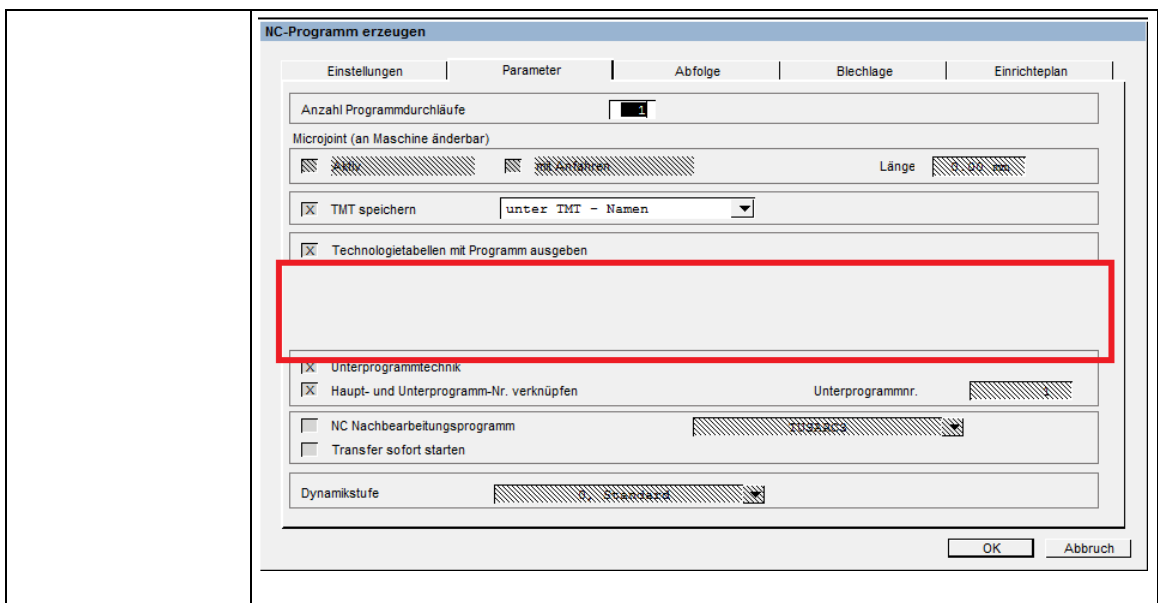

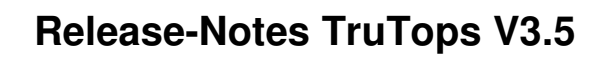

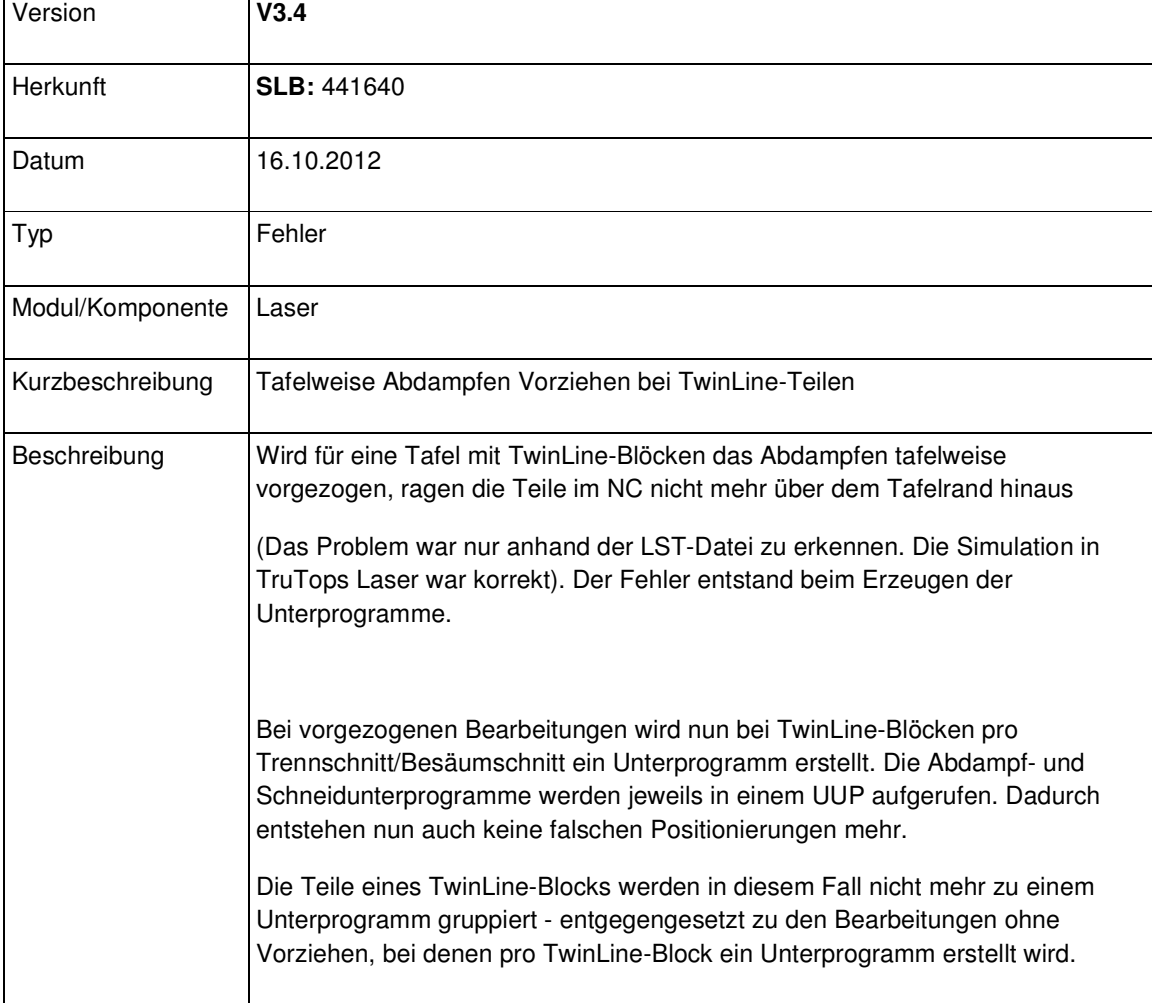

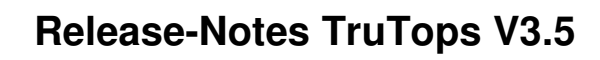

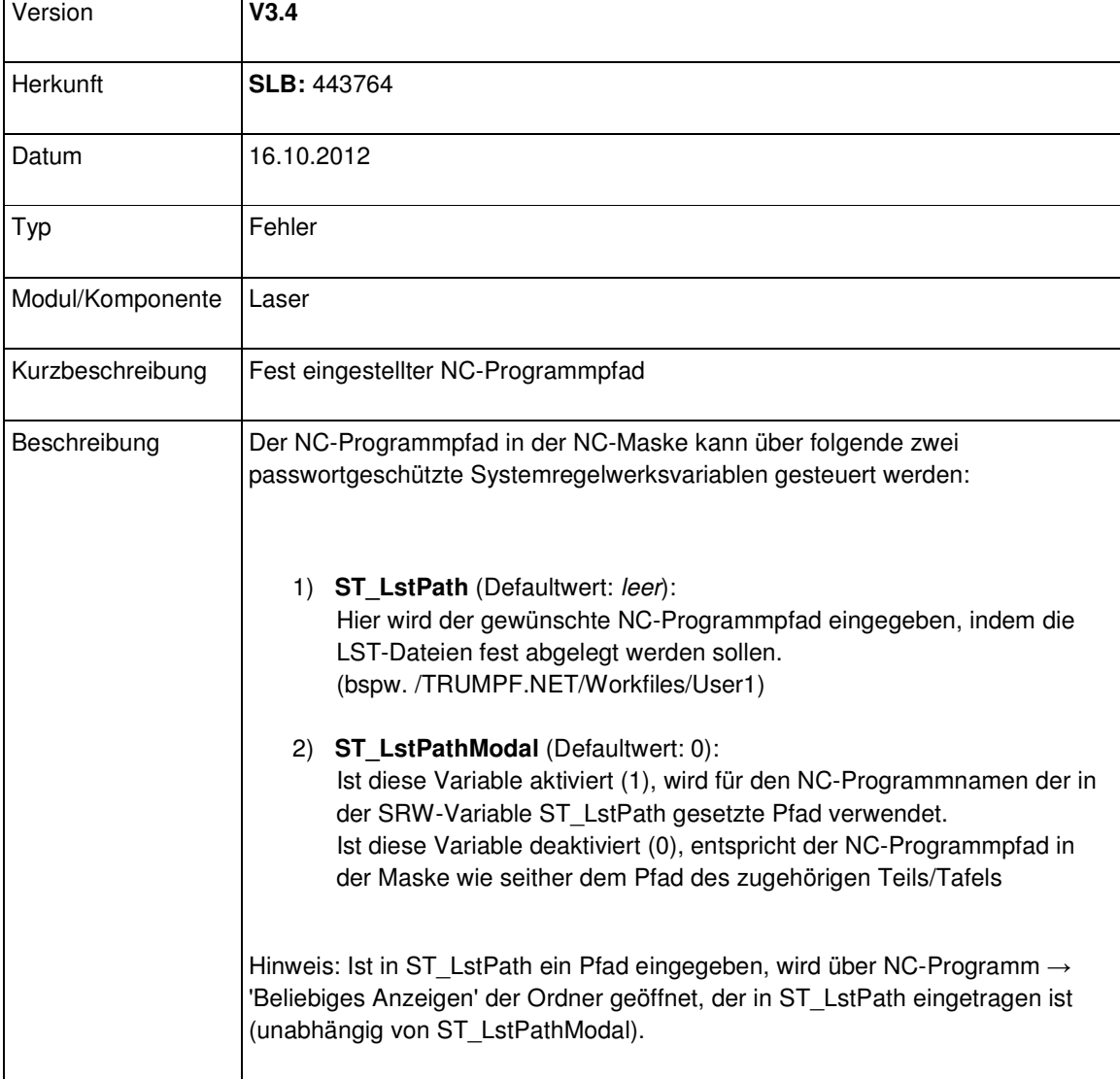

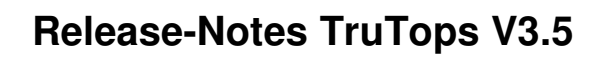

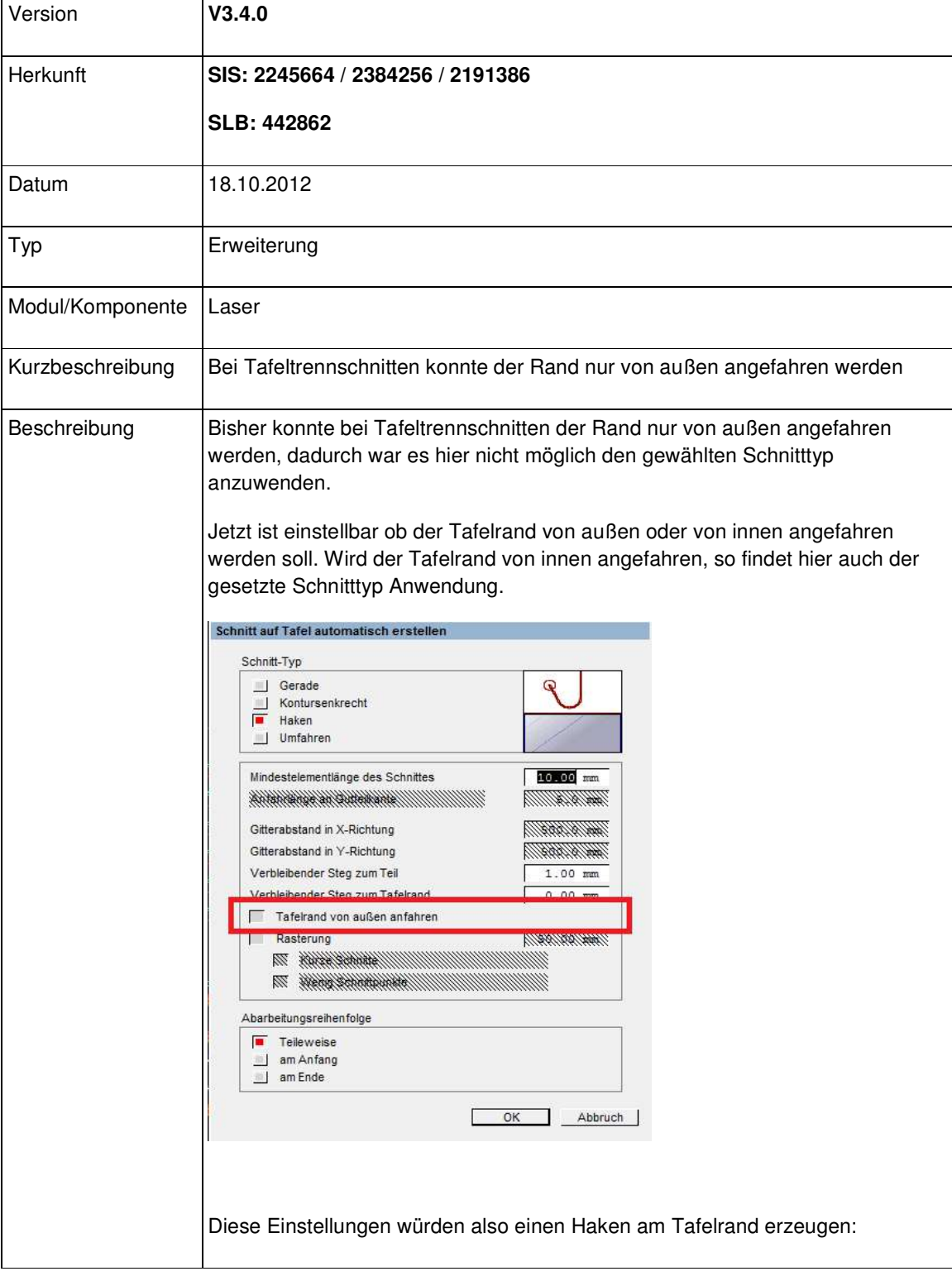

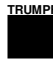

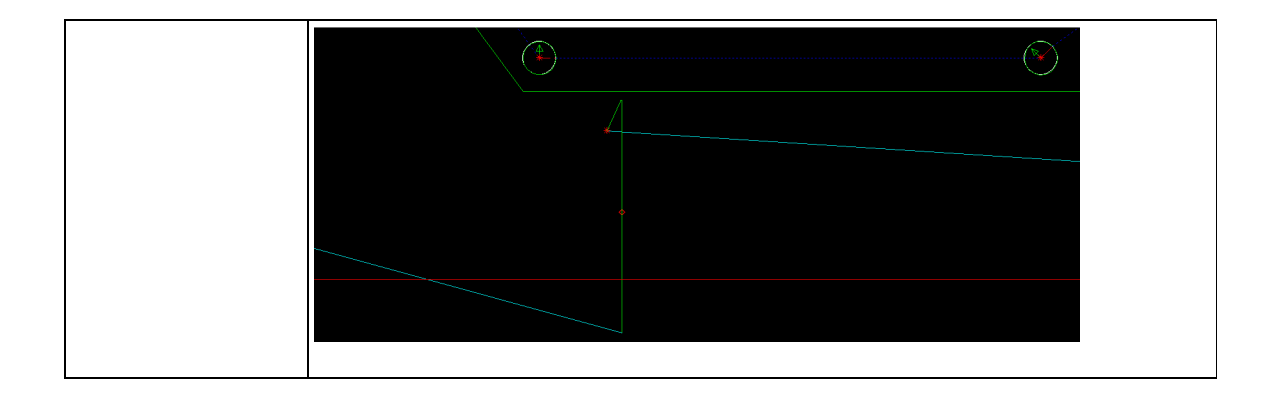

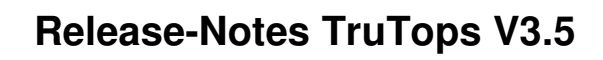

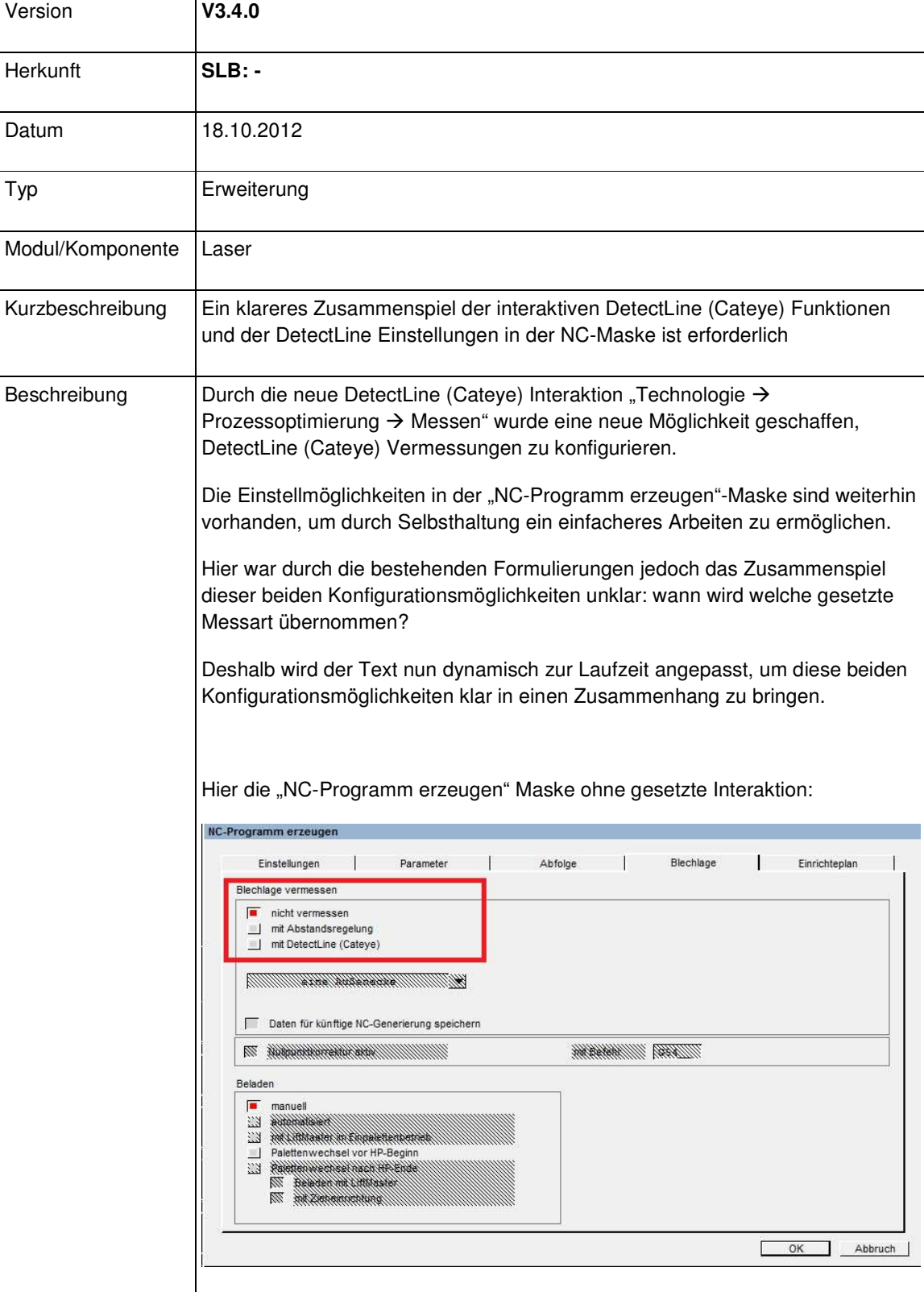

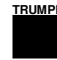

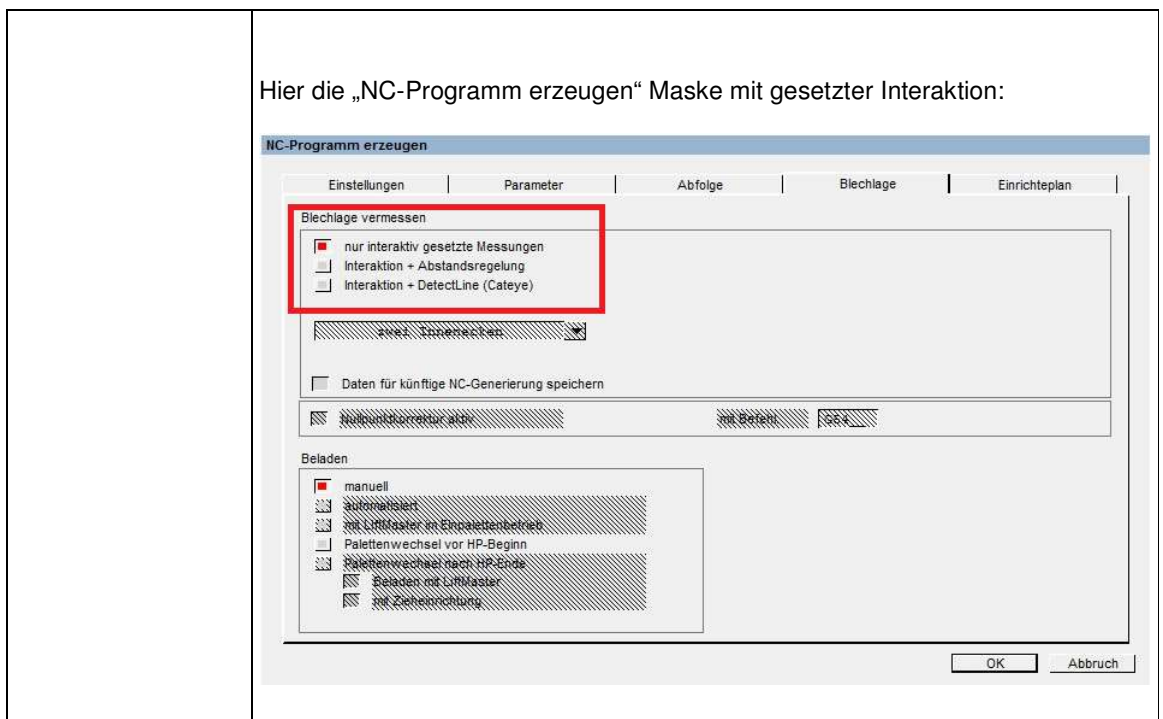

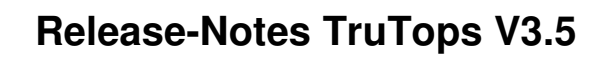

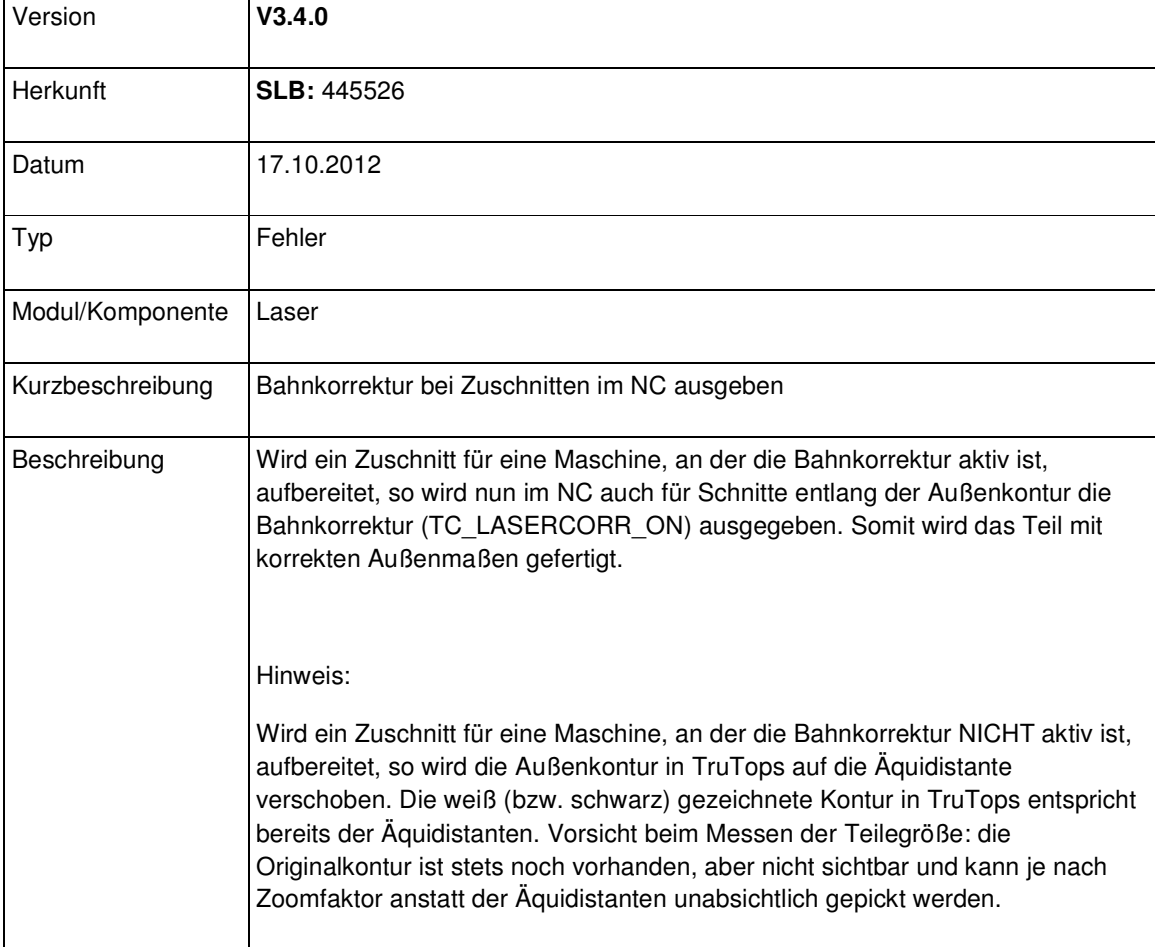

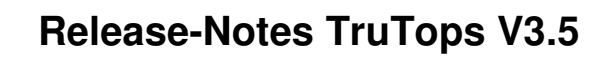

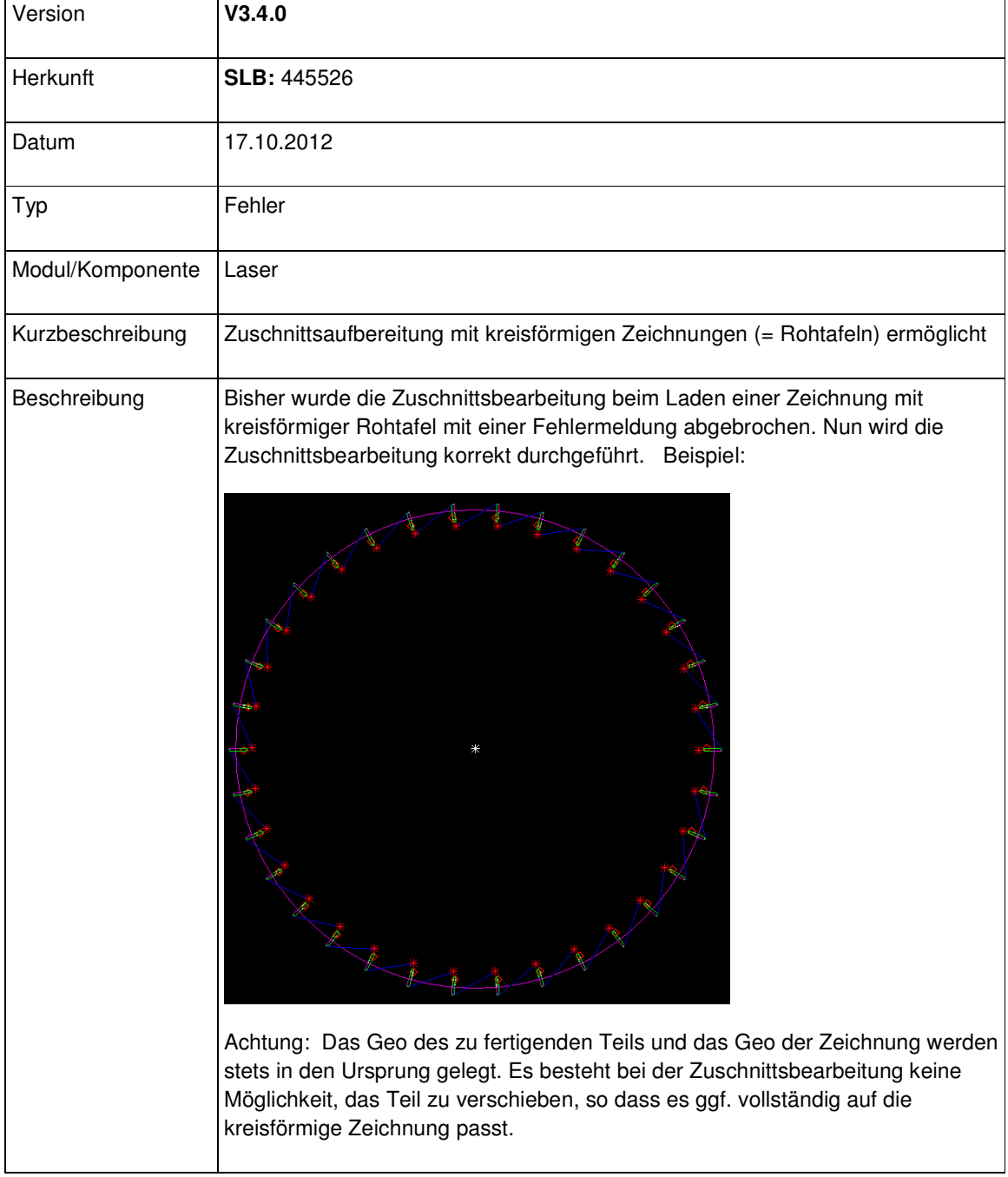

# Modul Nest

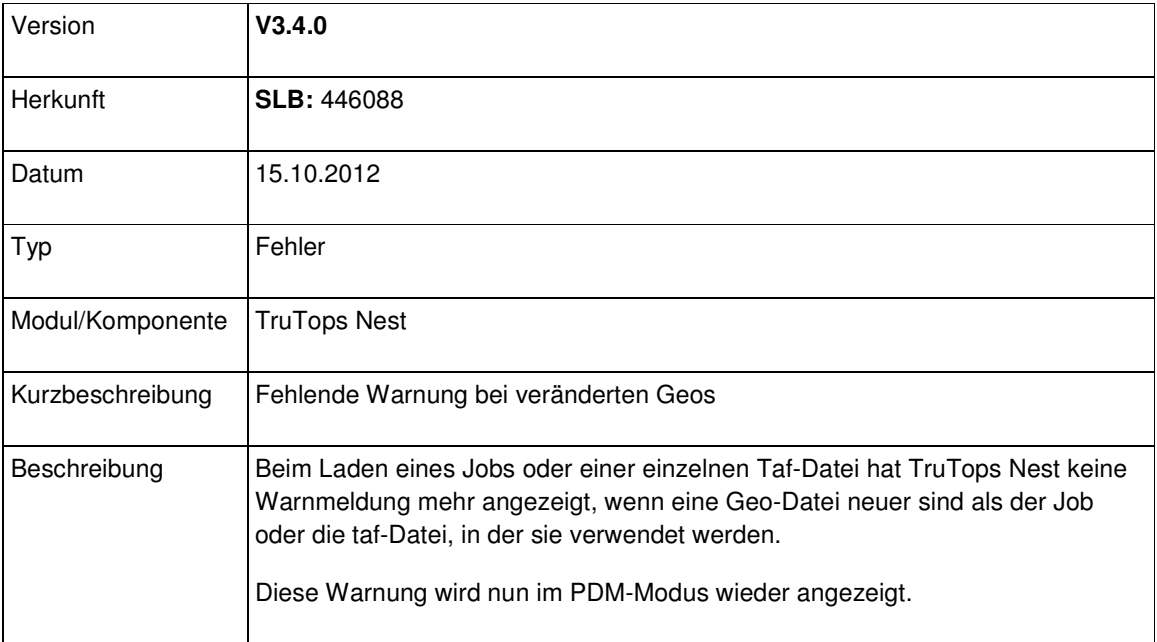

# Modul Punch

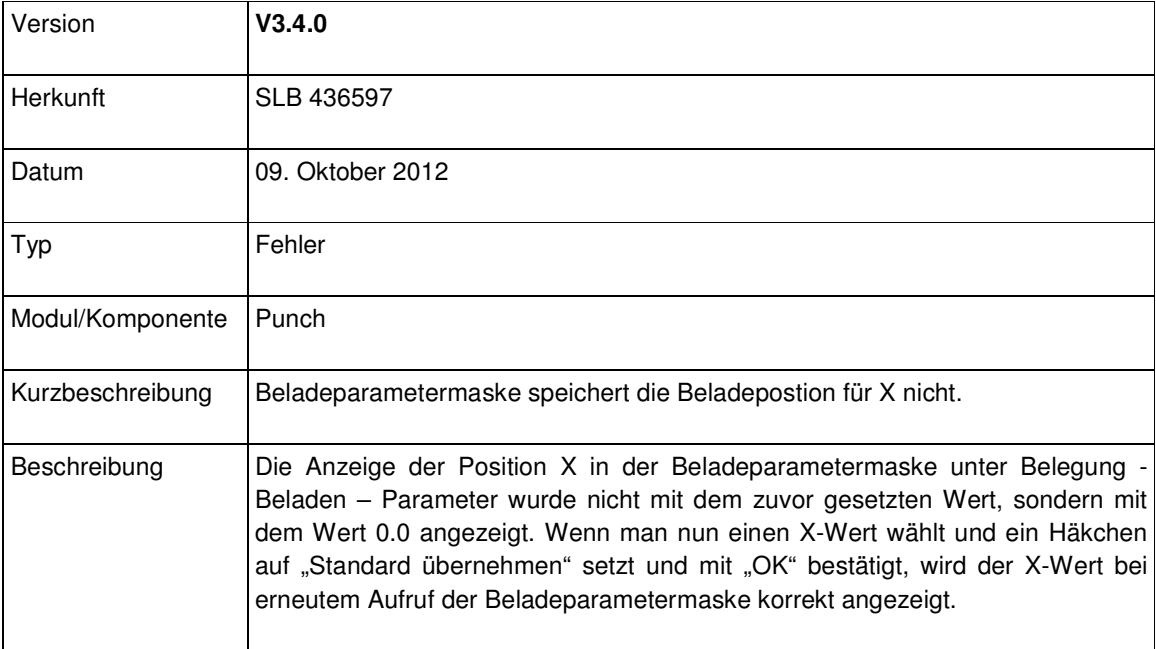

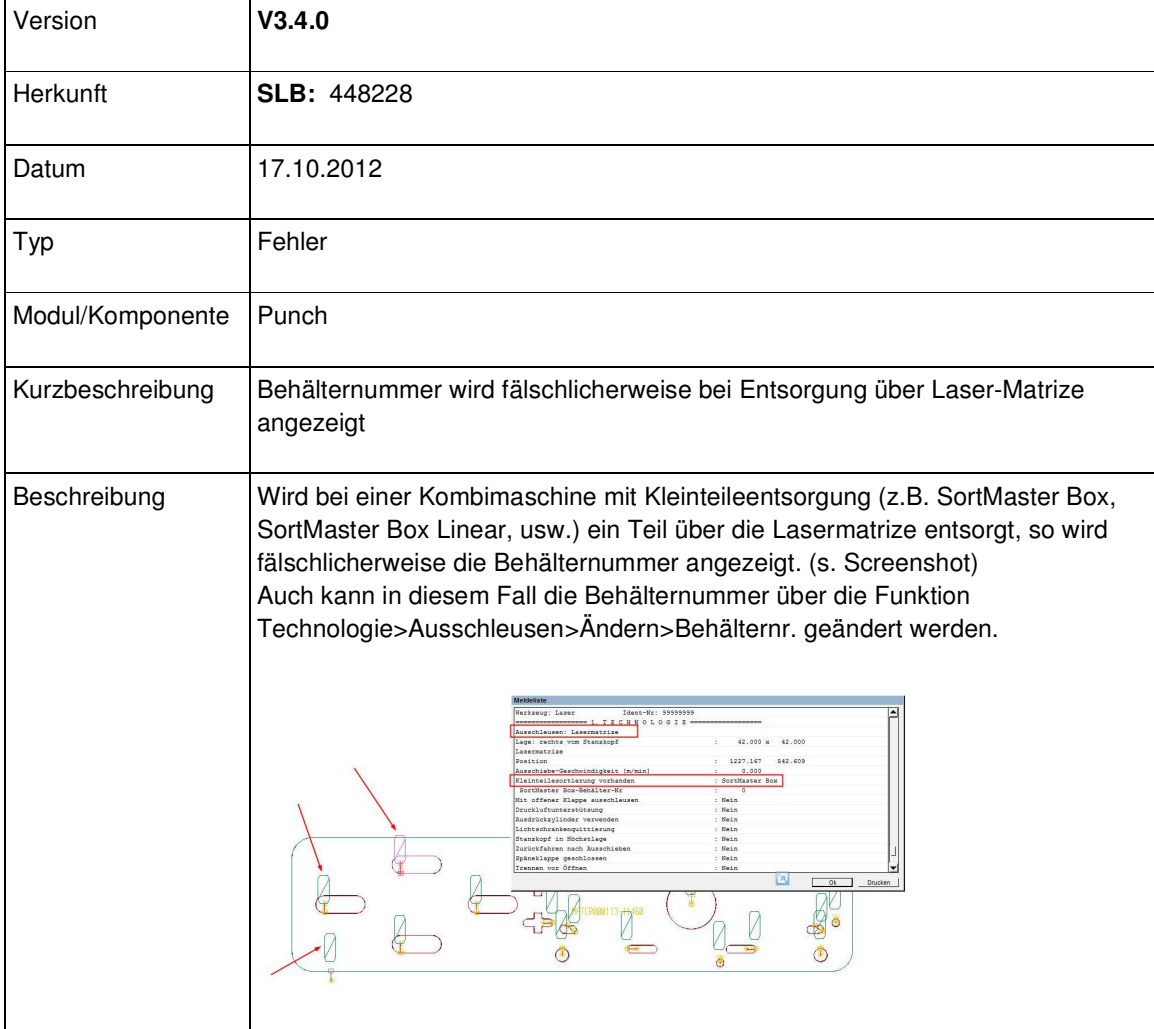

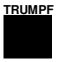

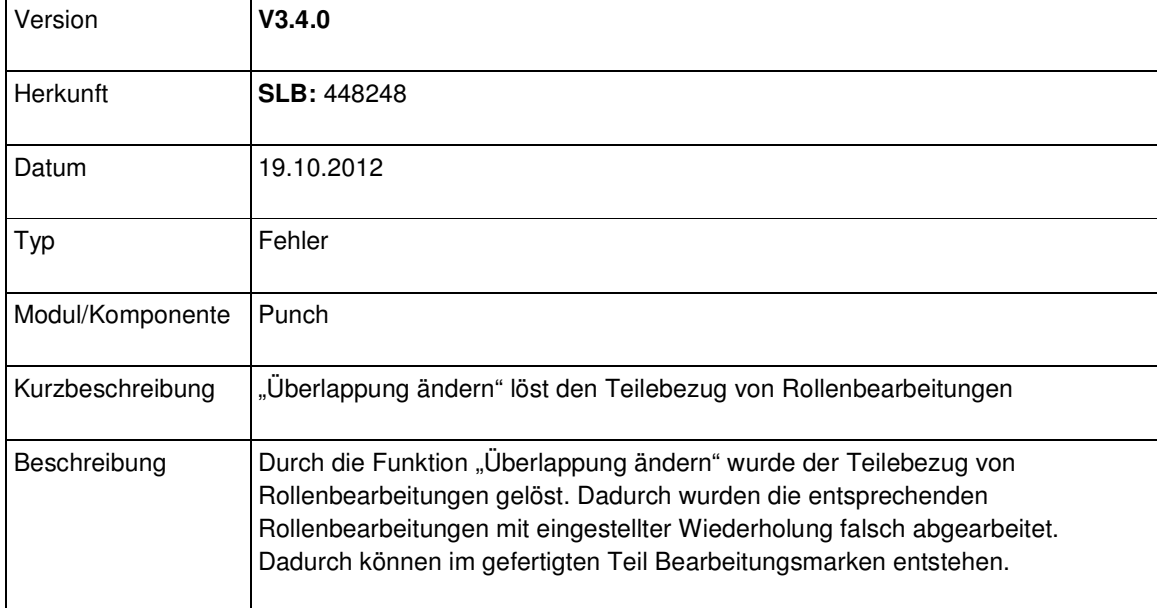

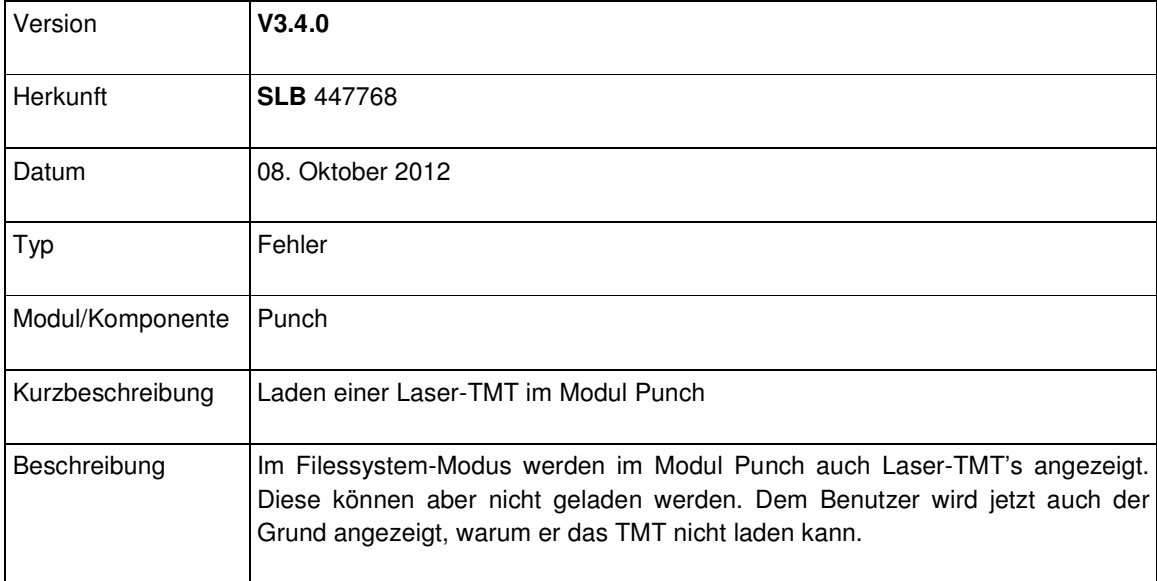

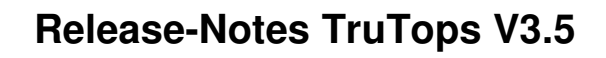

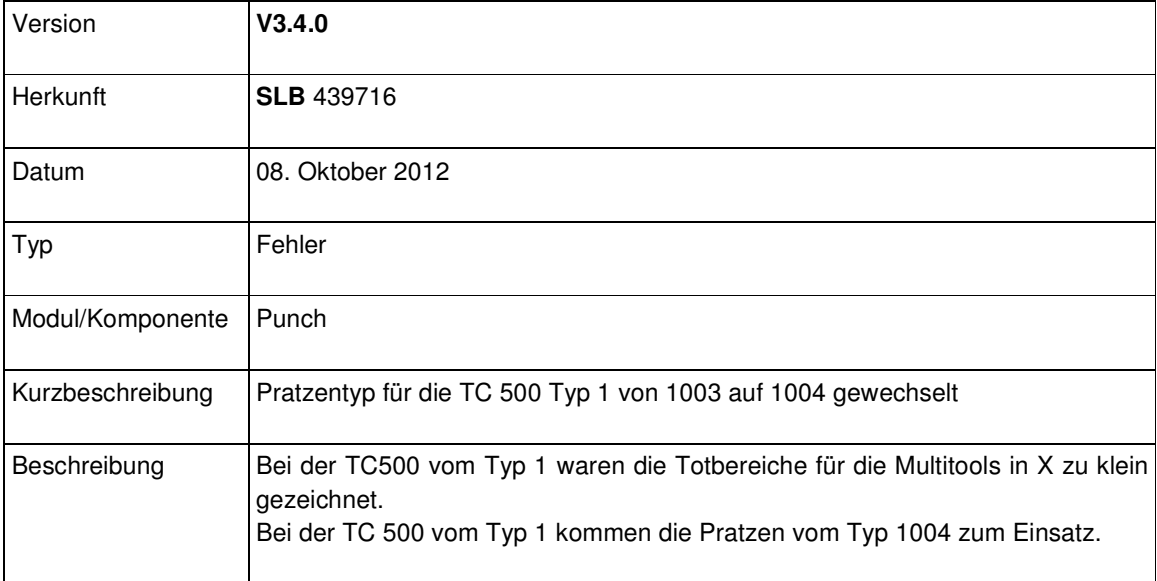

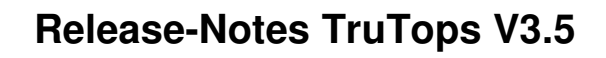

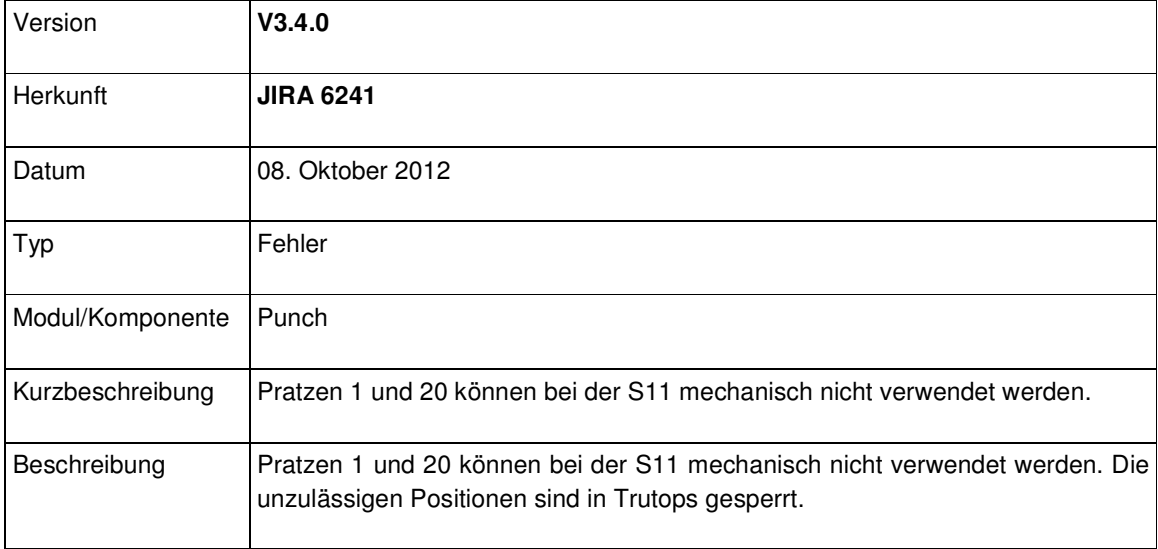

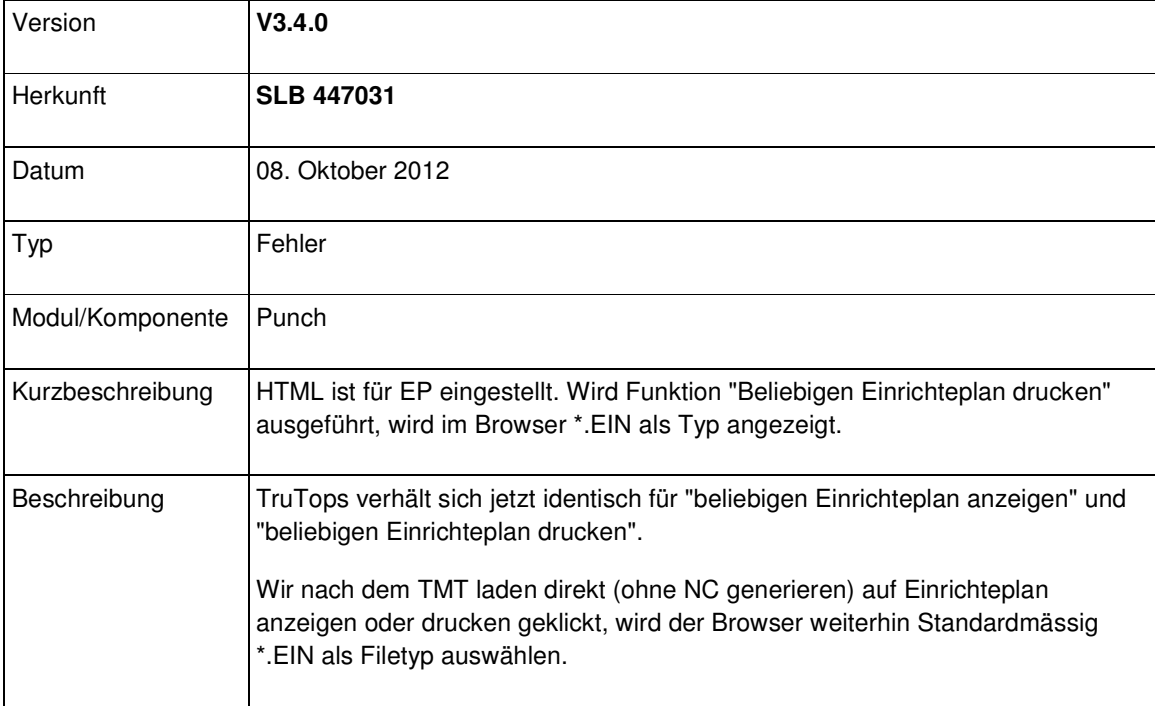

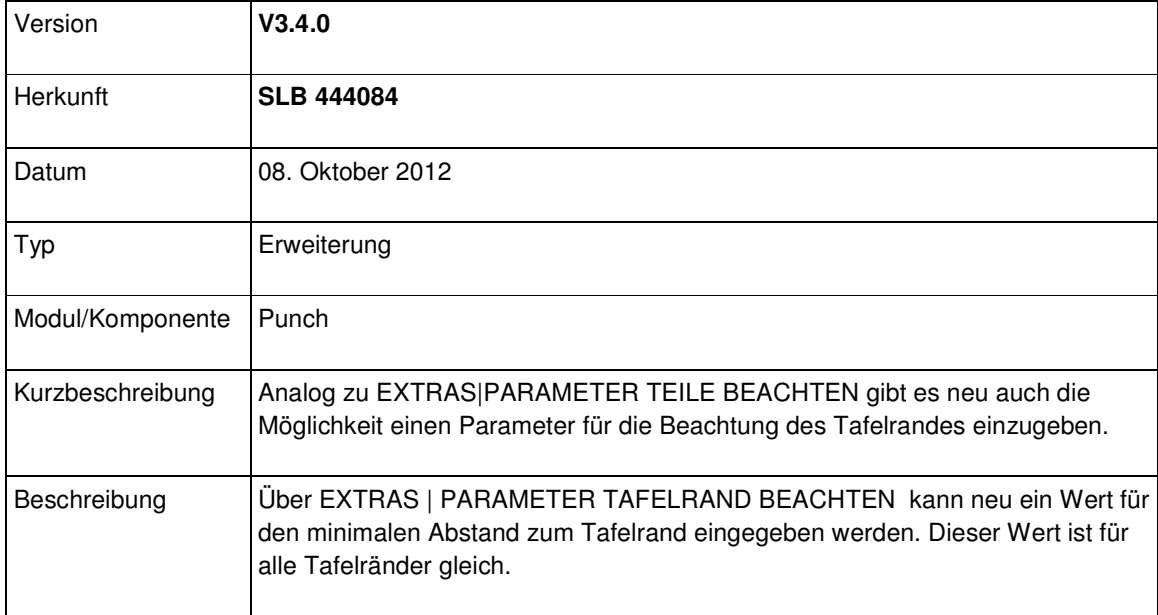

# Modul Tube

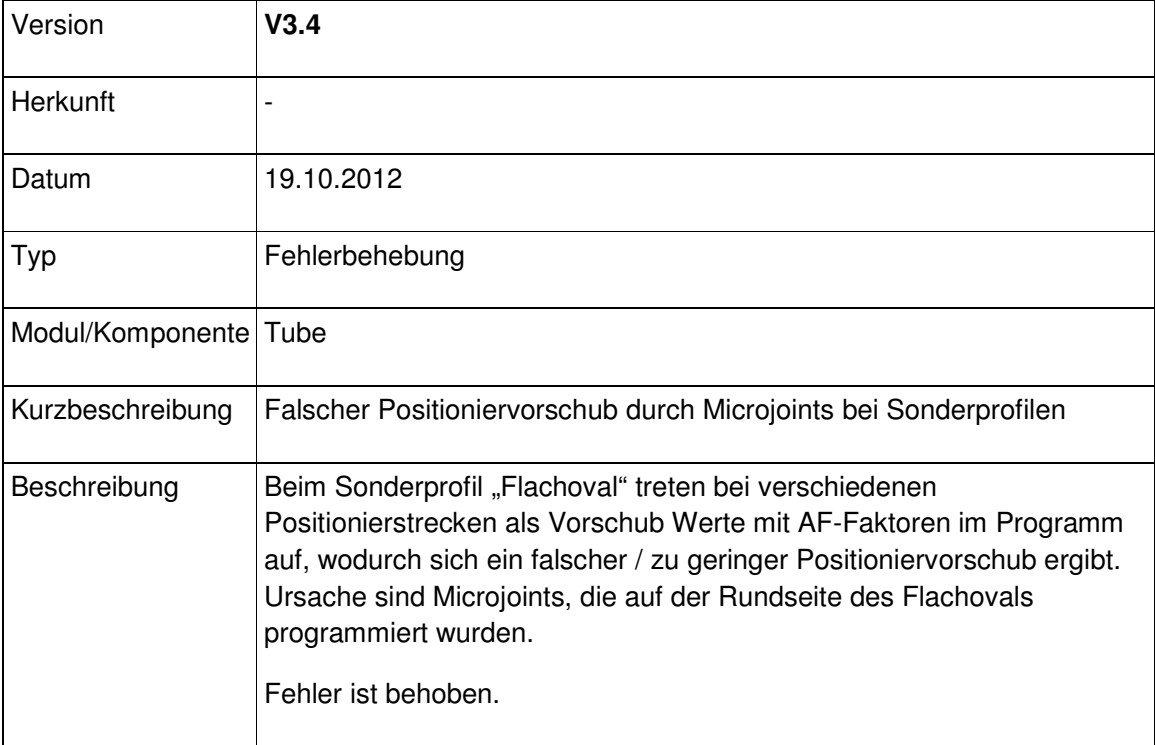

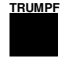

# V3.5

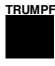

# Modulübergreifend

## Modul Bend

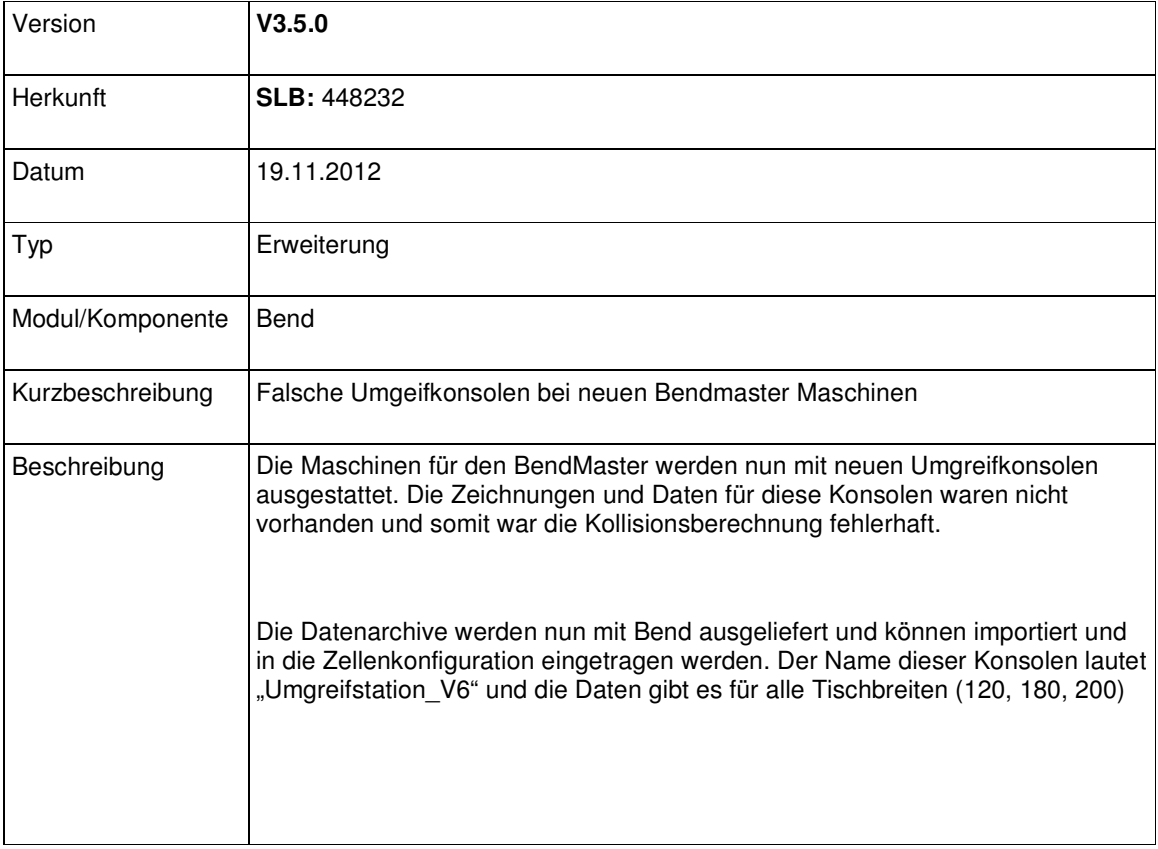

## Modul Laser

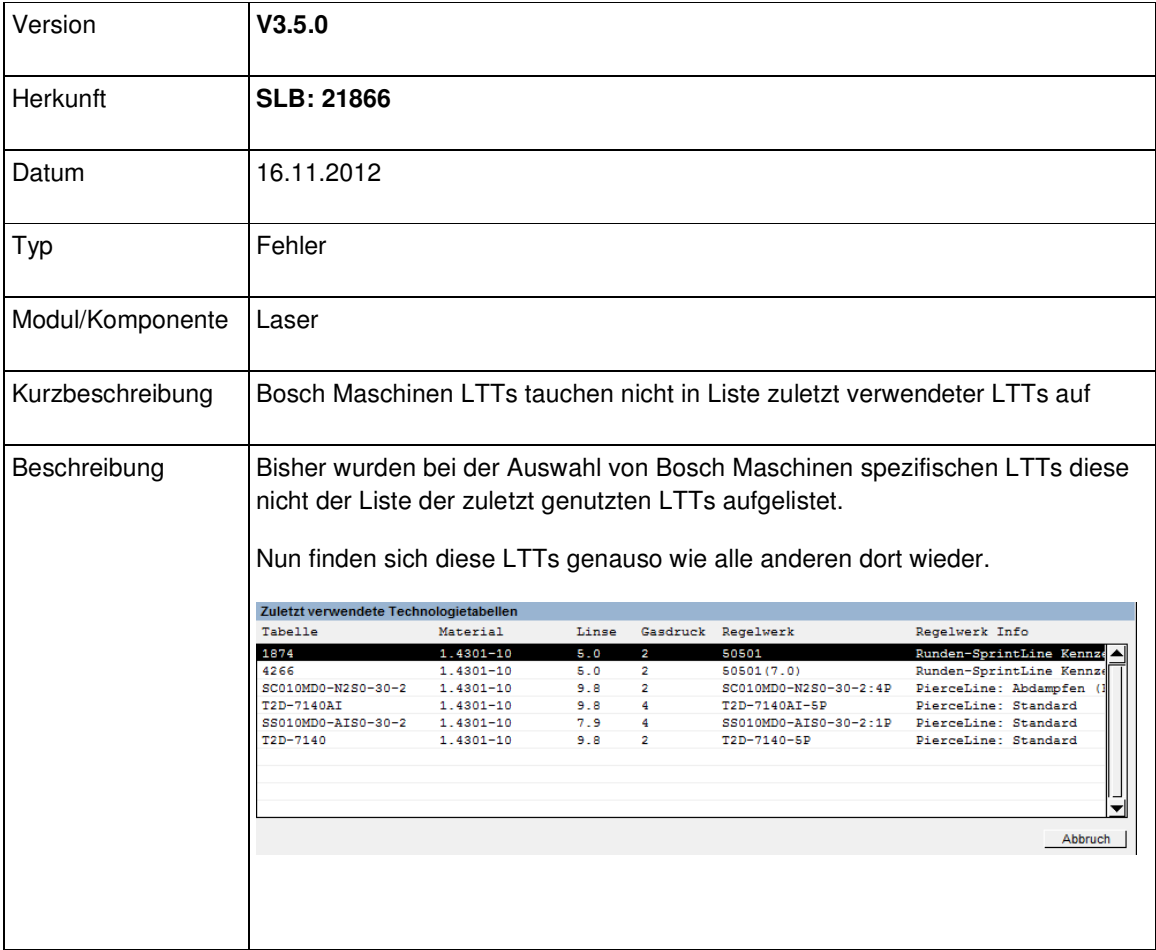

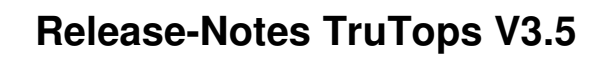

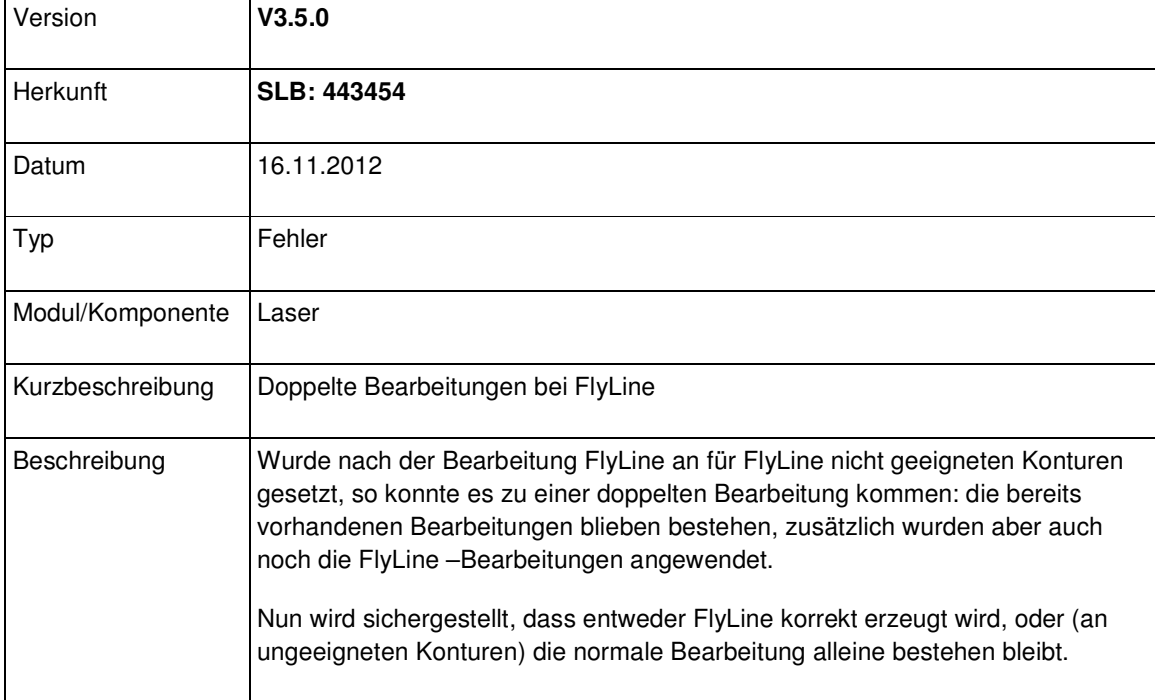

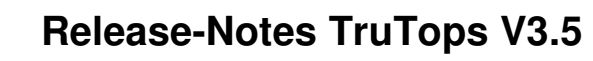

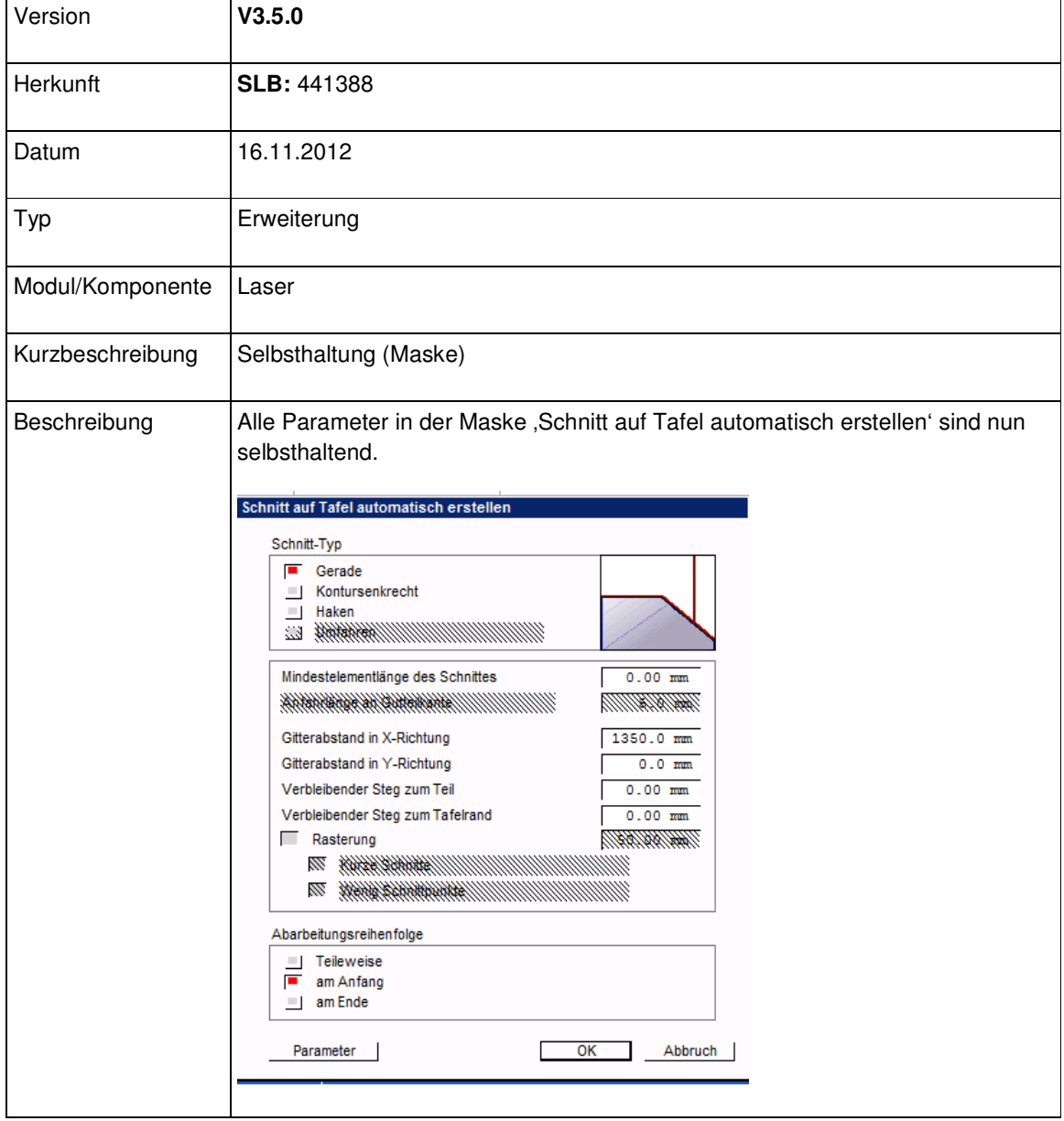

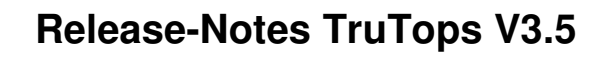

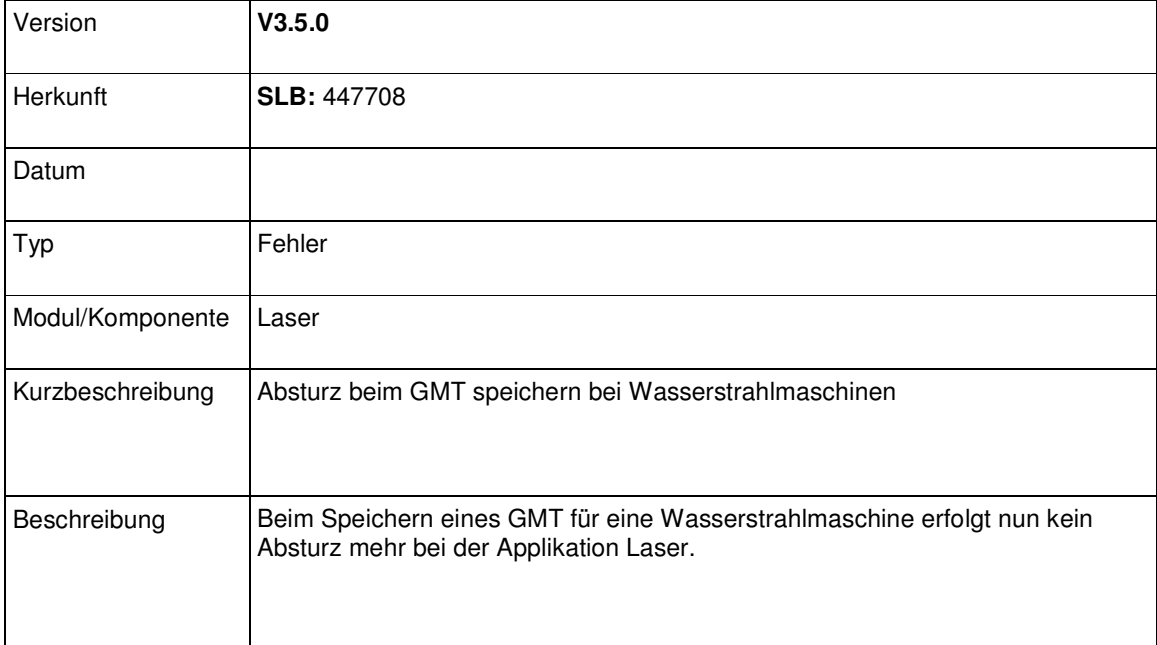

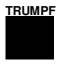

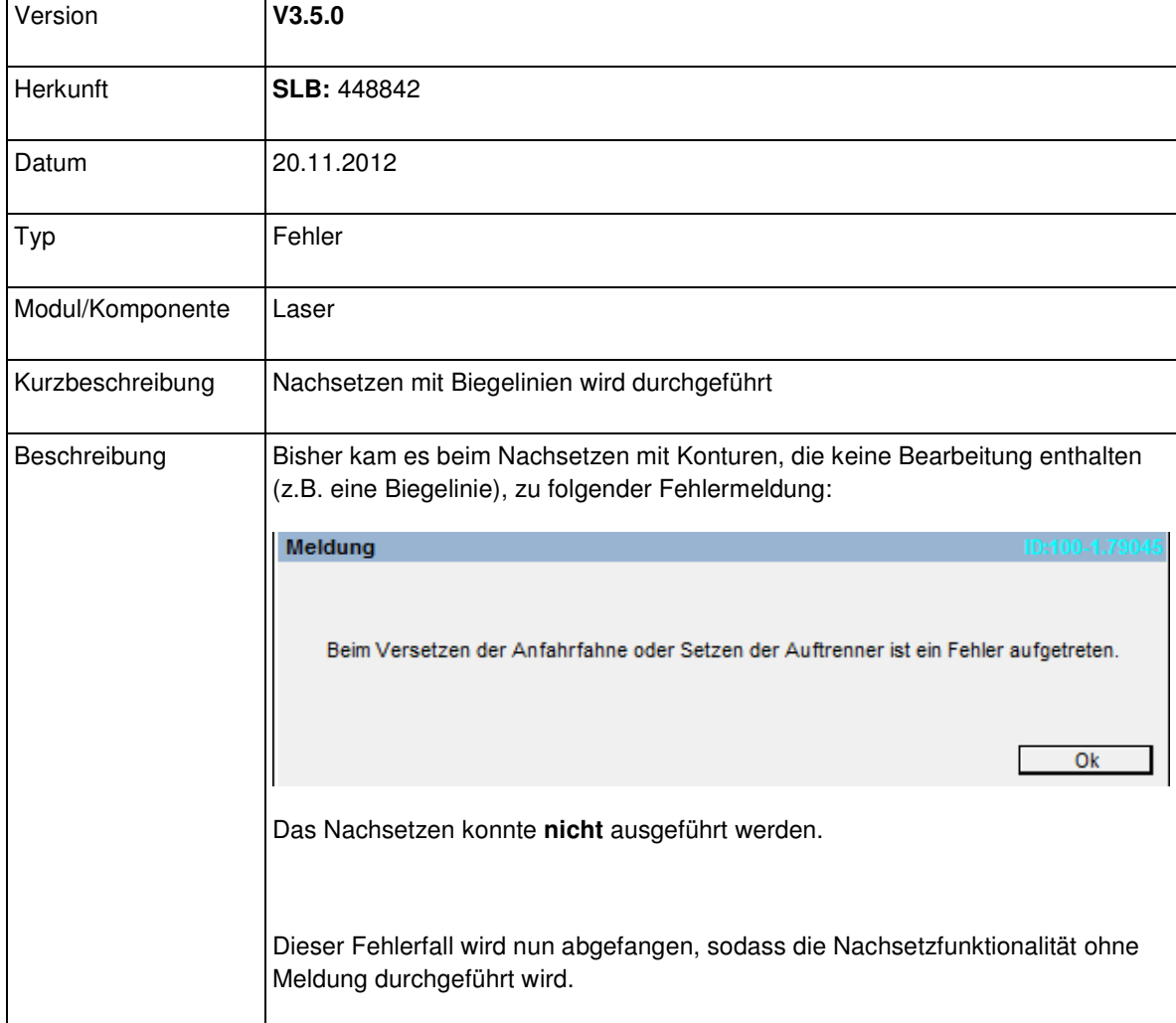

# Modul Nest

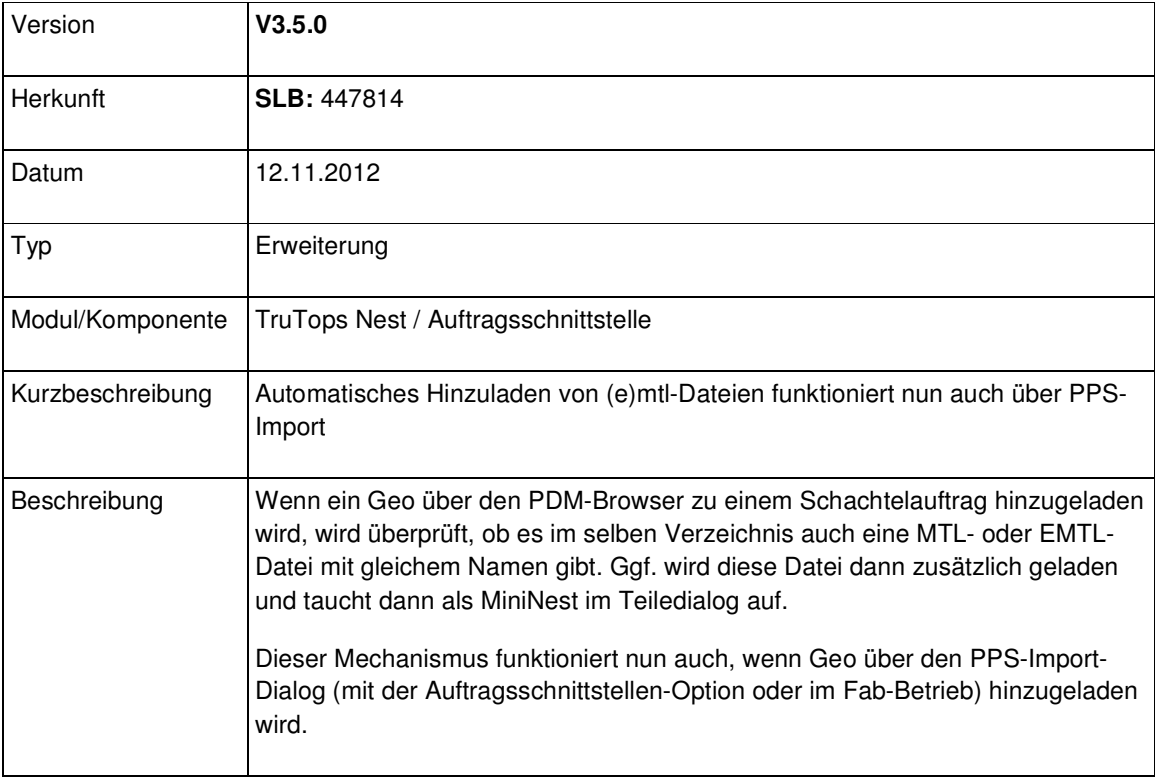

# Modul Punch

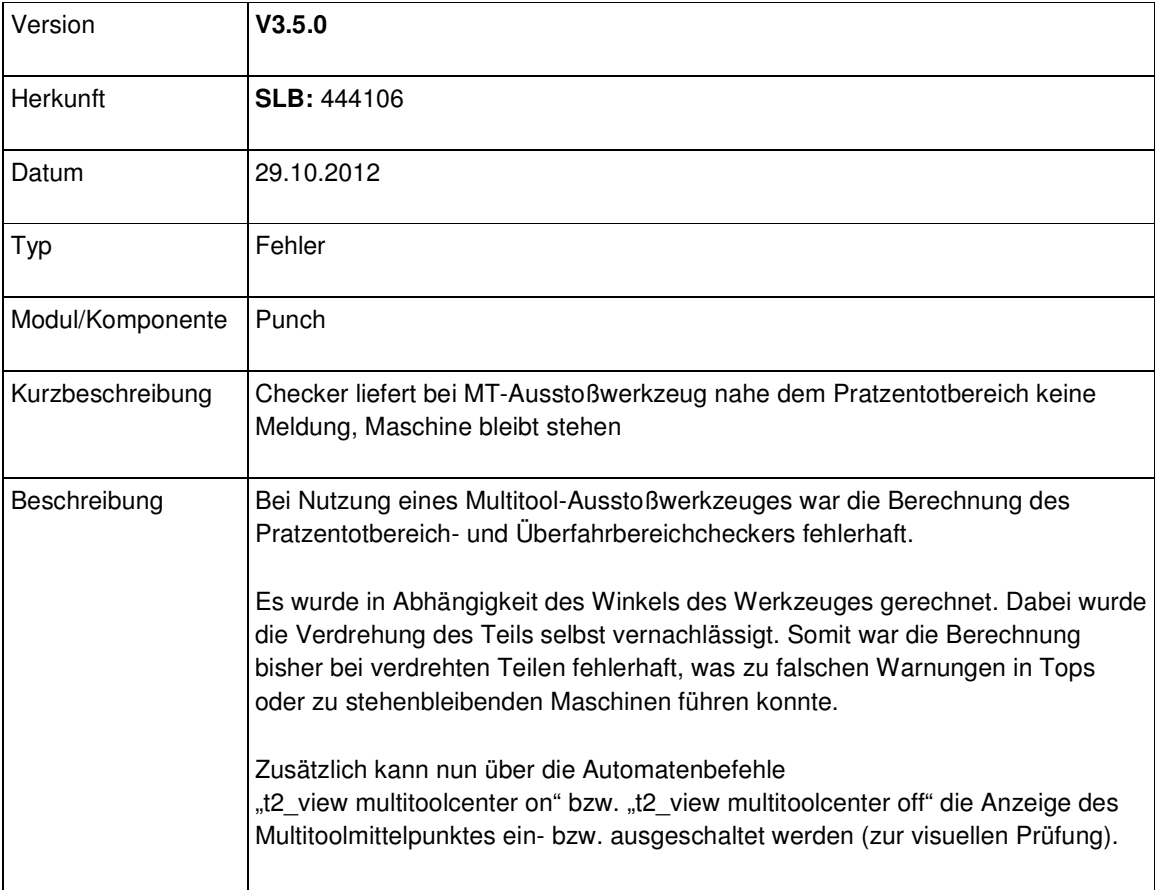

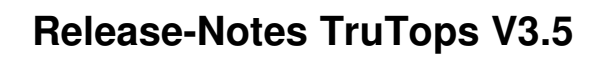

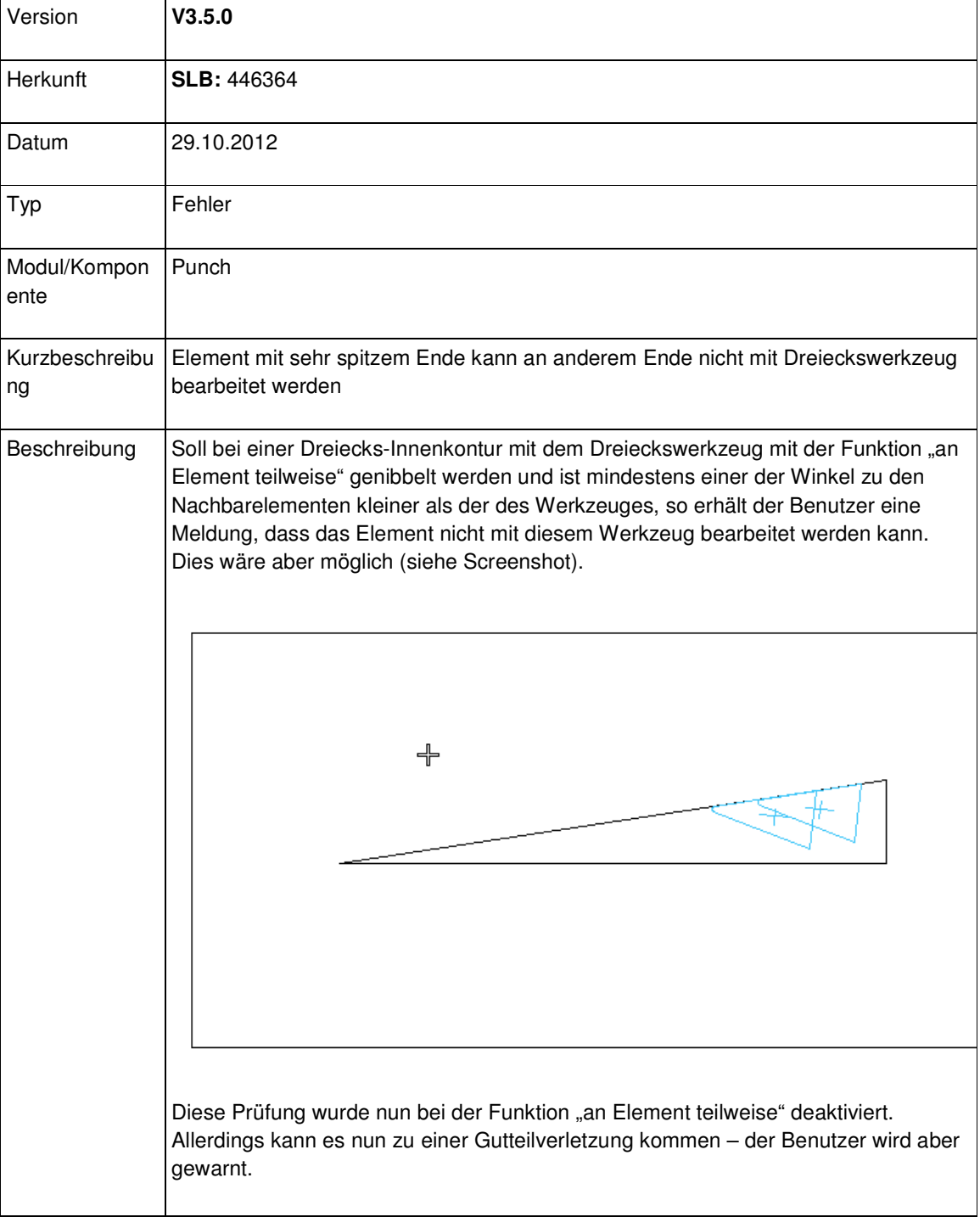

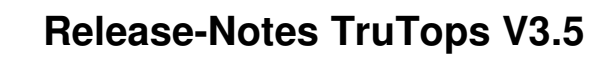

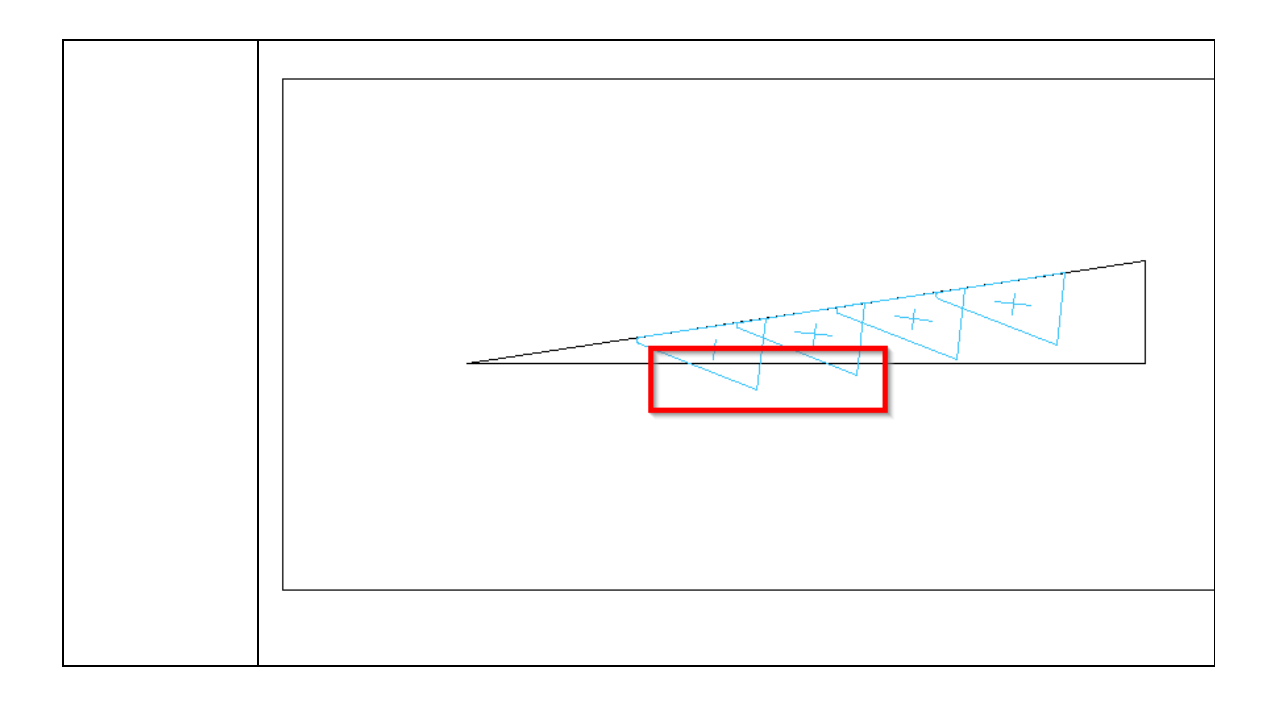

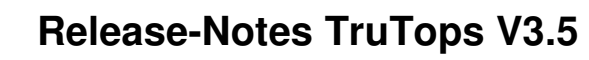

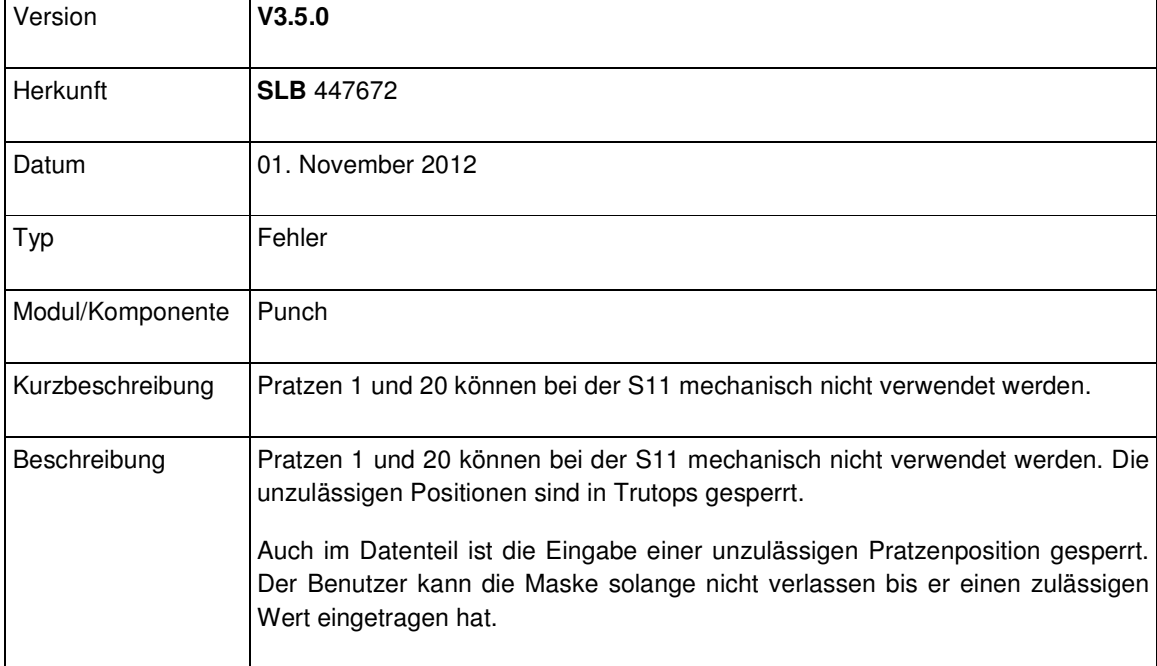

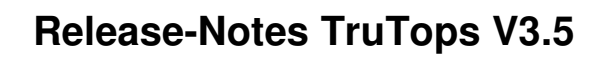

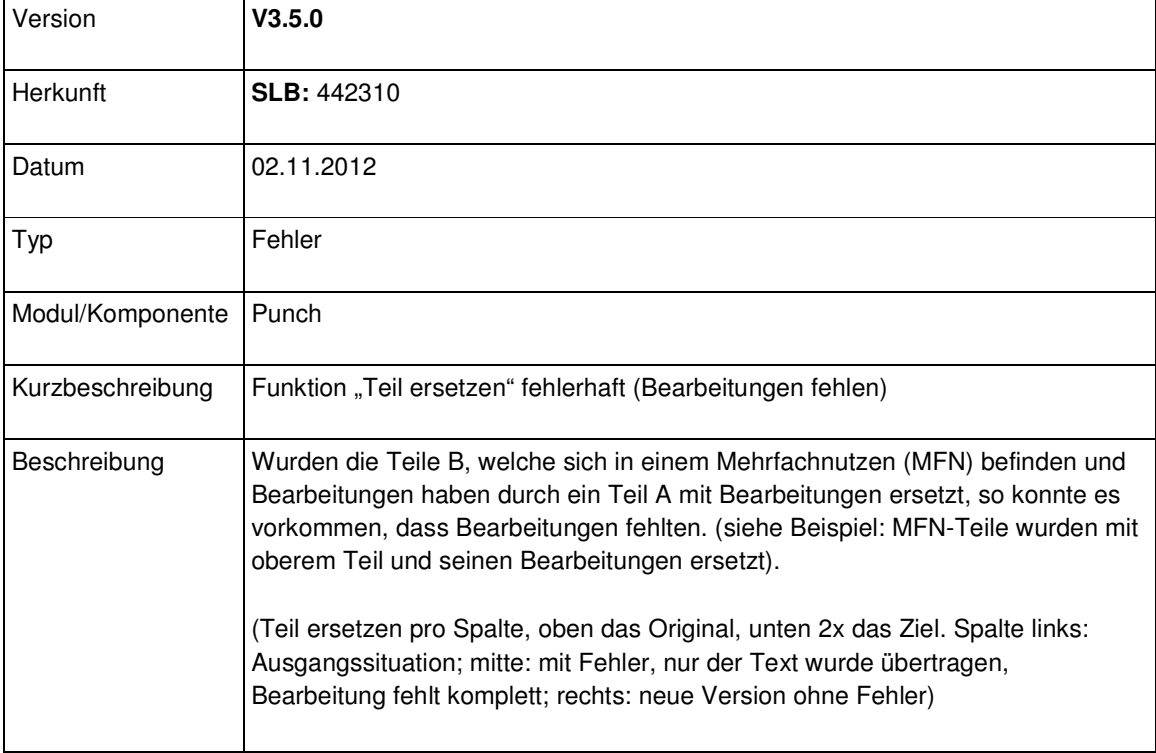

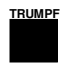

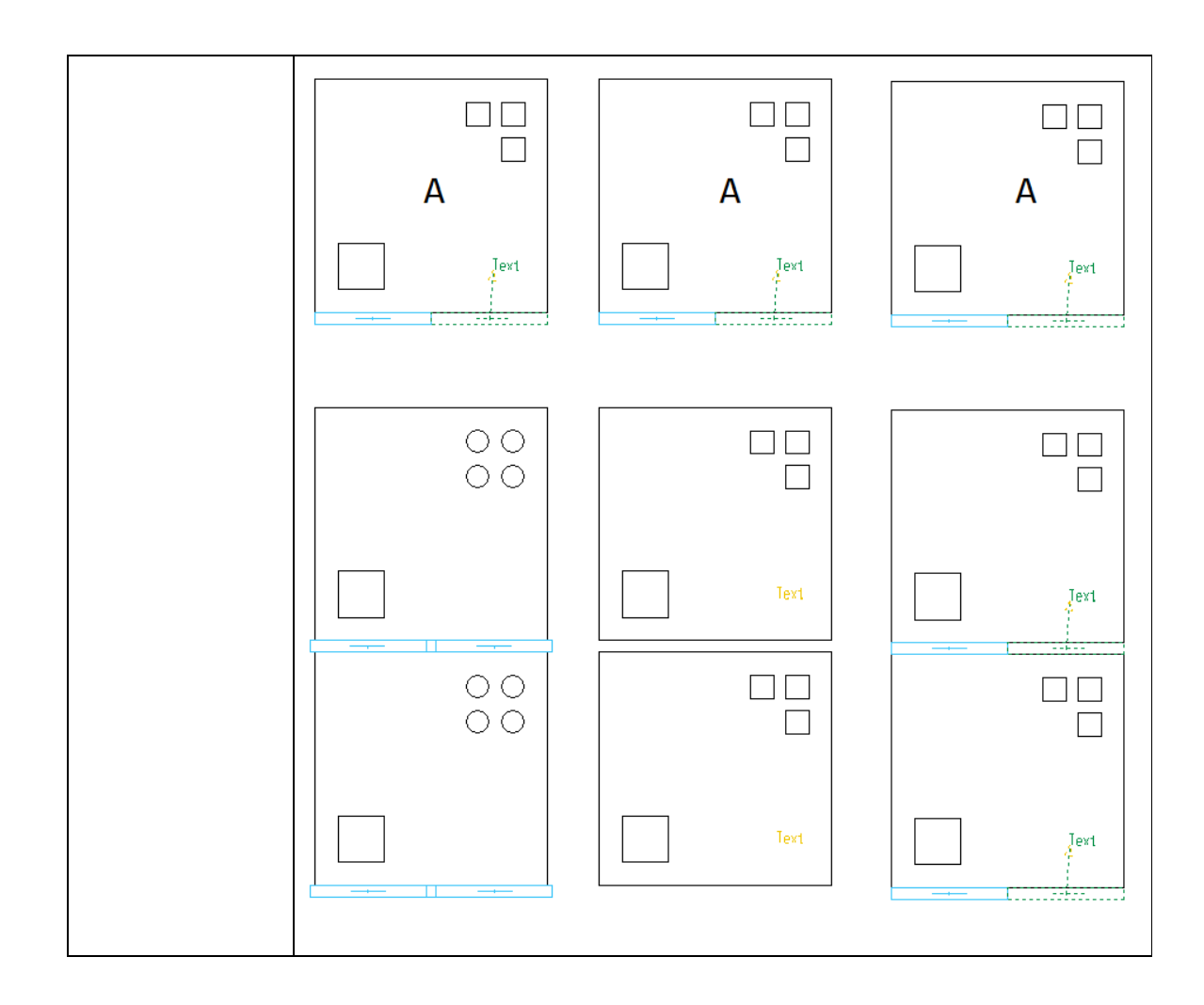

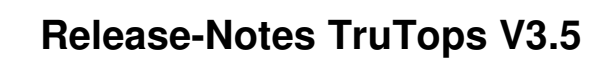

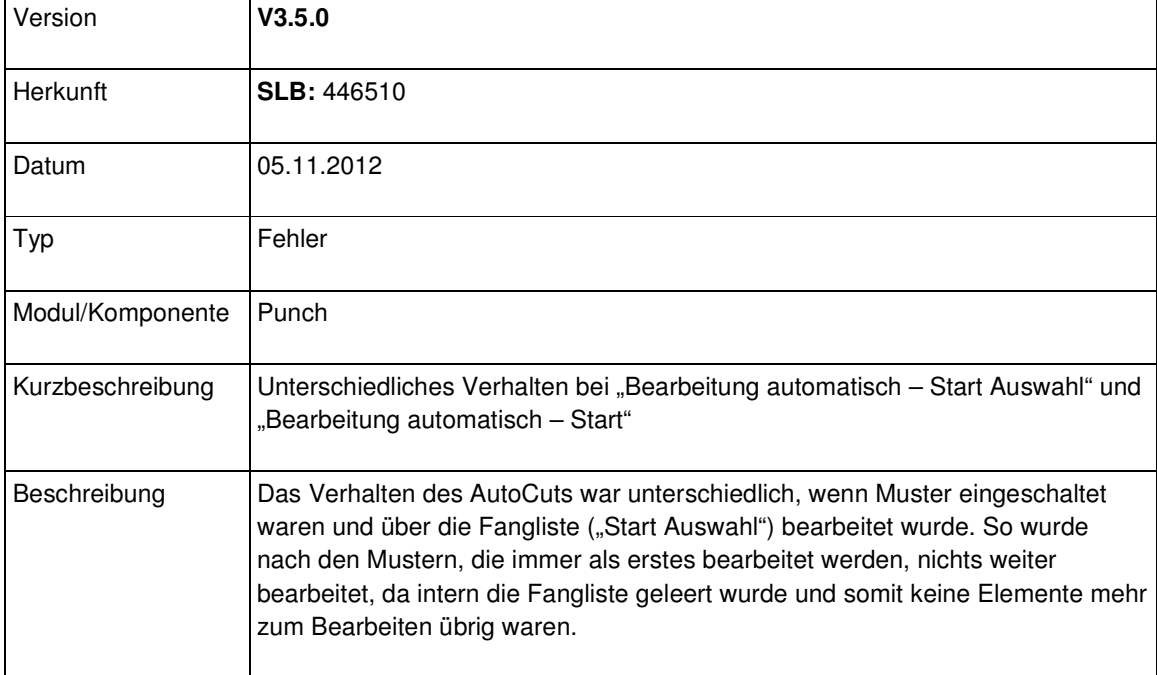

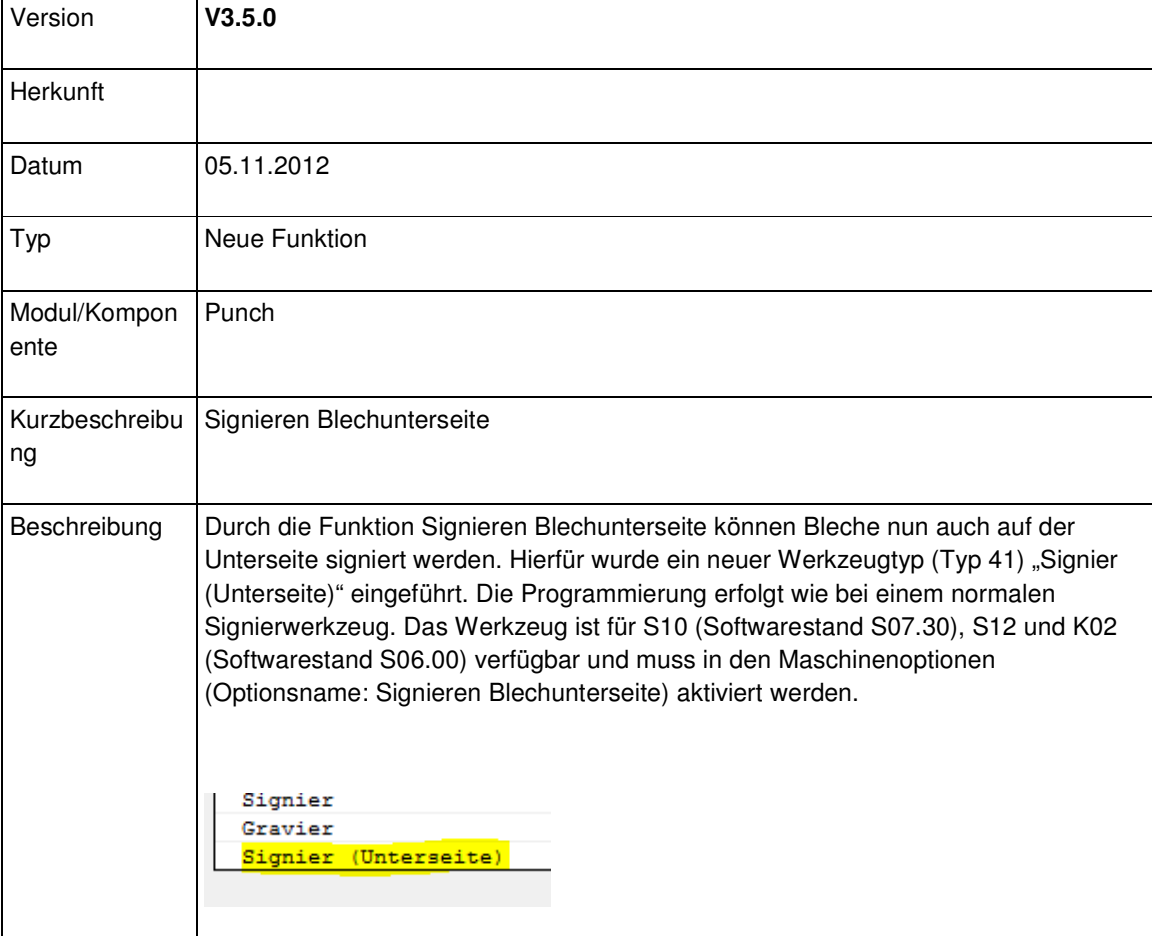
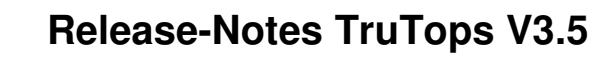

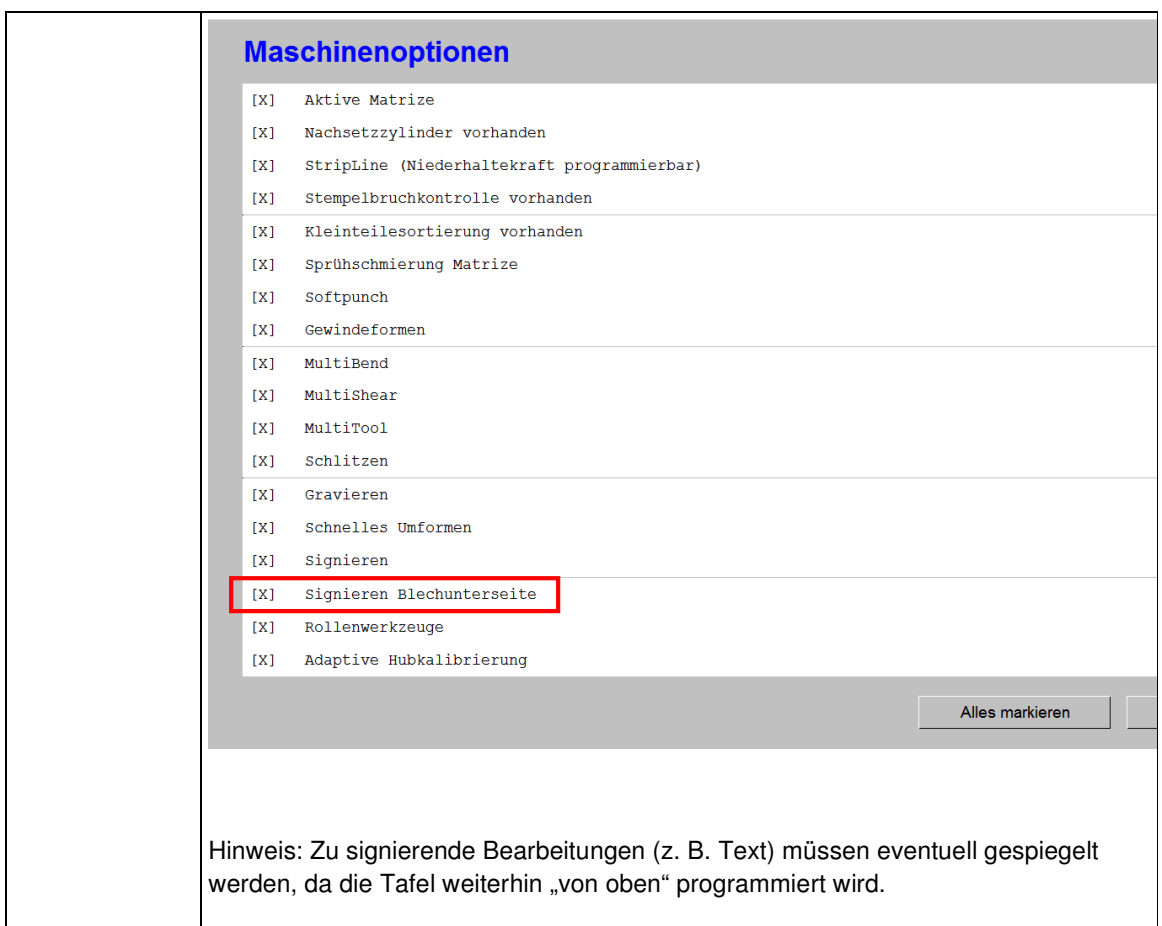

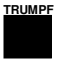

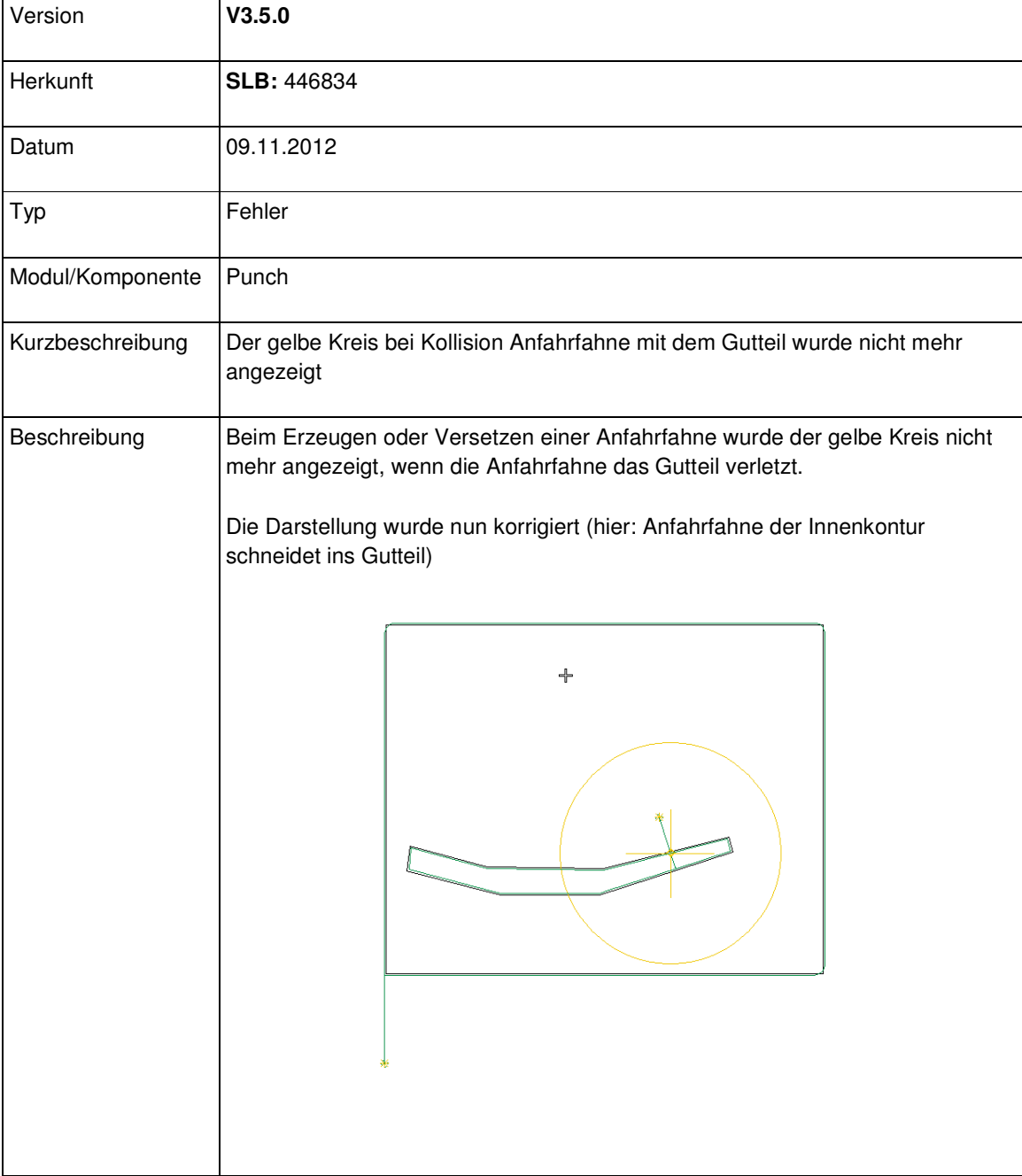

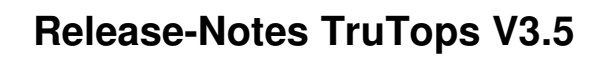

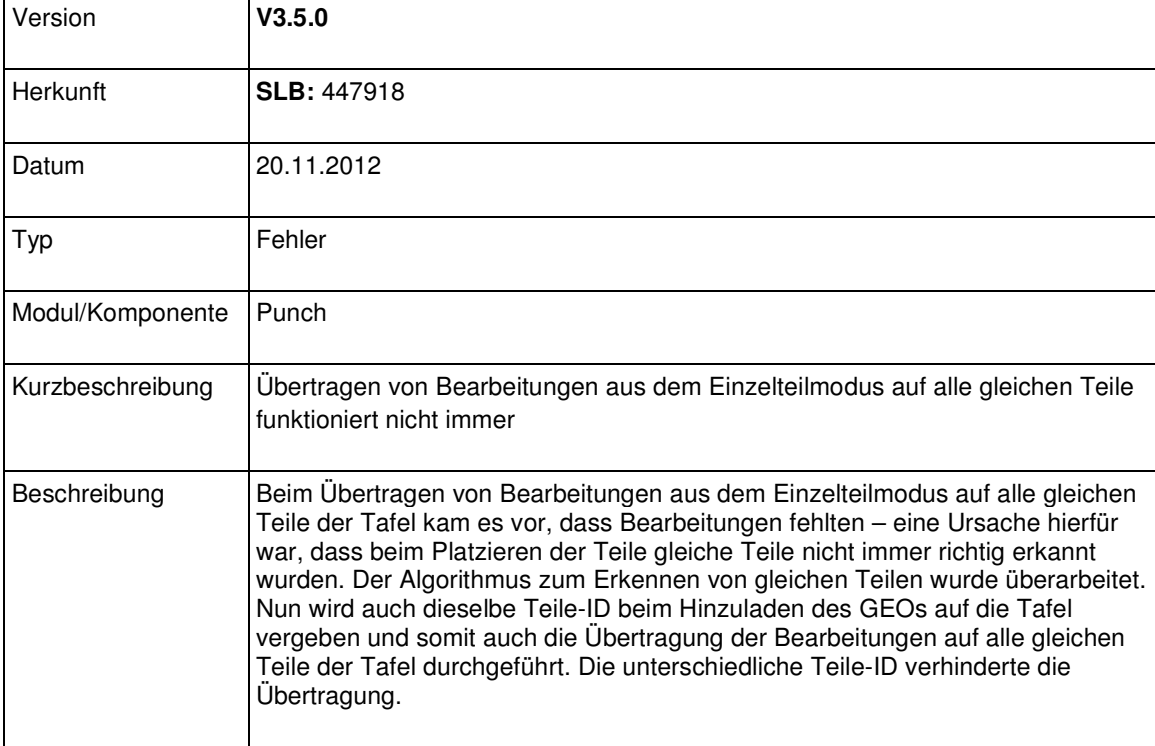

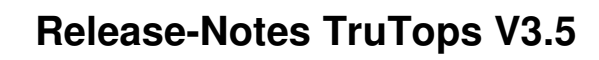

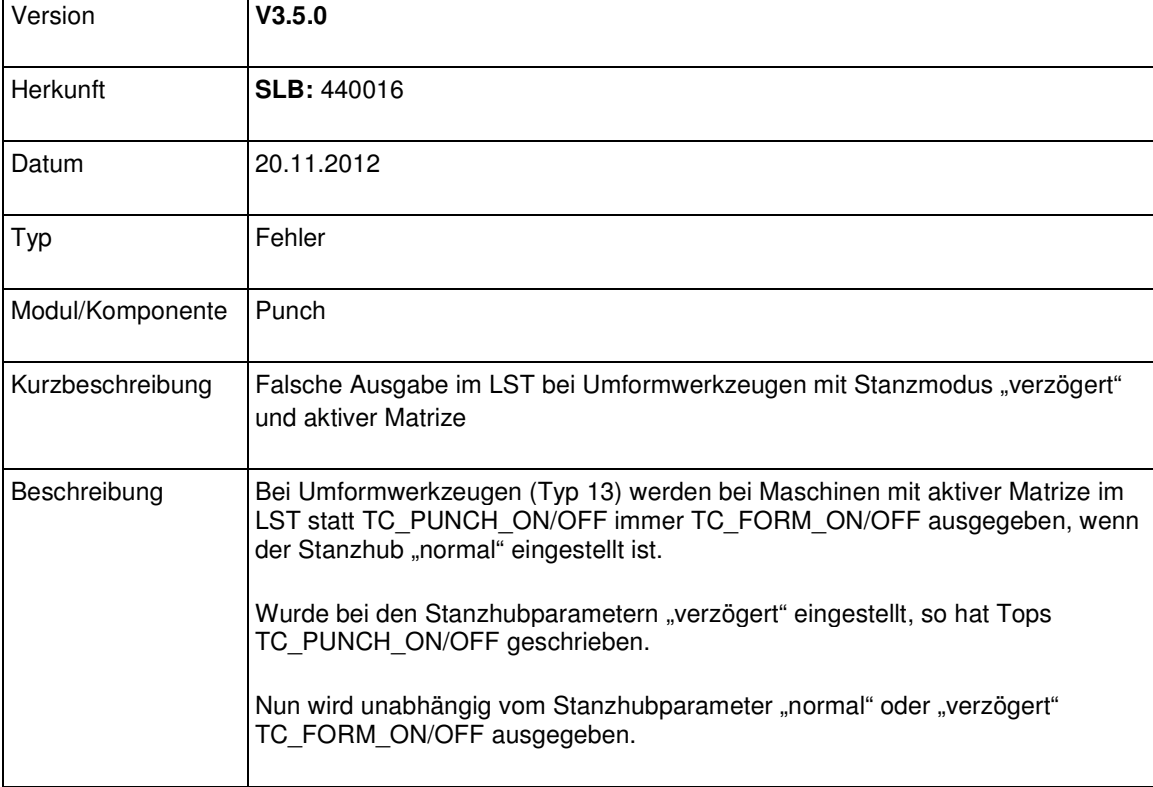

## Modul Tube

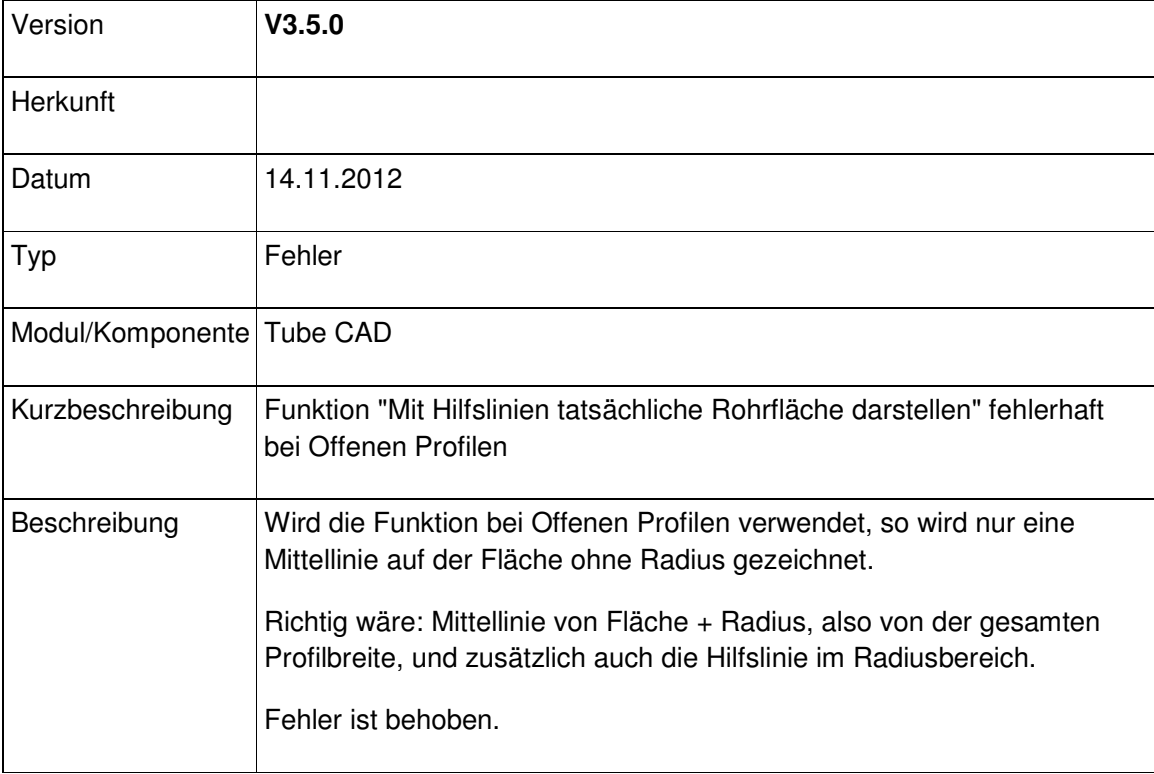

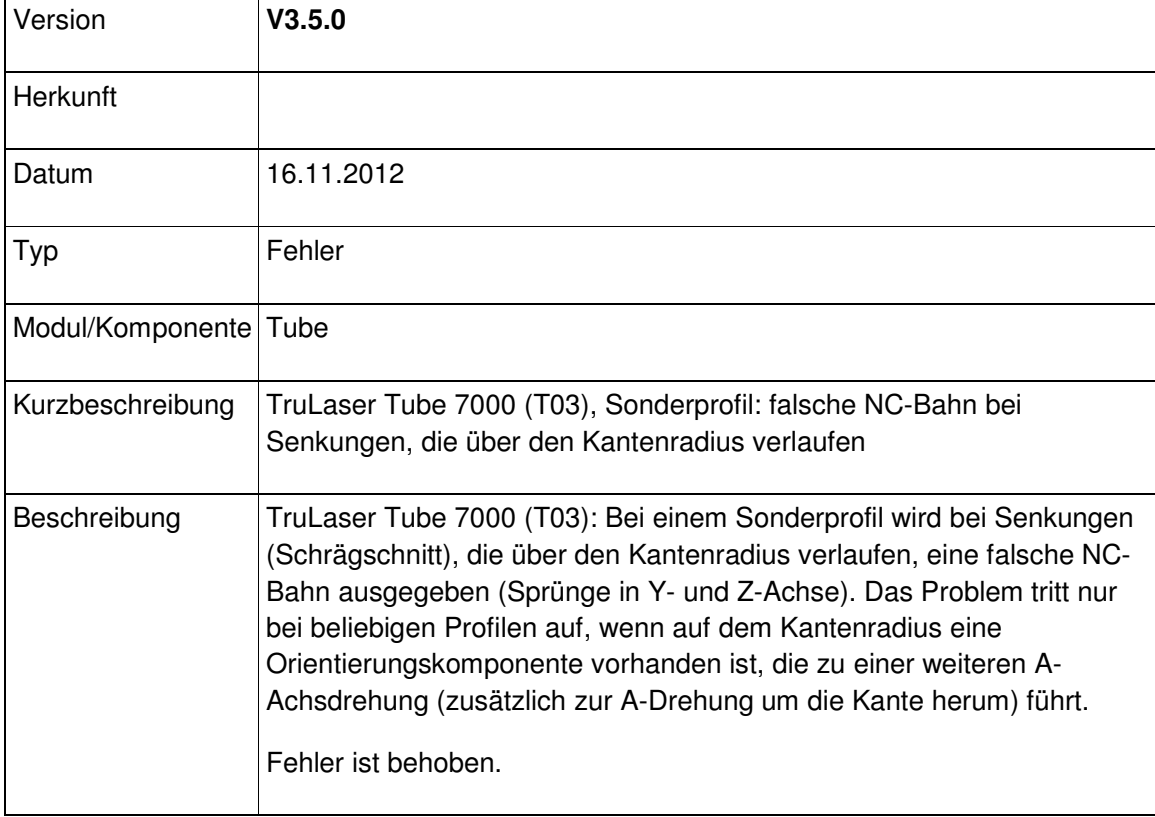

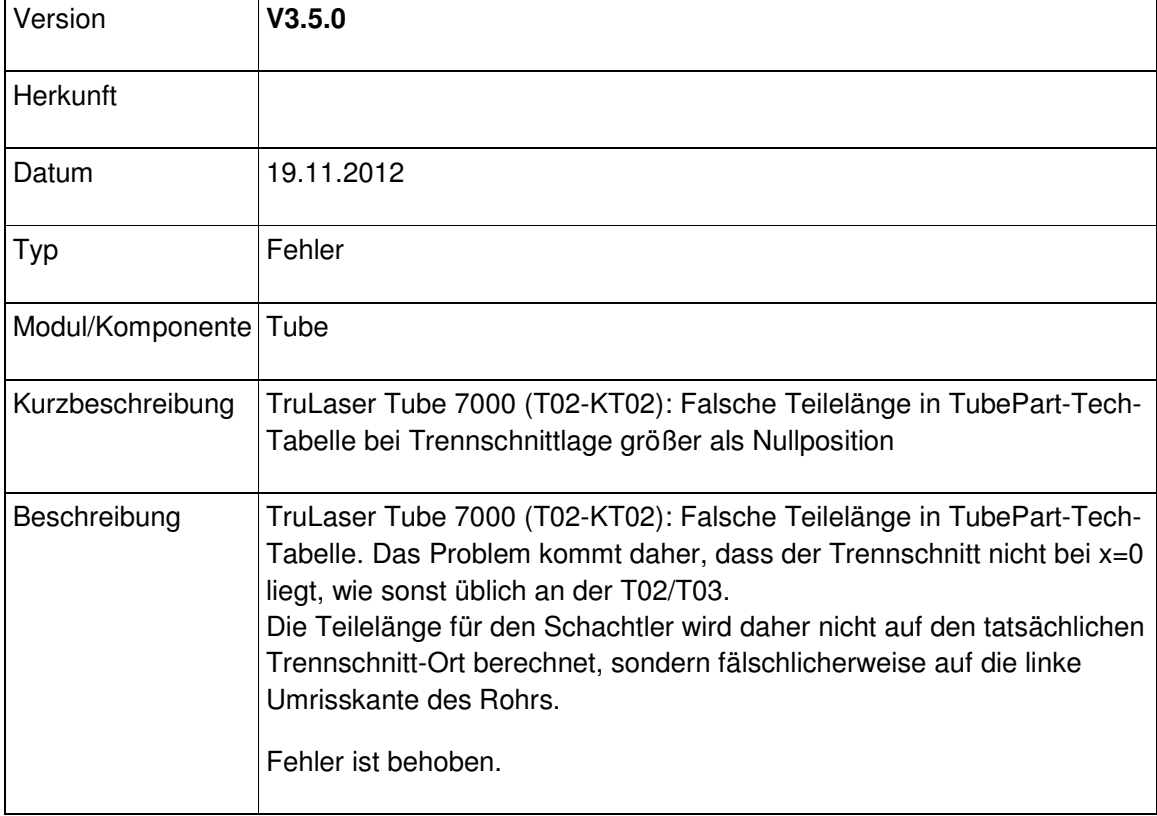